# Softstarters Type PSTX30...PSTX1250 User Manual short form

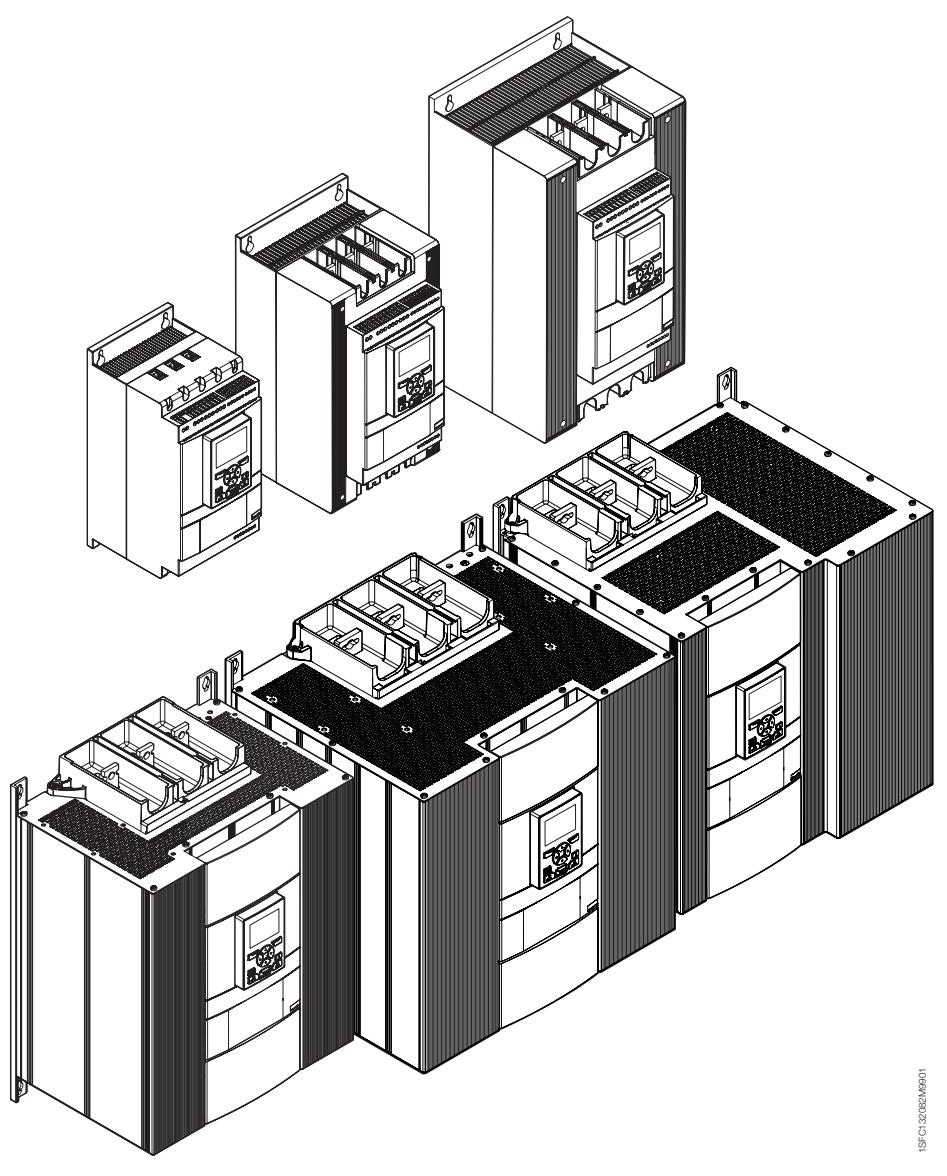

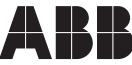

CC according to EN /IEC 60947-4-2

This manual belongs to:

\_\_\_\_\_\_\_\_\_\_\_\_\_\_\_\_\_\_\_\_\_\_\_\_\_\_\_\_\_\_\_\_\_\_\_\_\_\_\_\_\_\_\_\_\_\_\_\_\_\_\_\_\_\_\_\_\_\_\_

2 Softstarters Type PSTX30...PSTX1250 User Manual short form 1SFC132082M9901

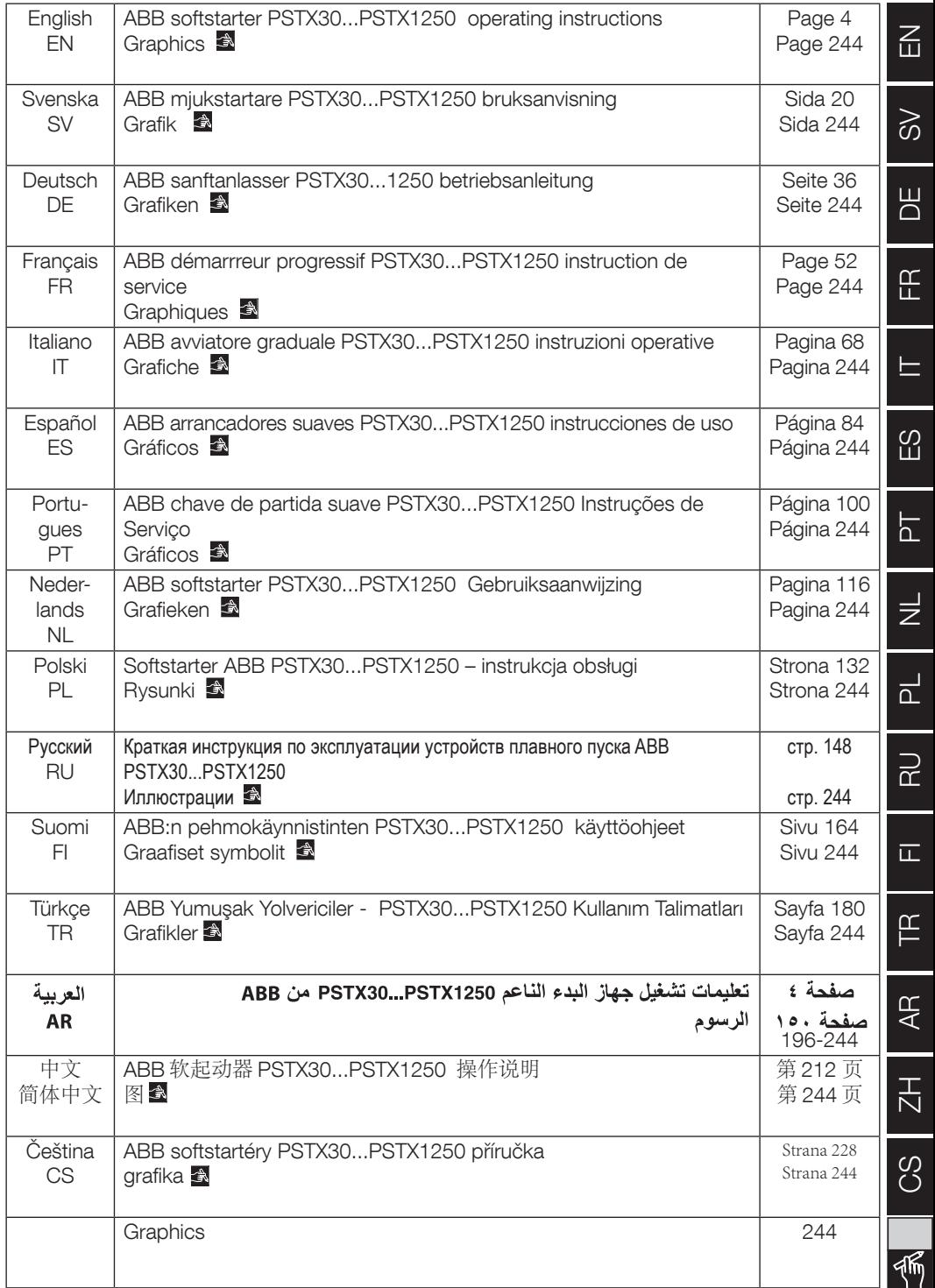

# 1 Read this first

Thank you for selecting this ABB PSTX softstarter. Read carefully and make sure you understand all instructions before you mount, connect and configure the softstarter.

This manual is a short form manual intended for quick and easy installation of the PSTX softstarter. For complete information, see 1SFC132081M0201 - Softstarters Type PSTX30...PSTX1250, Installation and Commissioning Manual available on: http://www.abb.com/lowvoltage

When this manual refers to http://www.abb.com/lowvoltage: Select the link Control Products, continue to Softstarters and type in the specified reference in the search field.

- The softstarter shall be installed by authorized personnel only.
- ABB personnel must obey the ABB CISE 15.4 instructions.
- This manual is a part of the PSTX softstarter and must always be available to personnel that works with this material.
- Always read the full manual before you use the softstarter.

In the User Manual, these symbols are used:

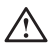

### **Warning**

General warning symbol indicates the presence of a hazard which could result in personal injury and damage to equipment or property.

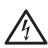

### **Warning**

Warning symbol indicates the presence of hazardous voltage which could result in personal injury.

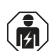

### **Warning**

Symbol indicates that only authorized and appropriately trained personnel are allowed to do the installation, operation and maintenance of the product. It should be done in accordance with existing laws and regulations.

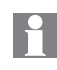

### **Information**

Information sign tells the reader important facts and conditions.

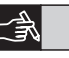

The **graphics** symbol in the right margin: refers to graphical information.

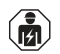

Approved personnel are allowed to install and make the electrical connection of the softstarter in accordance with existing laws and regulations.

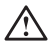

Examine the softstarter and the package when you unpack your new PSTX softstarter. If there are damages, please speak to the transportation company or the ABB reseller/ office immediately.

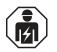

Only approved personnel are allowed to do service and repair. Note: not approved repair can effect the warranty.

Modifications to data in this manual can be applied without notice.

# 2 Description

The PSTX softstarter has the latest technology for soft starting and soft stopping of standard squirrel cage motors.

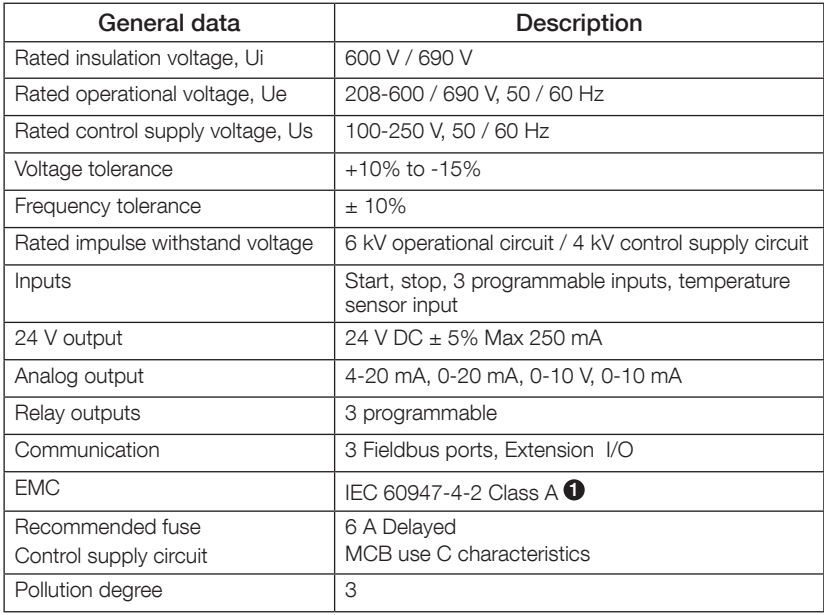

 $\bullet$  This product has been designed for environment A. Use of this product in environment B may cause unwanted electromagnetic disturbances in which case the user may be required to taken adequate mitigation measures.

For more detailed electrical data and specifications, see 1SFC132081M0201 - Softstarters Type PSTX30...PSTX1250, Installation and Commissioning Manual available on: http://www.abb. com/lowvoltage.

Suitable For Use On A Circuit Capable Of Delivering Not More Than \_\_\_\_ Symmetrical Amperes, \_\_\_ Volts Maximum When Protected by \_\_\_ J Class Time Delay Fuses or RK5 class Fuses or circuit breaker. Refer to table 8.1 for corresponding current and voltage level for any given device.

For complete short circuit protection recommendations see http://www.abb.com/lowvoltage.

The product should only be used within the specified ratings. Be aware of the ambient temperature and altitude above sea level. Derating is required above 40 °C (104 °F) and above 1000 m (3281 ft). For more details, see 1SFC132081M0201 - Softstarters Type PSTX30... PSTX1250, Installation and Commissioning Manual available on: http:// www.abb.com/lowvoltage.

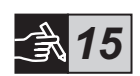

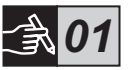

The PSTX softstarters has different sizes that you can install with M6 bolts, or bolts with the same dimension and strength.

- 1. Find the correct drawing with dimensions for your softstarter and make sure that you have the correct drilling plan. Drilling plan is also printed on the box.
- 2. If the softstarter is installed in an enclosure, make sure that the enclosure size is not smaller than the minimum recommended. Select the size from the applicable table for IEC or  $\mathbb{Q}_{\infty}$ .
- 3. Make sure that the distance to the wall and the front, and the installation angle meet the requirements.
- 4. Make sure that there is free flow of air through the product.
- 5. You can remove the HMI and use it as a remote control. Drill a hole where you want to install the HMI. Use RJ45 cable between the HMI and the softstarter. The maximum cable length is 3 m. Roll together the remaining cable to prevent blockage of the door.

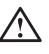

Use the provided cable or another non shielded RJ45 cable. Shielded cables should not be used.

Risk of damage to property. Make sure that no liquids, dust or conductive parts can go into the softstarter.

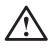

If you do not obey these instructions, this can cause the softstarter to become overheated or not operate correctly.

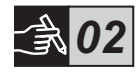

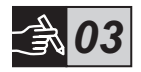

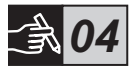

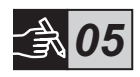

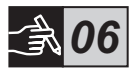

# 4 Connection

This product is carefully manufactured and tested but there is a risk that damage can occur from such as shipment and incorrect operation. Obey to the procedure below during initial installation:

Hazardous voltage: Will cause death or serious injury. Turn off and lock out all power that supply this device before you start work on the equipment.

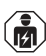

 $\sqrt{4}$ 

Mounting and electrical connection of the softstarter must be made by authorized personnel and in accordance with existing laws and regulations.

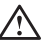

Apply the control supply voltage to make sure that the by-pass relays are in open position before you connect the softstarters PSTX30... PSTX170 to operational voltage for the first time. If not, the equipment can start accidentally.

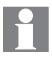

ABB personnel must obey to the ABB CISE 15.4 instructions.

- 1. To mount the softstarter, refer to Chapter 3 "Mounting".
- 2. Connect the main circuit: terminals 1L1 3L2 5L3 to the line side and terminals 2T1 - 4T2 - 6T3 to the motor side. Use wire connection for PSTX30...105, see Figure  $\bullet$  in graphics 7, and terminal connection for PSTX142...1250, see Figure  $\Theta$ , in graphics 7.

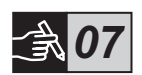

PSTX softstarters can be connected both "In Line" and "Inside Delta" see figure 1.

Use only wires of same dimension when you connect 2 wires on each terminal. (PSTX30...105 only).

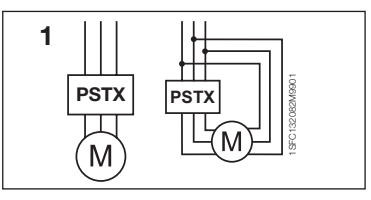

Figure 1: In Line, Inside Delta

Capacitors for power factor compensation are not allowed between the softstarter and the motor, since this can cause current peaks which can damage the thyristors in the softstarter. If you use such capacitors, they must be connected on the line side of the softstarter.

- 3. Connect control supply voltage to terminals 1 and 2.
- 4. Connect terminal 22 to the functional earth.

The earthing is not a protective earth, it is a functional earth. The earthing cable must be as short as possible. Maximum length 0.5 m. The earthing cable must be connected to the mounting plate, which must also be earthed.

5. Look at the diagram and connect the start/stop circuits: terminal 13, 14, 18, 19 and 20/21, with the internal 24V DC terminal. When using internal 24 V DC (terminals 20 or 21), the terminals 18 and 19 should be connected to each other.

> Terminal 15, 16 and 17 are programmable inputs for purposes such as reset, slow speed forward, slow speed reverse, stand still brake etc.

For usage of external supply see 1SFC132081M0201 - Softstarters Type PSTX30...PSTX1250, Installation and Commissioning Manual available on: http://www.abb.com/lowvoltage

## $\sqrt{N}$

Use 24V DC only when you connect terminal 13, 14, 15, 16 and 17. Other voltages can cause damage to the softstarter and the warranty will no longer be valid.

- 6. Connect terminals 4, 5, 6, 7, 8, 9, 10, 11 and 12 to use the signal output relays. These are potential free contacts for maximum 250 V AC, 1.5 A AC-15 and 30 V DC, 5 A DC-12.
- 7. Check that the operational voltage and control supply voltage correspond to the softstarter ratings.
- 8. Switch ON the control supply voltage, terminals 1 and 2.
- 9. Configure applicable parameters given in chapter 6, Softstarter settings.

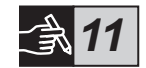

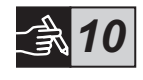

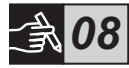

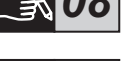

*09*

## 10. Switch the operational voltage to ON.

You can be flexible when you connect the PSTX softstarter, but following the previous steps will enable operation of the PSTX softstarter. You can find an example of a full installation in the graphics section. The first one uses fuses and contactors and the second one uses a circuit breaker.

Refer to the timing diagram graphics 13 for the basic behaviour of PSTX softstarter.

## Built in Modbus RTU

The PSTX softstarter has an RS485 physical interface (terminals 23 and 24), that can be connected to external devices which have support for RS485 based communication. Through this interface it is possible to control the softstarter, retrieve status information and upload and download parameters. The softstarter has a Modbus RTU slave implemented via the RS485 interface. See Figure 1.

## PTC/PT100 temperature sensor input

The softstarter has input terminals for PTC and PT100 elements (terminals 25, 26 and 27). Please note that both PTC and PT100 cannot be used at the same time. See Figure 1.

### Analogue output

The softstarter has one output for a configurable analog output signal (terminals 29 and 30). The load resistance is maximum 500 ohm for current output and minimum 500 ohm for voltage output. See Figure 1.

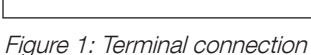

For instructions and programming see 1SFC132081M0201 - Softstarters Type PSTX30...PSTX1250, Installation and Commissioning Manual available on: http://www.abb.com/ lowvoltage.

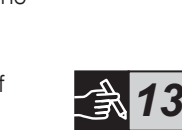

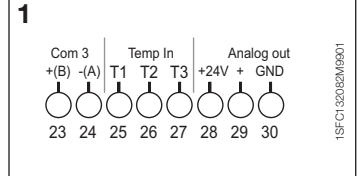

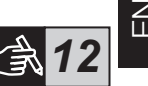

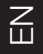

# 5 Human machine interface (HMI)

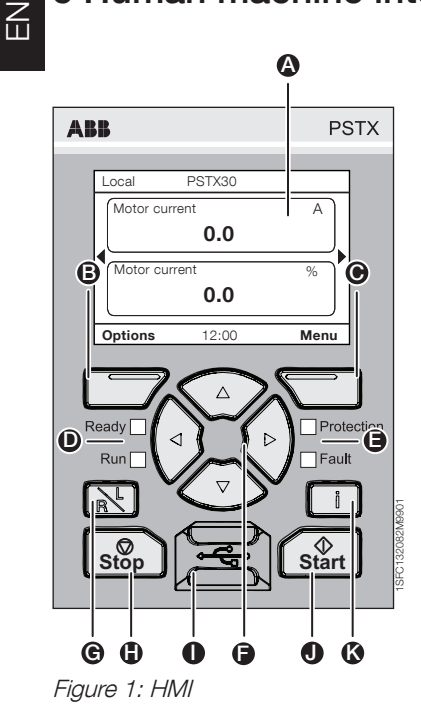

Refer to **figure 1** for the HMI parts:

- Display for information. **A**
- Left selection soft key. The function is showed to the left in the display above the key. B
- Right selection soft key. The function is showed to the right in the display above the key.  $\bullet$
- Left LED indicators. Ready (green) and Run (green).  $\Omega$
- Right LED indicators. Protection (yellow) and Fault (red) E
- Navigation keys. To navigate in the menu and change the parameter values. Highlighted black board on numbers or text shown in the display indicates that the menu/value can be changed or scrolled  $\bullet$
- Remote/local-key. Switch between local control from the HMI and remote control from hardwire input or fieldbus. ക
- Stop-key. Stop-switch for the softstarter. To stop the motor according to the set parameters. (Only active in local control mode).  $\mathbf{D}$
- Mini USB port. For communication with external devices, eg. a PC.  $\bullet$
- Start-key. Start-switch for the softstarter. To start the motor and operate it according to the set parameters. (Only active in local control mode).  $\bullet$
- Information-key. For context-sensitive information about the softstarter status and settings.  $\mathbf{\Omega}$

Refer to the timing diagram in graphics 13 for the basic behaviour of PSTX softstarter.

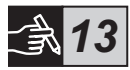

10 Softstarters Type PSTX30...PSTX1250 User Manual short form 1SFC132082M9901

# 6 Softstarter settings

## 6.1: First start-up

When the softstarter is powered up for the first time the HMI will enter the Basic set-up assistant \*\*. See figure 6, graphics 14. After the set-up is complete you will enter the **Home view.** 

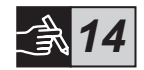

## 6.2: Assistants menu

For an initial configuration of the softstarter it is recommended to use the Assistants. An Assistant is a step-by-step wizard which guides the user through a group of tasks to set-up and configure the softstarter.

## Menu  $\blacktriangleright$  Assistants

Push  $\Box$ , Menu, to enter the menu. Use  $\odot$  or  $\odot$  to highlight Assistants and push  $\Box$ , Select.

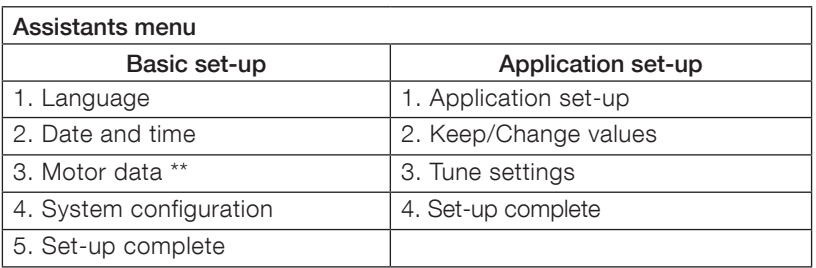

Use  $\circled{3}$ ,  $\Box$  and  $\Box$ , to navigate through the steps and change the values.

See table 6.3 for a list of the parameters, and their recommended values, which can be configured through the Application set-up assistant.

\*\* All PSTX softstarters must be configured to the rated current of the motor. If the motor is connected In Line, set the parameter "01.01 Motor rated current Ie" to the value found on the rating plate of the motor. If the motor is connected Inside Delta, set the parameter "01.01 Motor rated current Ie" to (1 /(√3))=58 % of the rated motor current.

## Table 6.3: Application settings

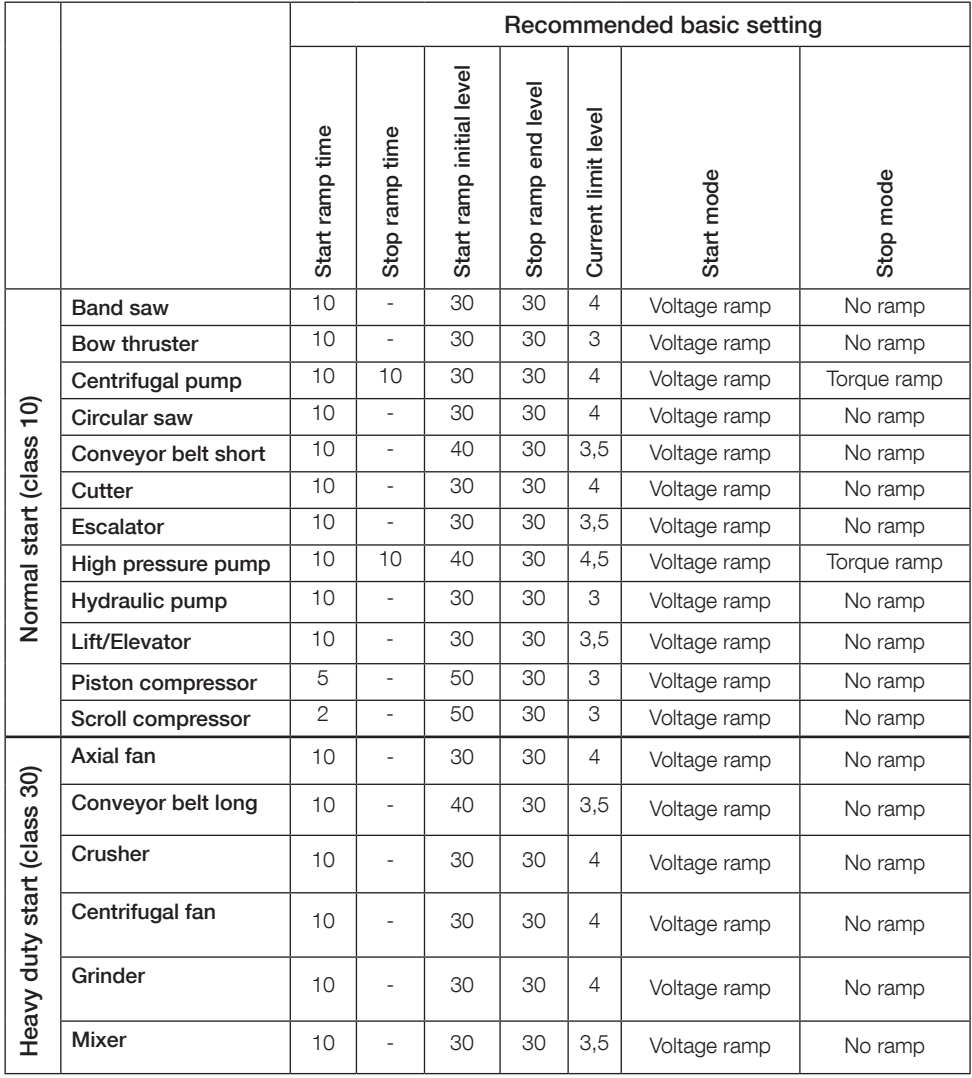

 $|\hspace{-.06cm}|\hspace{-.06cm}|\hspace{-.06cm}|$ 

Use the parameter values above as guidance only. Additional tuning can be necessary because of variations in load conditions.

 $\overline{E}$ 

The softstarter has 10 keys on the keyboard, see **chapter 5** for details of the key function.

### Menu

Push  $\Box$  to go to the menu and then use  $\odot$  or  $\odot$  to select a menu item. Push  $\Box$  to make your selection, see figure 1, graphics 14. The settings in the HMI can be set with numerical setting, switch setting or selection lists.

## The numerical setting

Use the numerical setting when a numerical value is to be set in the softstarter.

Use  $\Theta$  and  $\Theta$  key to select a figure, a black board highlights the selected figure. Then push  $\textcircled{2}$  or  $\textcircled{3}$  to change the value of the selected figure. Push  $\Box$ , to save. See figure 2, graphics 14.

## On/off switch

With the switch you can select 1 or 0 (on or off). Use  $\bigcirc$  and  $\bigcirc$ , a black board highlights the selected switch. Then push  $\left( \right)$  or  $\left( \right)$  to change the value of the selected switch. Push  $\Box$ , to save. See figure 3, graphics 14.

## Selection list

Use  $\circledast$  or  $\circledast$ , a black board highlights the selected option. Push  $\Box$  to save. See figure 4, graphics 14.

## 6.5: Parameters

## Menu > Parameters

Push  $\Box$ . Menu, to enter the menu. Use  $\odot$  or  $\odot$  to select Parameters and then push  $\Box$ , Select.

- Complete list Set parameters
- Favourites Create your own parameter list
- Modified All parameters that differs from default

You can find the most common parameters in table 6.7.

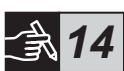

## 6.6: Options settings

The options menu have the following selectable sub menus:

- Edit home view
- Active faults/protections
- Active warnings
- Security management

Active faults/protections and Active warnings gives information about any fault, protection and warning that have occurred during operation. For fault solution see chapter 7 Trouble shooting.

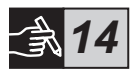

See figure 5, graphics 14.

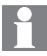

For the sub-menues "Edit home view" and "security management" see 1SFC132081M0201 - Softstarters Type PSTX30...PSTX1250, Installation and Commissioning Manual available on: http://www.abb.com/lowvoltage.

The motor can start unexpectedly if there is a start signal present, while you do any of the procedures below:

- Change from one type of control to a different one (i.e. fieldbus control to hardwire control or local to remote control)
- Reset events
- If you use automatic event reset
- If you use Auto restart

## Table 6.7: Parameter list for operational function

This is a selection of the most commonly used parameters.

For complete parameter list and setting range, see:

1SFC132081M0201 - Softstarters type PSTX30...PSTX1250, Installation and Commissioning Manual available on: http://www.abb.com/lowvoltage

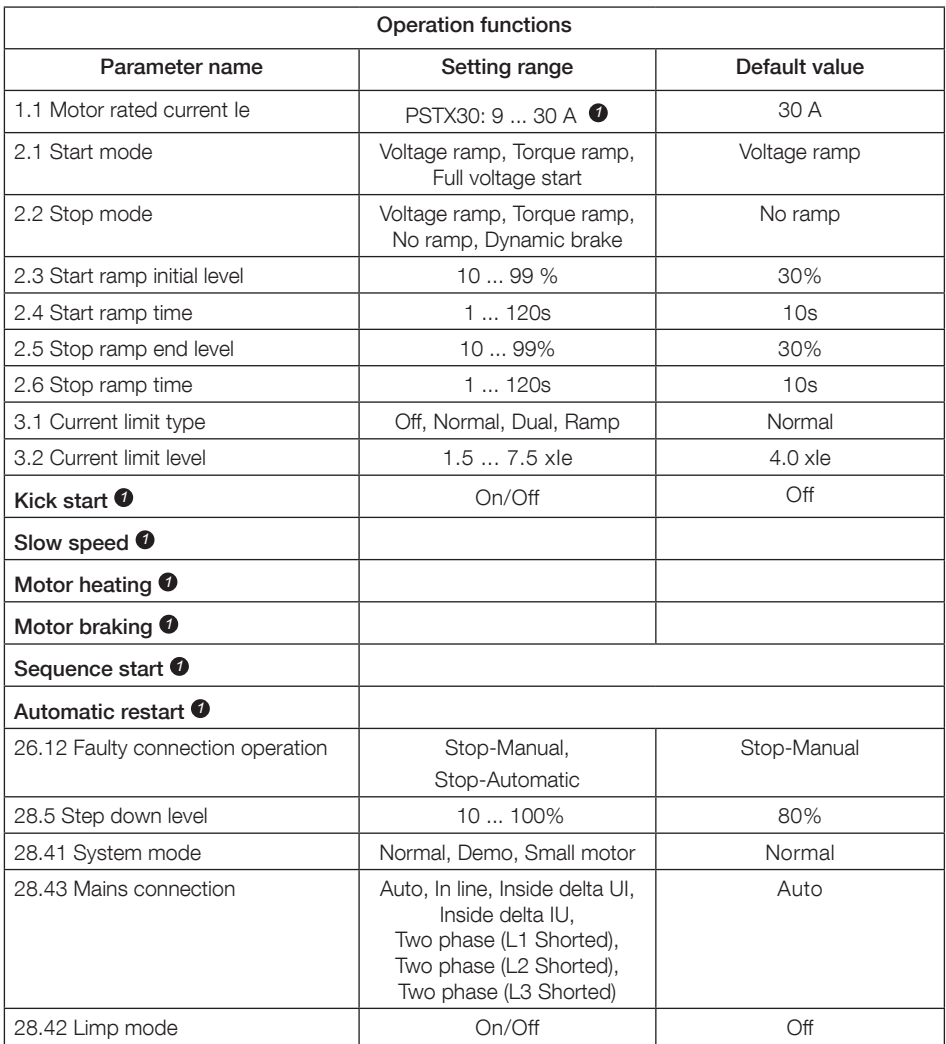

*1*

For full parameter list, see I1SFC132081M0201 - Softstarters Type PSTX30...PSTX1250, Installation and Commissioning Manual available on: http://www.abb.com/lowvoltage

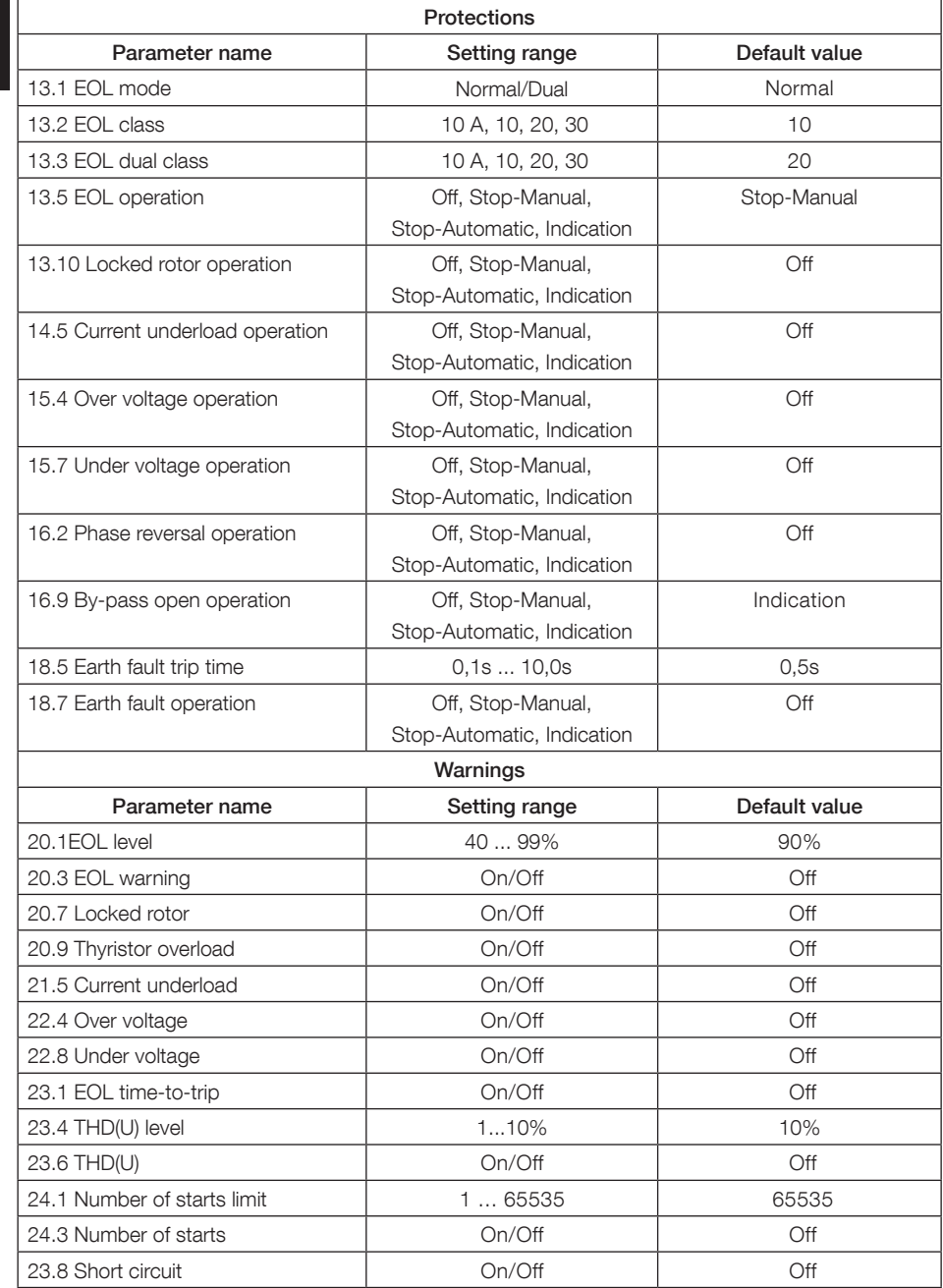

EN

# 7 Troubleshooting

Depending on PSTX Softstarter configuration, different events may be signalled on the display. See Event list Table 7.1.

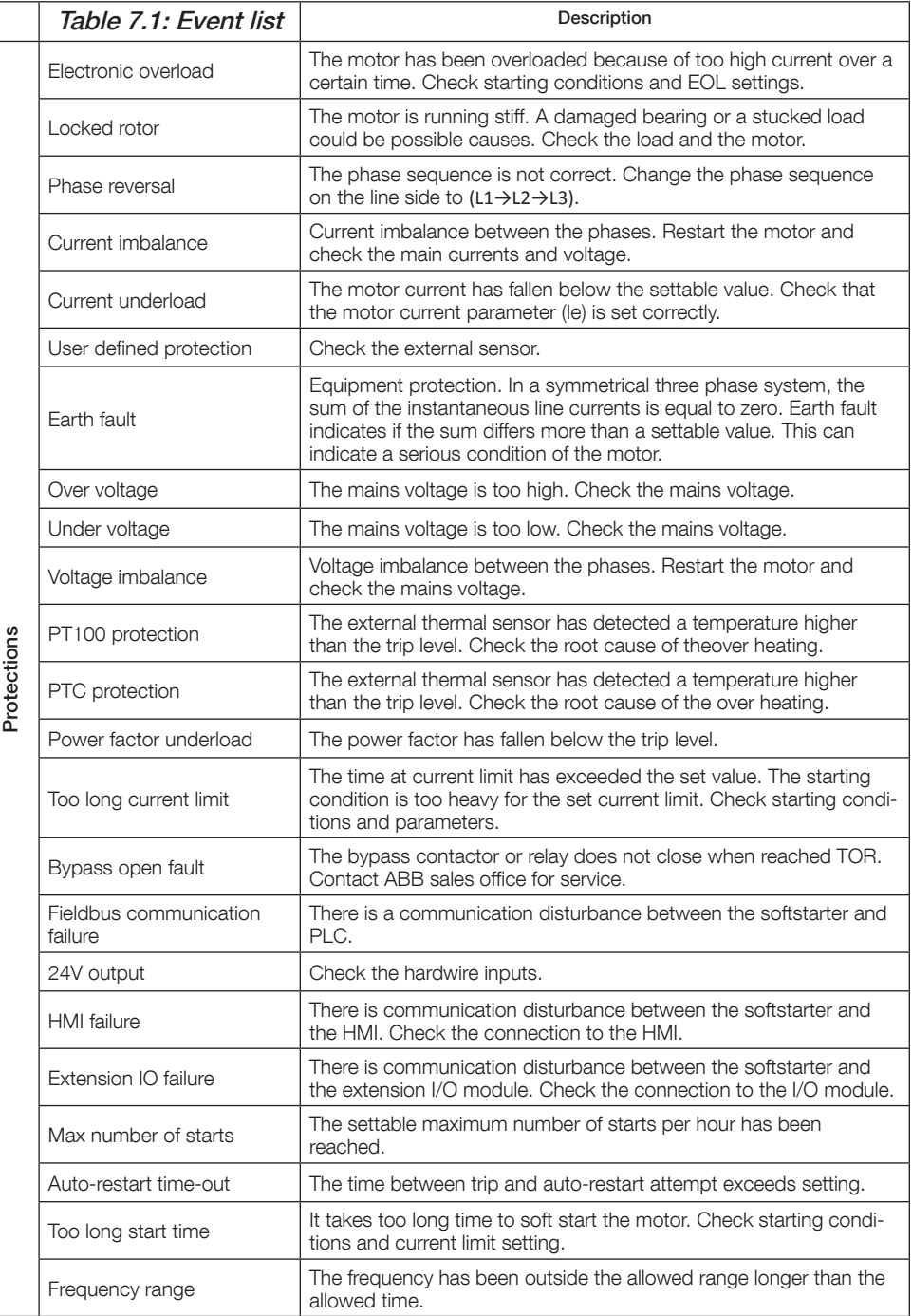

 $\overline{E}$ 

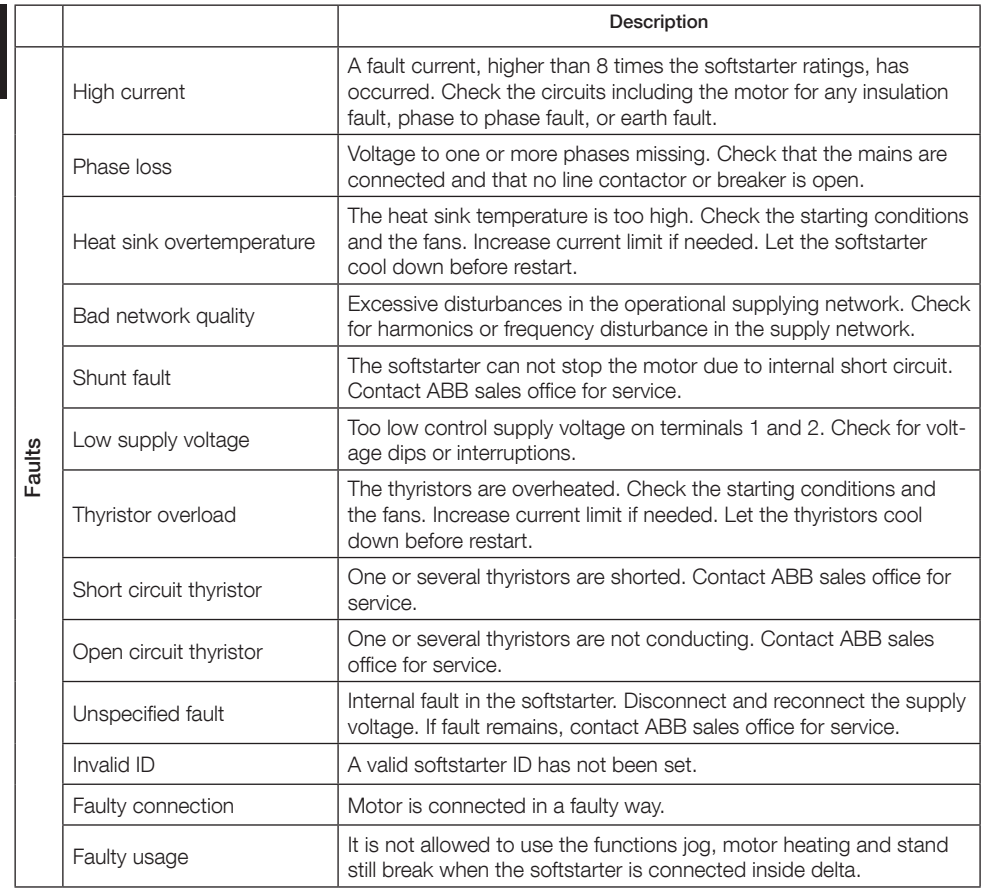

 $\overline{E}$ 

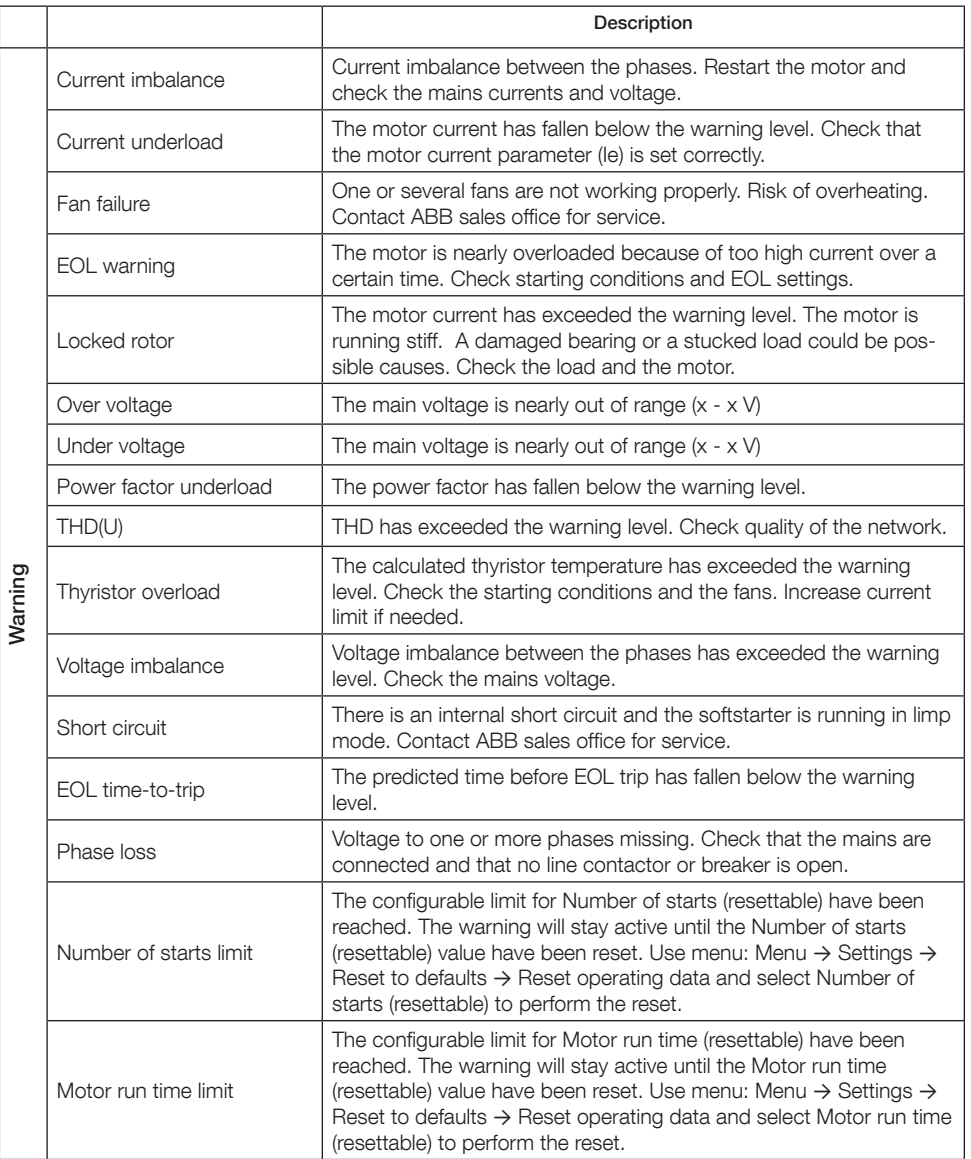

# 1 Läs detta först

Tack för att du valde denna ABB PSTX-mjukstartare. Läs denna manual noggrant och se till att du förstår alla instruktioner innan du monterar, ansluter och konfigurerar mjukstartaren.

Denna manual är en kortfattad manual för en snabb och enkel installation av PSTX-mjukstartaren. För fullständig information, se 1SFC132081M0201 - Mjukstartare typ PSTX30…PSTX1250, Manual för installation och idrifttagande på: http://www.abb.com/lowvoltage När denna manual hänvisar till http://www.abb.com/lowvoltage: Välj länken Kontrollprodukter, gå till Mjukstartare och skriv in den specificerade referensen i sökfältet.

- Mjukstartaren får endast installeras av behörig personal.
- ABB-personal måste efterleva ABB CISE 15.4-instruktionerna.
- Denna manual är en del av PSTX-mjukstartaren och måste alltid finnas tillgänglig för personal som arbetar med detta material.
- Läs alltid hela manualen innan du använder mjukstartaren.

I användarmanualen används dessa symboler:

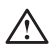

### **Varning**

Allmän varningssymbol indikerar närvaron av en fara som kan leda till personskada och skador på utrustningen eller egendom.

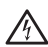

### **Varning**

Varningssymbol indikerar närvaron av farlig spänning som kan orsaka personskador .

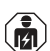

### **Varning**

Symbol indikerar att endast auktoriserade och lämpligt utbildad personal får utföra installationen, drift och underhåll av produkten. Det bör ske i enlighet med gällande lagar och förordningar.

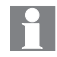

### **Information**

Informationsskylt uppmärksammar läsaren om viktiga fakta och förhållanden.

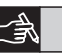

Symbolen **grafik** i den högra marginalen hänvisar till grafisk information.

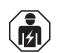

Behörig personal kan installera och ansluta mjukstartaren i enlighet med befintliga lagar och bestämmelser.

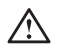

Undersök mjukstartaren och emballaget när du packar upp din nya PSTX-mjukstartare. Om skador föreligger ska du omedelbart kontakta transportföretaget eller ABB-återförsäljaren/-kontoret.

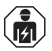

Underhåll och reparation får endast utföras av behörig personal. Obs: reparation av icke-behöriga personer kan påverka garantin.

Ändringar av informationen i denna manual kan utföras utan föregående meddelande.

# 2 Beskrivning

PSTX-mjukstartaren har sen senaste tekniken för mjukstart och mjukstopp av vanliga asynkronmotorer.

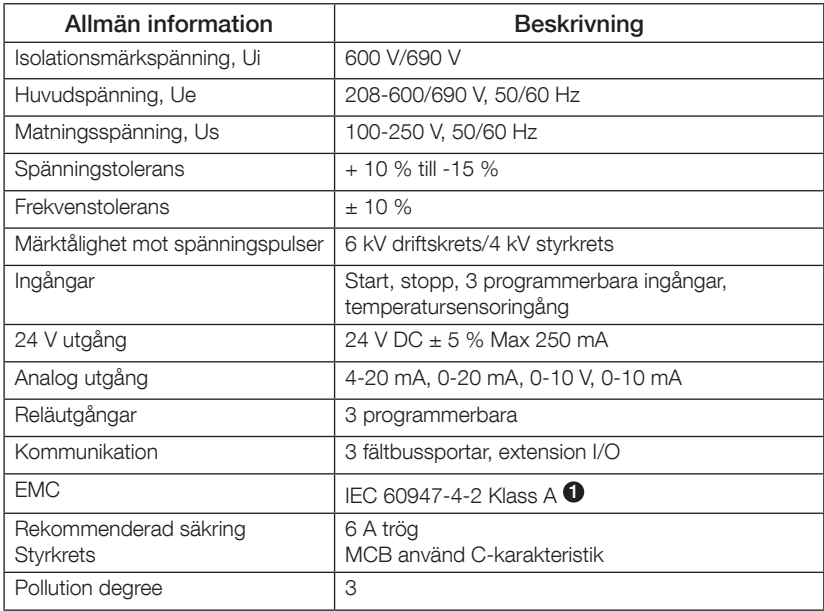

1 Mjukstartaren är utformad för utrustning av klass A. Användning av produkten i hemmiljöer kan orsaka radiostörningar. Om så är fallet kan det bli nödvändigt att vidta korrigerande åtgärder.

För mer detaljerade elektriska data och specifikationer, se 1SFC132081M0201 - Mjukstartare typ PSTX30…PSTX1250, Manual för installation och idrifttagande på: http://www.abb.com/lowvoltage.

Lämplig för användning på en krets som inte kan leverera mer än \_\_\_\_ symmetriska ampere, \_\_\_ max antal volt om skyddad av \_\_\_ säkringar med J-klassad fördröjning eller RK5-klassade säkringar eller effektbrytare. Se tabell 8.1 angående motsvarande ström- och spänningsnivå för varje enskild enhet.

*15*

 $\gtrapprox$ 

Fullständiga rekommendationer för kortslutningsskydd finns på http://www.abb.com/lowvoltage.

Produkten ska endast användas inom specificerade märkdata. Var uppmärksam på omgivningstemperaturen och höjd över havet. Nedstämpling krävs över 40 °C och över 1 000 m. För mer information, se 1SFC132081M0201 - Mjukstartare typ PSTX30…PSTX1250, Manual för installation och idrifttagande på: http://www.abb.com/lowvoltage.

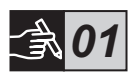

# 3 Montering

 $\stackrel{\textstyle >}{\infty}$ 

PSTX-mjukstartarna finns i olika storlekar som du kan montera med M6-bultar eller bultar med samma dimensioner och styrka.

- 1. Ta fram rätt måttritning för din mjukstartare och se till att du har rätt borrplan. Borrplanen för PSTX30...PSTX370 har också tryckts på kartongen.
	- 2. Om mjukstartaren installeras i en kapsling ska du se till att kapslingens storlek inte är mindre än den rekommenderade storleken. Välj storlek från tillämplig tabell för IEC eller  $\mathcal{P}_{\infty}$ .
	- 3. Se till att avståndet till väggen och framsidan samt installationsvinkeln uppfyller kraven.
	- 4. Se till att luften kan cirkulera fritt igenom produkten.
	- 5. Du kan ta bort HMI:n och använda den som en fjärrkontroll. Borra ett hål där du vill installera HMI:n. Använd en RJ45-kabel mellan HMI:n och mjukstartaren. Kabeln får inte vara längre än 3 m. Rulla ihop resten av kabeln för att inte blockera dörren.

Använd medföljande kabel eller annan ej avskärmad RJ45-kabel. Avskärmade kablar ska inte användas.

Risk för skada på egendom. Se till att inga vätskor, ledande delar eller damm kan komma in i mjukstartaren.

Om du inte följer dessa anvisningar kan mjukstartaren överhettas eller inte fungera som den ska.

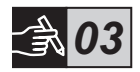

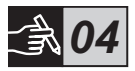

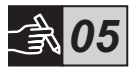

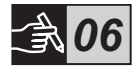

# 4 Anslutning

Denna produkt har tillverkats och testats noga, men det finns en risk för att skador har uppstått under transporten eller på grund av felaktig hantering. Följ proceduren nedan under den inledande installationen:

Farlig spänning: Orsakar dödsfall eller allvarlig personskada. Bryt och blockera all spänning som försörjer enheten innan du börjar arbeta med utrustningen.

# $\hat{\mathbf{m}}$

Montering och elektrisk koppling av mjukstartaren ska göras enligt gällande lagar och bestämmelser och utföras av behörig personal.

Innan mjukstartarna PSTX30...PSTX170 ansluts till huvudspänningen för första gången måste matningsspänning kopplas in för att säkerställa att by-pass-reläerna står i öppet läge. Gör detta för att förhindra att enheten startas oavsiktligen.

ABB-personal måste efterleva ABB CISE 15.4-instruktionerna.

- 1. För att montera mjukstartaren, se avsnitt 3, "Montering".
- 2. Anslut till huvudkretsen: plintarna 1L1 3L2 5L3 till linjesidan och plintarna 2T1 - 4T2 - 6T3 till motorsidan. Använd kabelanslutning för PSTX30...105, se bild  $\bullet$  i grafikavsnitt 7, och plintanslutning för PSTX142...1250, se bild  $\bullet$  i grafikavsnitt 7.

PSTX-mjukstartare kan anslutas både "In Line" och "Inside Delta", se bild 1.

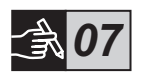

Använd endast kablar av samma storlek när du ansluter 2 kablar på varje plint. (endast PSTX30…105).

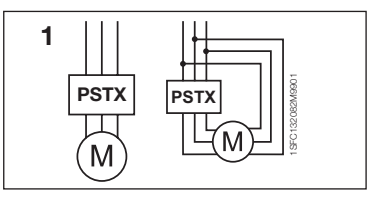

Bild 1: In Line, Inside Delta

Kondensatorer för effektfaktorkompensation är inte tillåtna mellan mjukstartaren och motorn eftersom detta kan orsaka strömtoppar som kan bränna upp tyristorerna i mjukstartaren. Om sådana kondensatorer ska användas måste de anslutas på mjukstartarens linjesida.

- 3. Anslut styrspänningen till plint 1 och 2.
- 4. Anslut plint 22 till funktionsjord.

Detta är inte en skyddsjord, utan en funktionsjord. Jordkabeln ska vara så kort som möjligt. Den maximala längden är 0,5 m. Jordkabeln ska anslutas till monteringsplåten som även den ska vara jordad.

5. Titta på diagrammet och anslut start-/stoppkretsarna: plint 13, 14, 18, 19 och 20/21, med den interna 24V DC-plinten. När du använder intern 24 V DC (plintar 20 eller 21) ska plintarna 18 och 19 vara anslutna till varandra.

> Plintarna 15, 16 och 17 är programmerbara ingångar för till exempel återställning, långsam fart framåt, långsam fart bakåt, broms för stillastående, osv.

> För bruk av extern spänning, se 1SFC132081M0201 - Mjukstartare typ PSTX30…PSTX1250, Manual för installation och idriftsättning, tillgänglig på: http://www.abb.com/lowvoltage

Använd endast 24V DC när du ansluter plint 13, 14, 15, 16 och 17. Andra spänningar kan skada mjukstartaren och ogiltiggöra garantin.

- 6. Anslut plintarna 4, 5, 6, 7, 8, 9, 10, 11 och 12 för att använda signalutgångsreläerna. Dessa är potentialfria kontakter för högst 250 V AC, 1,5 A AC-15 och 30 V DC, 5 A DC-12.
- 7. Kontrollera att huvudspänningen och matningsspänningen motsvarar mjukstartarens märkvärden.
- 8. Slå till styrspänningen, plintarna 1 och 2.
- 9. Konfigurera tillämpliga parametrar, vilka ges i kapitel 6, Inställningar för mjukstartaren.

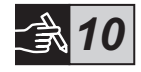

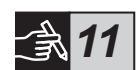

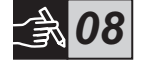

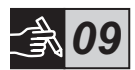

## 10. Slå till huvudspänningen.

PSTX-mjukstartaren kan anslutas med viss flexibilitet, men om du följer ovanstående arbetssteg gör du PSTX-mjukstartaren driftklar under alla omständigheter. Ett exempel på en färdig installation finns i grafikavsnittet. Den första använder säkringar och kontaktor och den andra en effektbrytare.

Se tidsschemat, grafikavsnitt 13, för PSTX-mjukstartarens basfunktioner.

## Inbyggd Modbus RTU

PSTX-mjukstartaren har ett RS485 fysiskt gränssnitt (plintarna 23 och 24), som kan anslutas till externa enheter som stödjer RS485-baserad kommunikation. Genom detta gränssnitt är det möjligt att kontrollera mjukstartaren, hämta statusinformation och ladda upp och hämta parametrar. Mjukstartaren har en Modbus RTU-slav implementerad via RS485-gränssnittet. Se bild 1.

## PTC/PT100 temperatursensoringång

Mjukstartaren har ingångsplintar för PTC- och PT100-element (plintar 25, 26 och 27). Observera att man inte kan använda PTC och PT100 samtidigt. Se bild 1.

## Analog utgång

Mjukstartaren har en utgång för en konfigurerbar analog utgångssignal (plintar 29 och 30). Belastningsmotståndet är högst 500 ohm för strömutgång och minst 500 ohm för spänningsutgång. Se bild 1.

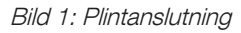

28

1SFC132082M9901

SFC132082M990

23 24 25 26 27

 $T2$ 

+(B) -(A) +24V + GND Com 3 | Temp In | Analog ut

## För anvisningar och programmering, se 1SFC132081M0201 - Mjukstartare typ PSTX30…PSTX1250, Manual för installation och idriftsättning, tillgänglig på: http://www.abb.com/lowvoltage.

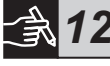

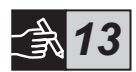

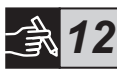

 $\gtrapprox$ 

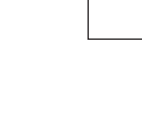

**1**

# 5 Human machine interface (Gränssnitt mellan människa och maskin) (HMI)

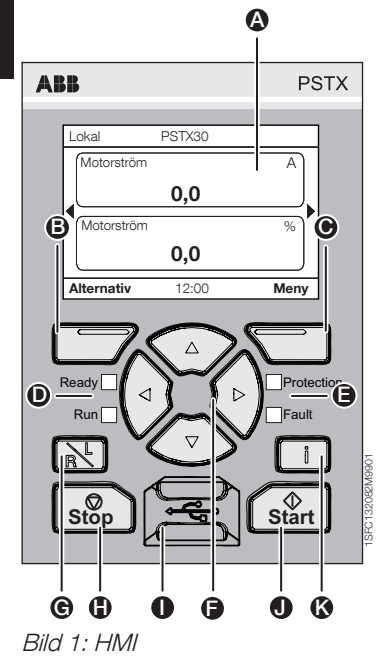

Se bild 1 för HMI-delarna:

- **A** Informationsdisplay.
- **B** Vänster funktionstangent Funktionen visas till vänster på displayen över knappen.
- **C** Höger funktionsknapp Funktionen visas till höger på displayen över knappen.
- **D** Vänster LED-indikatorer. Ready (Redo) (grön) och Run (Kör) (grön).
- **B** Höger LED-indikatorer. Protection (Skydd) (gul) och Fault (Fel) (röd).
- $\bigoplus$  Navigeringsknappar. För att navigera i menyn och ändra parametervärdena. Om nummer eller text som visas på displayen har markerats i svart indikerar detta att menyn/värdet kan ändras eller rullas igenom
- G Knapp fjärr/lokal. Växla mellan lokal kontroll från HMI:n och fjärrkontroll från fast inkopplad styrning eller fältbuss.
- **A** Stopp-knapp. Stoppknapp för mjukstartaren. För att stoppa motorn enligt de inställda parametrarna. (Endast aktiv i lokalt styrningsläge.)
- **In Mini-USB-port. För kommunikation med** externa enheter som till exempel en dator.
- **G** Start-knapp. Startknapp för mjukstartaren. För att starta motorn och driva den enligt de inställda parametrarna. (Endast aktiv i lokalt styrningsläge.)
- K Informations-knapp. För kontextkänslig information om mjukstartarens status och inställningar.

Se tidsschemat i grafikavsnitt 13 PSTX-mjukstartarens basfunktioner.

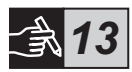

## 6 Inställningar för mjukstartaren 6.1: Första start

När mjukstartaren startas för första gången öppnar HMI Basinställningsassistenten \*\*. Se figur 6, bilder 14. När inställningen är färdig öppnas hemskärmen.

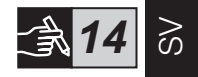

## 6.2: Menyn Assistenter

Vi rekommenderar att assistenterna används vid första konfigurationen av mjukstartaren. En Assistent är en vägledning steg för steg som vägleder användaren genom en grupp med uppgifter för att installera och konfigurera mjukstartaren.

### Meny  $\blacktriangleright$  Assistenter

Tryck på  $\Box$ , Meny, för att öppna menyn. Använd  $\odot$  eller  $\odot$  för att markera Assistenter och tryck på  $\Box$ . Välj.

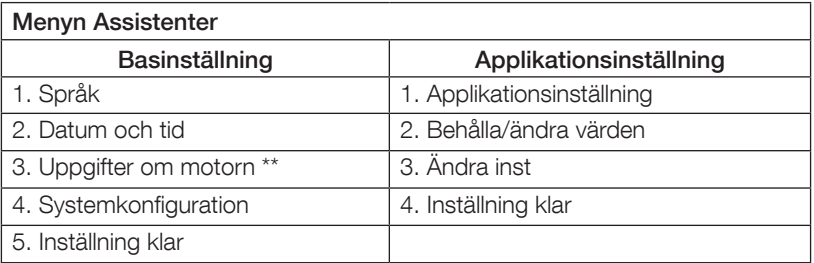

Använd  $\mathbb{Q}_0$ ,  $\Box$  och  $\Box$  för att navigera genom stegen och ändra värdena.

Se tabell 6.3 för att se en lista över parametrarna och deras rekommenderade värden, som kan konfigureras med applikationens installationsassistent.

\*\* Alla PSTX-mjukstartare måste konfigureras med motorns märkström. Om motorn är ansluten In Line ska du sätta parametern "01.01 Motor märkström Ie" till värdet som finns på motorns märkskylt. Om motorn är ansluten Inside Delta, ställ in parametern "01.01 Motor märkström Ie" till (1 /(√3))=58 % av motorns märkström.

## Tabell 6.3: Applikationsinställningar

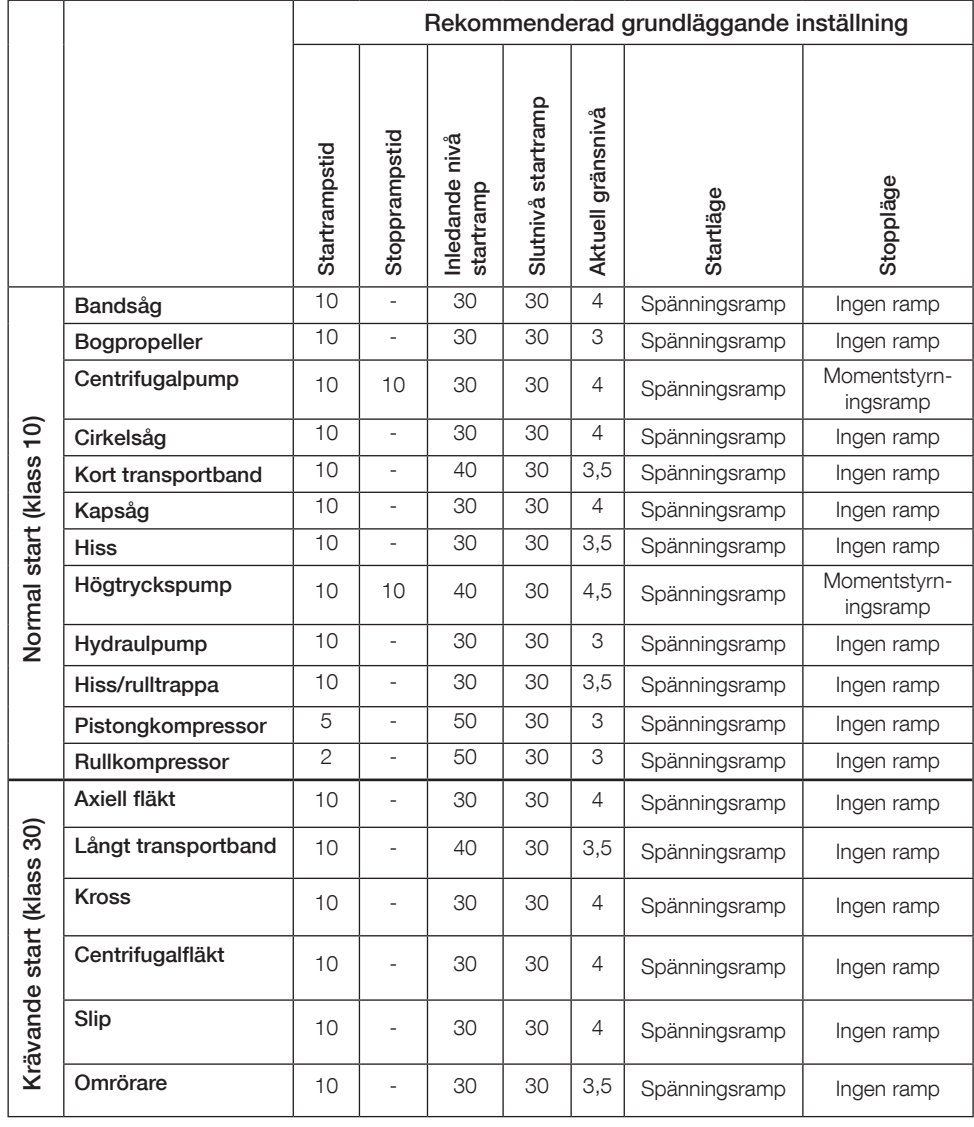

 $\vert \bm{\mathsf{f}} \vert$ 

Använd parametervärdena ovan endast som vägledning. Det kan vara nödvändigt att utföra ytterligare finjustering på grund av variationer i belastningsförhållanden.

## 6.4: Översikt över navigering

Mjukstartaren har 10 tangenter på tangentbordet, se kapitel 5 angående detaljer om tangentfunktionen.

## **Meny**

Tryck på  $\bigcirc$  för att gå till menyn och använd sedan  $\circledast$  eller  $\circledast$  för att välja ett menyalternativ. Tryck på  $\Box$  för att välja, se figur 1, bild 14. Inställningarna för HMI kan ställas in med numerisk inställning, brytarinställning eller vallistor.

## Den numeriska inställningen

Använd den numeriska inställningen när ett numeriskt värde ska ställas in i mjukstartaren.

Använd tangenterna  $\left( \cdot \right)$  och  $\left( \cdot \right)$  för att välja en figur, en svart tavla markerar den valda figuren. Tryck sedan på  $\textcircled{1}$  eller  $\textcircled{1}$  för att ändra värdet för den valda figuren. Tryck på  $\Box$  för att spara. Se figur 2, bild 14.

## På-/Av-brytare

Med denna brytare kan du välja 1 eller 0 (på eller av). Använd  $\bigotimes$  och  $\bigotimes$ , en svart ruta markerar den valda brytaren. Tryck sedan på  $\bigcirc$  eller  $\bigcirc$  för att ändra värdet för den valda brytaren. Tryck på  $\Box$  för att spara. Se figur 3, bild 14.

## Vallista

Använd  $\bigcirc$  eller  $\bigcirc$ , en svart ruta markerar det valda alternativet. Tryck på  $\Box$  för att spara. Se figur 4, bild 14.

## 6.5: Parametrar

## Meny  $\blacktriangleright$  Parametrar

Tryck på  $\Box$ , Meny för att öppna menyn. Använd  $\odot$  eller  $\odot$  för att välja **Parametrar** och tryck sedan på  $\Box$ . Väli.

- Fullständig lista Inställda parametrar
- Favoriter Skapa din egen parameterlista
- Modifierade Alla parametrar som skiljer sig från standard

Du kan hitta de vanligaste parametrarna i tabell 6.7.

## 6.6: Alternativinställningar

Alternativmenyn har följande valbara undermenyer:

- Redigera hemskärm
- Aktiva fel/skydd
- Aktiva varningar
- Säkerhetshantering

Aktiva fel/skydd och Aktiva varningar ger information om eventuella fel, skydd och varningar som har uppstått under driften. Se kapitel 7 Felsökning angående lösningar av fel.

Se figur 5, bild 14.

För undermenyerna "Redigera hemskärm" och "säkerhetshantering" se 1SFC132081M0201 - Mjukstartare typ PSTX30… PSTX1250, Manual för installation och idriftsättning, tillgänglig på: http://www.abb.com/lowvoltage.

# $\bigwedge$

Motorn kan starta oväntat om det finns en startsignal medan du utför någon av nedanstående procedurer:

- Växlar från en typ av kontroll till en annan (t.ex. fältbusskontroll till fast inkopplad styrning eller lokal till fjärrstyrning)
- Återställer händelser
- Om du använder automatisk återställning av händelser
- Om du använder automatisk omstart

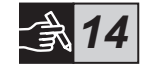

## Table 6.7: Parameterlista för driftsfunktion

Detta är ett urval av de vanligaste parametrarna.

För en fullständig lista över parametrar och inställningar, se:

1SFC132081M0201 - Mjukstartare typ PSTX30…PSTX1250, Manual för installation och idriftsättning, tillgänglig på: http://www.abb.com/lowvoltage

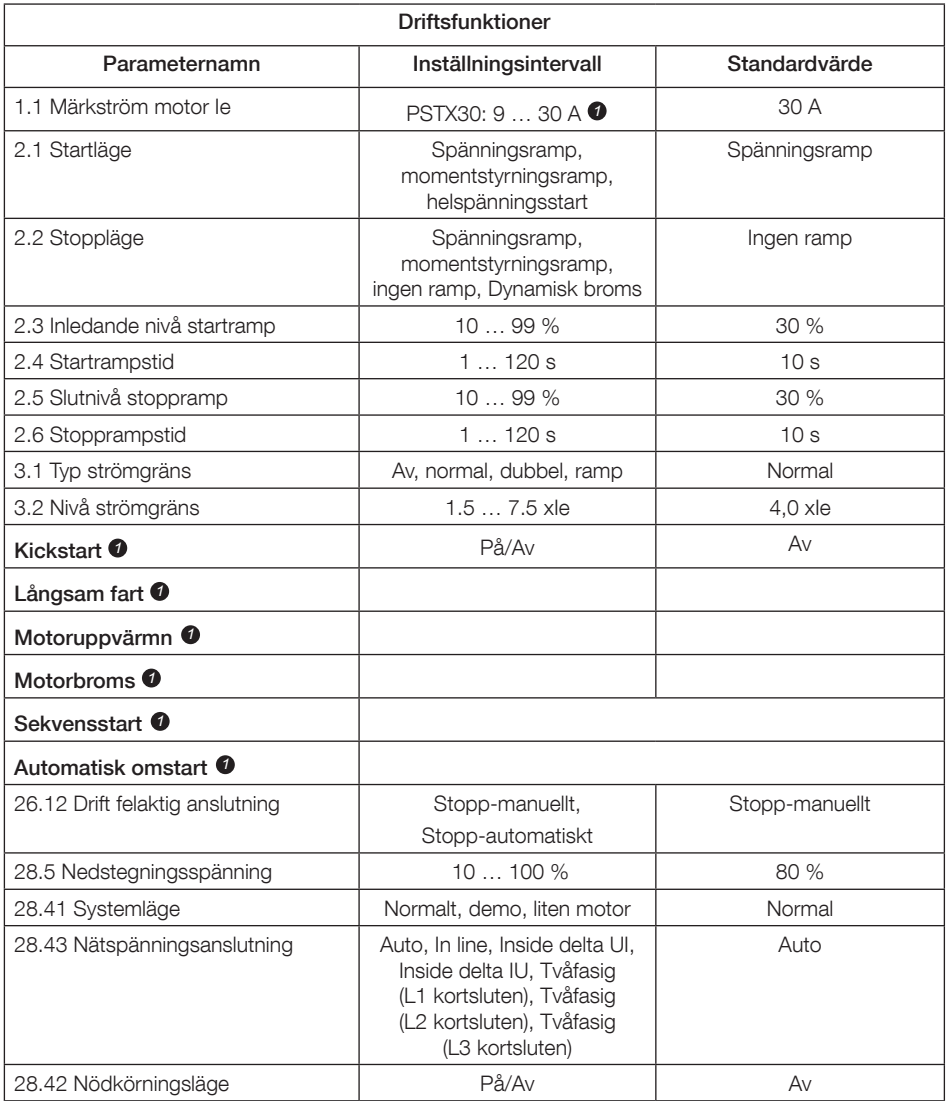

För en fullständig parameterlista, se I1SFC132081M0201 - Mjukstartare typ PSTX30…PSTX1250, Manual för installation och idriftsättning, tillgänglig på: http://www.abb.com/lowvoltage *1*

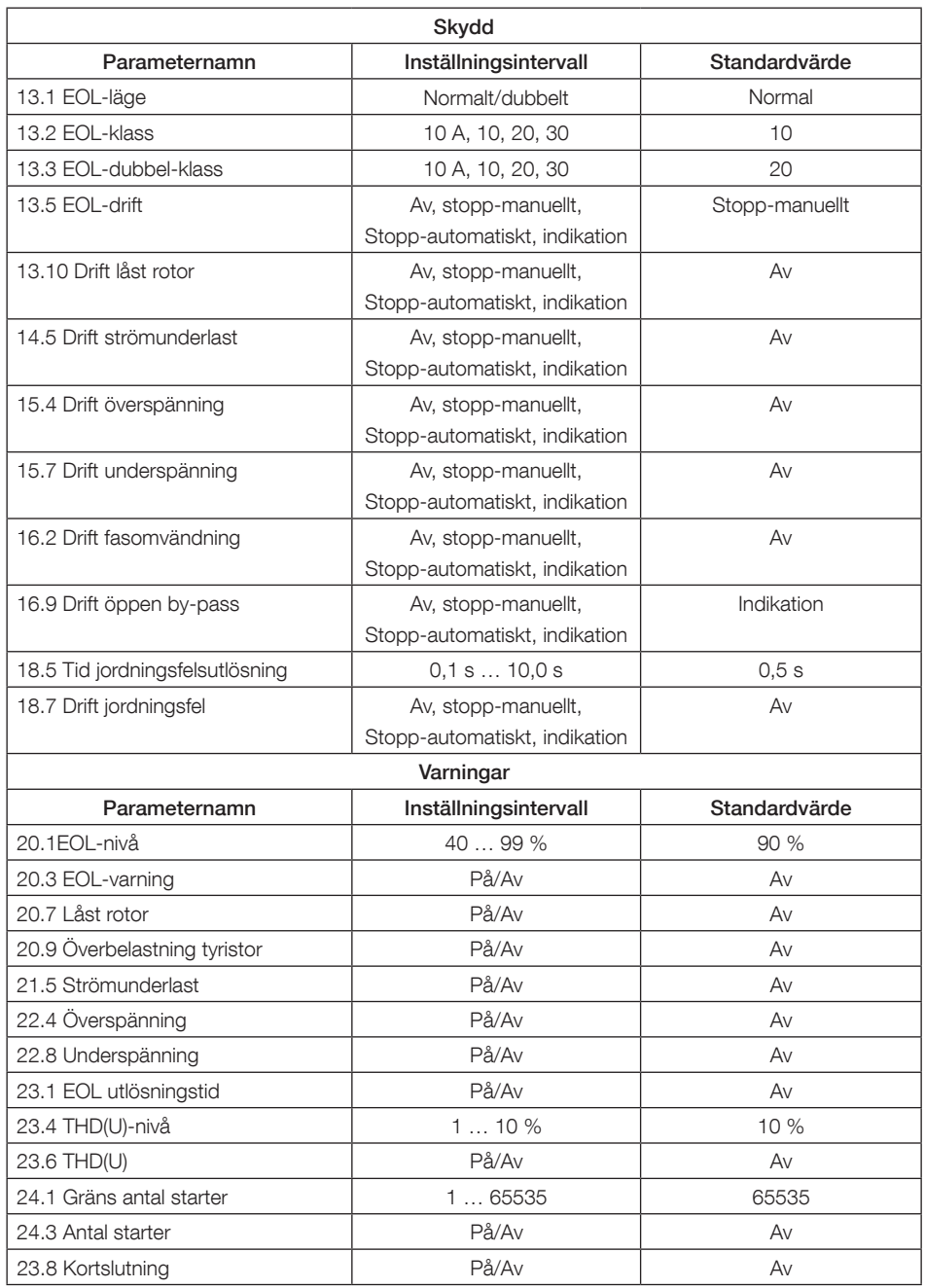

# 7 Felsökning

Beroende på konfigurationen av PSTX-mjukstartaren kan olika händelser visas på displayen. Se Händelselistan, tabell 7.1.

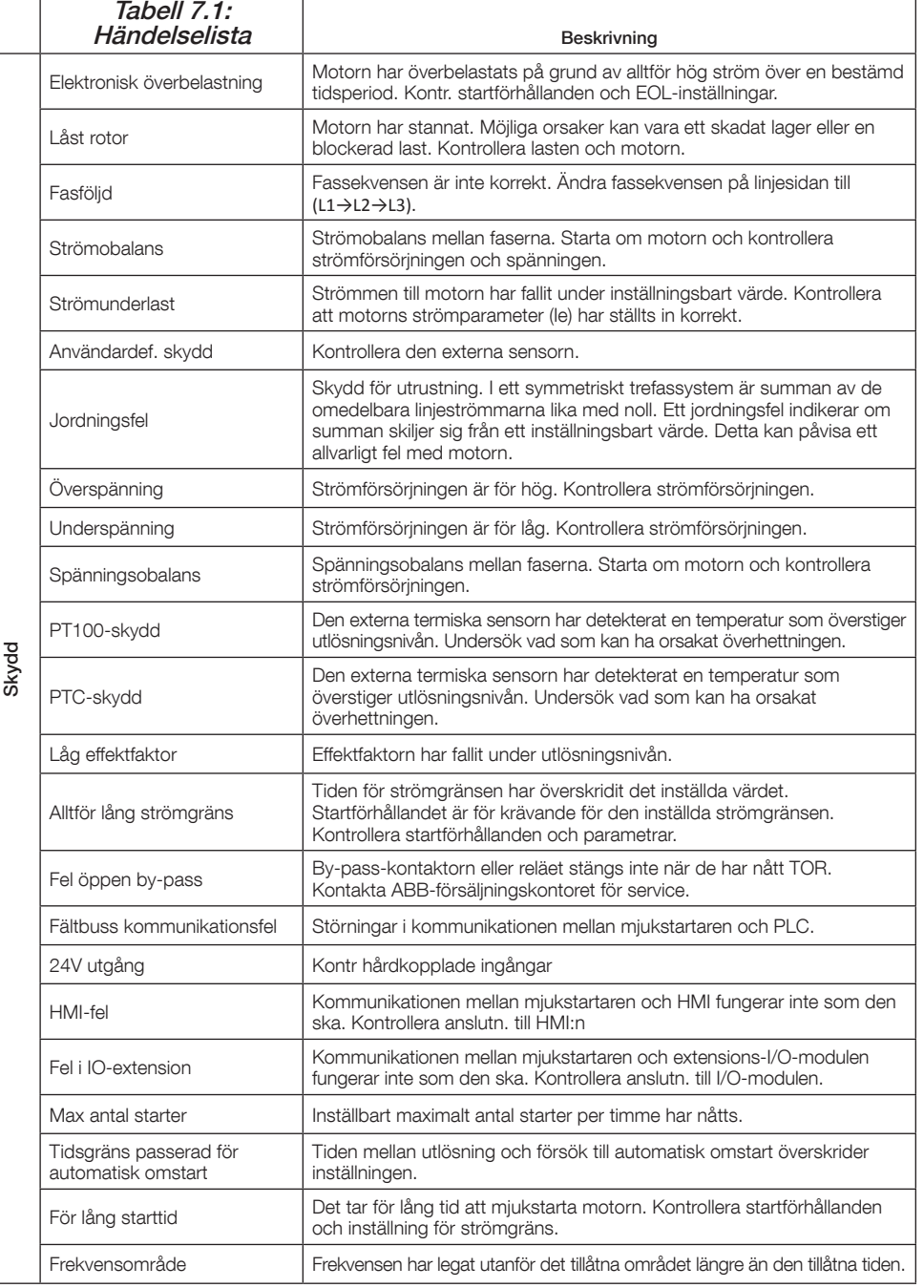

SV

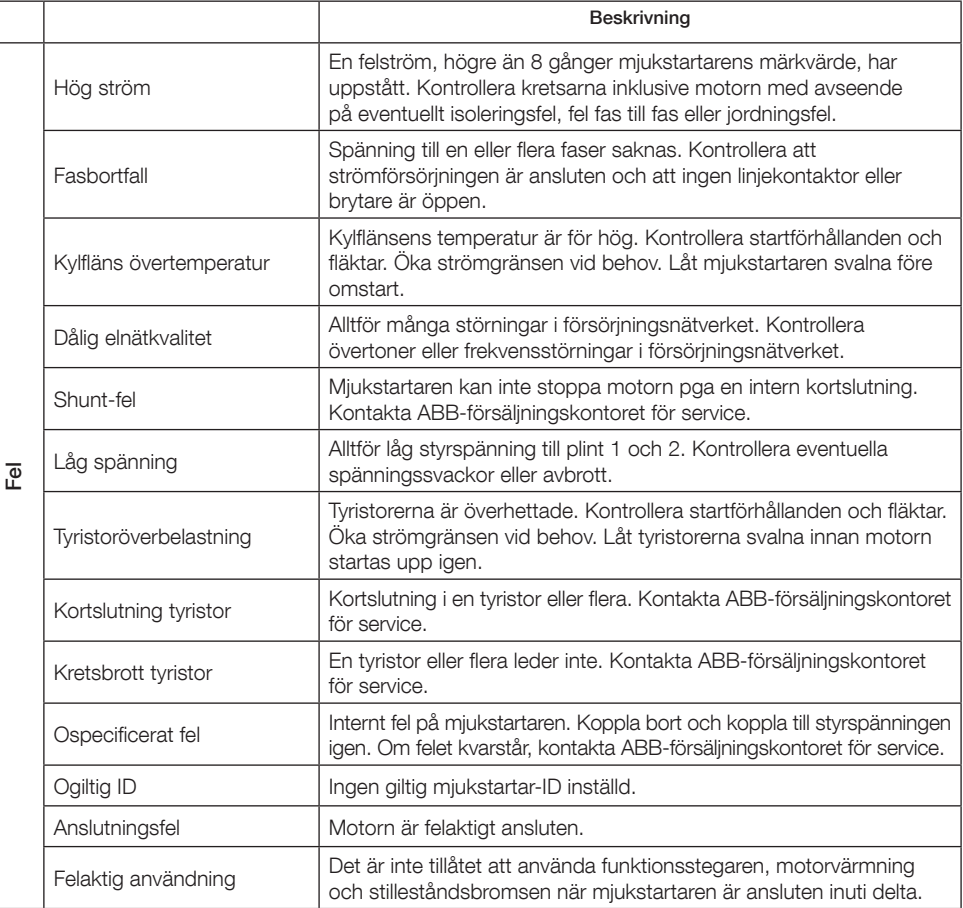

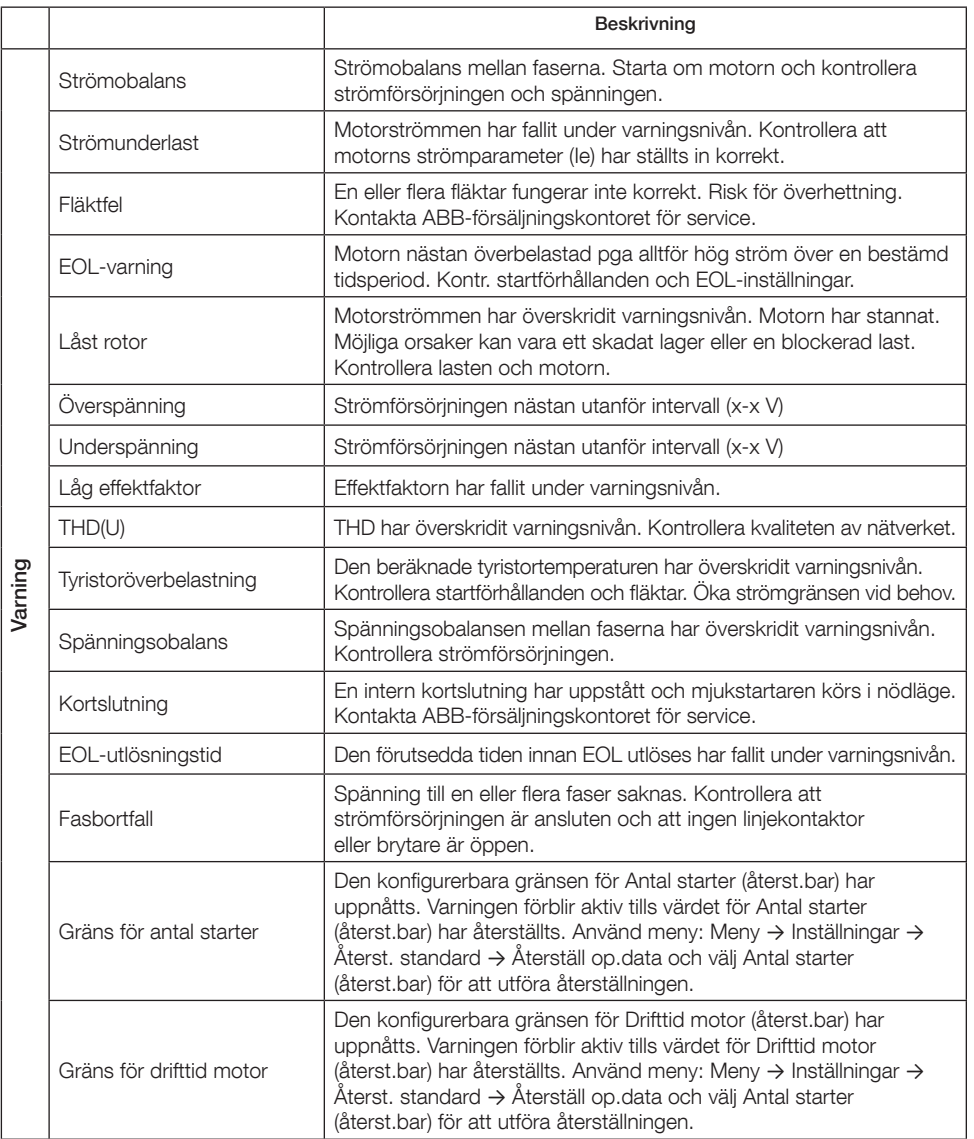

## 1 Bitte zuerst lesen

Vielen Dank, dass Sie sich für den PSTX-Softstarter von ABB entschieden haben. Lesen Sie sorgfältig die Anweisungen durch und stellen Sie sicher, dass Sie alles verstanden haben, bevor Sie mit der Montage, dem Anschluss oder der Konfiguration des Softstarters beginnen.

Dieses Handbuch ist eine Kurzanleitung zur schnellen und einfachen Installation des PSTX-Softstarters. Ausführliche Informationen siehe "1SFC132081M0201 – Softstarter Typ PSTX30…PSTX1250, Handbuch für Installation und Inbetriebnahme", verfügbar auf: http://www.abb.com/lowvoltage Wenn dieses Handbuch auf http://www.abb.com/lowvoltage verweist: Wählen Sie den Link Control Products (Schalt- und Steuerungstechnik), gehen Sie dann zu Softstarters (Softstarter) und geben Sie die angegebene Referenznummer im Suchfeld ein.

- Der Softstarter muss von autorisiertem Personal installiert werden.
- Das Personal von ABB muss den Anweisungen CISE 15.4 von ABB Folge leisten.
- Dieses Handbuch ist Teil des PSTX-Softstarters und muss für Personen, die mit diesem Material arbeiten, immer verfügbar sein.
- Lesen Sie das gesamte Handbuch, bevor Sie den Softstarter verwenden.

Es werden folgende Symbole im Benutzerhandbuch verwendet:

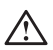

### **Warnung**

Allgemeines Warnsymbol, das auf das Vorhandensein einer Gefahr hinweist, die zu Verletzungen und Sachschäden führen kann.

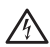

### Warnung

Warnsymbol, das auf das Vorhandensein einer gefährlichen Stromspannung hinweist, die zu Verletzungen führen kann.

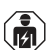

### **Warnung**

Symbol, das darauf hinweist, dass nur autorisiertes und angemessen geschultes Personal das Produkt installieren, betreiben und warten darf. Dies sollte unter Erfüllung der geltenden Gesetze und Vorschriften erfolgen.

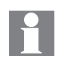

### Information

Informationszeichen weisen den Leser auf wichtige Fakten und Bedingungen hin.

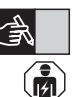

Das Symbol Grafiken am rechten Rand: weist auf grafische Informationen hin. Autorisiertes Personal darf gemäß den bestehenden Gesetzen und Vorschriften die Installation und den elektrischen Anschluss des Softstarters durchführen.

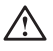

Untersuchen Sie beim Auspacken Ihres neuen PSTX-Softstarters den Softstarter sowie die Verpackung. Wenden Sie sich bei Schäden umgehend an das Transportunternehmen oder an den Händler bzw. an die Niederlassung von ABB.

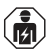

Wartungen und Reparaturen dürfen nur von autorisiertem Personal durchgeführt werden. Anmerkung: Beachten Sie, dass durch nicht genehmigte Reparaturen die Garantie verfallen kann.

Angaben in diesem Handbuch können ohne vorherige Ankündigung geändert werden.
# 2 Beschreibung

Der PSTX-Softstarter nutzt die neueste Technologie für sanfte Starts und Stopps von standardmäßigen Käfigläufermotoren.

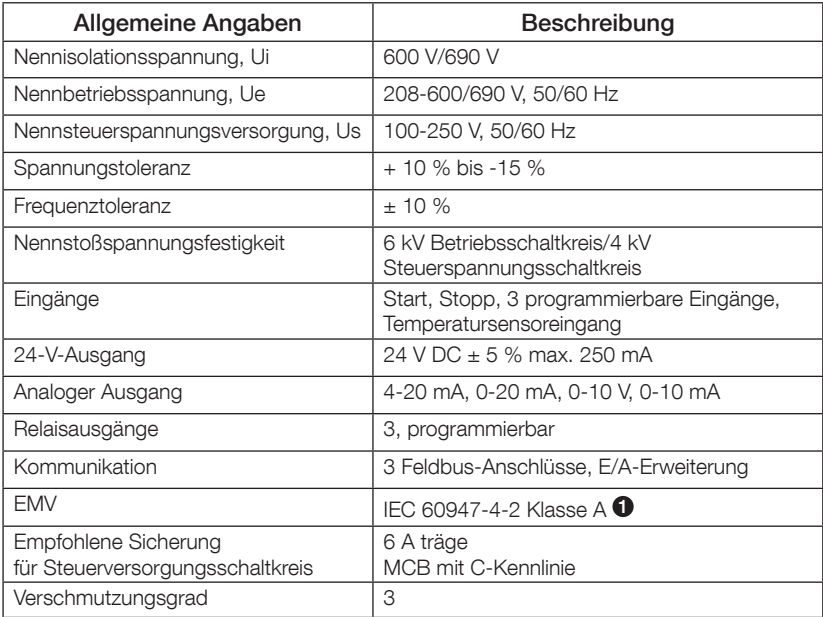

1 Der Softstarter ist für Geräte der Klasse A entwickelt. Die Verwendung des Produkts in Wohngebieten kann zu Funkstörungen führen. In diesem Fall müssen unter Umständen Entstörungsmassnahmen angewendet werden.

Ausführlichere Informationen bezüglich elektrischer und technischer Daten siehe "1SFC132081M0201 – Softstarter Typ PSTX30…PSTX1250, Handbuch für Installation und Inbetriebnahme", verfügbar auf: http://www.abb.com/lowvoltage.

Geeignet für die Verwendung bei einem Schaltkreis, der nicht mehr als \_\_\_\_ symmetrischen Strom, maximal \_\_\_ Volt liefern kann, wenn dieser durch \_\_\_ Sicherungen mit Zeitverzögerungen der Klasse J, Sicherungen der Klasse RK5 oder Leistungsschalter geschützt wird. Siehe Tabelle 8.1 für die entsprechenden Strom- und Spannungspegel für alle angegebenen Geräte.

Alle Informationen bezüglich empfohlener Kurzschlusssicherungen siehe http://www.abb.com/lowvoltage.

Das Produkt darf nur innerhalb der angegebenen Nennwerte verwendet werden. Achten Sie auf die Umgebungstemperatur und auf die Höhe über Normalnull. Oberhalb von 40 °C (104 °F) und über 1000 m (3281 ft) ist eine entsprechende Lastminderung anzusetzen. Weitere Informationen siehe "1SFC132081M0201 – Softstarter Typ PSTX30…PSTX1250, Handbuch für Installation und Inbetriebnahme", verfügbar auf: http://www.abb.com/lowvoltage.

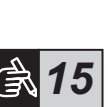

)<br>그

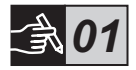

# 3 Montage

Die PSTX-Softstarter sind in verschiedenen Größen erhältlich, die Sie mit M6-Schrauben oder Schrauben mit derselben Abmessung und Stärke montieren können.

- 1. Nehmen Sie die richtige Zeichnung mit den Abmessungen Ihres Softstarters zur Hand und stellen Sie sicher, dass Sie die richtige Bohrzeichnung haben. Die Bohrzeichnung ist außerdem auf die Verpackung aufgedruckt.
- 2. Wenn der Softstarter in einem Gehäuse installiert wird, stellen Sie sicher, dass das Gehäuse die empfohlenen Mindestmaße nicht unterschreitet. Wählen Sie die Größe aus der entsprechenden IEC-Tabelle oder  $\mathcal{P}_{\text{us}}$ .
- 3. Stellen Sie sicher, dass der Abstand zur Wand und zur Vorderseite sowie der Anbauwinkel den Anforderungen entspricht.
- 4. Stellen Sie eine ausreichende Belüftung des Produkts sicher.
- 5. Sie können das Display entfernen und als Fernbedienung verwenden. Bohren Sie an der Stelle ein Loch, wo Sie das Display installieren möchten. Verwenden Sie ein RJ45-Kabel zwischen dem Display und dem Softstarter. Die Höchstlänge des Kabels beträgt 3 m. Rollen Sie das restliche Kabel zusammen, um eine Blockierung der Tür zu vermeiden.

Verwenden Sie das mitgelieferte Kabel oder ein anderes nicht geschirmtes RJ45-Kabel. Es sollten keine geschirmten Kabel verwendet werden.

# 八

Es besteht die Gefahr von Sachschäden. Stellen Sie sicher, dass keine Flüssigkeiten, Staub oder leitende Teile in den Softstarter gelangen können.

Die Nichtbeachtung dieser Anweisungen kann zu einer Überhitzung oder zu Betriebsstörungen des Softstarters führen.

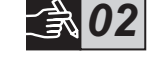

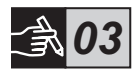

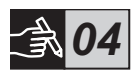

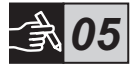

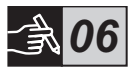

# 4 Anschluss

Dieses Produkt wurde sorgfältig hergestellt und geprüft, es besteht jedoch die Gefahr, dass Beschädigungen durch Transport oder unsachgemäße Behandlung aufgetreten sind. Befolgen Sie das unten beschriebene Verfahren bei der Erstinstallation:

Gefährliche Spannung: Führt zu schweren Verletzungen oder zum Tod. Schalten Sie vor der Arbeit an diesem Gerät dessen gesamte Energieversorgung sicher aus.

# $\widehat{\mathbf{a}}$

Montage und Anschluss des Softstarters an das Stromnetz dürfen nur von autorisiertem Fachpersonal ausgeführt werden und müssen unter Einhaltung bestehender Gesetze und Vorschriften erfolgen.

Schalten Sie die Steuerspannungsversorgung ein, um sicherzustellen, dass die Bypass-Relais geöffnet sind, bevor Sie den Softstarter PSTX30…PSTX170 zum ersten Mal an die Betriebsspannung anschließen. Andernfalls kann das Gerät unbeabsichtigt gestartet werden.

Das Personal von ABB muss den Anweisungen CISE 15.4 von ABB Folge leisten.

- 1. Zur Montage des Softstarters siehe Kapitel 3 "Montage".
- 2. Verbinden Sie die Klemmen mit dem Hauptstromkreis: Klemmen 1L1 - 3L2 - 5L3 mit der Netzseite und die Klemmen 2T1 - 4T2 - 6T3 mit der Motorseite. Verwenden Sie eine Drahtverbindung für PSTX30...105, siehe Abbildung  $\bullet$  in der Grafik 7 und einen Klemmenanschluss für PSTX142...1250, siehe Abbildung <sup>2</sup> in Grafik 7. Die PSTX-Softstarter können sowohl "in Reihe" als auch über eine "Wurzel-3-Schaltung" verbunden werden, siehe Abbildung 1.

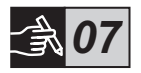

Verwenden Sie nur Leitungen derselben Größe, wenn Sie 2 Leitungen an jeder Klemme anschließen. (gilt nur für PSTX30…105).

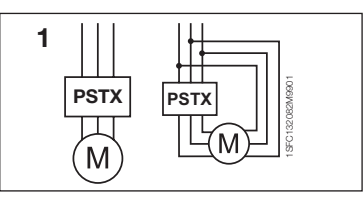

Abbildung 1: In Reihe, Wurzel-3-Schaltung

)<br>기

40 Softstarter Typ PSTX30...PSTX1250 Kurzbetriebsanleitung 1SFC132082M9901

山<br>〇

## 3. Schließen Sie die Steuerspannungsversorgung an Klemmen 1 und 2 an.

Das Anschließen von Kondensatoren zur Kompensation des Leistungsfaktors zwischen Softstarter und Motor ist nicht zulässig, da

4. Schließen Sie Klemme 22 an die Funktionserdung an.

Diese Erdung ist keine Schutzerdung sondern eine Funktionserdung. Das Erdungskabel muss so kurz wie möglich sein. Die Maximallänge beträgt 0,5 m. Das Erdungskabel muss mit der Montageplatte verbunden werden. Diese muss ebenfalls geerdet werden.

5. Sehen Sie sich das Diagramm an und verbinden Sie die Start-/ Stoppschaltkreise: Klemme 13, 14, 18, 19 und 20/21 mit der Klemme für die interne 24-V-DC-Spannungsquelle. Wenn Sie die interne 24-V-DC-Spannungsquelle (Klemmen 20 oder 21) verwenden, müssen die Klemmen 18 und 19 miteinander verbunden sein.

> Die Klemmen 15, 16 und 17 sind programmierbare Eingänge für Zurücksetzen, langsame Vorwärtsfahrt, langsame Rückwärtsfahrt, Haltebremse usw.

Informationen zur Verwendung externer Versorgung siehe "1SFC132081M0201 – Softstarter Typ PSTX30…PSTX1250, Handbuch für Installation und Inbetriebnahme", verfügbar auf: http://www.abb.com/lowvoltage

Verwenden Sie 24V DC nur, wenn Sie die Klemmen 13, 14, 15, 16 und 17 anschließen. Andere Spannungen können den Softstarter schädigen und zum Erlöschen der Garantie führen.

- 6. Schließen Sie bei Verwendung der Signalausgangsrelais die Klemmen 4, 5, 6, 7, 8, 9, 10, 11 und 12 an. Es handelt sich um potentialfreie Anschlüsse für maximal 250 V AC, 1,5 A AC-15 und 30 V DC, 5 A DC-12.
- 7. Stellen Sie sicher, dass die Betriebsspannung und die Steuerspannungsversorgung den Nennwerten des Softstarters entsprechen.
- 8. Schalten Sie die Steuerspannungsversorgung auf EIN, Klemmen 1 und 2.

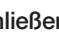

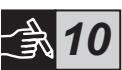

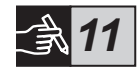

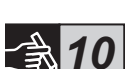

*08*

*09*

### 9. Konfigurieren Sie die entsprechenden Parameter, die im Kapitel 6 "Einstellungen des Softstarters" angegeben sind.

## 10. Schalten Sie die Betriebsspannung auf EIN.

Sie können beim Anschluss des Softstarters auch etwas von der Vorgehensweise abweichen. Der Betrieb des PSTX-Softstarter ist jedoch sichergestellt, wenn Sie den vorab genannten Schritten folgen. Im Abschnitt "Grafiken" finden Sie das Beispiel einer vollständigen Installation. Bei der Ersten werden Sicherungen und Schaltschütze, bei der Zweiten wird ein Leistungsschalter verwendet.

Informationen zum grundsätzlichen Verhalten des PSTX-Softstarters siehe Steuerungsdiagramm in Grafik 13.

## Eingebauter Modbus RTU

Der PSTX-Softstarter hat eine physikalische Schnittstelle vom Typ RS485 (Klemme 23 und 24), die an externe Geräte angeschlossen werden kann, die eine RS485-basierte Kommunikation unterstützen. Folgende Vorgänge können über diese Schnittstelle erfolgen: Steuerung des Softstarters, Abfrage von Statusinformationen, Hoch- und Herunterladen von Parametern. Der Softstarter hat ein über die RS485-Schnittstelle eingefügtes Modbus RTU-Slavemodul. Siehe Abbildung 1.

## Temperatursensoreingang PTC/PT100

**1**

Der Softstarter hat Eingangsklemmen für PTC- und PT100-Elemente (Klemmen 25, 26 und 27). Beachten Sie, dass PTC und PT100 nicht gleichzeitig verwendet werden können. Siehe Abbildung 1.

## Analoger Ausgang

Der Softstarter hat einen Ausgang für ein konfigurierbares, analoges Ausgangssignal (Klemmen 29 und 30). Der Lastwiderstand beträgt höchstens 500 Ohm für die Stromabgabe und mindestens 500 Ohm für die Spannungsabgabe. Siehe Abbildung 1.

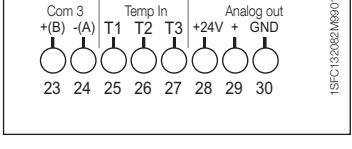

Abbildung 1: Klemmenanschluss

Informationen zu Anweisungen und zur Programmierung siehe "1SFC132081M0201 – Softstarter Typ PSTX30…PSTX1250, Handbuch für Installation und Inbetriebnahme", verfügbar auf: http://www.abb.com/lowvoltage.

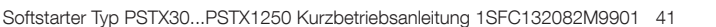

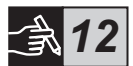

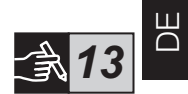

# 5 Display

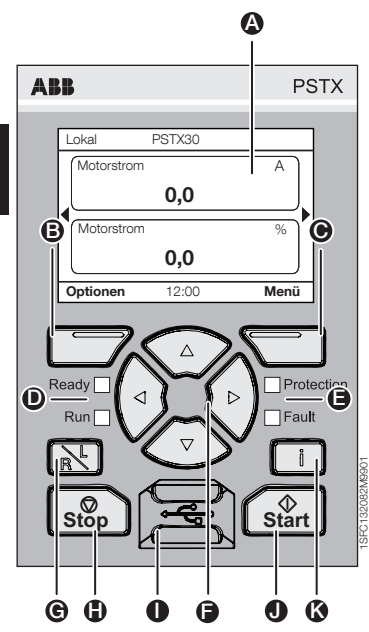

Abbildung 1: Display

Siehe Abbildung 1 für die Bereiche des Displays:

- A Informationsanzeige.
- B Linke Auswahltaste. Die Funktion wird links in der Anzeige über der Taste angezeigt.
- C Rechte Auswahltaste. Die Funktion wird rechts in der Anzeige über der Taste angezeigt.
- **D** Linke LED-Anzeigen. Ready (Bereit) (grün) und Run (Läuft) (rot).
- **B** Rechte LED-Anzeigen. Protection (Schutz) (gelb) und Fault (Fehler) (rot).
- **B** Navigationstasten. Zum Blättern im Menü und zum Ändern von Parameterwerten. Wenn Nummern oder angezeigter Text in der Anzeige schwarz hinterlegt werden, kann das Menü/der Wert geändert oder darin geblättert werden.
- G Taste "Remote/Local" (Fern/Lokal). Schalter, um zwischen der lokalen Steuerung des Displays und der Fernsteuerung über einen festverdrahteten Eingang oder Feldbus umzuschalten.
- **f** Taste Stop". Stoppschalter des Softstarters. Zum Ausschalten des Motors gemäß den eingestellten Parametern. (Nur im lokalen Steuerungsmodus aktiv.)
- **I** Mini-USB-Anschluss. Zur Kommunikation mit externen Geräten, z. B. mit einem PC.
- **1** Taste "Start". Startschalter des Softstarters. Zum Einschalten des Motors und um diesen gemäß den eingestellten Parametern zu betreiben. (Nur im lokalen Steuerungsmodus aktiv.)
- **13** Taste "Information". Für kontextabhängige Informationen bezüglich Status und Einstellungen des Softstarters.

Informationen zum grundsätzlichen Verhalten des PSTX-Softstarters siehe Steuerungsdiagramm in der Grafik 13.

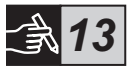

# 6 Einstellungen des Softstarters 6.1: Erste Inbetriebnahme

Nach dem ersten Starten des Softstarters wird auf dem Display der Grundeinrichtungsassistent gestartet\*\*. Siehe Abbildung 6, Grafik 14. Nachdem die Einrichtung vollständig ist, gehen Sie in die Startansicht.

## 6.2: Assistenten-Menü

Für die Anfangskonfiguration des Softstarters wird empfohlen, die Assistenten zu verwenden. Ein Assistent ist ein Schritt-für-Schritt-Assistent, der den Benutzer durch eine Gruppe von Aufgaben begleitet, um den Softstarter einzurichten und zu konfigurieren.

### Menü > Assistenten

Drücken Sie  $\Box$ , Menü, um das Menü aufzurufen. Verwenden Sie  $\odot$  oder  $\odot$ , um Assistenten zu markieren und drücken Sie  $\Box$ . Auswählen.

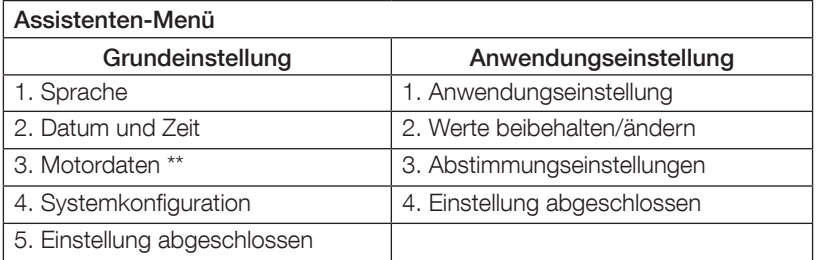

Verwenden Sie  $\binom{2}{1}$ ,  $\Box$  und  $\Box$ , um durch die Schritte zu navigieren und die Werte zu ändern.

Siehe Tabelle 6.3 für eine Liste der Parameter und deren empfohlene Werte, die mit dem Anwendungseinrichteassistenten konfiguriert werden können.

\*\* Alle PSTX-Softstarter müssen auf den Nennstrom des Motors eingestellt werden. Wenn der Motor in Reihe angeschlossen ist, stellen Sie den Parameter "01.01 Motornennstrom le" auf den Wert ein, der auf dem Typenschild des Motors angegeben wird. Wenn der Motor über eine Wurzel-3-Schaltung angeschlossen ist, stellen Sie den Parameter "01.01 Motornennstrom Ie" auf (1 /(√3)) = 58 % des Motornennstroms ein.

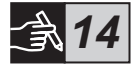

# Tabelle 6.3: Anwendungseinstellungen

DE

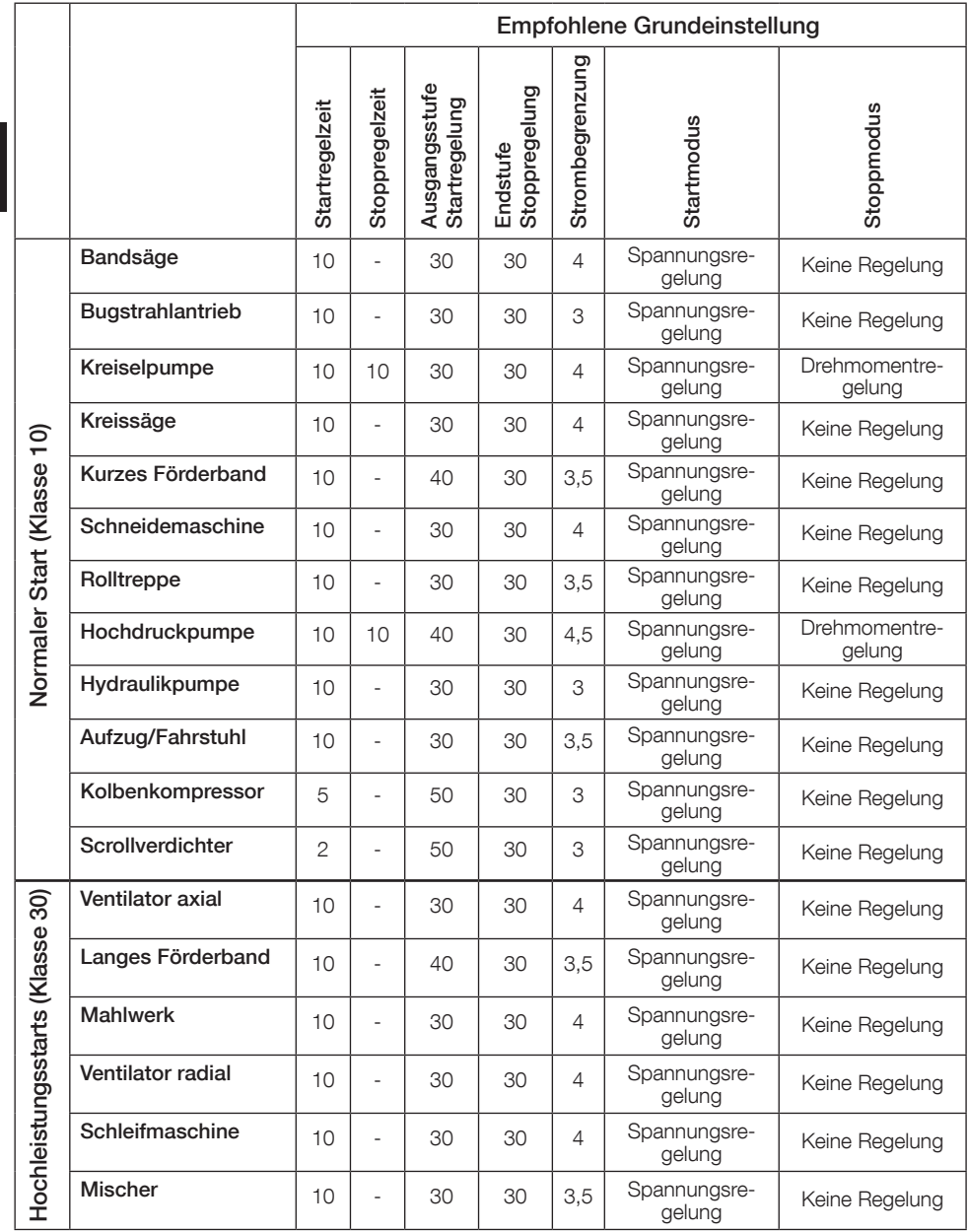

Verwenden Sie die oberen Parameterwerte nur zur Orientierung. Eventuell sind weitere Einstellungen aufgrund der variierenden Lastbedingungen notwendig.

## 6.4: Navigationsübersicht

Die Tastatur des Softstarters hat 10 Tasten, siehe Kapitel 5 für weitere Informationen zur Tastenfunktion.

## Menü

Drücken Sie  $\Box$ , um zum Menü zu gelangen und verwenden Sie dann  $\odot$  oder  $\odot$ , um einen Menüpunkt auszuwählen. Drücken Sie auf die  $\bigcirc$ . um Ihre Auswahl zu treffen, siehe Abbildung 1, Grafik 14. Die Einstellungen im Display können numerisch, über einen Schalter oder über eine Auswahlliste eingestellt werden.

## Numerische Einstellung

Stellen Sie mit der numerischen Einstellung einen numerischen Wert für den Softstarter ein.

Verwenden Sie die Tasten  $\bigcirc$  und  $\bigcirc$ , um eine Abbildung auszuwählen, die gewählte Nummer wird schwarz hinterlegt. Drücken Sie dann auf  $\langle \rangle$  oder  $\langle \rangle$ , um den Wert für die ausgewählte Abbildung zu ändern. Drücken Sie zum Speichern  $\Box$ . Siehe Abbildung 2, Grafik 14.

## Ein/Aus-Schalter

Mit dem Schalter können Sie zwischen 1 oder 0 (Ein oder Aus) wählen. Verwenden Sie  $\odot$  und  $\odot$ , der gewählte Schalter wird schwarz hinterlegt. Drücken Sie dann auf  $\bigcirc$  oder  $\bigcirc$ , um den Wert für den ausgewählte Schalter zu ändern. Drücken Sie zum Speichern **.** Siehe Abbildung 3, Grafik 14.

### Auswahlliste

Verwenden Sie  $\circledast$  oder  $\circledast$ , die gewählte Option wird schwarz hinterlegt. Drücken Sie zum Speichern  $\Box$ . Siehe Abbildung 4, Grafik 14.

## 6.5: Parameter

## Menü D Paramater

Drücken Sie  $\Box$ , Menü, um das Menü aufzurufen. Verwenden Sie  $\circledast$  oder  $\circledast$ , um Parameter auszuwählen und drücken Sie dann  $\Box$ . Auswählen.

- Vollständige Liste Parameter einstellen
- Favoriten Erstellen Sie Ihre eigenen Parameterliste
- Geändert Alle Parameter, die von den Standardwerten abweichen

Die gebräuchlichsten Parameter finden Sie in Tabelle 6.7.

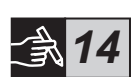

)<br>기

# 6.6: Optionseinstellungen

Das Auswahlmenü hat die folgenden auswählbaren Untermenüs:

- Startansicht bearbeiten
- Aktive(r) Fehler/Schutz
- Aktive Warnungen
- **Sicherheitsverwaltung**

Aktive(r) Fehler/Schutz und aktive Warnungen geben Informationen über Fehler, Schutz und Warnungen, die während des Betriebs vorgefallen sind. Zur Fehlerbehebung siehe Kapitel 7 "Fehlersuche". Siehe Abbildung 5, Grafik 14.

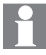

Für die Untermenüs "Startansicht bearbeiten" und "Sicherheitsverwaltung" siehe "1SFC132081M0201 – Softstarter Typ PSTX30...PSTX1250, Handbuch für Installation und Inbetriebnahme", verfügbar auf: http://www.abb.com/lowvoltage.

# $\bigwedge$

Der Motor kann unerwartet starten, wenn ein Startsignal vorhanden ist, während Sie eines der folgenden Verfahren ausführen:

- Zwischen den Steuerungsarten (z. B. von der Feldbussteuerung zur festverdrahteten Steuerung oder von der lokalen zur Fernsteuerung) wechseln
- Ereignisse zurücksetzen
- Wenn Sie die Funktion verwenden, um automatisch Ereignisse zurückzusetzen
- Wenn Sie die Funktion "Autom. Zurücksetzen" verwenden

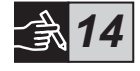

# Tabelle 6.7: Parameterliste für die Betriebsfunktion

Dies ist eine Auswahl der gebräuchlichsten Parameter. Vollständige Parameterliste und Einstellbereiche siehe: 1SFC132081M0201 – Softstarter Typ PSTX30…PSTX1250, Handbuch für Installation und Inbetriebnahme, verfügbar auf: http://www.abb.com/lowvoltage

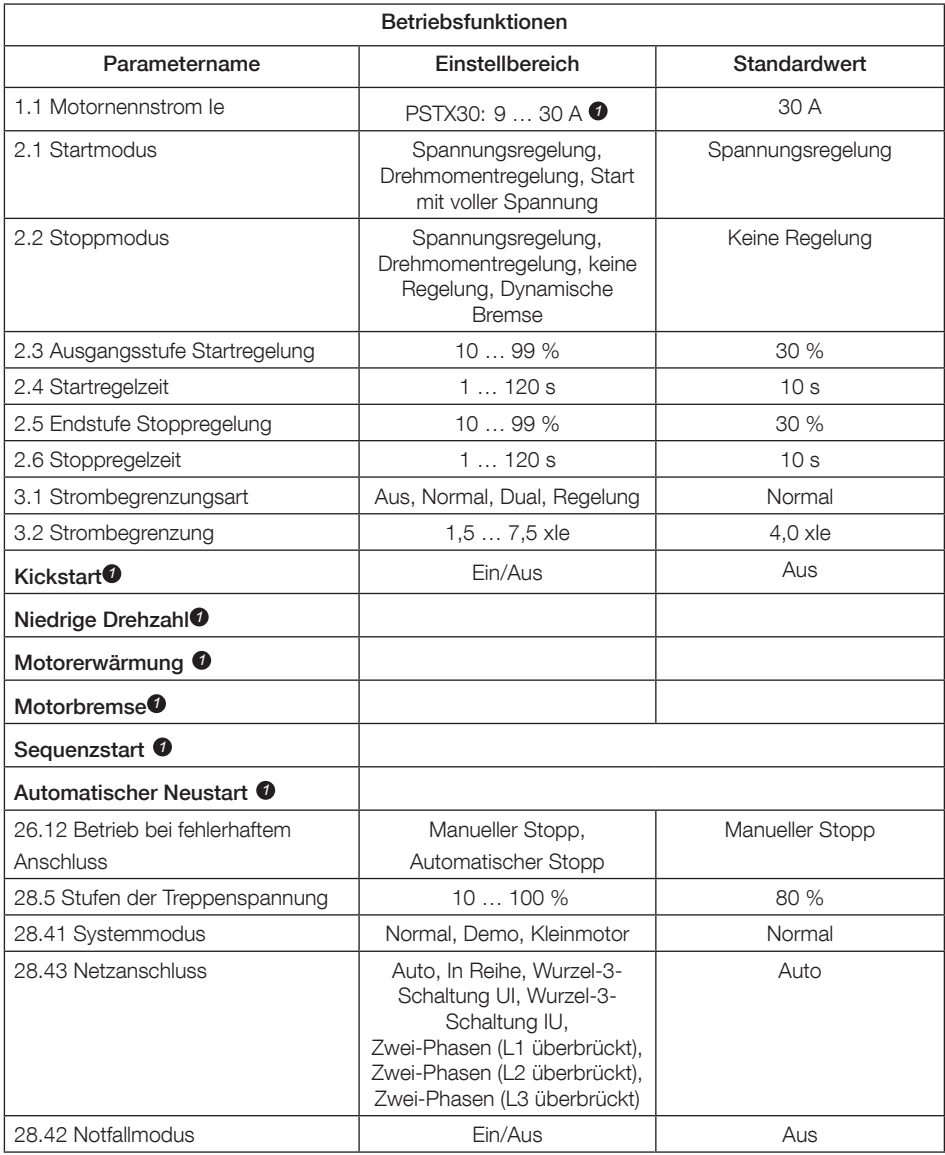

Vollständige Parameterliste siehe "I1SFC132081M0201 – Softstarter Typ PSTX30…PSTX1250, Handbuch für Installation und Inbetriebnahme", verfügbar auf: http://www.abb.com/lowvoltage *1*

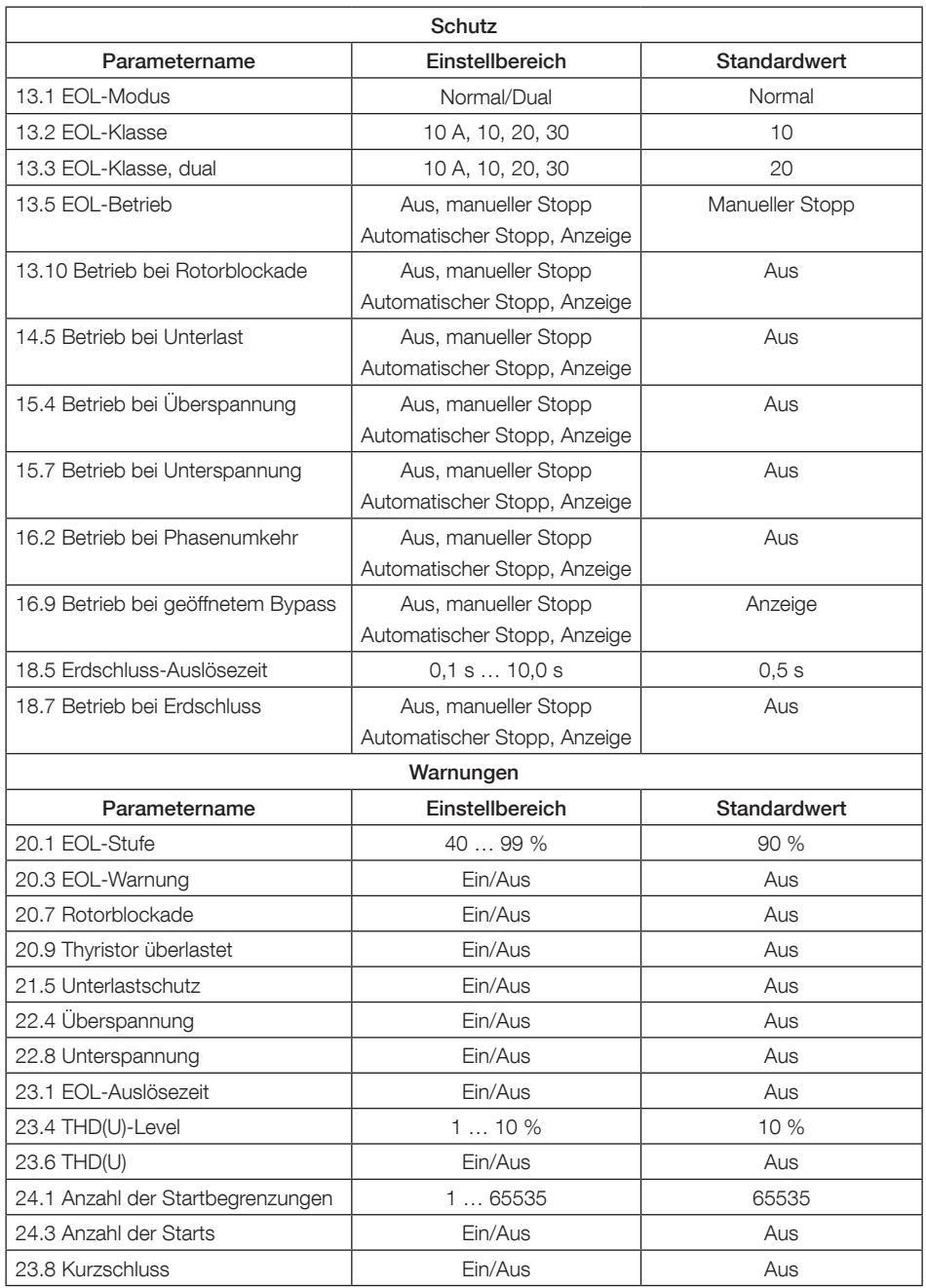

# 7 Fehlersuche

Je nach Konfiguration des PSTX-Softstarters können verschiedene Ereignisse auf der Anzeige signalisiert werden. Siehe Ereignisliste in der Tabelle 7.1.

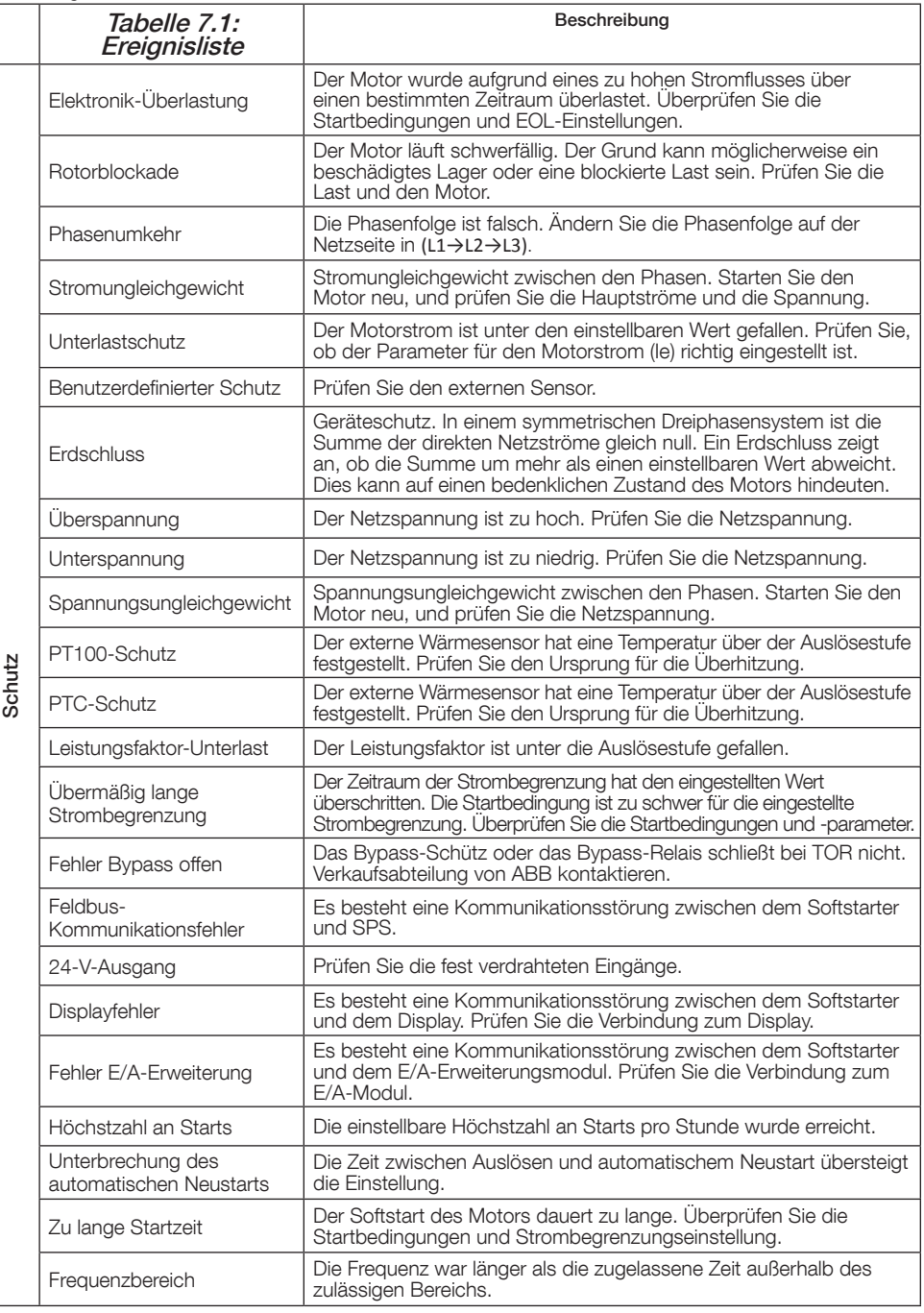

DE

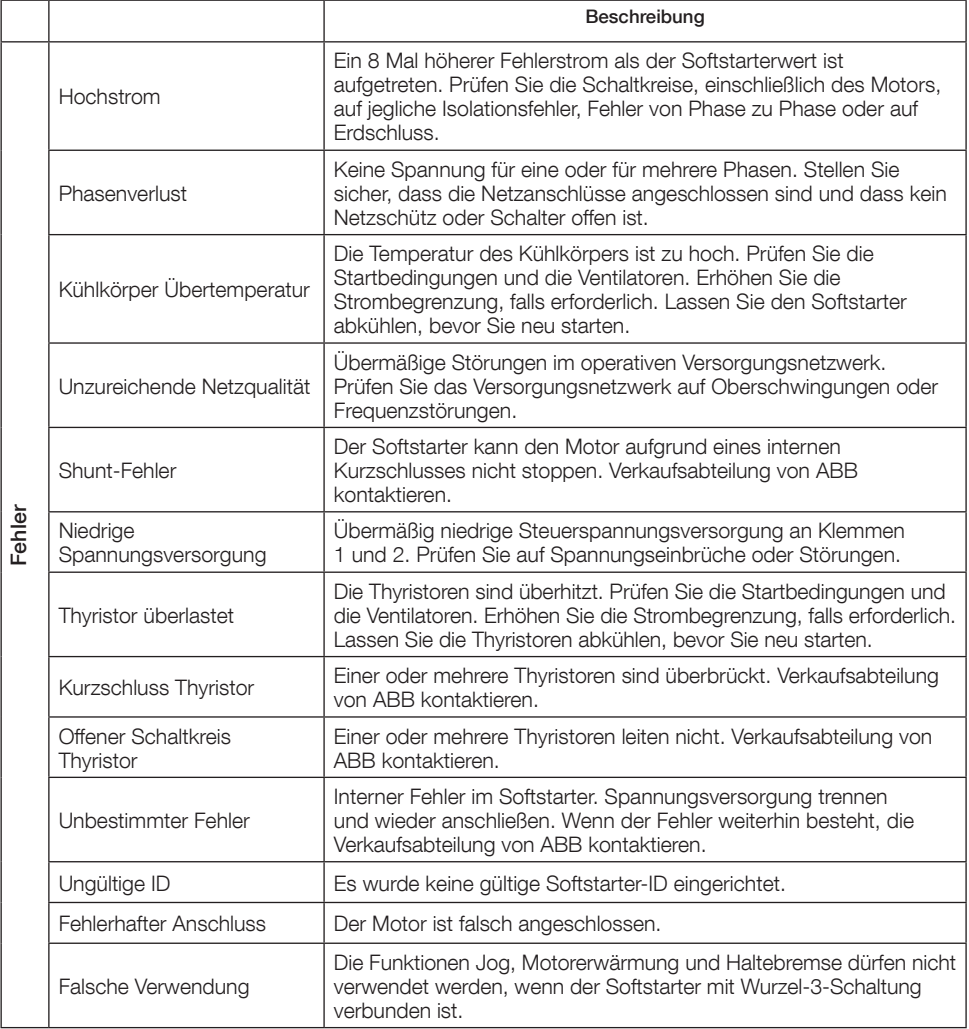

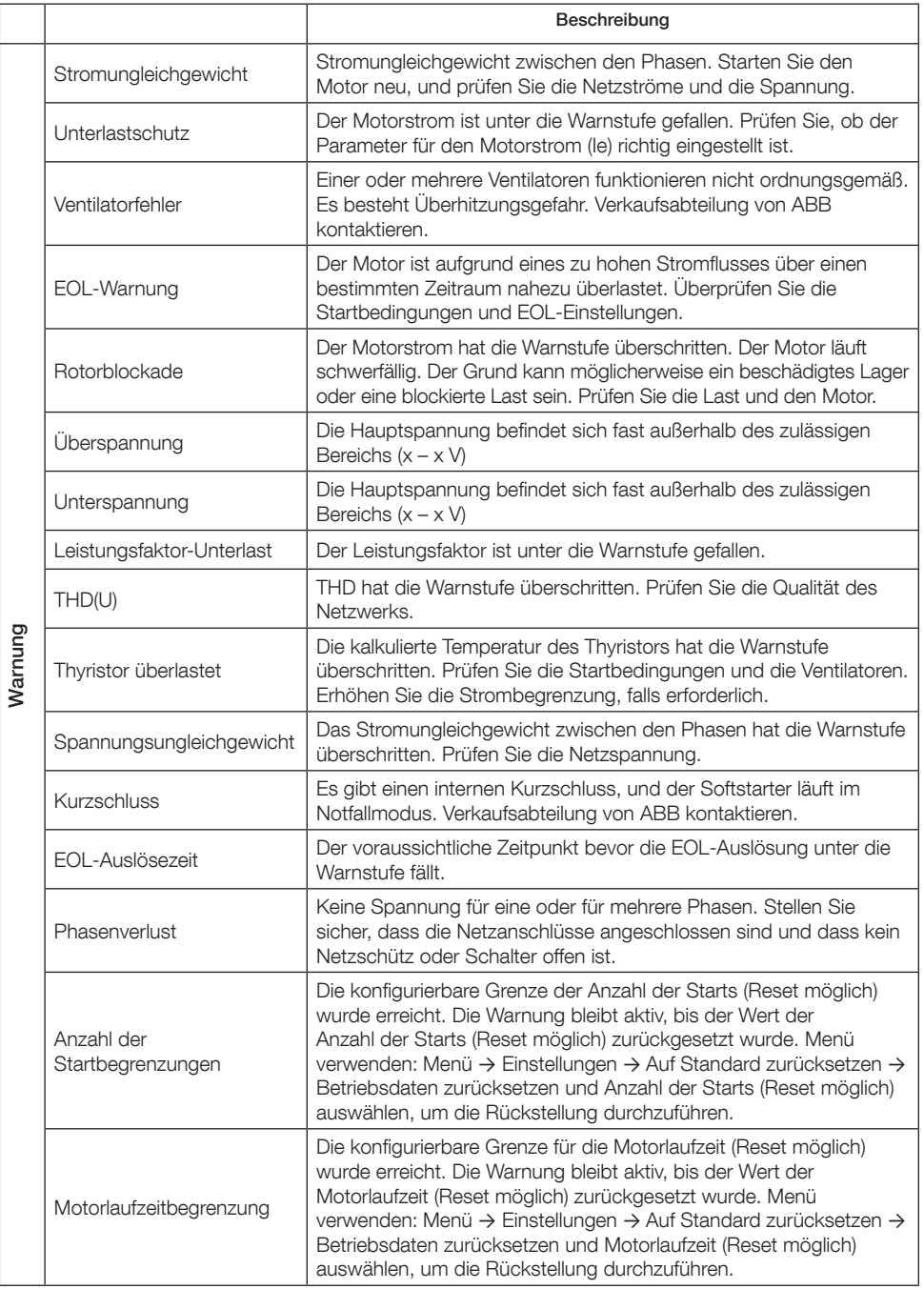

DE

# 1 A lire au préalable

Merci d'avoir opté pour ce démarreur progressif ABB PSTX. Lisez attentivement ces instructions et soyez sûrs d'en avoir compris la teneur avant de procéder au montage, au raccordement et au paramétrage du démarreur progressif.

Ce document est une notice succincte permettant une installation rapide et simplifiée du démarreur progressif PSTX. Pour plus de détails, consultez le manuel d'installation et de mise en service des démarreurs progressifs de type PSTX30… PSTX1250 1SFC132081M0201, sur le site : http://www.abb.com/lowvoltage Lorsque ce manuel fait référence à http://www.abb.com/lowvoltage : Cliquez sur le lien Produits de Contrôle, sélectionnez Démarreurs progressifs et saisissez la référence dans le champ de recherche.

- Le démarreur progressif doit être installé par le personnel habilité uniquement.
- Le personnel d'ABB doit respecter les instructions ABB CISE 15.4.
- Ce manuel fait partie du démarreur progressif PSTX et doit toujours se trouver à disposition des personnes qui travaillent avec cet équipement.
- Veillez à toujours lire le manuel dans son intégralité avant d'utiliser le démarreur progressif.

Dans le manuel d'utilisation, les symboles suivants sont utilisés :

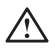

### Avertissement

Le symbole Avertissement général fait référence à un danger pouvant générer des blessures et des dommages aux équipements ou aux biens.

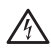

### **Avertissement**

Le symbole Avertissement fait référence à des tensions dangereuses pouvant générer des blessures.

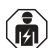

### Avertissement

Le symbole indique que seul le personnel autorisé et correctement formé peut se charger de l'installation, de l'exploitation et de l'entretien du produit. Ceci doit être effectué conformément aux lois et règlements en vigueur.

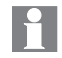

### Informations

L'icône Informations avise le lecteur de situations et faits importants.

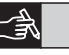

Symbole *Illustration* dans la marge de droite : fait référence à une illustration graphique.

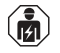

Le montage et les connexions électriques du démarreur progressif doivent être réalisés par le personnel autorisé, conformément aux lois et réglementations existantes.

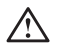

Lors du déballage de votre nouveau démarreur progressif PSTX, examinez le matériel et son emballage. En présence de dommages, contactez immédiatement la société de transport ou le revendeur/bureau ABB.

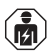

La maintenance et les réparations ne doivent être effectuées que par le personnel agréé.

Note : toute réparation non autorisée peut avoir une incidence sur la garantie. Les informations contenues dans le présent manuel peuvent faire l'objet de modifications sans préavis.

# 2 Description

Le démarreur progressif PSTX est conçu avec les évolutions technologiques les plus récentes pour le démarrage et l'arrêt progressifs de moteurs asynchrones à cage standards.

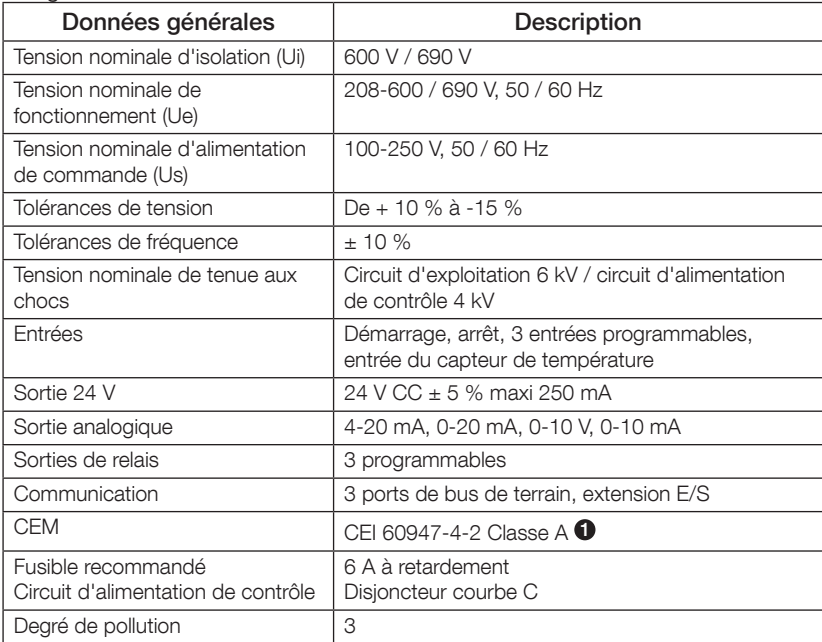

1 Le démarreur progressif est conçu pour l'équipement de classe A. L'utilisation du produit dans des environnements domestiques peut causer des interférences radios. En présence d'interférences, il peut être nécessaire d'utiliser plus de procédures d'atténuation.

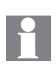

Pour en savoir plus sur les caractéristiques et données électriques, consultez le manuel d'installation et de mise en service des démarreurs progressifs de type PSTX30… PSTX1250 1SFC132081M0201, sur le site : http://www.abb.com/lowvoltage.

Peut être utilisé sur un circuit pouvant fournir un courant de \_\_\_\_ ampères symétriques, \_\_\_ volts maximum lorsqu'il est protégé par des fusibles à fusion temporisée de classe J \_\_\_, des fusibles de classe RK5 ou un disjoncteur. Reportez-vous au tableau 8.1 pour en savoir plus sur l'intensité et la tension d'un dispositif donné.

Pour obtenir des recommandations de protection complètes contre les courtscircuits, consultez le site http://www.abb.com/lowvoltage.

Le produit doit être utilisé uniquement dans les limites des valeurs spécifiées. Soyez attentif à la température ambiante et à l'altitude par rapport au niveau de la mer. Un déclassement est nécessaire au-dessus de 40 °C et au-dessus de 1000 m. Pour plus de détails, consultez le manuel d'installation et de mise en service des démarreurs progressifs de type PSTX30…PSTX1250 1SFC132081M0201, sur le site : http://www.abb.com/lowvoltage.

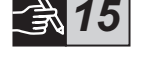

FR

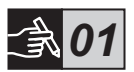

# 3 Montage

FR

Les démarreurs progressifs PSTX existent en tailles, conçues pour être montées avec une visserie M6 ou une visserie de taille et résistance équivalentes.

- 1. Identifiez le plan avec les dimensions correspondantes à votre démarreur progressif et vérifiez que vous disposez du plan de perçage approprié. Le plan de perçage se trouve également sur la boîte.
- 2. Si le démarreur progressif est installé en armoire, vérifiez que les dimensions de l'armoire ne sont pas inférieures aux dimensions minimales recommandées. Sélectionnez la dimension dans le tableau correspondant pour CEI ou .<sup>(0)</sup> .
	- 3. Vérifiez que la distance entre la face avant et la porte de l'armoire, ainsi que l'angle de montage soient conformes aux exigences.
	- 4. Assurez-vous qu'il y a un passage d'air suffisant à travers le produit.
	- 5. Vous pouvez retirer l'interface homme-machine et l'utiliser comme un dispositif de commande à distance. Percez un trou à l'endroit où vous voulez installer l'interface homme-machine. Utilisez le câble RJ45 pour relier l'interface homme-machine et le démarreur progressif. La longueur maximale du câble est de 3 m. Enroulez le câble restant pour éviter le blocage de la porte.

Utilisez le câble fourni ou un autre câble non blindé RJ45. Il convient de ne pas utiliser de câbles blindés.

Risque de dommage matériel. Assurez-vous qu'aucun liquide, poussières ou matières conductrices ne puissent pénétrer à l'intérieur du démarreur progressif.

Le non respect de ces instructions peut provoquer une surchauffe du démarreur progressif ainsi que des dysfonctionnements.

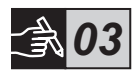

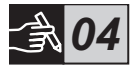

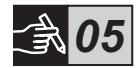

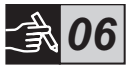

# 4 Connexion

Ce produit a bénéficié d'une fabrication et de tests soignés, il subsiste néanmoins des risques de dommages matériels dus par exemple au transport ou à une mauvaise utilisation. Suivez à la lettre les instructions ci-dessous pour la première installation :

Tension dangereuse : Danger de mort ou de blessure grave. Coupez et consignez toutes les sources d'alimentation électrique de cet appareil avant de commencer les opérations.

Le montage et les connexions électriques du démarreur progressif doivent être réalisés par le personnel habilité, conformément aux lois et réglementations existantes.

ıй

Avant la première mise sous tension des pôles de puissance, alimentez la partie commande du démarreur (pour PSTX30 à PSTX170) afin d'assurer que les contacts de by-pass soient en position ouverte. Dans le cas contraire, le dispositif pourrait démarrer de manière accidentelle.

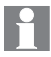

Le personnel d'ABB doit respecter les instructions ABB CISE 15.4.

- 1. Pour monter le démarreur progressif, consultez le chapitre 3 « Montage ».
- 2. Câblez le circuit principal : raccordez l'alimentation aux bornes 1L1 - 3L2 - 5L3 et le moteur aux bornes 2T1 - 4T2 - 6T3. Utilisez la liaison par fil pour les démarreurs progressifs PSTX30...105 (voir la figure  $\bullet$ de l'illustration 7) et le raccordement de bornes pour les démarreurs progressifs PSTX142...1250 (voir la figure <sup>(2)</sup>, de l'illustration 7). Les démarreurs progressifs PSTX peuvent être raccordés « en ligne » et « dans le triangle » (voir figure 1).

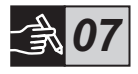

Utilisez uniquement des câbles de dimensions équivalentes lorsque vous branchez 2 câbles sur chaque borne. (PSTX30…105 uniquement)

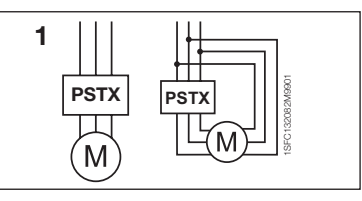

## Figure 1 : En ligne, Dans le triangle

56 Démarreurs progressifs Type PSTX30...PSTX570 Formulaire abrégé manuel de l'utilisateur 1SFC132082M9901

Les condensateurs de compensation du facteur de puissance ne doivent pas être placés entre le démarreur progressif et le moteur étant donné que les pics de courants pourraient brûler les thyristors du démarreur progressif. Si vous utilisez ces condensateurs, vous devez les brancher sur le côté ligne du démarreur progressif.

3. Connectez la tension d'alimentation de commande aux bornes 1 et 2.

4. Connectez la borne 22 à la masse fonctionnelle.

La mise à la terre n'est pas une terre de protection, mais une masse fonctionnelle. Le câble de mise à la terre doit être le plus court possible. Longueur maximale de 0,5 m. Le câble de mise à la terre doit être connecté à la platine de montage, qui doit également être reliée à la terre.

- 5. Consultez le schéma et câblez les circuits de démarrage/d'arrêt : bornes 13, 14, 18, 19 et 20/21 avec une tension interne de 24 V CC. Lorsque vous utilisez une tension interne de 24 V CC (bornes 20 ou 21). les bornes 18 et 19 doivent être reliées entre elles.
	- Les bornes 15, 16 et 17 sont des entrées programmables pour la réinitialisation, la marche avant à basse vitesse, la marche arrière à basse vitesse, le freinage etc.

Pour l'utilisation d'une alimentation externe, consultez le manuel d'installation et de mise en service des démarreurs progressifs de type PSTX30…PSTX1250 1SFC132081M0201, sur le site : http://www.abb.com/lowvoltage

FR

Utilisez uniquement une tension de 24 V CC lorsque vous branchez les bornes 13, 14, 15, 16 et 17. Les autres tensions peuvent endommager le démarreur progressif. Dans ce cas, la garantie ne sera plus valide.

- 6. Branchez les bornes 4, 5, 6, 7, 8, 9, 10, 11 et 12 pour utiliser les relais de signaux de sortie. Ces bornes sont des contacts secs pour 250 V CA, 1,5 A CA-15 et 30 V CC, 5 A CC-12.
- 7. Vérifiez que la tension de fonctionnement et la tension d'alimentation de commande correspondent aux limites spécifiées du démarreur progressif.
- 8. Enclenchez la tension d'alimentation de commande aux bornes 1 et 2.
- 9. Poursuivez le paramétrage comme décrit au chapitre 6, Paramétrage.

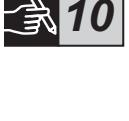

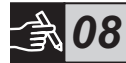

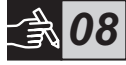

*09*

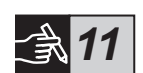

## 10. Activez la tension de fonctionnement.

Le raccordement de votre démarreur progressif peut s'effectuer suivant différents schémas, cependant le suivi de la procédure ci-dessous vous permettra d'utiliser votre démarreur progressif PSTX sans accroc. Vous trouverez un exemple d'installation complète dans la section dédiée aux illustrations. La première installation utilise des fusibles et des contacteurs et la seconde utilise un disjoncteur.

Consultez l'illustration 13 des diagrammes de mode de fonctionnement pour le comportement de base du démarreur progressif PSTX.

## Modbus RTU intégré

Le démarreur progressif PSTX est doté d'une interface physique RS485 (bornes 23 et 24), qui peut être reliée à des dispositifs externes prenant en charge les communications RS485. Par l'utilisation de cette interface, il est possible de contrôler le démarreur progressif, de récupérer les informations d'état, et de charger et télécharger les paramètres. Le démarreur progressif est doté d'un esclave Modbus RTU mis en place via l'interface RS485. Voir la figure 1.

## Entrée du capteur de température PTC/PT100

Le démarreur progressif dispose de bornes d'entrée pour les éléments PTC et PT100 (bornes 25, 26 et 27). Veuillez noter que les PTC et PT100 ne peuvent pas être utilisés en même temps. Voir la figure 1.

## Sortie analogique

Le démarreur progressif est doté d'une sortie pour le signal de sortie analogique configurable (bornes 29 et 30). La résistance de charge est de 500 ohms maximum pour la sortie de courant et de 500 ohms minimum pour la sortie de tension. Voir la figure 1.

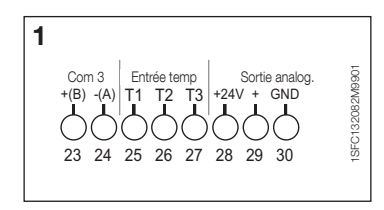

Figure 1 : Connexion des bornes

Pour les instructions et la programmation, consultez le manuel d'installation et de mise en service des démarreurs progressifs de type PSTX30…PSTX1250 1SFC132081M0201, sur le site : http://www.abb.com/lowvoltage.

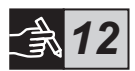

# 5 Interface homme-machine

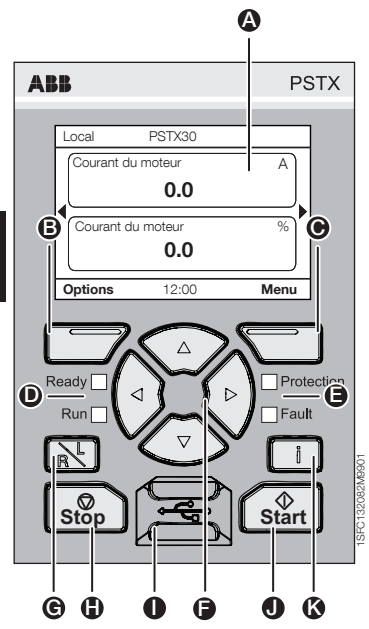

 $\mathbb{R}$ 

Figure 1 : Interface homme-machine

Consultez la *figure* 1 pour en savoir plus sur les éléments de l'interface homme-machine :

- **A** Ecran d'affichage des informations.
- B Touche programmable de sélection gauche. La fonction s'affiche sur l'écran à gauche au-dessus de la touche.
- **O** Touche programmable de sélection droite. La fonction s'affiche sur l'écran à droite au-dessus de la touche.
- D Voyants de signalisation de statut à gauche. Ready (Prêt) (vert) et Run (Marche) (vert).
- E Voyants de signalisation de statut à droite. Protection (Protection) (jaune) et Fault (Défaut) (rouge).
- **F** Touches de navigation. Pour parcourir les menus et modifier les valeurs des paramètres. Les chiffres ou le texte mis en surbrillance indiquent qu'il est possible de modifier ou de faire défiler la valeur/le menu.
- G Touche de commande à distance/locale. Permet de passer du contrôle local de l'interface homme-machine au contrôle distant du bus de terrain ou de l'entrée câblée et inversement.
- H Touche d'arrêt. Interrupteur d'arrêt du démarreur progressif. Pour couper le moteur conformément aux paramètres définis. (Uniquement actif en mode de commande locale.)
- **I** Mini port USB. Pour la communication avec les dispositifs externes, comme un PC.
- **O** Touche de démarrage. Interrupteur de démarrage du démarreur progressif. Pour démarrer le moteur et le faire fonctionner conformément aux paramètres définis. (Uniquement actif en mode de commande locale.)
- K Touche d'informations. Pour les informations contextuelles concernant les paramètres et le statut du démarreur progressif.

Consultez l'illustration 13 des diagrammes de mode de fonctionnement pour le comportement de base du démarreur progressif PSTX.

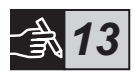

# 6 Paramètres du démarreur progressif

# 6.1 : Premier démarrage

Lorsque le démarreur progressif est activé pour la première fois, l'IHM entre dans l'assistant de configuration de base \*\*. Voir figure 6, illustration 14. Une fois la configuration terminée, la page d'accueil s'affiche.

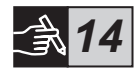

## 6.2 : Menu assistants

Pour une première configuration du démarreur progressif, il est conseillé d'utiliser les assistants. Un assistant guide l'utilisateur étape par étape à travers un groupe de tâches pour configurer le démarreur progressif.

## Menu  $\blacktriangleright$  Assistants

Appuyez sur  $\Box$ . Menu, pour entrer dans le menu. Utilisez  $\odot$  ou  $\odot$  pour mettre Assistants en surbrillance et appuyez sur  $\Box$ , Sélectionner.

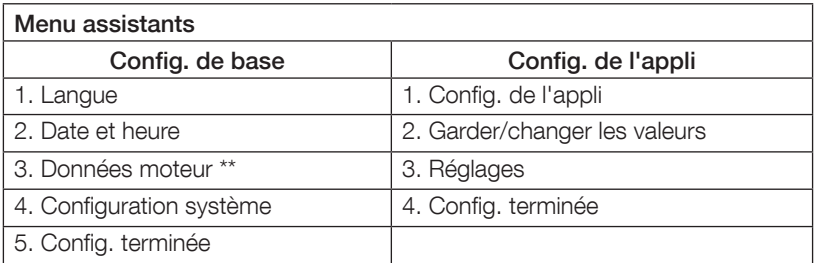

Utilisez  $\mathbb{Q}_0$ ,  $\Box$  et  $\Box$ , pour naviguer parmi les étapes et pour changer les valeurs.

Voir le tableau 6.3 pour une liste des paramètres et leurs valeurs recommandées pouvant être configurées par le biais de l'assistant Config. de l'appli.

\*\* Tous les démarreurs progressifs PSTX doivent être paramétrés sur le courant nominal du moteur. Si le moteur est connecté en ligne, définissez le paramètre « 01.01 Courant nominal du moteur » sur la valeur indiquée sur la plaque signalétique du moteur. Si le moteur est connecté dans le triangle, définissez le paramètre « 01.01 Courant nominal du moteur » sur la valeur (1 /(√3))=58 % du courant nominal du moteur.

# Tableau 6.3 : Paramètres de l'application

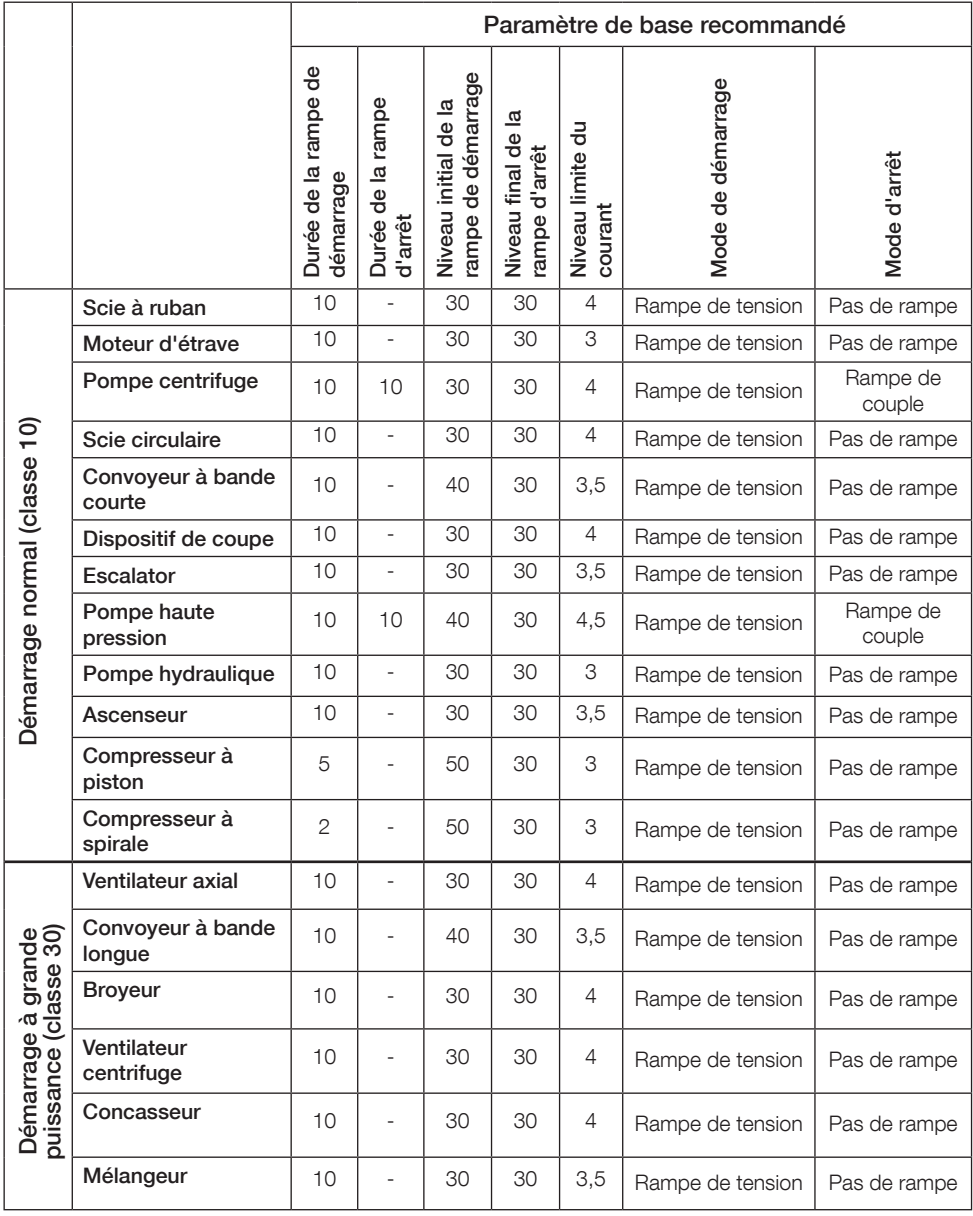

# $\vert \bm{\mathsf{f}} \vert$

Utilisez les valeurs des paramètres ci-dessus à titre indicatif uniquement. Un réglage supplémentaire peut être requis en raison des conditions de charge variables.

# 6.4 : Aperçu de la navigation

Le démarreur progressif présente 10 touches sur le clavier ; consultez le chapitre 5 pour plus de détails sur les fonctions des touches.

### Menu

Appuyez sur  $\Box$  pour aller au menu, puis utilisez  $\odot$  ou  $\odot$  pour sélectionner un élément du menu. Appuyez sur  $\bigcirc$  pour faire votre choix (voir figure 1, illustration 14). Les paramètres de l'IHM peuvent être définis au moven du réglage numérique, des interrupteurs et des listes de sélection.

## Réglage numérique

Utilisez le réglage numérique lorsque vous devez sélectionner une valeur numérique dans le démarreur progressif.

Utilisez les touches  $\bigcirc$  et  $\bigcirc$  pour sélectionner un chiffre. Le chiffre sélectionné est mis en surbrillance. Appuyez ensuite sur  $\textcircled{2}$  ou  $\textcircled{3}$  pour changer la valeur du chiffre sélectionné. Appuyez sur pour enregistrer. Voir figure 2, illustration 14.

### Interrupteur Marche/Arrêt

Avec cet interrupteur vous pouvez sélectionner la valeur 1 ou 0 (marche ou arrêt). Utilisez  $\bigcirc$  et  $\bigcirc$ . L'interrupteur sélectionné est mis en surbrillance. Appuyez ensuite sur  $\bigcirc$  ou  $\bigcirc$  pour changer la valeur de l'interrupteur sélectionné. Appuyez sur *pour enregistrer*. Voir figure 3, illustration 14.

## Liste de sélection

Utilisez  $\bigcirc$  ou  $\bigcirc$ . L'option sélectionnée est mise en surbrillance. Appuyez sur  $\Box$  pour enregistrer. Voir figure 4, illustration 14.

## 6.5 : Paramètres

### Menu > Paramètres

Appuyez sur  $\Box$ . Menu, pour entrer dans le menu. Utilisez  $\odot$  ou  $\odot$  pour sélectionner Paramètres, puis appuyez sur *J*, Sélectionner.

- Liste complète : configurez les paramètres
- Favoris : créez votre propre liste de paramètres
- Modifié : ensemble des paramètres qui diffèrent des valeurs par défaut

Vous pouvez trouver les paramètres les plus courants dans le tableau 6.7.

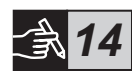

# 6.6 : Réglage des options

Le menu Options présente les sous-menus sélectionnables suivants :

- Modifier la page d'accueil
- Pannes/protections actives
- Avertissements actifs
- Gestion de la sécurité

Pannes/protections actives et Avertissements actifs fournissent des détails sur les défauts, protections et avertissements générés pendant l'utilisation du système. Pour les solutions, consultez le chapitre 7 Dépannage.

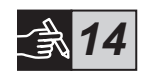

Voir figure 5, illustration 14.

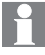

Pour les sous-menus « Modifier la page d'accueil » et « Gestion de la sécurité », consultez le manuel d'installation et de mise en service des démarreurs progressifs de type PSTX30…PSTX1250 1SFC132081M0201, sur le site : http://www.abb.com/lowvoltage.

Le moteur risque de démarrer de façon inattendue en présence d'un signal de démarrage durant l'une des opérations suivantes :

- Changement du type de contrôle (par ex. contrôle par bus de terrain/contrôle câblé ou contrôle local/contrôle distant).
- Réinitialisation des événements.
- Si vous utilisez la fonction de réinitialisation automatique des événements.
- Si vous utilisez la fonction de redémarrage automatique.

FR

# Tableau 6.7 : Liste des paramètres pour la fonction d'exécution

Il s'agit d'une sélection des paramètres les plus souvent utilisés.

Pour voir la liste complète des paramètres et les plages de valeurs, consultez

1SFC132081M0201 - manuel d'installation et de mise en service des démarreurs progressifs de type PSTX30…PSTX1250, sur le site : http://www.abb.com/lowvoltage

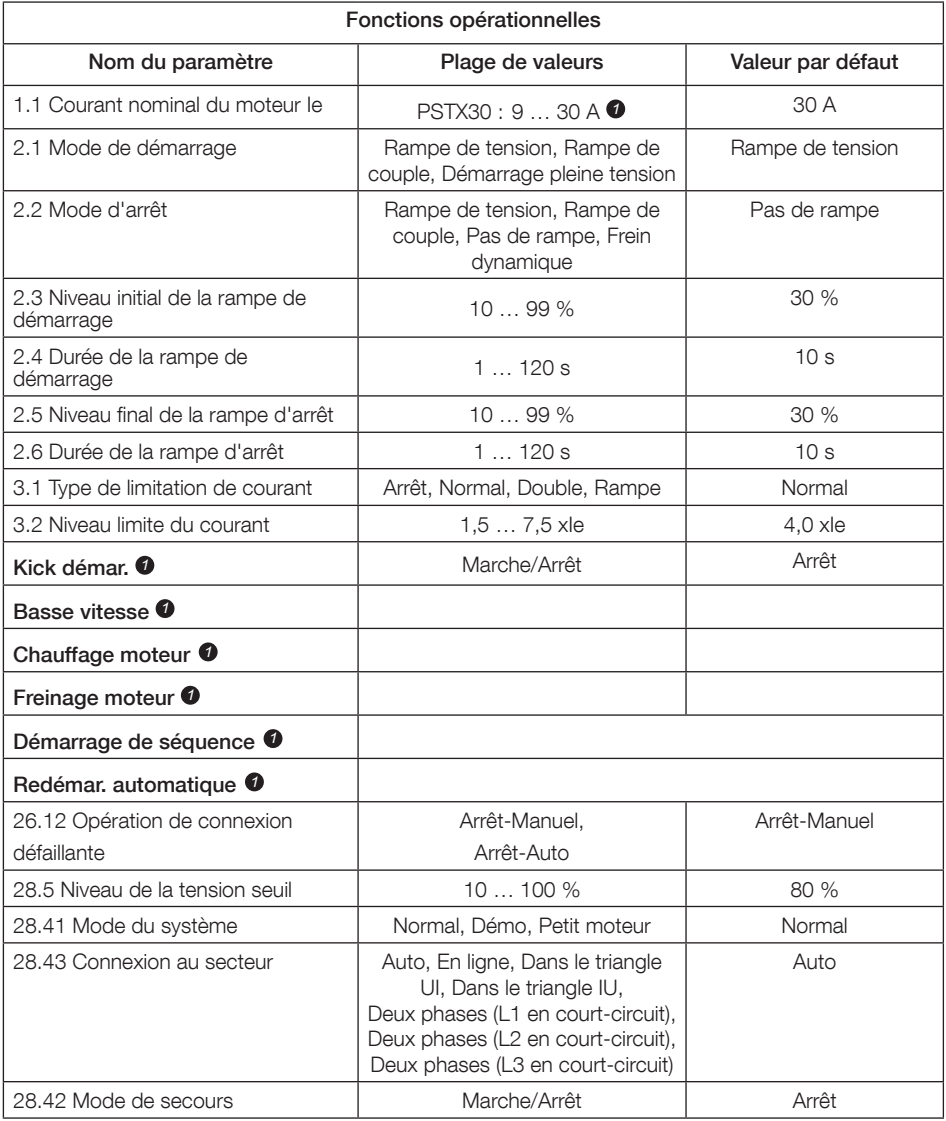

Pour une liste complète des paramètres, *1*

consultez le manuel d'installation et de mise en service des démarreurs progressifs de type PSTX30…PSTX1250 I1SFC132081M0201, sur le site : http://www.abb.com/lowvoltage

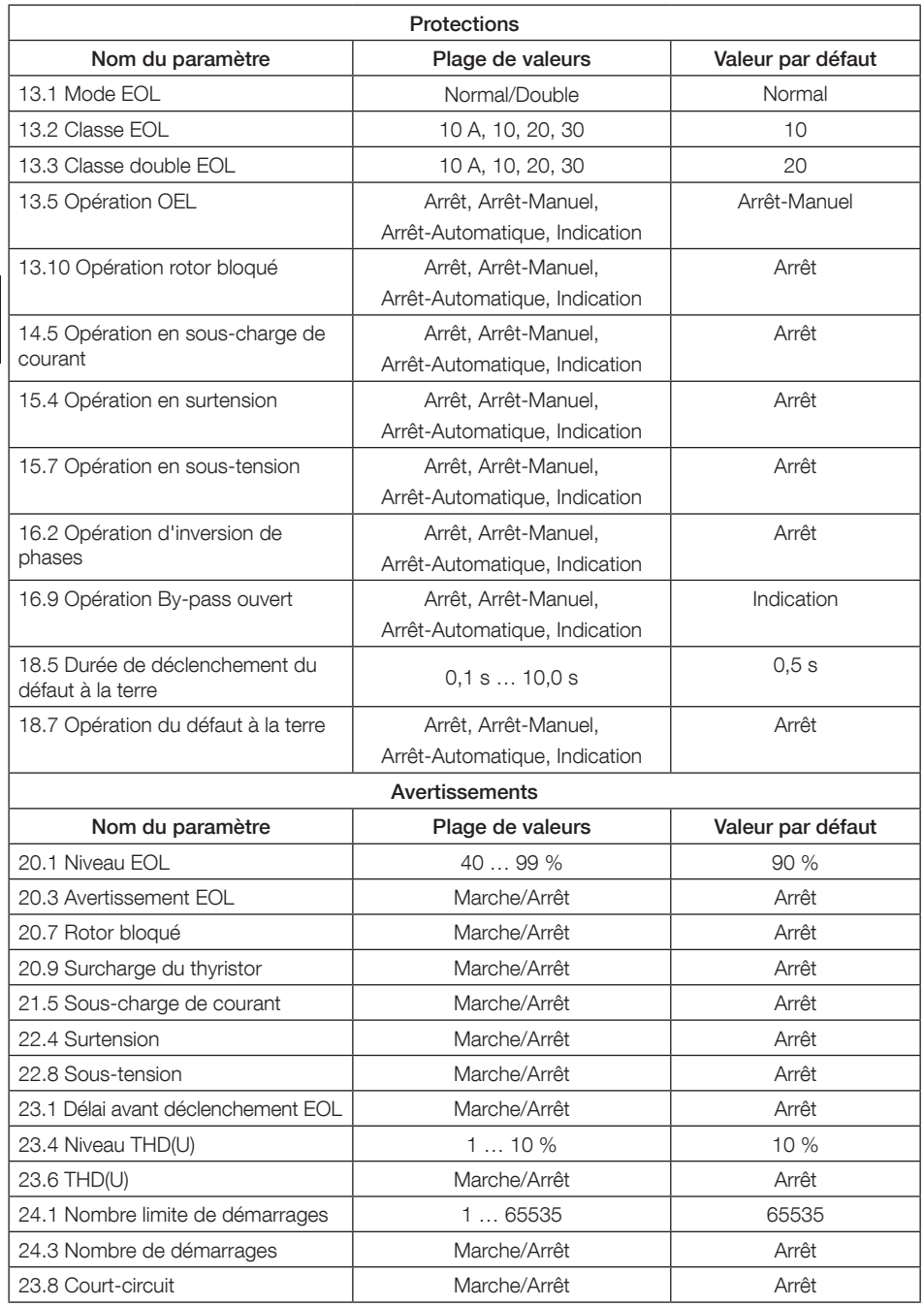

# 7 Dépannage

En fonction de la configuration du démarreur progressif PSTX, divers événements peuvent être affichés sur l'écran. Consultez la liste des événements dans le tableau 7.1.

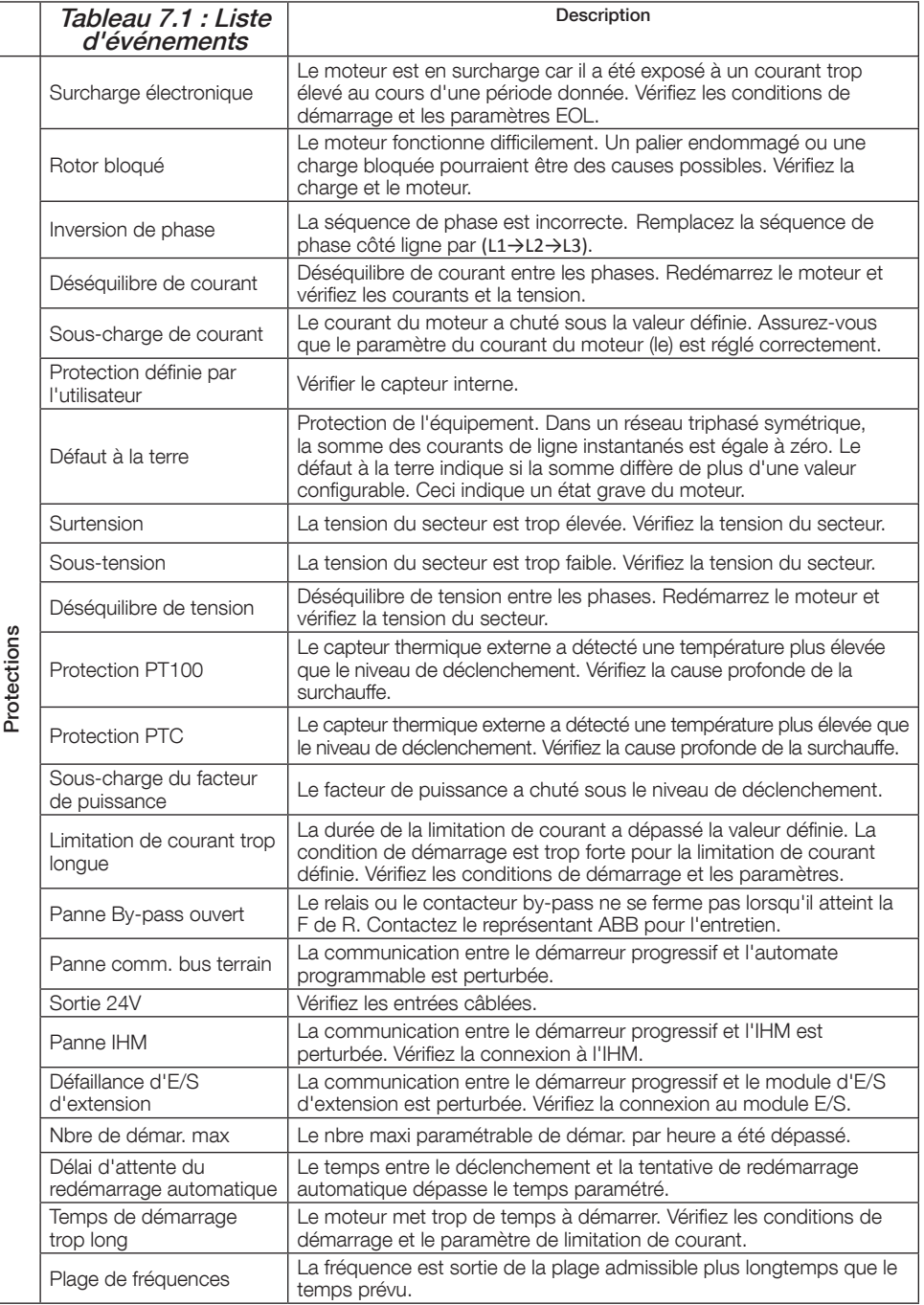

FR

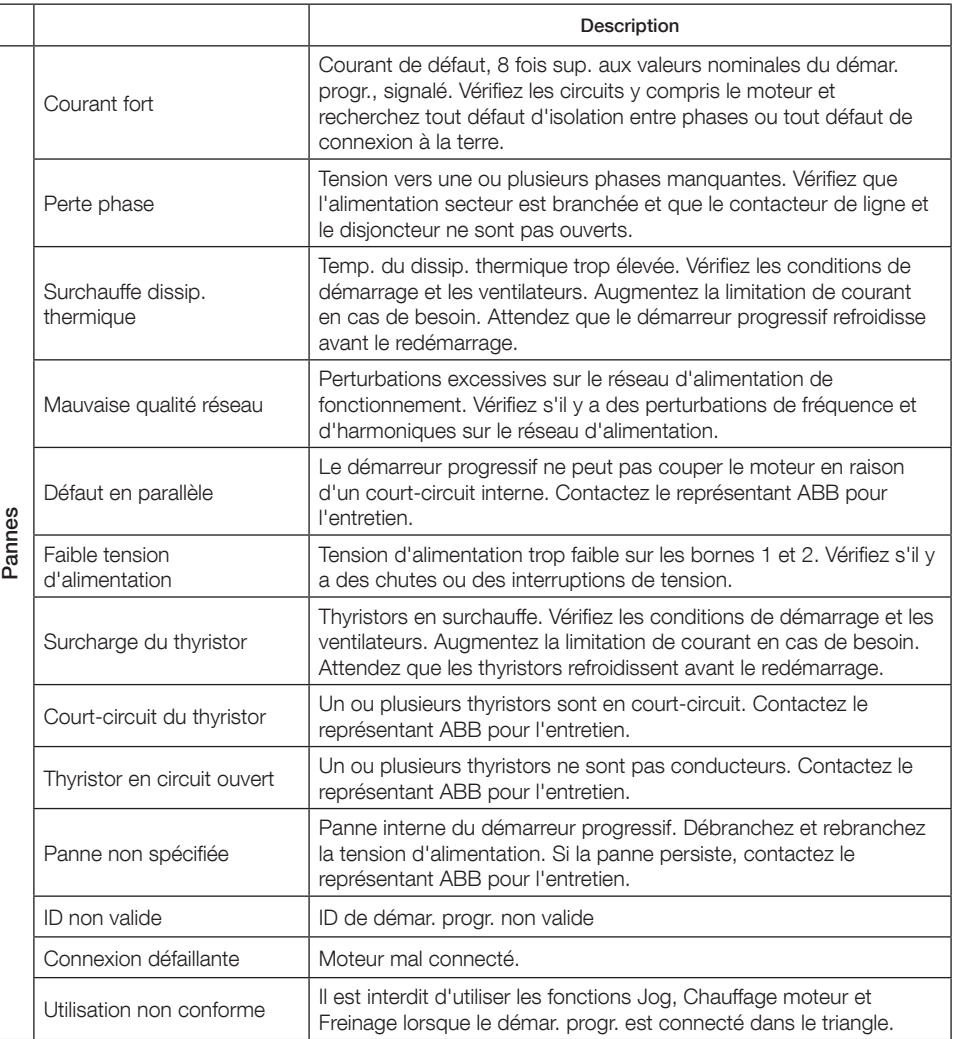

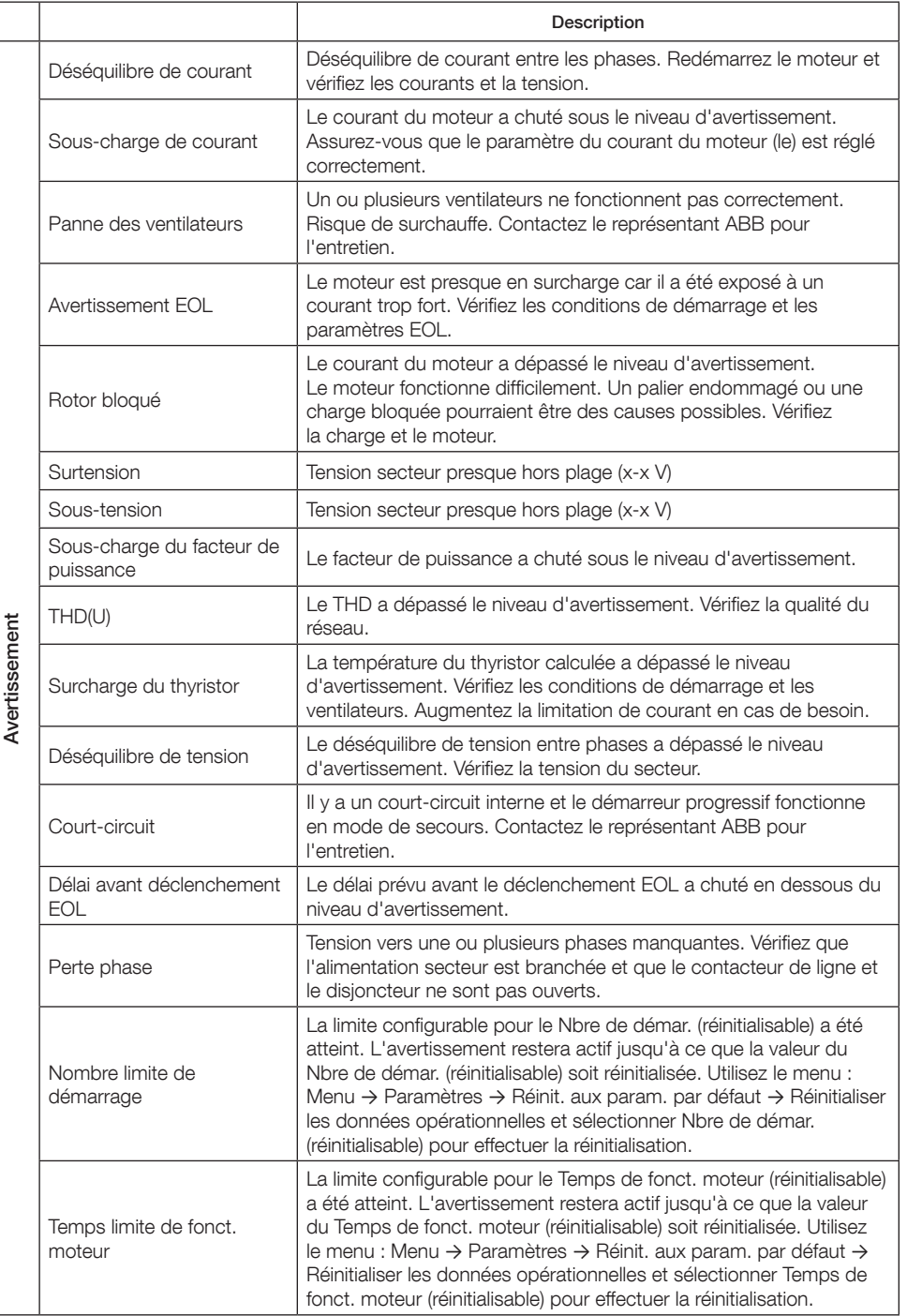

FR

# 1 Informazioni introduttive

Grazie per aver scelto questo Avviatore graduale PSTX di ABB. Leggere attentamente e completamente le presenti istruzioni e assicurarsi di averle comprese prima di montare, collegare e configurare l'Avviatore graduale.

Il presente manuale è un manuale breve per un'installazione rapida e semplice dell'Avviatore graduale PSTX. Per informazioni complete, vedere 1SFC132081M0201 - Avviatori graduali Tipo PSTX30…PSTX1250, Manuale di installazione e configurazione, disponibile su: http://www.abb.com/lowvoltage. Quando in questo manuale si fa riferimento al sito http://www.abb.com/lowvoltage: selezionare il collegamento Control Products, quindi Softstarters e digitare il riferimento specificato nel campo di ricerca.

- L'installazione dell'Avviatore graduale deve essere effettuata solo da personale autorizzato.
- È necessario che il personale ABB osservi le istruzioni ABB CISE 15.4.
- Il presente manuale è un componente dell'Avviatore graduale PSTX e deve essere sempre a disposizione del personale che utilizza il prodotto.
- Leggere attentamente l'intero manuale prima di utilizzare l'Avviatore graduale.

In questo manuale si usano i seguenti simboli:

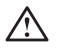

### Avvertenza

Simbolo di avvertenza generica che indica la presenza di un pericolo che potrebbe provocare lesioni personali e danni all'apparecchiatura o alle cose.

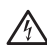

### Avvertenza

Il simbolo Avvertenza indica la presenza di una tensione pericolosa che potrebbe provocare lesioni personali.

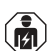

### Avvertenza

Questo simbolo indica che solo il personale autorizzato e appositamente addestrato può eseguire l'installazione, utilizzare ed eseguire la manutenzione sul prodotto. Queste operazioni devono essere eseguite in conformità con le normative e i regolamenti vigenti.

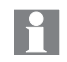

### Informazione

Il simbolo Informazioni avvisa il lettore su fatti e condizioni importanti.

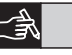

Il simbolo **grafica** collocato nel margine destro fornisce un riferimento a informazioni grafiche.

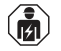

L'installazione e il collegamento elettrico dell'Avviatore graduale devono essere effettuati esclusivamente da personale autorizzato nel rispetto delle leggi e delle normative vigenti.

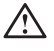

Quando si procede a disimballare il nuovo Avviatore graduale PSTX, controllare la presenza di eventuali danni al prodotto e all'imballaggio. Se si notano danni, contattare immediatamente la società di trasporto o il rivenditore locale ABB.

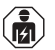

Gli interventi di assistenza e riparazione devono essere effettuati esclusivamente da personale autorizzato.

Nota: qualsiasi riparazione non autorizzata potrebbe invalidare la garanzia.

Il contenuto del presente manuale è soggetto a modifiche senza preavviso.

# 2 Descrizione

L'Avviatore graduale PSTX è stato progettato utilizzando le più recenti tecnologie per l'avviamento graduale e l'arresto graduale di motori a gabbia di scoiattolo.

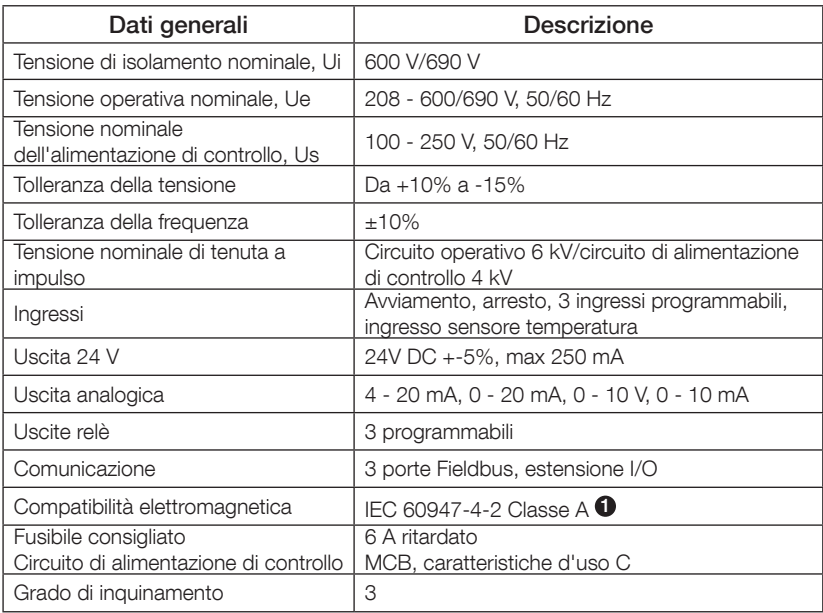

1 L'Avviatore graduale è progettato per apparecchiature di Classe A. L'utilizzo del prodotto in ambienti domestici può causare interferenze radio. In tal caso, potrebbe essere necessario adottare ulteriori procedure di attenuazione.

Per specifiche e dati elettrici più dettagliati, vedere 1SFC132081M0201 - Avviatori graduali Tipo PSTX30…PSTX1250, Manuale di installazione e configurazione, disponibile su: http://www.abb.com/lowvoltage.

Idoneo per l'uso su un circuito in grado di erogare non più di \_\_\_\_ Ampere  $\Delta$  simmetrici, massimo  $\Delta$  Volt quando protetto mediante  $\Delta$  fusibili ritardati di classe J o fusibili di classe RK5 o interruttore del circuito. Per i livelli di corrente e tensione corrispondenti per ogni dispositivo, consultare la tabella 8.1.

Per raccomandazioni complete relative alla protezione dai cortocircuiti, visitare il sito http://www.abb.com/lowvoltage.

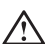

Il prodotto deve essere utilizzato solo all'interno dei limiti di impiego specificati. Fare particolare attenzione alla temperatura dell'ambiente in cui si opera e all'altitudine sopra il livello del mare. Con temperature superiori a 40 °C (104 °F) e con altitudini superiori a 1000 m (3281 ft), è necessario considerare un declassamento. Per maggiori dettagli, vedere 1SFC132081M0201 - Avviatori graduali Tipo PSTX30…PSTX1250, Manuale di installazione e configurazione,

disponibile su: http://www.abb.com/lowvoltage.

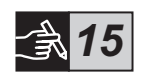

 $\blacksquare$ 

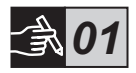

# 3 Montaggio

 $\blacksquare$ 

Gli Avviatori graduali PSTX sono presenti in diverse dimensioni e sono progettati per il montaggio con bulloni M6 oppure con bulloni di dimensioni e resistenza equivalenti.

- 1. Identificare il disegno corretto corrispondente alle dimensioni dell'Avviatore graduale e assicurarsi di disporre del corretto piano di foratura. Il piano di foratura è anche stampato sulla confezione.
- 2. Se l'Avviatore graduale viene installato in uno scomparto, assicurarsi che la dimensione di quest'ultimo non sia inferiore al minimo raccomandato. Selezionare la dimensione dalla tabella IEC più adatta oppure da  $\cdot\mathbb{Q}_{\text{us}}$ .
- 3. Controllare che la distanza dalla parete e dalla parte anteriore e che l'angolo di montaggio siano conformi ai requisiti.
- 4. Accertarsi che l'aria possa circolare liberamente nel prodotto.
- 5. È possibile rimuovere l'interfaccia utente (HMI) e utilizzarla come controllo remoto. Praticare un foro nel punto in cui si desidera installare l'interfaccia utente. Utilizzare un cavo RJ45 tra l'interfaccia utente e l'Avviatore graduale. La lunghezza massima del cavo è di 3 metri. Arrotolare il cavo rimanente in modo da impedire il blocco dello sportello.

Utilizzare il cavo fornito o un altro cavo RJ45 non schermato. NON utilizzare cavi schermati.

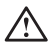

Rischio di danno alle apparecchiature. Accertarsi che all'interno dell'Avviatore graduale non possano penetrare liquidi, polvere o frammenti conduttivi.

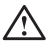

La mancata osservanza di queste istruzioni può causare il surriscaldamento o il malfunzionamento dell'Avviatore graduale.

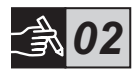

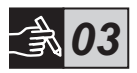

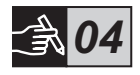

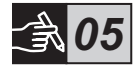

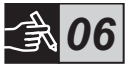

# 4 Collegamento

Questo prodotto è stato costruito e testato con la massima cura ma vi è sempre il rischio che si possa verificare un danno, provocato dal trasporto o da una manipolazione errata. Per questo motivo si consiglia di seguire la procedura sottostante per la prima installazione:

Tensione pericolosa: può causare decesso o lesioni gravi. Spegnere e bloccare qualsiasi forma di alimentazione a questo apparecchio prima di qualsiasi intervento.

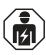

Il montaggio e il collegamento elettrico dell'Avviatore graduale devono essere eseguiti da personale autorizzato e in conformità con le leggi e le normative vigenti.

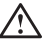

Prima di collegare per la prima volta gli Avviatori graduali PSTX30… PSTX170 alla tensione operativa, attivare la tensione dell'alimentazione di controllo per verificare che i relè di bypass siano nella posizione aperta. Questo controllo è necessario per impedire un avviamento involontario dell'apparecchio durante il collegamento.

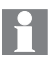

Il personale ABB deve osservare le istruzioni ABB CISE 15.4.

- 1. Per il montaggio dell'Avviatore graduale, fare riferimento al Capitolo 3 "Montaggio".
- 2. Collegare il circuito principale: terminali 1L1 3L2 5L3 al lato linea e i terminali 2T1 - 4T2 - 6T3 al lato motore. Utilizzare un collegamento di cavi per PSTX30...105, vedere la Figura  $\bullet$  nella grafica 7, e un collegamento di terminali per PSTX142...1250, vedere la Figura <sup>2</sup>, nella grafica 7. Gli Avviatori graduali PSTX possono essere collegati sia in modalità "in linea" che in modalità "interno delta". Vedere la Figura 1.

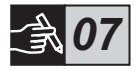

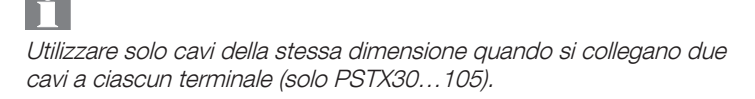

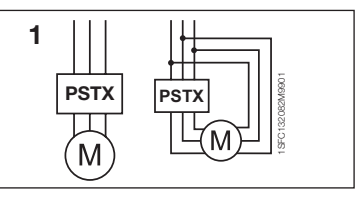

Figura 1: in linea, interno delta

Non è consentito montare condensatori per la compensazione del fattore di potenza tra l'Avviatore graduale e il motore, perché questa situazione può portare a picchi di corrente tali da danneggiare i tiristori dell'Avviatore graduale. Se si utilizzano tali condensatori, è necessario che vengano connessi sul lato linea dell'Avviatore graduale.

- 3. Collegare la tensione dell'alimentazione di controllo ai terminali 1 e 2.
- 4. Collegare il terminale 22 alla messa a terra funzionale.

 $\blacksquare$ 

Questa messa a terra non è protettiva, ma funzionale. Il cavo della messa a terra deve essere il più corto possibile. Lunghezza massima 0,5 m. Il cavo della messa a terra deve essere collegato alla piastra di montaggio, che a sua volta deve essere collegata a terra.

5. Collegare i circuiti di avviamento/arresto in base al diagramma: terminali 13, 14, 18, 19 e 20/21, con il terminale interno 24 V DC. Quando si utilizza la tensione interna di 24 V DC (terminale 20 o 21), è necessario che i terminali 18 e 19 vengano collegati tra loro.

> I terminali 15, 16 e 17 sono ingressi programmabili per funzioni quali reset, avanzamento a bassa velocità, inversione a bassa velocità, inserimento freno di stazionamento, ecc.

> Per l'utilizzo dell'alimentazione esterna, vedere 1SFC132081M0201 - Avviatori graduali Tipo PSTX30…PSTX1250, Manuale di installazione e configurazione, disponibile su: http://www.abb.com/lowvoltage.

/N

Utilizzare solo una tensione di 24 V DC quando si collegano i terminali 13, 14, 15, 16 e 17. L'uso di altre tensioni può danneggiare l'Avviatore graduale e invalidare la garanzia.

- 6. Collegare i terminali 4, 5, 6, 7, 8, 9, 10, 11 e 12 per utilizzare i relè di segnalazione in uscita. Questi sono contatti puliti per un massimo di 250 V AC, 1,5 A AC-15 e 30 V DC, 5 A DC-12.
- 7. Assicurarsi che la tensione operativa e la tensione di alimentazione di controllo corrispondano ai valori nominali dell'Avviatore graduale.

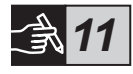

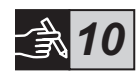

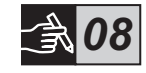

*09*
- 8. Attivare la tensione dell'alimentazione di controllo, terminali 1 e 2.
- 9. Configurare i parametri applicabili descritti nel Capitolo 6, Impostazioni dell'Avviatore graduale.
- 10. Attivare la tensione operativa.

Per collegare l'Avviatore graduale PSTX si può usare una certa flessibilità, ma l'applicazione della procedura descritta sopra garantirà il funzionamento dell'Avviatore PSTX. Nella sezione relativa alle grafiche è riportato un esempio di installazione completa. La prima utilizza fusibili e contattori, mentre la seconda utilizza un interruttore scatolato.

Per le funzioni di base dell'Avviatore graduale PSTX, fare riferimento al diagramma temporale nella grafica 13.

## Protocollo Modbus RTU integrato

L'Avviatore graduale PSTX dispone di un'interfaccia fisica RS485 (terminali 23 e 24), che può essere collegata a dispositivi esterni che supportano la comunicazione basata su RS485. Tramite questa interfaccia, è possibile controllare l'Avviatore graduale, recuperare le informazioni sullo stato nonché caricare e scaricare parametri. Nell'Avviatore graduale è implementato un protocollo Modbus RTU slave tramite l'interfaccia RS485. Vedere la Figura 1.

## Ingresso del sensore di temperatura PTC/PT100

L'Avviatore graduale è dotato di terminali di ingresso per gli elementi PTC e PT100 (terminali 25, 26 e 27). Tenere presente che gli elementi PTC e PT100 non possono essere utilizzati contemporaneamente. Vedere la Figura 1.

## Uscita analogica

L'Avviatore graduale è dotato di un'uscita per un segnale di uscita analogico configurabile (terminali 29 e 30). La resistenza di carico è massimo 500 ohm per l'uscita in corrente e minimo 500 ohm per l'uscita in tensione. Vedere la Figura 1.

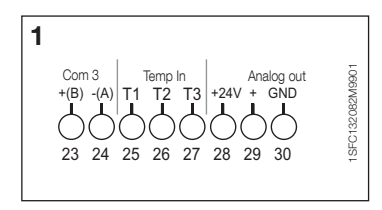

Figura 1: terminali di collegamento

Per istruzioni e informazioni di programmazione, vedere 1SFC132081M0201 - Avviatori graduali Tipo PSTX30…PSTX1250, Manuale di installazione e configurazione, disponibile su: http://www.abb.com/lowvoltage.

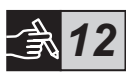

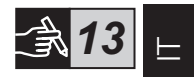

# 5 Interfaccia utente (HMI)

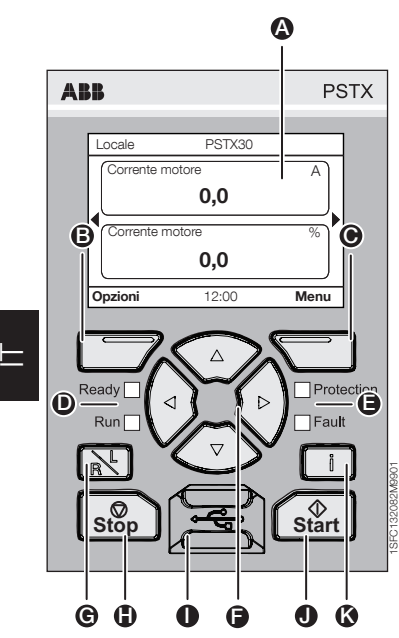

Figura 1: interfaccia utente

Per le parti dell'interfaccia utente, fare riferimento alla Figura 1:

- A Display per informazioni.
- **B** Tasto softkey di selezione sinistro. La funzione viene mostrata a sinistra del display sopra il tasto.
- **C** Tasto softkey di selezione destro. La funzione viene mostrata a destra del display sopra il tasto.
- **D** Indicatori LED di sinistra. Ready (Pronto) (verde) e Run (Marcia) (verde).
- E Indicatori LED di destra. Protection (Protezione) (giallo) e Fault (Guasto) (rosso).
- $\bigodot$  Tasti di spostamento. Per spostarsi nel menu e modificare i valori dei parametri. L'evidenziazione in nero dei numeri o del testo visualizzato sul display indica che è possibile modificare o scorrere il menu o il valore.
- G Tasto per il controllo locale/remoto. Consente di alternare tra il controllo locale dell'interfaccia utente e il controllo remoto dell'ingresso hardware o del Fieldbus.
- **A** Tasto Stop (Arresto). Interruttore di arresto dell'Avviatore graduale. Per arrestare il motore in base ai parametri impostati (attivo solo in modalità di controllo locale).
- **I** Porta mini USB. Per la comunicazione con dispositivi esterni, ad esempio un PC.
- **1** Tasto Start. (Avviamento). Interruttore di avviamento dell'Avviatore graduale. Per avviare il motore e utilizzarlo in base ai parametri impostati (attivo solo in modalità di controllo locale).
- **K** Tasto delle informazioni. Per informazioni relative allo stato e alle impostazioni dell'Avviatore graduale.

Fare riferimento al diagramma temporale nella grafica 13 per le funzioni di base dell'Avviatore graduale PSTX.

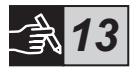

# 6 Impostazioni dell'Avviatore graduale

## 6.1: Primo avviamento

Quando l'avviatore graduale viene acceso per la prima volta, nell'interfaccia utente viene presentato l'assistente di configurazione di base\*\*. Vedere la

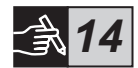

### Figura 6, grafica 14.

Al termine della configurazione, si passa alla vista Home.

## 6.2: Menu Assistenti

Per la configurazione iniziale dell'avviatore graduale è consigliabile utilizzare gli assistenti. Un assistente è una procedura guidata che aiuta l'utente a eseguire una serie di attività necessarie per impostare e configurare l'avviatore graduale. Menu > Assistenti

Premere  $\Box$ , Menu, per accedere al menu. Utilizzare  $\circledast$  o  $\circledast$  per evidenziare Assistenti e premere  $\leftarrow$ . Seleziona.

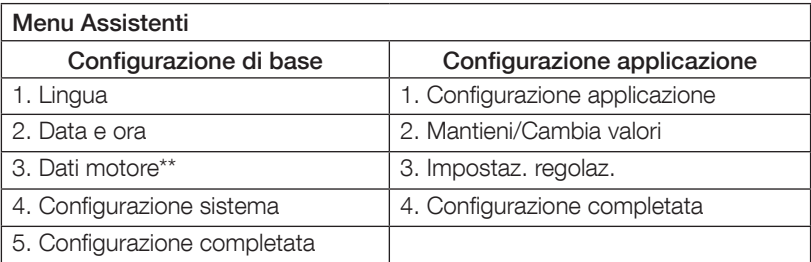

Utilizzare  $\binom{2}{2}$ ,  $\Box$  e  $\Box$ , per passare da un'operazione all'altra e modificare i valori.

Per un elenco dei parametri completo con i relativi valori configurabili mediante l'assistente Configurazione applicazione, vedere la tabella 6.3.

\*\* Tutti gli Avviatori graduali PSTX devono essere configurati secondo la corrente nominale del motore. Se il motore è collegato in linea, impostare il parametro "01.01 Corrente nominale motore Ie" sul valore scritto sulla targhetta dei valori nominali del motore. Se il motore è collegato in modalità interno delta, impostare il parametro "01.01 Corrente nominale motore Ie" su (1 /(√3))=58%)) della corrente nominale del motore.

## Tabella 6.3: impostazioni per le applicazioni

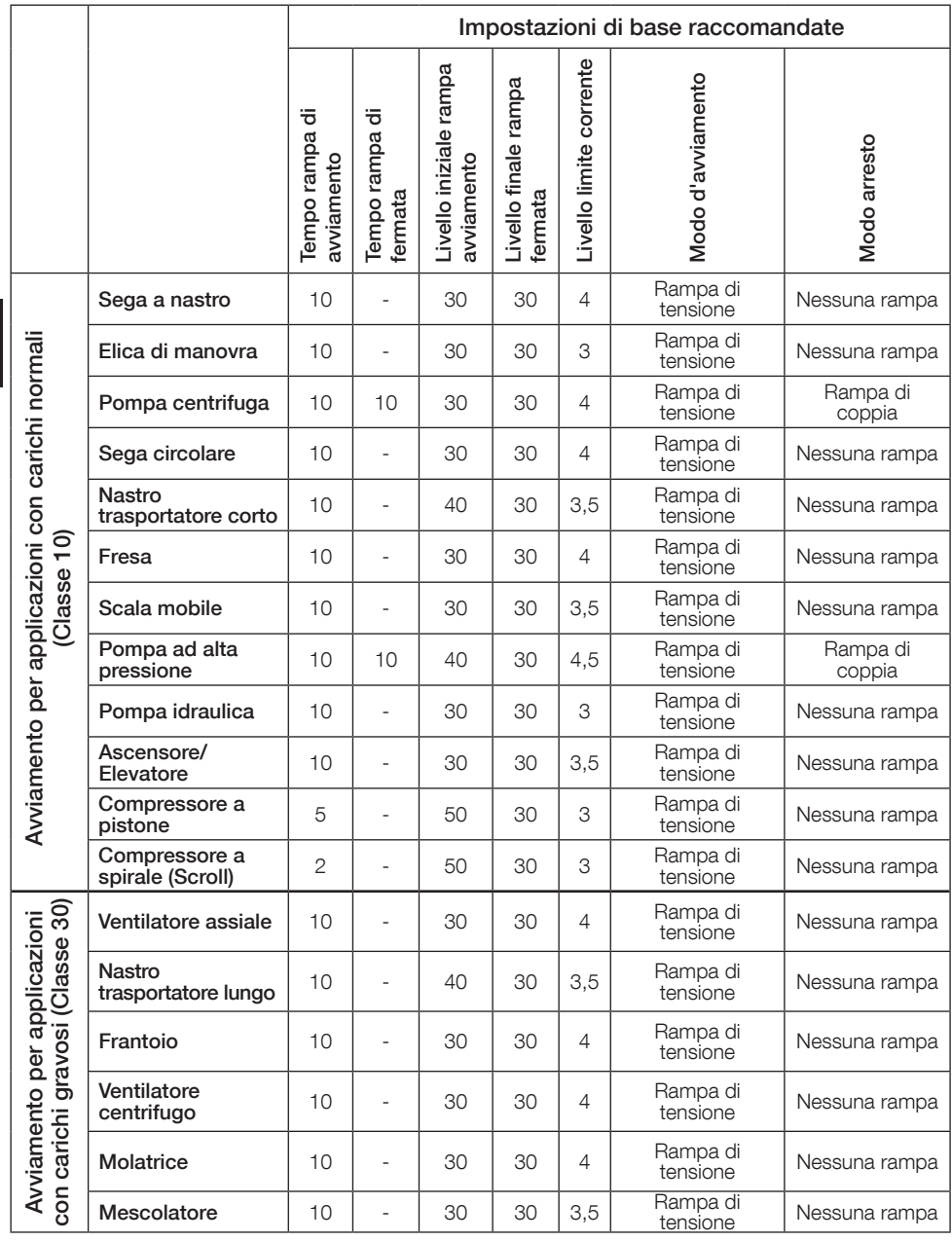

I parametri indicati sopra intendono essere solo indicativi. Eventuali variazioni del carico potrebbero richiedere un'ulteriore regolazione.

 $\mathbf{P}$ 

## 6.4: Panoramica sugli spostamenti

L'avviatore graduale è dotato di una tastiera a 10 tasti, per ulteriori informazioni sulle funzioni dei tasti, vedere il Capitolo 5.

## Menu

Premere  $\Box$  per passare al menu, quindi utilizzare  $\circledast$  o  $\circledast$  per selezionare una voce del menu. Premere  $\Box$  per effettuare la selezione desiderata. Vedere la Figura 1, grafica 14. Le impostazioni dell'interfaccia utente si possono impostare mediante impostazione numerica, impostazione dell'interruttore o elenchi di selezione.

## Impostazione numerica

Utilizzare l'impostazione numerica quando è necessario impostare un valore numerico nell'Avviatore graduale.

Utilizzare i tasti  $\bigodot$  e  $\bigodot$  per selezionare un numero. Il numero selezionato viene evidenziata in nero. Premere quindi  $\textcircled{2}$  o  $\textcircled{3}$  per modificare il valore del numero selezionato. Premere **D** per salvare. Vedere la Figura 2, grafica 14.

## Interruttore Abilitato/Disabilitato

L'interruttore consente di selezionare 1 o 0 (abilitato o disabilitato). Utilizzare  $\circledast$ e  $\circledcirc$  per evidenziare in nero l'interruttore selezionato. Premere quindi  $\circledcirc$  o  $\circledcirc$  per modificare il valore dell'interruttore selezionato. Premere  $\bigcirc$  per salvare. Vedere la Figura 3, grafica 14.

### Elenco di selezione

Utilizzare  $\bigcirc$  o  $\bigcirc$ , per evidenziare in nero l'opzione selezionata. Premere  $\bigtriangledown$  per salvare. Vedere la Figura 4, grafica 14.

## 6.5: Parametri

### Menu > Parametri

Premere  $\Box$ , Menu, per accedere al menu. Utilizzare  $\odot \circ \odot$  per selezionare Parametri e premere quindi *D*, Seleziona.

- Lista completa I parametri impostati
- Preferiti Creare una lista di parametri personalizzata
- Modificato Tutti i parametri con impostazioni diverse da quella predefinita

I parametri più comuni sono riportati nella tabella 6.7.

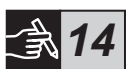

## 6.6: Impostazioni delle opzioni

Il menu delle opzioni contiene i seguenti sottomenu selezionabili:

- Modifica vista Home
- Protezioni/guasti attivi
- Preallarmi attivi
- Gestione sicurezza

Protezioni/guasti attivi e Preallarmi attivi forniscono informazioni sugli eventuali guasti, protezioni e preallarmi che si sono verificati durante il funzionamento. Per la risoluzione dei guasti, vedere il Capitolo 7 Ricerca guasti. Vedere la Figura 5, grafica 14.

# $\blacksquare$

Per i sottomenu "Modifica vista Home" e "Gestione sicurezza" vedere 1SFC132081M0201 - Avviatori graduali Tipo PSTX30… PSTX1250, Manuale di installazione e configurazione, disponibile su: http://www.abb.com/lowvoltage.

Se durante l'esecuzione di una delle azioni elencate di seguito è presente un segnale di avviamento, il motore potrebbe avviarsi inaspettatamente:

- Passaggio da un tipo di controllo a un altro (da controllo Fieldbus a controllo tramite cablaggio o da controllo locale a controllo remoto)
- Reset degli eventi
- Utilizzo di un reset automatico degli eventi
- Utilizzo del riavviamento automatico

## Tabella 6.7: lista dei parametri per la funzione operativa

Questa è una selezione dei parametri utilizzati più frequentemente. Per un elenco completo dei parametri e per l'intervallo di valori, vedere: 1SFC132081M0201 - Avviatori graduali Tipo PSTX30…PSTX1250, Manuale di installazione e configurazione, disponibile su: http://www.abb.com/lowvoltage

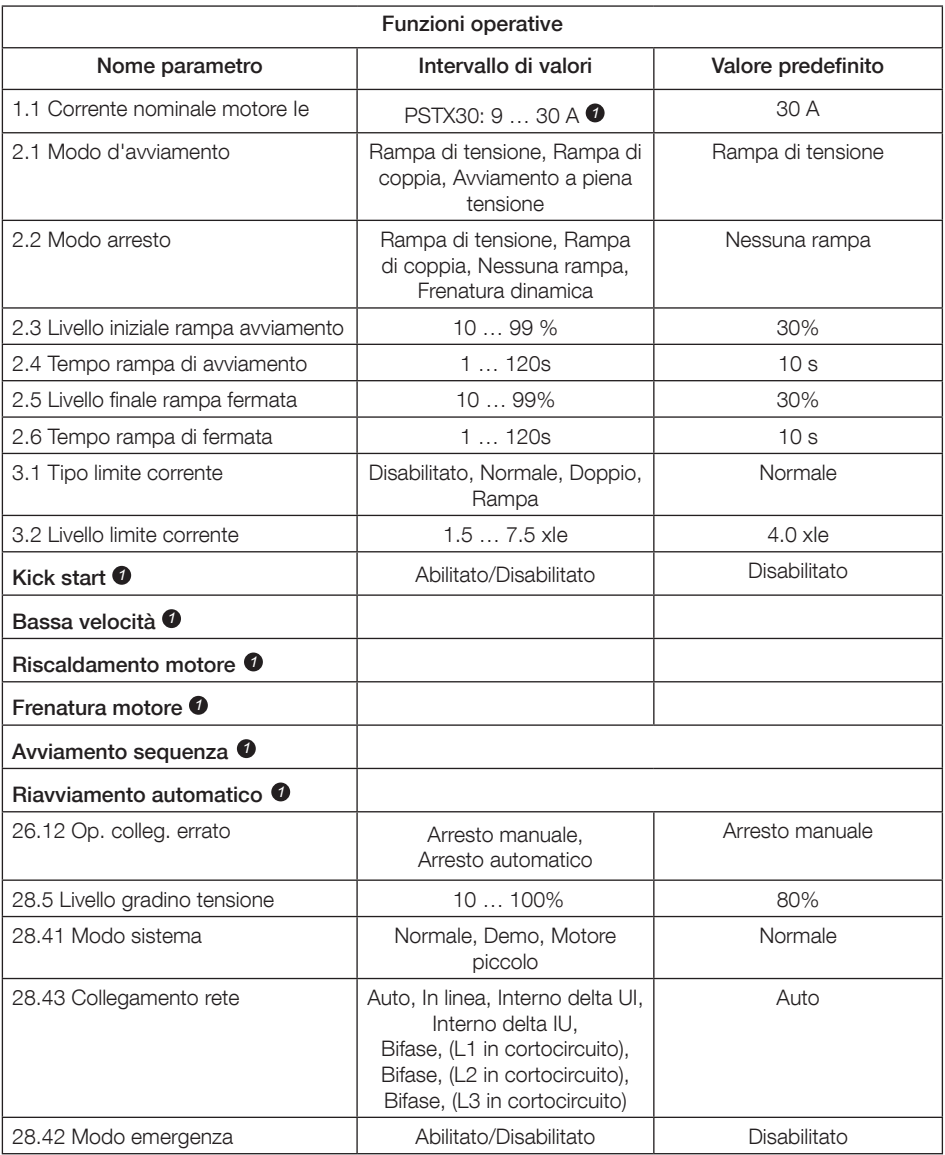

Per l'elenco completo dei parametri, vedere I1SFC132081M0201 - Avviatori graduali Tipo PSTX30…PSTX1250, Manuale di installazione e configurazione, disponibile su: http://www.abb.com/lowvoltage *1*

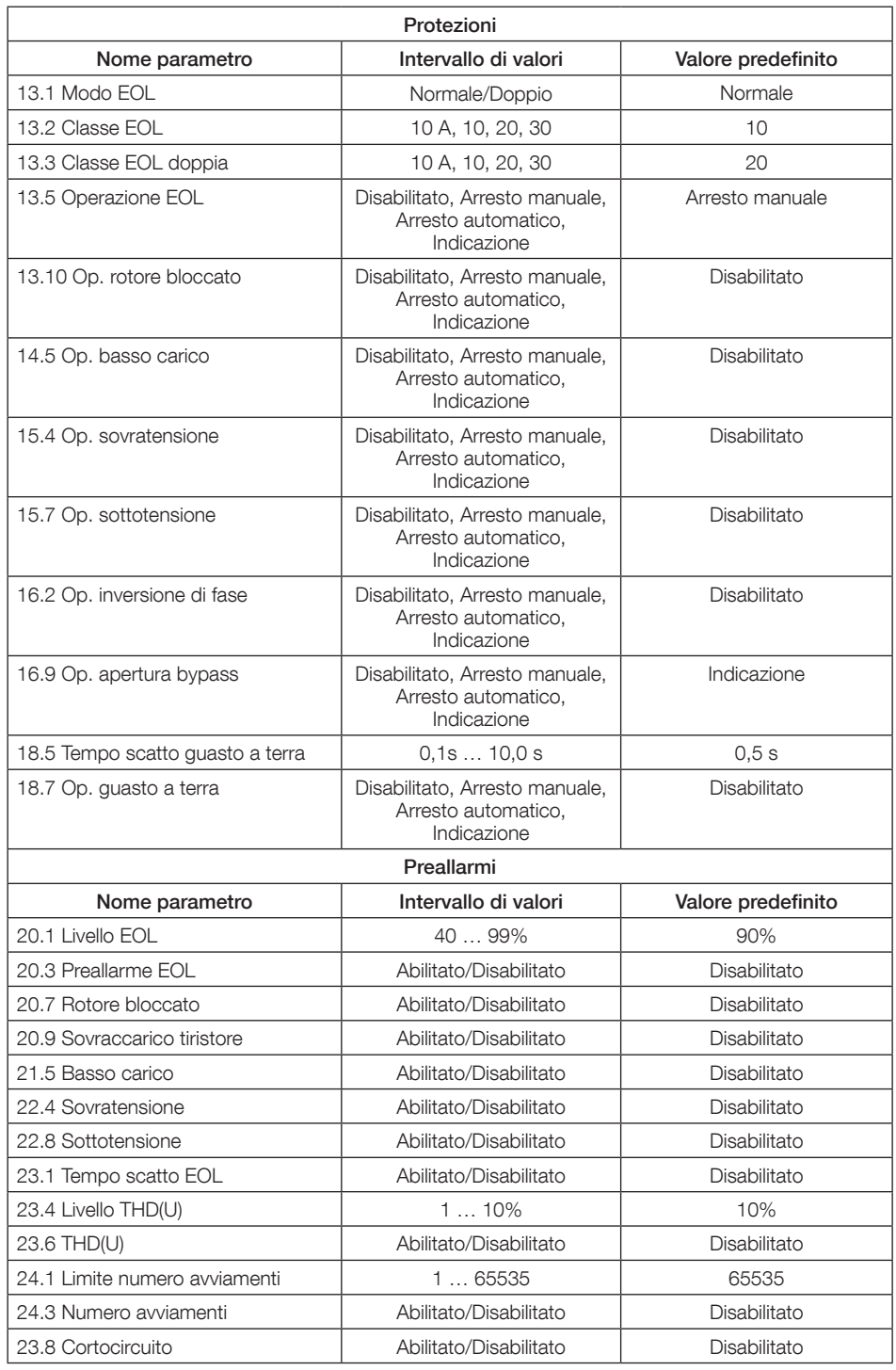

 $\blacksquare$ 

80 Avviatori graduali Tipo PSTX30...PSTX1250 Manuale utente versione breve 1SFC132082M9901

# 7 Ricerca guasti

A seconda della configurazione dell'Avviatore graduale PSTX, diversi eventi possono essere segnalati sul display. Vedere la lista degli eventi nella Tabella 7.1.

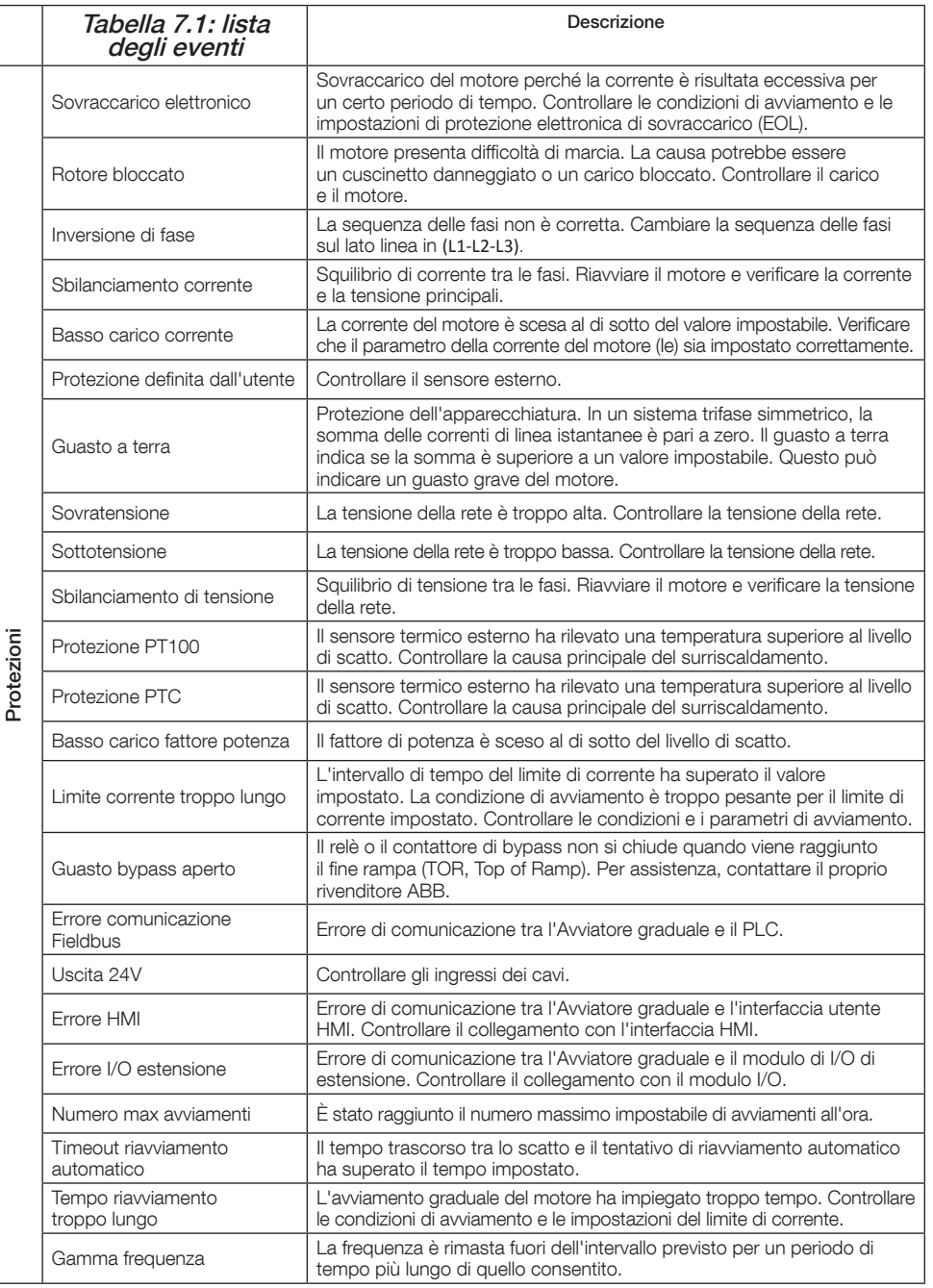

 $\equiv$ 

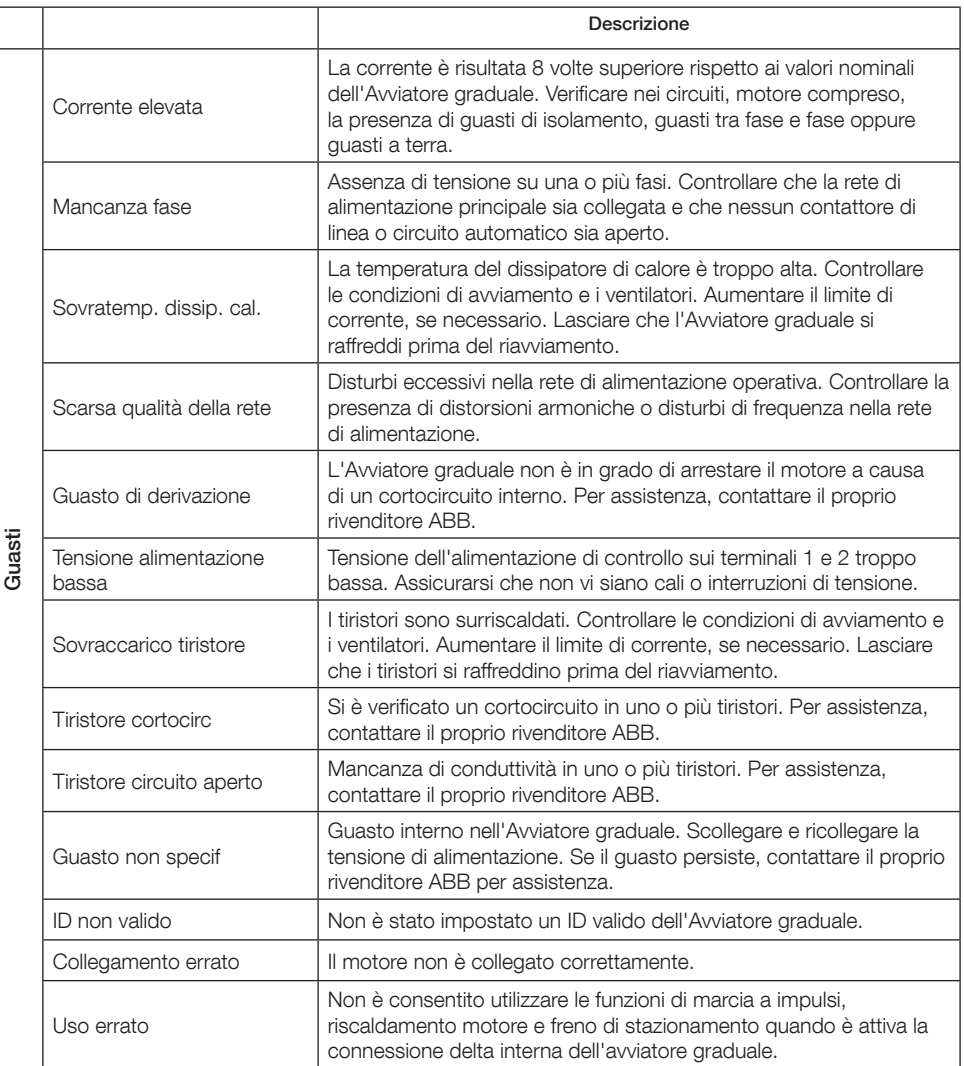

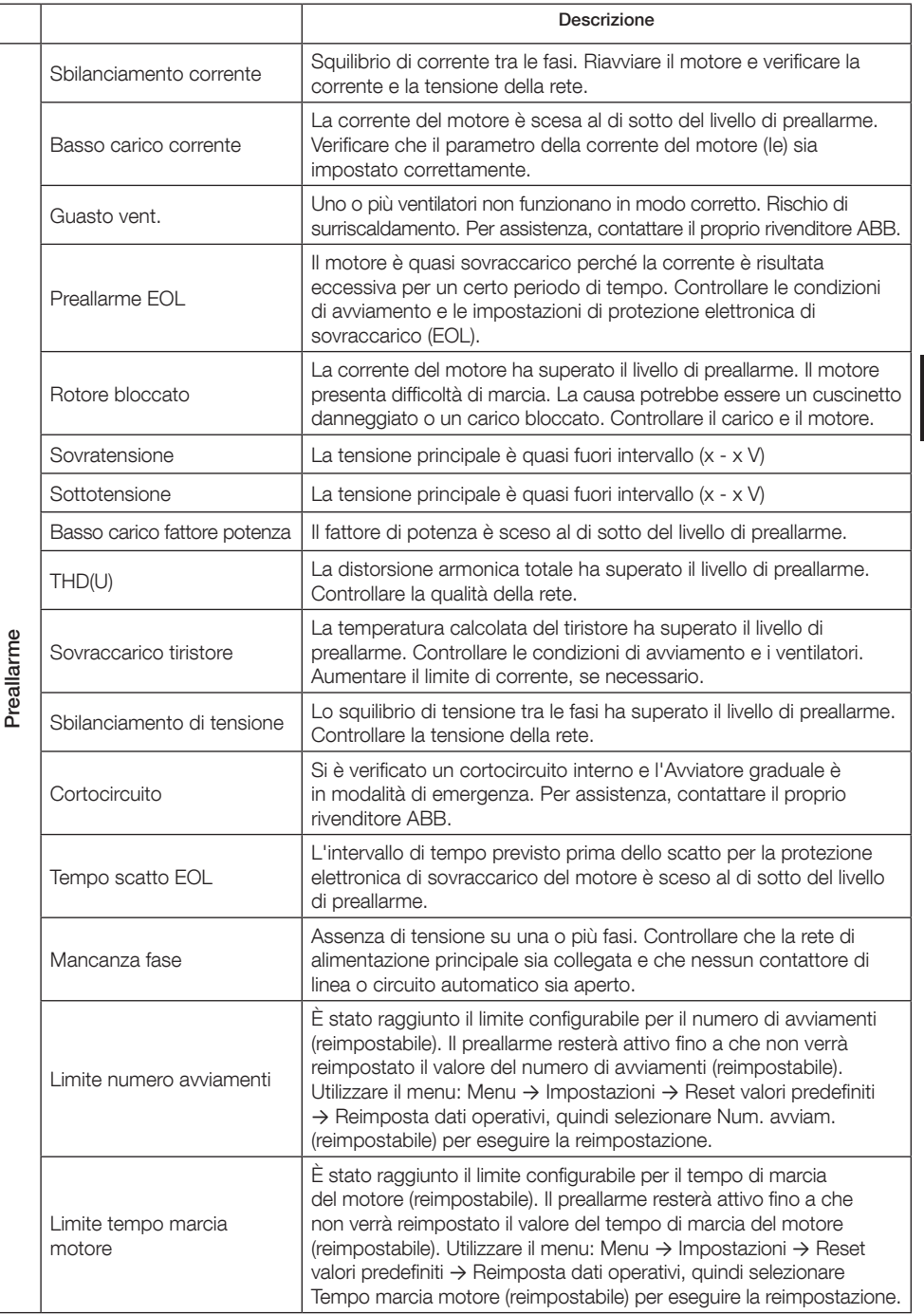

 $\equiv$ 

# 1 Lea esto primero

Gracias por elegir este arrancador suave ABB PSTX. Lea atentamente todas las instrucciones y asegúrese de que las ha comprendido antes de montar, conectar y configurar el arrancador suave.

Este manual es un manual abreviado para la instalación fácil y rápida del arrancador suave PSTX. Para una información completa, consulte el manual 1SFC132081M0201, Arrancadores suaves Tipo PSTX30…PSTX1250, Manual de instalación y puesta en servicio, disponible en: http://www.abb.com/lowvoltage Cuando este manual le remita a http://www.abb.com/lowvoltage: Seleccione el enlace Control Products, siga a Softstarters y escriba la referencia especificada en el campo de búsqueda.

- El arrancador suave solo debe ser instalado por personal autorizado.
- El personal de ABB debe seguir las instrucciones ABB CISE 15.4.
- Este manual es parte integrante del arrancador suave PSTX y debe estar siempre disponible para el personal que trabaja con este material.
- Lea siempre el manual completo antes de utilizar el arrancador suave.

En el Manual de usuario se utilizan los siguientes símbolos:

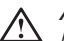

### Aviso

El icono de aviso general indica la existencia de un riesgo que podría dar lugar a lesiones personales y daños en los equipos o las instalaciones.

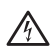

### **Aviso**

El icono de aviso indica la existencia de tensión peligrosa que podría dar lugar a daños personales.

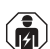

### Aviso

Este icono indica que solo al personal autorizado y debidamente entrenado le está permitido realizar tareas de instalación, manejo y mantenimiento del producto. Estas tareas deben llevarse a cabo de acuerdo con las leyes y normas vigentes.

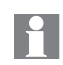

### Información

El símbolo de información indica al lector datos y situaciones importantes.

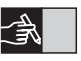

El símbolo de gráficos en el margen derecho: remite a la información gráfica.

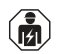

La instalación y la conexión eléctrica del arrancador suave debe realizarlos personal autorizado de acuerdo con las leyes y normas vigentes.

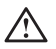

Revise el arrancador suave y el embalaje cuando desembale su nuevo arrancador suave PSTX. Si existen daños, póngase inmediatamente en contacto con la empresa de transporte o con el distribuidor/oficina de ABB.

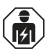

Solo al personal autorizado le está permitido el mantenimiento o reparación. Nota: las reparaciones no autorizadas pueden afectar a la garantía.

Los datos de este manual son susceptibles de modificación sin aviso previo.

# 2 Descripción

El arrancador suave PSTX incorpora la tecnología más moderna para el arranque y parada suaves de motores de jaula de ardilla estándar.

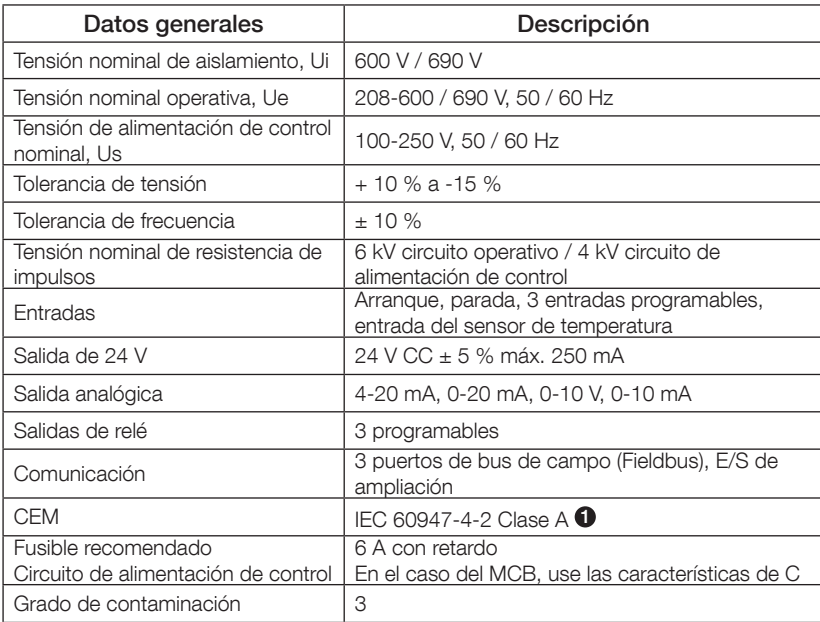

 $\bullet$  El arrancador suave está diseñado para equipos de clase A. Utilizar el producto en entornos domésticos puede provocar interferencias de radio. En tal caso, puede ser necesario utilizar más procedimientos de atenuación.

Para especificaciones y datos eléctricos más detallados, consulte el manual 1SFC132081M0201, Arrancadores suaves Tipo PSTX30…PSTX1250, Manual de instalación y puesta en servicio, disponible en: http://www.abb.com/ lowvoltage.

A Adecuado para usar en un circuito capaz de suministrar no más de \_\_\_\_ amperios simétricos y \_\_\_ voltios como máximo si está protegido por \_\_\_ fusibles temporizados Clase J, fusibles Clase RK5 o cortacircuitos. Consulte en la tabla 8.1 los niveles de intensidad y tensión correspondientes a cada dispositivo.

Para ver todas las recomendaciones acerca de la protección contra cortocircuitos consulte http://www.abb.com/lowvoltage.

El producto solo debe utilizarse dentro de los valores nominales especificados. Tenga en cuenta la temperatura ambiente y la altitud sobre el nivel del mar. Se deberán aplicar coeficientes de pérdidas por encima de 40 °C (104 °F) y 1000 m (3281 pies) de altitud. Para más detalles, consulte el manual 1SFC132081M0201, Arrancadores suaves Tipo PSTX30…PSTX1250, Manual de instalación y puesta en servicio, disponible en: http://www.abb.com/lowvoltage.

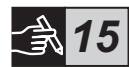

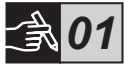

# 3 Montaje

Los arrancadores suaves PSTX tienen tamaños diferentes que pueden instalarse con pernos M6 o pernos de las mismas dimensiones y resistencia.

- 1. Localice el dibujo correcto con las dimensiones de su arrancador suave y cerciórese de tener el esquema de taladros correcto. El esquema de taladros también está impreso sobre la caja.
- 2. Si el arrancador suave se instala dentro de un armario, asegúrese de que el tamaño del armario no sea menor que el mínimo recomendado. Seleccione el tamaño según la tabla aplicable para  $IEC$  o  $^c\mathbb{Q}$ <sup>us</sup>
- $\mathbb{S}$ 3. Asegúrese de que tanto la distancia a la pared y al frente como el ángulo de instalación cumplen los requisitos.
	- 4. Asegúrese de que existe flujo libre de aire a través del producto.
	- 5. La interfaz de usuario (HMI) puede quitarse y utilizarse como control remoto. Taladre un agujero donde quiera instalar la interfaz de usuario. Utilice cable RJ45 entre la interfaz de usuario y el arrancador suave. La longitud máxima del cable es de 3 m. Enrolle sobre sí mismo el cable sobrante para evitar el bloqueo de la puerta.

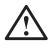

Use el cable suministrado u otro cable RJ45 sin forrar. No se deben usar cables forrados.

Riesgo de daños a la instalación. Asegúrese de que no puedan entrar líquidos, polvo o piezas conductivas en el arrancador suave.

No seguir estas instrucciones puede provocar que el arrancador suave se sobrecaliente o no funcione correctamente.

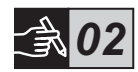

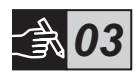

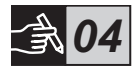

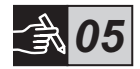

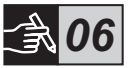

# 4 Conexión

Este producto se ha fabricado y probado cuidadosamente, pero existe el riesgo de que se produzcan daños, por ejemplo durante el transporte o por manejo incorrecto. Siga el procedimiento siguiente durante la instalación inicial:

Tensión peligrosa: puede causar la muerte o lesiones graves. Desconecte y bloquee todas las tomas de corriente eléctrica que alimentan este dispositivo antes de comenzar a trabajar con el equipo.

# $\widehat{\mathbf{a}}$

El montaje y la conexión eléctrica del arrancador suave debe realizarlo personal autorizado de acuerdo con las leyes y normas vigentes.

Antes de conectar los arrancadores suaves PSTX30…PSTX170 por primera vez a la tensión operativa, aplique la tensión de alimentación de control para asegurarse de que los relés del by-pass se encuentran en posición abierta. Si no, el equipo puede arrancar involuntariamente.

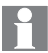

El personal de ABB debe seguir las instrucciones ABB CISE 15.4.

- 1. Para montar el arrancador suave, consulte el Capítulo 3, "Montaje".
- 2. Conecte el circuito principal: los terminales 1L1 3L2 5L3 al lado de la línea y los terminales 2T1 - 4T2 - 6T3 al lado del motor. Utilice una conexión de cable para PSTX30...105, véase la Figura  $\bullet$  en el gráfico 7; y una conexión de terminal para PSTX142...1250, véase la Figura  $\mathbf{\Theta}$ , en el gráfico 7. Los arrancadores suaves PSTX pueden conectarse tanto "en línea" como "dentro del triángulo", véase la figura 1.

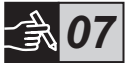

Utilice solo cables del mismo tamaño cuando conecte 2 cables en cada terminal (solo PSTX30…105).

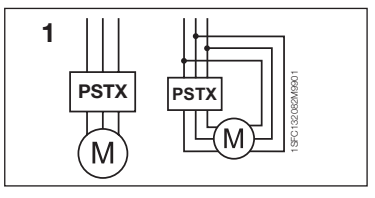

Figura 1: En línea, dentro del triángulo

ကို

Los condensadores para la compensación del factor de potencia no están permitidos entre el arrancador suave y el motor, ya que esto puede provocar picos de corriente que pueden dañar los tiristores del arrancador suave. Si se utilizan dichos condensadores, se deberán conectar en el lado de la línea del arrancador suave.

- 3. Conecte la tensión de alimentación de control a los terminales 1 y 2.
- 4. Conecte el terminal 22 a la conexión a tierra funcional.

La conexión a tierra no es una conexión a tierra de protección, sino una conexión a tierra funcional. El cable de conexión a tierra debe ser lo más corto posible. Longitud máxima: 0,5 m. El cable de conexión a tierra se deberá conectar a la placa de montaje, que también deberá conectarse a tierra.

garantía quedará anulada.

5. Observe el diagrama y conecte los circuitos de arranque/parada: terminales 13, 14, 18, 19 y 20/21, con el terminal interno de 24V CC. Cuando se utilicen los 24V CC internos (terminales 20 o 21), los terminales 18 y 19 deben conectarse entre sí.

> Los terminales 15, 16 y 17 son entradas programables que sirven por ejemplo para restablecer el sistema, velocidad lenta hacia adelante, velocidad lenta hacia atrás, freno de parada, etc.

> Para el uso de una alimentación externa, consulte el manual 1SFC132081M0201, Arrancadores suaves Tipo PSTX30…PSTX1250, Manual de instalación y puesta en servicio, disponible en: http://www.abb.com/lowvoltage

Utilice solo 24V CC cuando conecte los terminales 13, 14, 15, 16 y 17. Otras tensiones pueden provocar daños al arrancador suave, y la

7. Compruebe que la tensión operativa y la tensión de alimentación de control correspondan a los valores nominales del arrancador suave.

6. Conecte los terminales 4, 5, 6, 7, 8, 9, 10, 11 y 12 para utilizar los relés de salida de señal. Estos son contactos libres de potencial para un

máximo de 250 V CA, 1,5 A CA-15 y 30 V CC, 5 A CC-12.

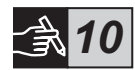

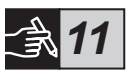

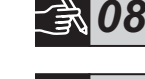

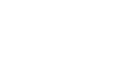

*09*

- 8. Active la tensión de alimentación de control, terminales 1 y 2.
- 9. Configure los parámetros pertinentes, indicados en el capítulo 6, Ajustes del arrancador suave.
- 10. Active la tensión operativa.

Usted puede ser flexible al conectar el arrancador suave PSTX, pero seguir los pasos anteriores permitirá el manejo del arrancador suave PSTX. Puede encontrar un ejemplo de una instalación completa en la sección de gráficos. El primero utiliza fusibles y contactores y el segundo utiliza un disyuntor.

Consulte el diagrama de tiempos 13 para ver el comportamiento básico del arrancador suave PSTX.

## Modbus RTU integrado

El arrancador suave PSTX dispone de una interfaz física RS485 (terminales 23 y 24), que puede conectarse a dispositivos externos que admitan comunicación basada en RS485. A través de esta interfaz es posible controlar el arrancador suave, obtener información de estado y cargar y descargar parámetros. El arrancador suave dispone de un esclavo Modbus RTU implementado mediante la interfaz RS485. Véase la Figura 1.

## Entrada del sensor de temperatura PTC/PT100

El arrancador suave dispone de terminales de entrada para sondas de temperatura PTC y PT100 (terminales 25, 26 y 27). Tenga en cuenta que PTC y PT100 no se pueden utilizar a la vez. Véase la Figura 1.

## Salida analógica

El arrancador suave dispone de una salida para una señal de salida analógica configurable (terminales 29 y 30). La impedancia de carga máxima es de 500 ohmios para la salida de corriente y mínima de 500 ohmios para la salida de tensión. Véase la Figura 1.

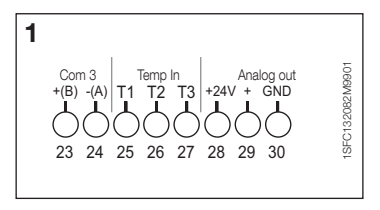

Figura 1: Conexión de terminales

Para instrucciones y programación, consulte el manual 1SFC132081M0201, Arrancadores suaves Tipo PSTX30…PSTX1250, Manual de instalación y puesta en servicio, disponible en: http://www.abb.com/lowvoltage.

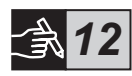

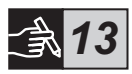

# 5 Interfaz de usuario (HMI)

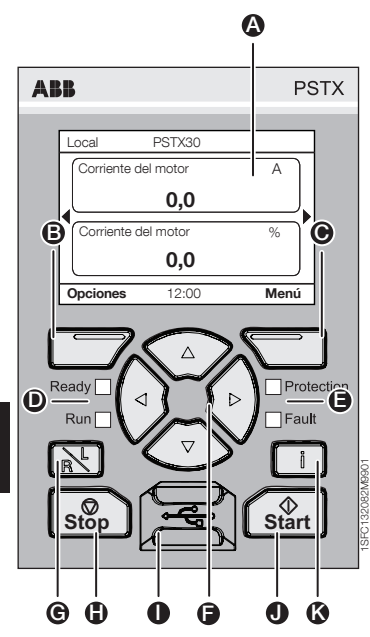

Figura 1: Interfaz de usuario

 $\Omega$ 

Consulte la figura 1 para los elementos de la interfaz de usuario:

- A Pantalla de información.
- B Tecla multifunción de selección izquierda. La función se muestra a la izquierda de la pantalla, encima de la tecla.
- G Tecla multifunción de selección derecha. La función se muestra a la derecha de la pantalla, encima de la tecla.
- **n** Indicadores LED izquierdos. Ready (Preparado, verde) y Run (En Funcionamiento, verde).
- E Indicadores LED derechos. Protection (Protección, amarillo) y Fault (Fallo, rojo).
- Feclas de navegación. Para moverse dentro del menú y cambiar los valores de los parámetros. Un recuadro negro resaltando los números o el texto que se muestra en la pantalla indica que el menú/valor se puede cambiar o desplazar.
- G Tecla Remote/local (Remoto/local). Conmute entre control local con la interfaz de usuario y control remoto con la entrada cableada o el bus de campo.
- **f** Tecla Stop (Parar). Conmutador de parada para el arrancador suave. Para parar el motor según los parámetros configurados. (Activo solo en modo de control local).
- I Puerto mini USB. Para la comunicación con dispositivos externos, p. ej. un PC.
- **n** Tecla Start (Arrancar). Tecla de arranque para el arrancador suave. Para arrancar y manejar el motor según los parámetros configurados. (Activo solo en modo de control local).
- Tecla Information (Información). Para información contextual sobre el estado y configuración del arrancador suave.

Consulte el diagrama de tiempos del **gráfico 13** para el comportamiento básico del arrancador suave PSTX.

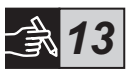

## 6 Ajustes del arrancador suave 6.1: Arranque inicial

Cuando el arrancador suave se arranca por primera vez, la interfaz de usuario accede al asistente de configuración básica \*\*. Consulte la figura 6, gráficos 14. Una vez completada la configuración, accederá a la vista de inicio.

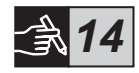

## 6.2: Menú Asistentes

Para realizar la configuración inicial del arrancador suave, se recomienda utilizar los asistentes. Un asistente es una guía paso a paso que orienta al usuario a través de una serie de tareas para configurar el arrancador.

## Menú > Asistentes

Pulse  $\Box$ . Menú, para entrar al menú. Use  $\odot \circ \odot$  para resaltar los asistentes y, a continuación, pulse  $\Box$ , Seleccionar.

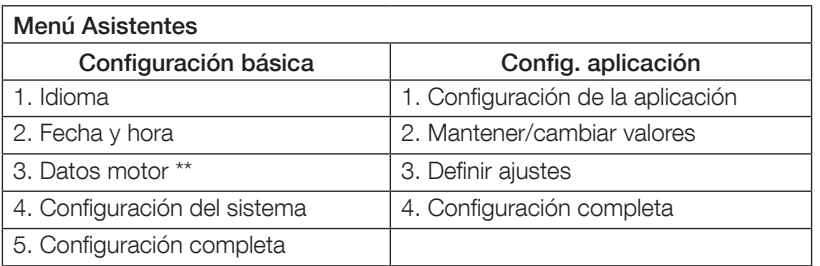

Use  $\binom{2}{1}$ ,  $\Box$  y  $\Box$ , para navegar a través de los pasos y modificar los valores.

Consulte en la tabla 6.3 una lista de los parámetros y sus valores recomendados, que se pueden configurar a través del asistente de configuración de la aplicación.

> \*\* Todos los arrancadores suaves PSTX se deben configurar de acuerdo a la intensidad nominal del motor. Si el motor está conectado en línea, ajuste el parámetro "01.01 Intensidad nominal del motor Ie" según el valor establecido en la placa de especificaciones del motor. Si el motor está conectado dentro del triángulo, ajuste el parámetro "01.01 Intensidad nominal del motor Ie" a (1 /(√3))=58 % de la intensidad nominal del motor.

## Tabla 6.3: Ajustes de la aplicación

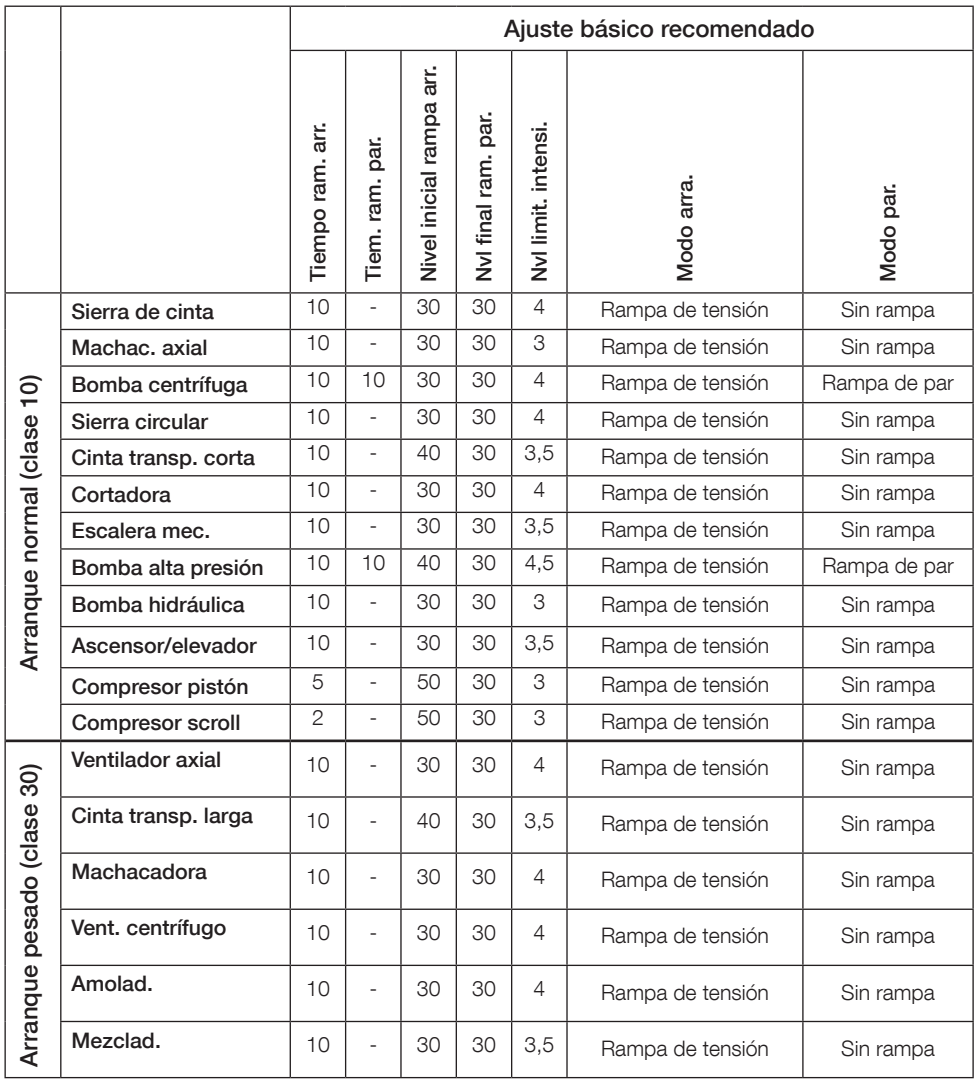

ES

# $\vert \hspace{.06cm} \vert^{2} \hspace{.06cm}$

Utilice los valores de los parámetros de arriba solamente como orientación. Puede que sean necesarios ajustes adicionales a causa de variaciones en las condiciones de carga.

## 6.4: Descripción general de la navegación

El arrancador suave tiene un teclado de 10 teclas. Si desea obtener más información sobre la función de las teclas, consulte el capítulo 5.

## Menú

Pulse  $\Box$  para entrar en el menú y, a continuación, utilice  $\odot$  o  $\odot$  para seleccionar un elemento del menú. Pulse  $\Box$  para hacer la selección. Consulte la figura 1, gráficos 14. Los ajustes de la interfaz de usuario se pueden configurar con un ajuste numérico, de activación o desactivación o con listas de selección.

## El ajuste numérico

Utilice el ajuste numérico cuando haya que configurar un valor numérico en el arrancador suave.

Utilice las teclas  $\bigodot$  y  $\bigcirc$  para seleccionar un número; un recuadro negro resalta el número seleccionado. Luego pulse  $\textcircled{2}$  o  $\textcircled{3}$  para cambiar el valor del número seleccionado. Pulse  $\Box$  para guardar. Consulte la figura 2, gráficos 14.

## Interruptor On/Off

Con el interruptor puede seleccionar 1 o 0 (On u Off). Utilice  $\bigotimes y \bigotimes$ ; un recuadro negro resalta el interruptor seleccionado. Luego pulse  $\bigcirc$  o  $\bigcirc$  para cambiar el valor del interruptor seleccionado. Pulse  $\Box$  para guardar. Consulte la figura 3, gráficos 14.

## Lista de selección

Utilice  $\bigcirc$  o  $\bigcirc$ ; un recuadro negro resalta la opción seleccionada. Pulse  $\bigcirc$  para guardar. Consulte la figura 4, gráficos 14.

## 6.5: Parámetros

## Menú > Parámetros

Pulse  $\Box$ , Menú, para entrar al menú. Utilice  $\odot \circ \odot$  para seleccionar Parámetros y, a continuación, pulse  $\Box$ , Seleccionar.

- Lista completa: parámetros predefinidos
- Favoritos: crear su propia lista de parámetros
- Modificados: todos los parámetros tienen valores distintos de los predeterminados

Puede encontrar los parámetros más comunes en la tabla 6.7.

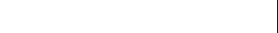

## 6.6: Ajustes de opciones

El menú Opciones consta de los siguientes submenús seleccionables:

- Editar vista de inicio
- Protecciones/fallos activos
- Avisos activos
- Administración de seguridad

Las opciones "Protecciones/fallos activos" y "Avisos activos" proporcionan información sobre fallos y avisos que se hayan producido durante el funcionamiento. Para consultar la solución de fallos, consulte el capítulo 7, Resolución de problemas.

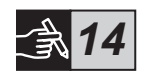

Consulte la figura 5, gráficos 14.

 $\mathbb{S}$ 

Si desea información acerca de los submenús "Editar vista de inicio" y "Administración de seguridad" consulte 1SFC132081M0201 - Arrancadores suaves tipo PSTX30…PSTX1250, Manual de instalación y puesta en servicio, disponible en: http://www.abb.com/lowvoltage.

El motor puede arrancar inesperadamente si existe una señal de arranque, mientras realiza alguno de los procedimientos siguientes:

- Cambiar de un tipo de control a otro distinto (es decir, control de bus de campo a control con cableado o control local a remoto).
- Reset de eventos.
- Si utiliza reset automático de evento.
- Si usa rearranque automático.

## Tabla 6.7: Lista de parámetros para la función operativa

Esta es una selección de los parámetros que se usan con mayor frecuencia.

Para una lista completa de parámetros y rango de ajustes, véase:

1SFC132081M0201 - Arrancadores suaves tipo PSTX30…PSTX1250, Manual de instalación y puesta en servicio, disponible en: http://www.abb.com/lowvoltage

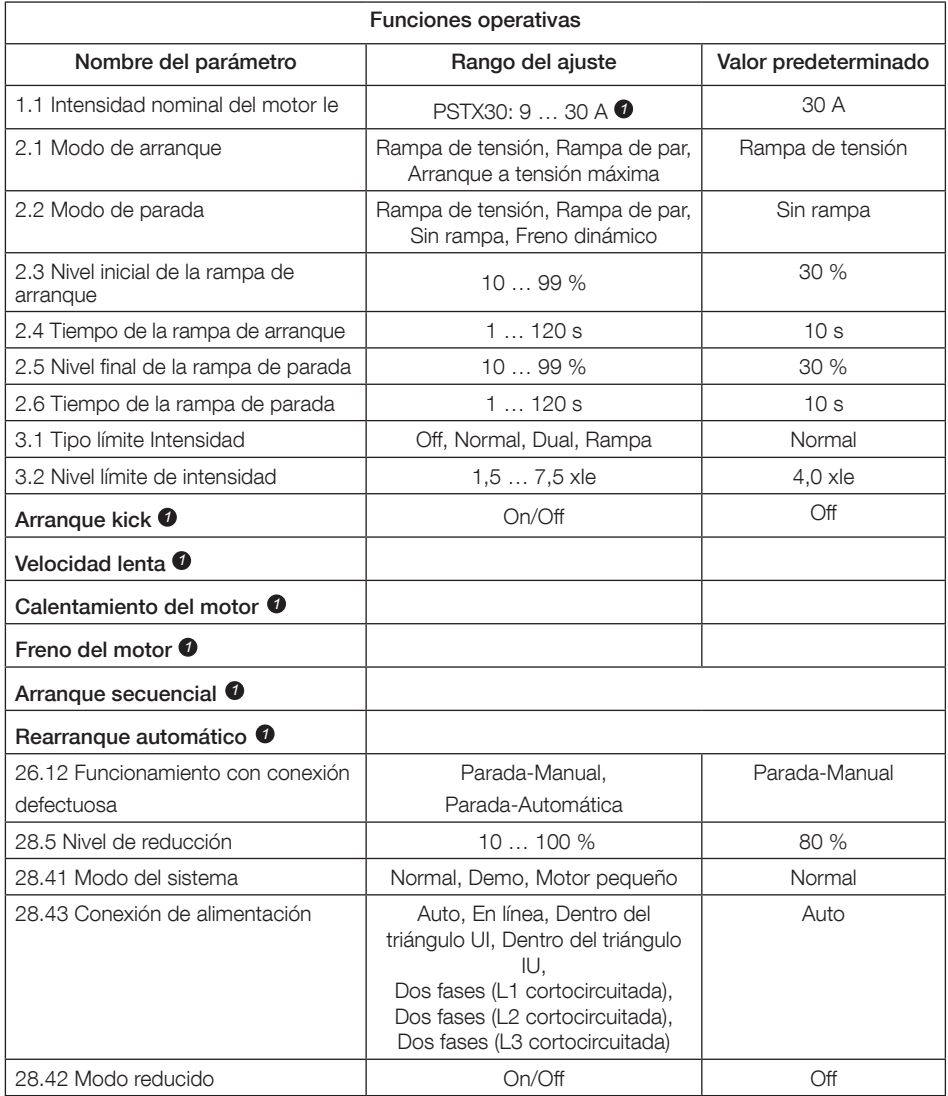

Si desea obtener la lista completa de parámetros, consulte I1SFC132081M0201 - Arrancadores suaves tipo PSTX30…PSTX1250, Manual de instalación y puesta en servicio, disponible en: http://www.abb.com/lowvoltage *1*

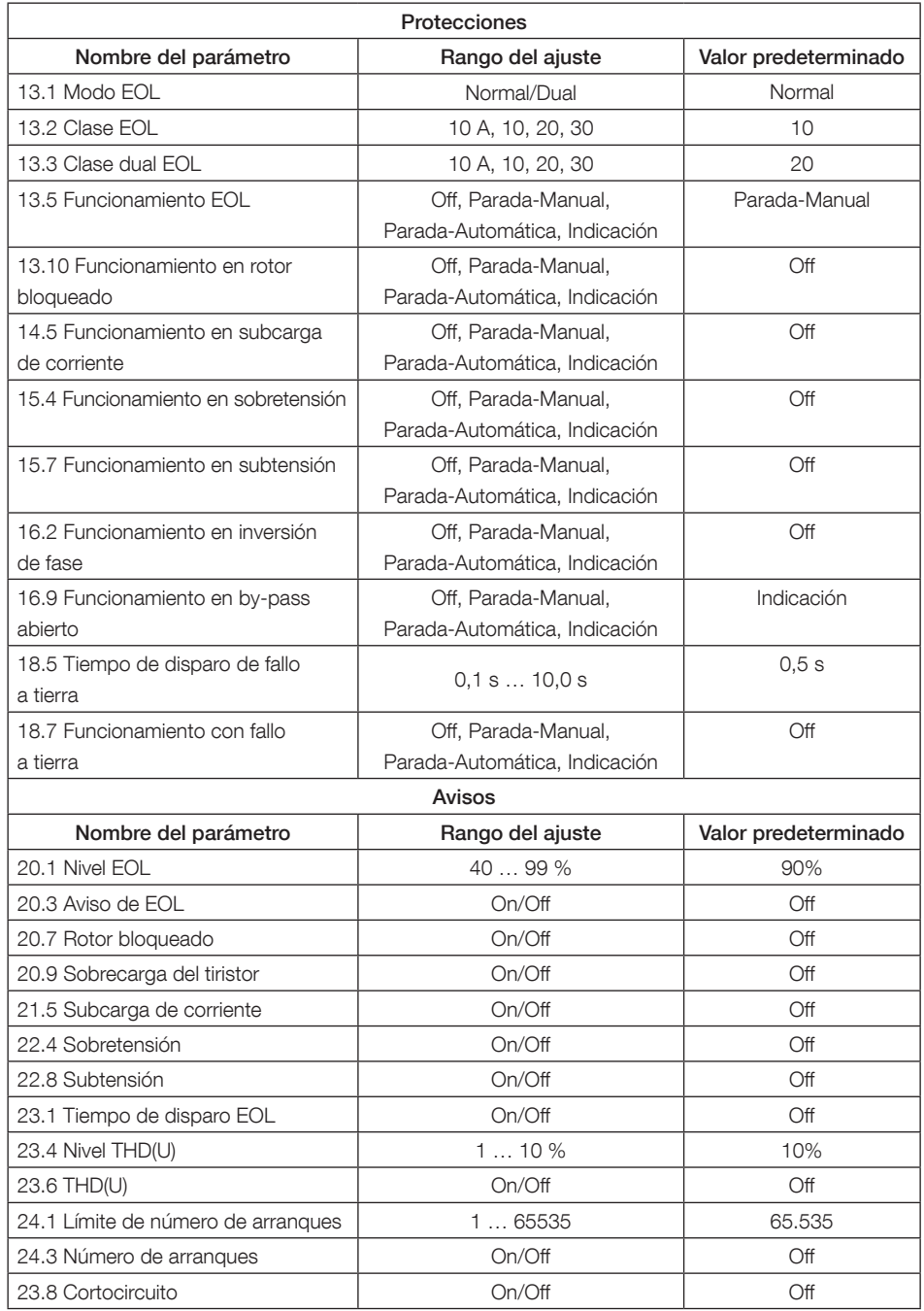

# 7 Localización y resolución de averías

Dependiendo de la configuración del arrancador suave PSTX, pueden aparecer distintos sucesos en la pantalla. Véase lista de sucesos en Tabla 7.1.

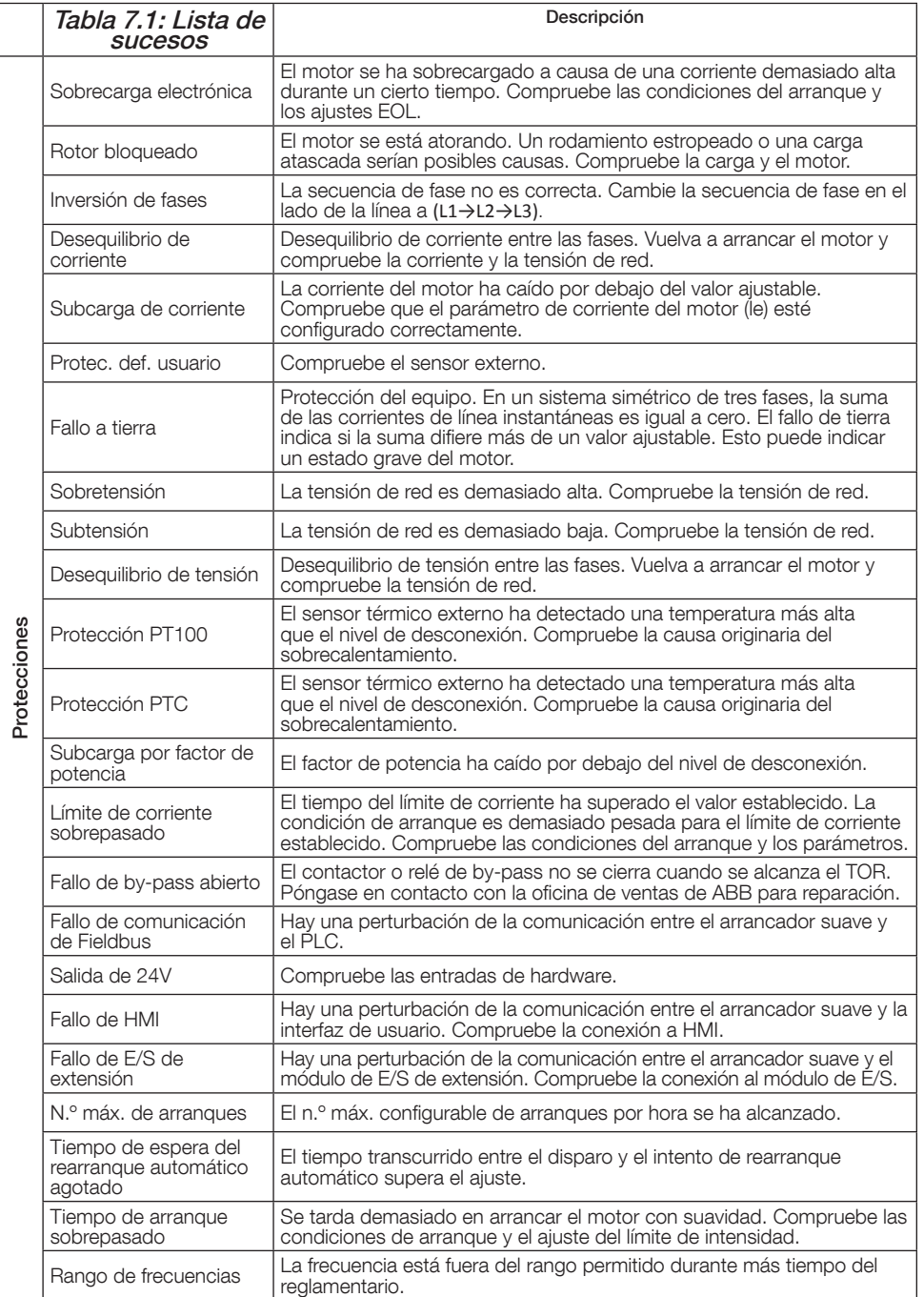

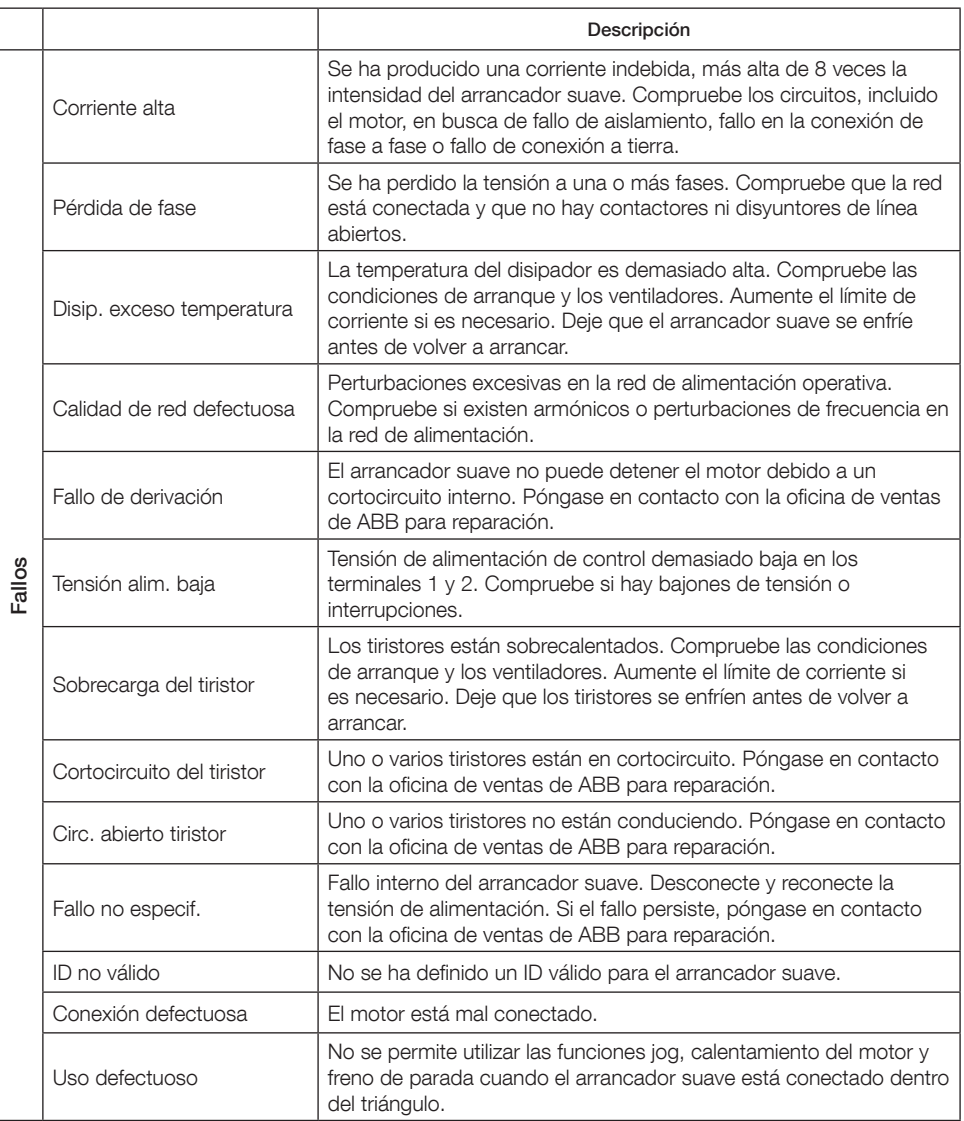

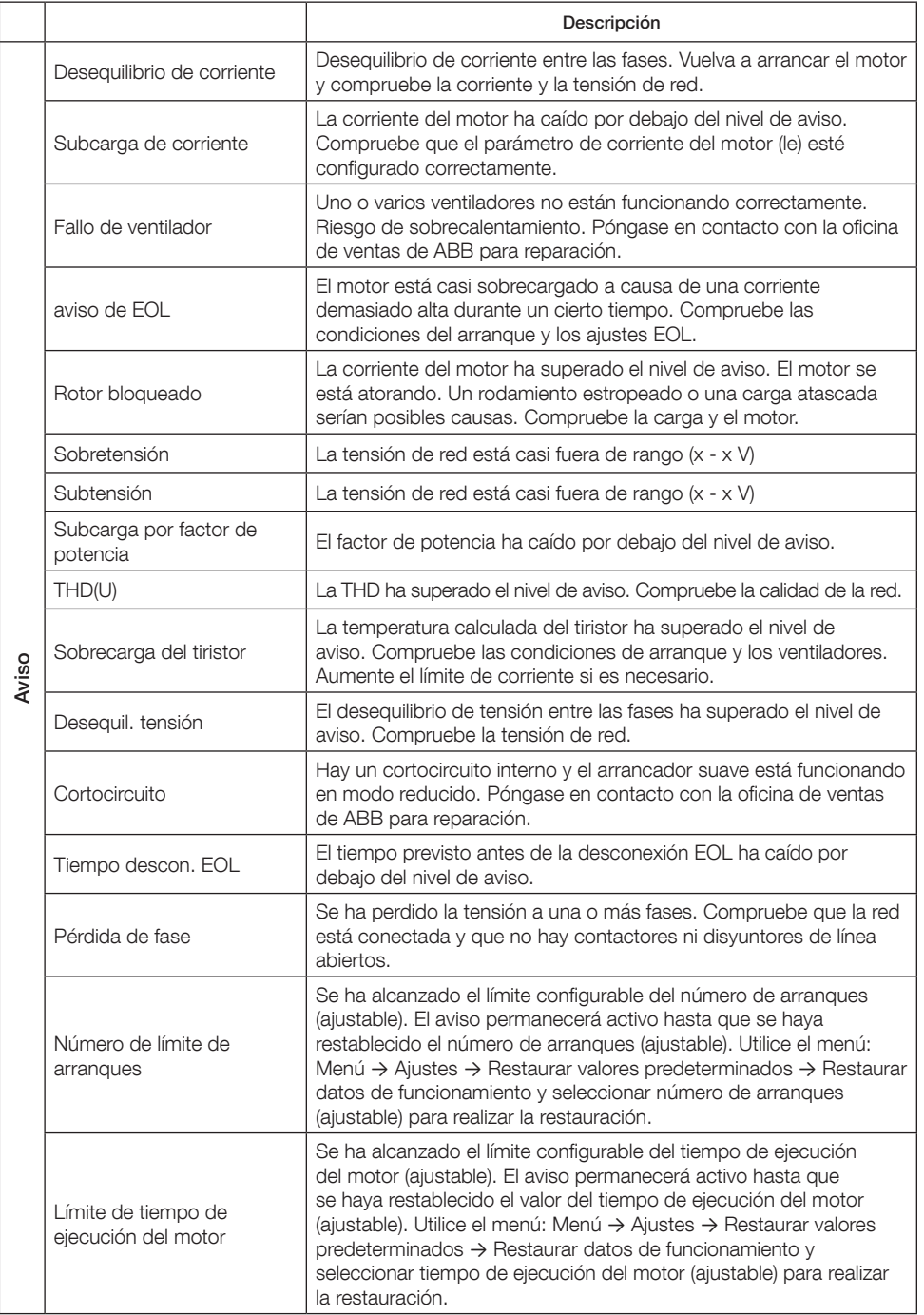

ES

# 1 Leia isso primeiro

Obrigado por escolher este softstarter PSTX da ABB. Leia com atenção e certifique-se de que entende todas as instruções antes de montar, conectar e configurar o softstarter.

Este manual é uma versão resumida destinada à instalação rápida e fácil do softstarter PSTX. Para informações completas, consulte 1SFC132081M0201 - Softstarters Tipo PSTX30…PSTX1250, Manual de instalação e comissionamento disponível em: http://www.abb.com.br/baixatensao Quando este manual se referir a http://www.abb.com.br/baixatensao: Selecione o link Produtos para controle, continue até Softstarters e digite a referência especificada no campo de pesquisa.

- O softstarter só deve ser instalado por funcionários autorizados.
- Os funcionários da ABB devem seguir as instruções CISE 15.4 da ABB.
- Este manual faz parte do softstarter PSTX e deve sempre estar disponível para os funcionários que trabalham com esse material.
- Leia sempre o manual na íntegra antes de usar o softstarter.

Os seguintes símbolos são utilizados no Manual do Usuário:

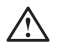

 $\overline{\mathsf{h}}$ 

### Cuidado

Este símbolo de aviso geral indica a existência de um perigo que pode provocar ferimentos pessoais ou danos no equipamento ou materiais.

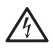

### Cuidado

Este símbolo de aviso indica a existência de tensão perigosa que pode provocar ferimentos pessoais.

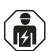

### Cuidado

Este símbolo indica que a instalação, operação e manutenção do produto só pode ser feita por pessoas autorizadas com a formação adequada. Devem ser respeitados os regulamentos e as leis em vigor.

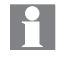

O símbolo de informação localizado na margem esquerda: alerta o leitor sobre condições e fatos relevantes.

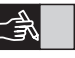

O símbolo de gráficos localizado na margem direita: refere-se às informações gráficas.

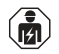

Funcionários autorizados têm permissão para instalar e fazer as conexões elétricas do softstarter de acordo com as leis e regulamentos existentes.

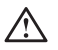

Ao desembalar o seu softstarter PSTX, inspecione o produto e o pacote. Caso haja algum dano, fale com a empresa de transporte ou com o escritório/ representante de vendas da ABB imediatamente.

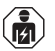

Somente funcionários autorizados têm permissão para prestar serviços de manutenção e reparo. Observação: reparos não autorizados podem afetar a garantia.

Os dados contidos neste manual estão sujeitos a alterações sem notificação prévia.

# 2 Descrição

O softstarter PSTX conta com a mais avançada tecnologia de partida e parada suave de motores rotor gaiola padrão.

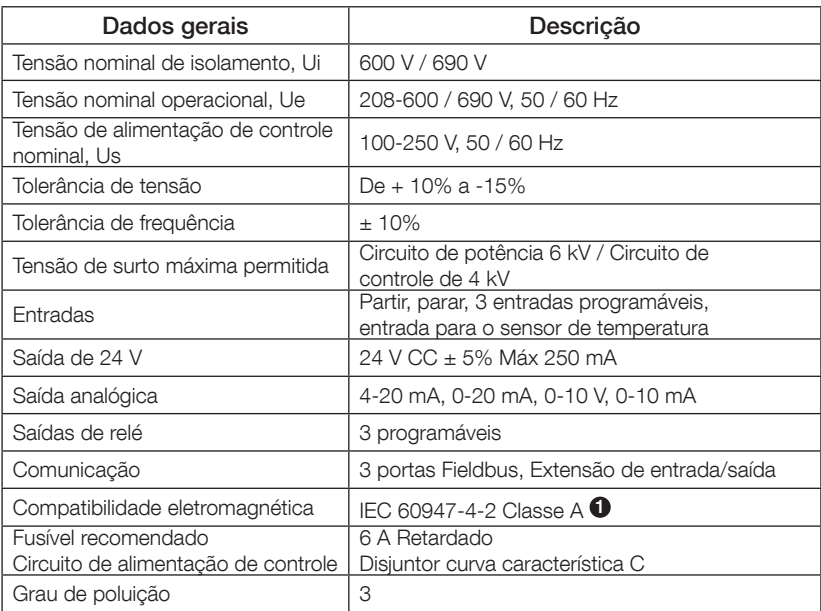

 $\bullet$  O softstarter foi projetado para equipamentos classe A. O uso do produto em ambientes domésticos pode causar interferência eletromagnética. Caso isso ocorra, será necessário utilizar outros procedimentos de atenuação.

Para obter mais especificações e dados elétricos detalhados, consulte 1SFC132081M0201 - Softstarters Tipo PSTX30…PSTX1250, Manual de instalação e Manual de instalação e comissionamento: http://www.abb.com.br/baixatensao.

Adequado para uso em um circuito capaz de fornecer no máximo amperes simétricos, no máximo \_\_\_ volts quando protegido por um fusível de atraso de tempo classe J \_\_\_ ou fusíveis classe RK5 ou disjuntor. Consulte a tabela 8.1 para o nível correspondente de corrente e tensão para qualquer dispositivo.

Para recomendações completas de proteção contra curto-circuito, consulte http://www.abb.com.br/baixatensao.

O produto só deve ser usado dentro dos valores especificados. Fique atento à temperatura ambiente e à altitude acima do nível do mar. Fator de redução deverá ser usado para valor acima de 40 °C (104 °F) e acima de 1000 m (3281 pés). Para obter mais detalhes, consulte 1SFC132081M0201 - Softstarters Tipo PSTX30…PSTX1250, Manual de instalação e comissionamento disponível em: http://www.abb.com.br/baixatensao.

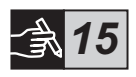

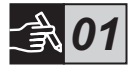

# 3 Montagem

Os softstarters PSTX têm tamanhos diferentes que podem ser instalados com parafusos M6 ou parafusos com dimensões e resistência equivalentes.

- 1. Identifique o desenho correto com as dimensões para o seu softstarter e verifique se você possui o esquema de perfuração correto. O esquema de perfuração também está impresso na caixa.
- 2. Se o softstarter estiver instalado em um gabinete, verifique se o tamanho do gabinete não é inferior ao mínimo recomendado. Selecione o tamanho na tabela aplicável para IEC ou . (D) ...
- 3. Verifique se a distância até a parede e a parte da frente, bem como o ângulo de instalação, atendem às exigências.
- 4. Certifique-se de que há fluxo livre de ar passando pelo produto.
	- 5. Você pode remover a IHM e usá-la como controle remoto. Faça um furo no local no qual você deseja instalar a IHM. Use o cabo RJ45 entre a IHM e o softstarter. O comprimento máximo do cabo é de 3 m. Enrole o cabo restante para evitar o bloqueio da porta.

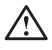

ե<br>

Use o cabo fornecido ou outro cabo RJ45 não blindado. Cabos blindados não devem ser usados.

Risco de danos à propriedade. Certifique-se de que nenhum líquido, poeira ou peça condutiva entre no softstarter.

O descumprimento dessas instruções pode causar o superaquecimento ou mau funcionamento do softstarter.

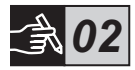

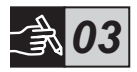

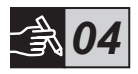

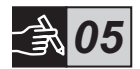

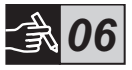

# 4 Conexão

Este produto foi cuidadosamente fabricado e testado, mas existe um risco de que danos possam ocorrer em decorrência de transporte e manuseio incorretos. Siga o procedimento abaixo durante a instalação inicial:

Tensão perigosa: poderá causar danos ou lesões graves. Desligue e bloqueie todas as fontes de alimentação deste dispositivo antes de começar a trabalhar no equipamento.

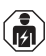

A montagem e as conexões elétricas do softstarter devem ser feitas por funcionários autorizados e em conformidade com as leis e regulamentos existentes.

Aplique tensão no circuito de comando para certificar-se de que os relés de by-pass estejam na posição aberta antes de conectar os softstarters PSTX30…PSTX170 à tensão operacional pela primeira vez. Caso contrário, o equipamento pode iniciar acidentalmente.

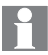

Os funcionários da ABB devem respeitar as instruções CISE 15.4 da ABB.

- 1. Para montar o softstarter, consulte o Capítulo 3 "Montagem".
- 2. Conecte o circuito principal: terminais 1L1 3L2 5L3 ao lado da linha e os terminais 2T1 - 4T2 - 6T3 ao lado do motor. Use uma conexão com fio para o PSTX30...105, consulte a Figura  $\bullet$  no gráfico 7 e a conexão de terminal do PSTX142...1250, consulte a Figura <sup>9</sup>, no gráfico 7. Os softstarters PSTX podem ser conectados "Em linha" e no "Inside Delta", ver figura 1.

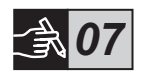

Utilize apenas fios da mesma dimensão ao conectar 2 fios em cada terminal. (PSTX30…105 apenas).

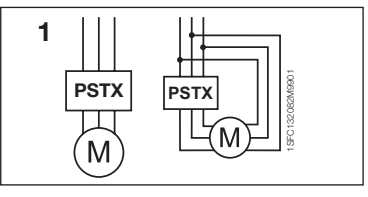

Figura 1: Em linha, Inside Delta

104 Softstarters Tipo PSTX30...PSTX1250 Versão resumida do Manual do Usuário 1SFC132082M9901

- 
- ե<br>
- 5. Veja o diagrama e conecte os circuitos de partida/parada: terminal 13, 14, 18, 19 e 20/21, com o terminal interno de 24V CC. Ao usar o terminal interno de 24 V CC (terminais 20 ou 21), os terminais 18 e 19 devem estar conectados um ao outro.
	- Os terminais 15, 16 e 17 são entradas programáveis para finalidades como reiniciar, reduzir a velocidade de avanço, reduzir a velocidade reversa, freio de paralização, etc.
	- Para o uso de alimentação externa, consulte 1SFC132081M0201 Softstarters Tipo PSTX30…PSTX1250, Manual de instalação e comissionamento disponível em: http://www.abb.com.br/baixatensao

Use 24V CC apenas ao conectar os terminais 13, 14, 15, 16 e 17. Outras tensões podem causar danos ao softstarter e a garantia não será mais válida.

- 6. Conecte os terminais 4, 5, 6, 7, 8, 9, 10, 11 e 12 para usar os relés de saída de sinal. Esses são contatos secos disponíveis, para um máximo de 250 V CA, 1,5 A AC-15 e 30 V CC, 5 A DC-12.
- 7. Verifique se a tensão operacional e a tensão de alimentação de controle correspondem aos valores do softstarter.
- 8. Ligue a tensão de alimentação de controle, terminais 1 e 2.

4. Conecte o terminal 22 ao fio terra funcional.

permitidos entre o softstarter e o motor, uma vez que isso pode provocar picos de corrente que podem causar danos aos tiristores no softstarter. Caso seja necessário utilizar tais capacitores, eles devem ser conectados ao lado da linha do softstarter.

- - O aterramento não é um terra de proteção; é um terra funcional. O cabo de aterramento deve ser o mais curto possível. O comprimento máximo deve ser de 0,5 m. O cabo de aterramento deve ser conectado à placa de montagem, que também deve estar aterrada.

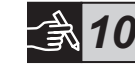

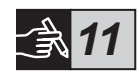

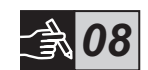

*09*

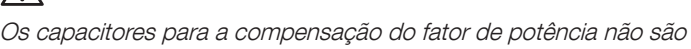

## 9. Configure os parâmetros aplicáveis fornecidos no capítulo 6, Configurações do softstarter.

### 10. Ligue a tensão operacional.

Você pode ser flexível ao conectar o softstarter PSTX, mas seguir as etapas acima permitirá a operação do softstarter PSTX. Você encontrará um exemplo de uma instalação completa na seção de gráficos. O primeiro usa fusíveis e contatores e o segundo usa um disjuntor.

Consulte o gráfico 13 do diagrama de tempo para saber qual é o comportamento básico do softstarter PSTX.

## Módulo Modbus RTU embutido

O softstarter PSTX possui uma interface física RS485 (terminais 23 e 24), que pode ser conectada a dispositivos externos que têm suporte para comunicação com base no RS485. Por meio dessa interface é possível controlar o softstarter, recuperar informações de status, carregar e baixar parâmetros. O softstarter dispõe de um Modbus RTU escravo, implantado por meio da interface RS485. Consulte a Figura 1.

## Entrada do sensor de temperatura PTC/PT100

O softstarter possui terminais de entrada para elementos PTC e PT100 (terminais 25, 26 e 27). Observe que o PTC e o PT100 não podem ser utilizados ao mesmo tempo. Consulte a Figura 1.

### Saída analógica

O softstarter possui uma saída para um sinal de saída analógica configurável (terminais 29 e 30). A resistência máxima a cargas é de 500 ohm para a saída de corrente e de no mínimo 500 ohm para a saída de tensão. Consulte a Figura 1.

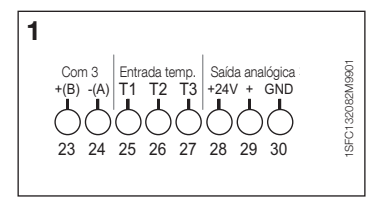

Figura 1: Conexão do terminal

Para instruções e programação, consulte 1SFC132081M0201 - Softstarters Tipo PSTX30…PSTX1250, Manual de instalação e comissionamento disponível em: http://www.abb.com.br/baixatensao.

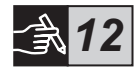

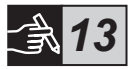

# 5 Interface homem-máquina (IHM)

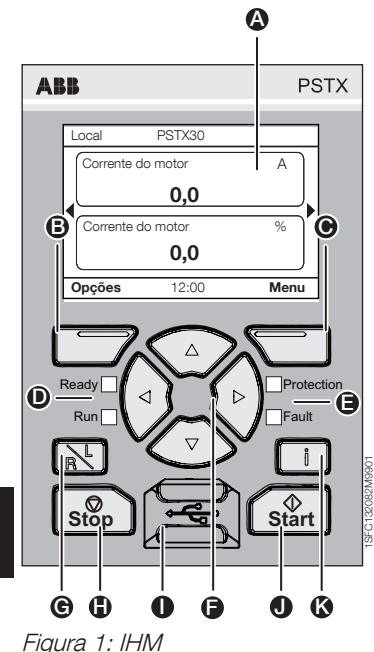

PT

Consulte a figura 1 para ver as partes da IHM:

- $\bullet$  Tela de informações.
- B Tecla de seleção esquerda. A função é exibida à esquerda da tela acima da tecla.
- C Tecla de seleção direita. A função é exibida à direita da tela acima da tecla.
- $\bullet$  Indicadores LED da esquerda. Ready (Pronto) (verde) e Run (Executar) (verde).
- $\bigoplus$  Indicadores LED da direita. Protection (Proteção) (amarelo) e Fault (Erro) (vermelho).
- $\bigcirc$  Teclas de navegação. Para navegar no menu e alterar os valores dos parâmetros. Os textos e números exibidos em destaque na tela indicam que o menu/valor pode ser alterado.
- G Tecla remoto/local. Alterne entre o controle local da IHM e o controle remoto do fieldbus ou entrada do cabo.
- **G** Tecla de parada. Botão de parada do softstarter. Para parar o motor de acordo com os parâmetros definidos. (Ativo somente no modo de controle local).
- **I Mini porta USB. Para a comunicação com** dispositivos externos, ex. um PC.
- $\bullet$  Tecla de partida. Botão de partida do softstarter. Para dar a partida no motor e operá-lo de acordo com os parâmetros definidos. (Ativo somente no modo de controle local).
- **K** Tecla de informações. Para informações referentes ao contexto das configurações e o status do softstarter.

Consulte o diagrama de tempo no gráfico 13 para saber mais sobre o comportamento básico do softstarter PSTX.

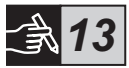

## 6 Configurações do softstarter 6.1: Primeira partida

Quando o softstarter é ligado pela primeira vez, a IHM entrará no Assistente de configuração básica\*\*. Veja a figura 6, gráfico 14. Depois da configuração ser concluída, você acessará a Tela inicial.

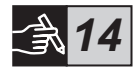

## 6.2: Menu de assistência

Para uma configuração inicial do softstarter, recomenda-se usar os Assistentes. Um Assistente é uma orientação passo-a-passo que guia o usuário por um

grupo de tarefas para definir e configurar o softstarter.

### $M$ enu  $\blacktriangleright$  Assistentes

Pressione  $\Box$ . Menu, para entrar no menu. Use  $\odot$  ou  $\odot$  para destacar Assistentes e pressione  $\Box$ , Selecionar.

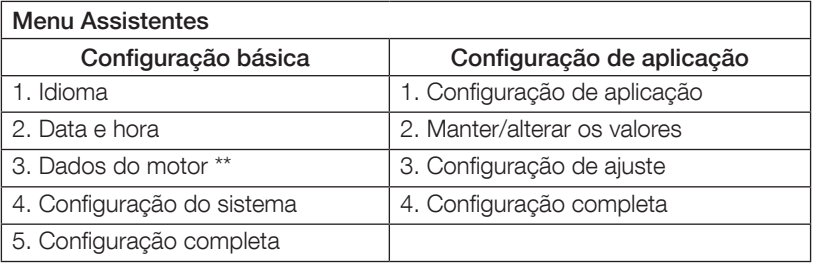

Use  $\binom{2}{0}$ ,  $\Box$  e  $\Box$ , para navegar pelas etapas e alterar os valores.

Consulte a tabela 6.3 para uma lista dos parâmetros e seus valores recomendados, que podem ser configurados através do Assistente de configuração de aplicação.

\*\* Todos os softstarters PSTX devem ser configurados de acordo com a corrente nominal do motor. Se o motor estiver conectado Em linha, defina o parâmetro "01.01 Corrente nominal do motor Ie" para o valor encontrado na placa de classificação do motor. Se o motor estiver conectado ao Inside delta, configure o parâmetro "01.01 Corrente nominal do motor Ie" para (1 /(√3)) = 58% da corrente nominal do motor.

## Tabela 6.3: Configurações de aplicação

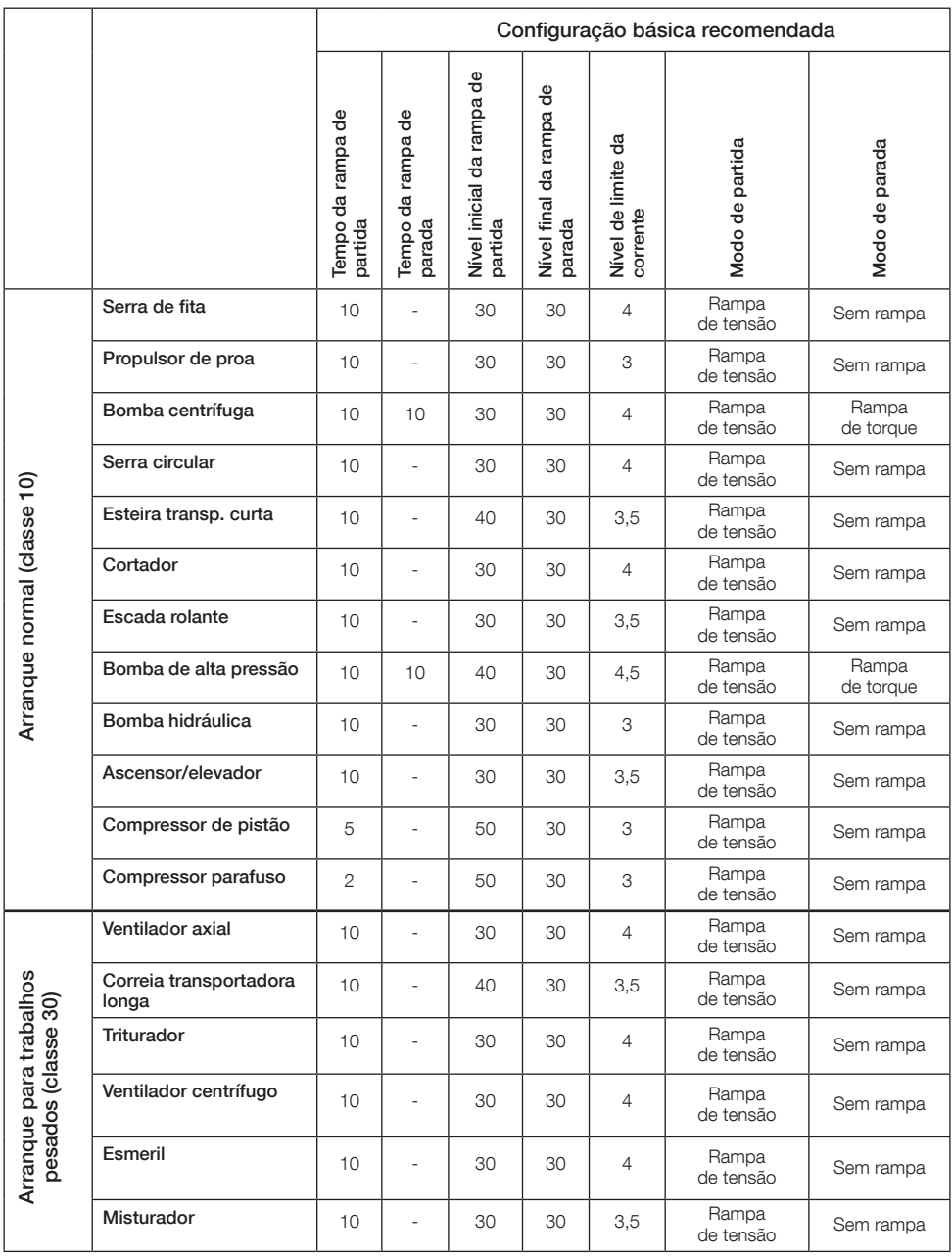

Use os valores do parâmetro acima apenas como guia. Pode ser necessário fazer outros ajustes devido às variações nas condições de carga.

 $\overline{\mathsf{p}}$
## 6.4: Visão geral da navegação

O softstarter possui 10 botões no teclado, consulte o capítulo 5 para detalhes sobre a função dos botões.

## Menu

Pressione  $\Box$  para ir para o menu e use  $\odot$  ou  $\odot$  para selecionar um item do menu. Pressione  $\bigcirc$  para fazer a sua escolha, consulte a figura 1, gráfico 14. As configurações na IHM podem ser definidas com uma configuração numérica, configuração de troca ou listas de seleção.

## A configuração numérica

Use a configuração numérica quando um valor numérico precisar ser definido no softstarter.

Use as teclas  $\left(\cdot\right)$  e  $\left(\cdot\right)$  para selecionar uma figura, um fundo preto realçará a figura selecionada. Em seguida, pressione  $\bigcirc$  ou  $\bigcirc$  para alterar o valor da figura selecionada. Pressione  $\Box$  para salvar. Veja a figura 2, gráfico 14.

## Botão ligar/desligar

Com esse botão você pode selecionar 1 ou 0 (ligar ou desligar). Use  $\bigcirc$  e  $\bigcirc$ , um fundo preto realçará o botão selecionado. Em seguida, pressione  $\bigcirc$  ou  $\bigcirc$ para alterar o valor do botão selecionado. Pressione  $\Box$  para salvar. Veja a figura 3, gráfico 14.

### Lista de seleção

Use  $\odot$  ou  $\ddot{\odot}$ , e um fundo preto realça a opção selecionada. Pressione  $\Box$  para salvar. Veja a figura 4, gráfico 14.

## 6.5: Parâmetros

### Menu > Parâmetros

Pressione  $\Box$ , Menu, para entrar no menu. Use  $\odot$  ou  $\odot$  para selecionar Parâmetros e pressione  $\Box$ , Selecionar.

- Lista completa Parâmetros definidos
- Favoritos Cria sua própria lista de parâmetros
- Modificado Todos os parâmetros diferentes do padrão

Você pode encontrar os parâmetros mais comuns na tabela 6.7.

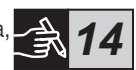

## 6.6: Configurações de opções

O menu de opções possui os seguintes submenus selecionáveis:

- Editar tela inicial
- Falhas/proteções ativas
- Alertas ativos
- Gestão de segurança

Falhas/proteções ativas e Alertas ativos são informações sobre qualquer falha, proteção e alerta que tenha ocorrido durante a operação. Para a solução de falhas, consulte o capítulo 7 Resolução de problemas.

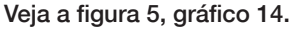

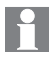

Para os submenus "Editar tela inicial" e "Gestão de segurança", veja 1SFC132081M0201 - Softstarters Tipo PSTX30…PSTX1250, Manual de instalação e comissionamento disponível em: http://www.abb.com.br/baixatensao.

 $\overline{\phantom{0}}$ 

O motor pode ligar de maneira inesperada se houver um sinal de partida enquanto você realiza algum dos procedimentos abaixo:

- Muda de um tipo de controle para outro (ou seja, do controle fieldbus para o controle com cabo, ou do controle local para o remoto)
- Reset de funções ou eventos
- Se você usar a função de reset automático de eventos
- Se você usar a função de retomar partida automaticamente

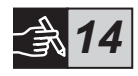

## Tabela 6.7: Lista de parâmetros para a função operacional

Essa é uma seleção dos parâmetros usados com maior frequência. Para obter uma lista de parâmetros e intervalo de configuração completa, consulte: 1SFC132081M0201 - Softstarters Tipo PSTX30…PSTX1250, Manual de instalação e comissionamento disponível em: http://www.abb.com.br/baixatensao

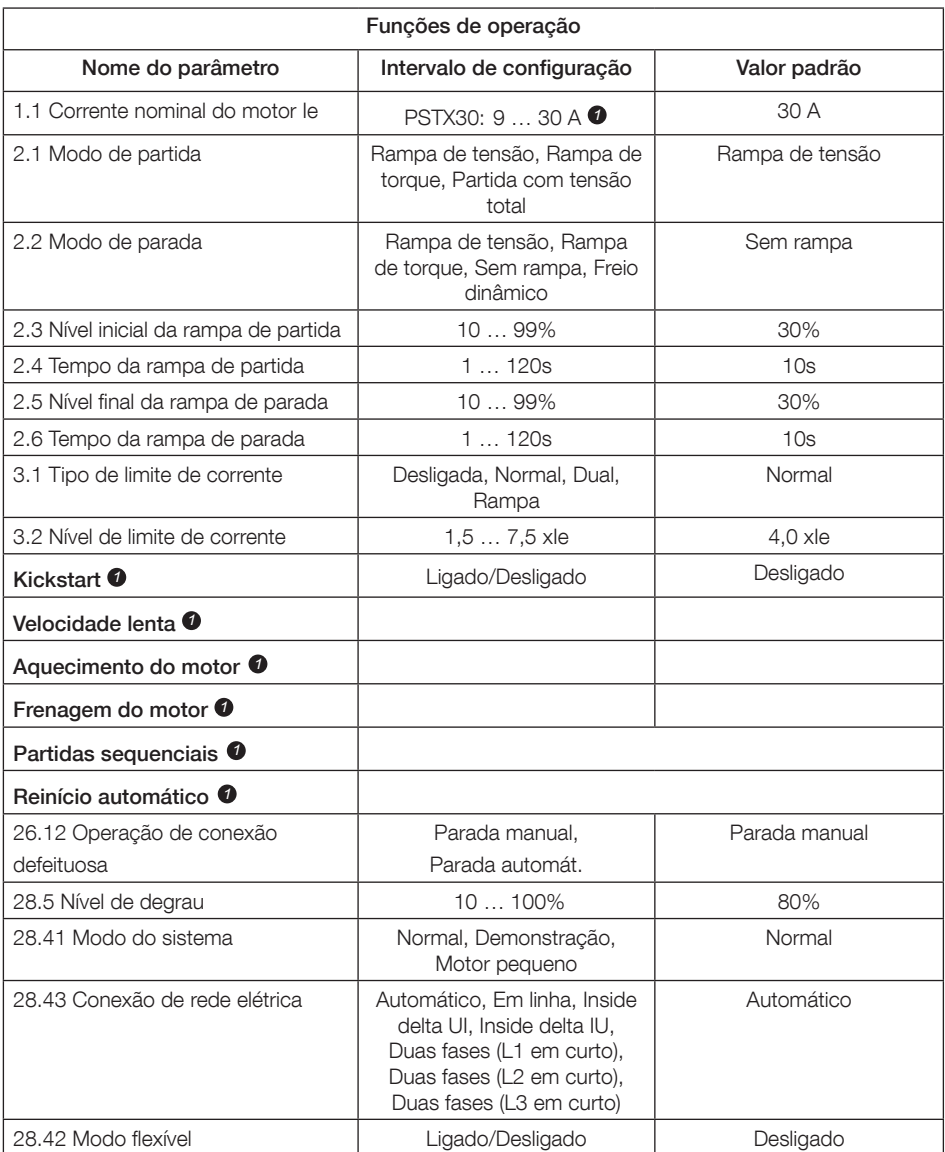

Para uma lista completa de parâmetros, consulte I1SFC132081M0201 - Softstarters Tipo PSTX30…PSTX1250, Manual de instalação e comissionamento disponível em: http://www.abb.com.br/baixatensao *1*

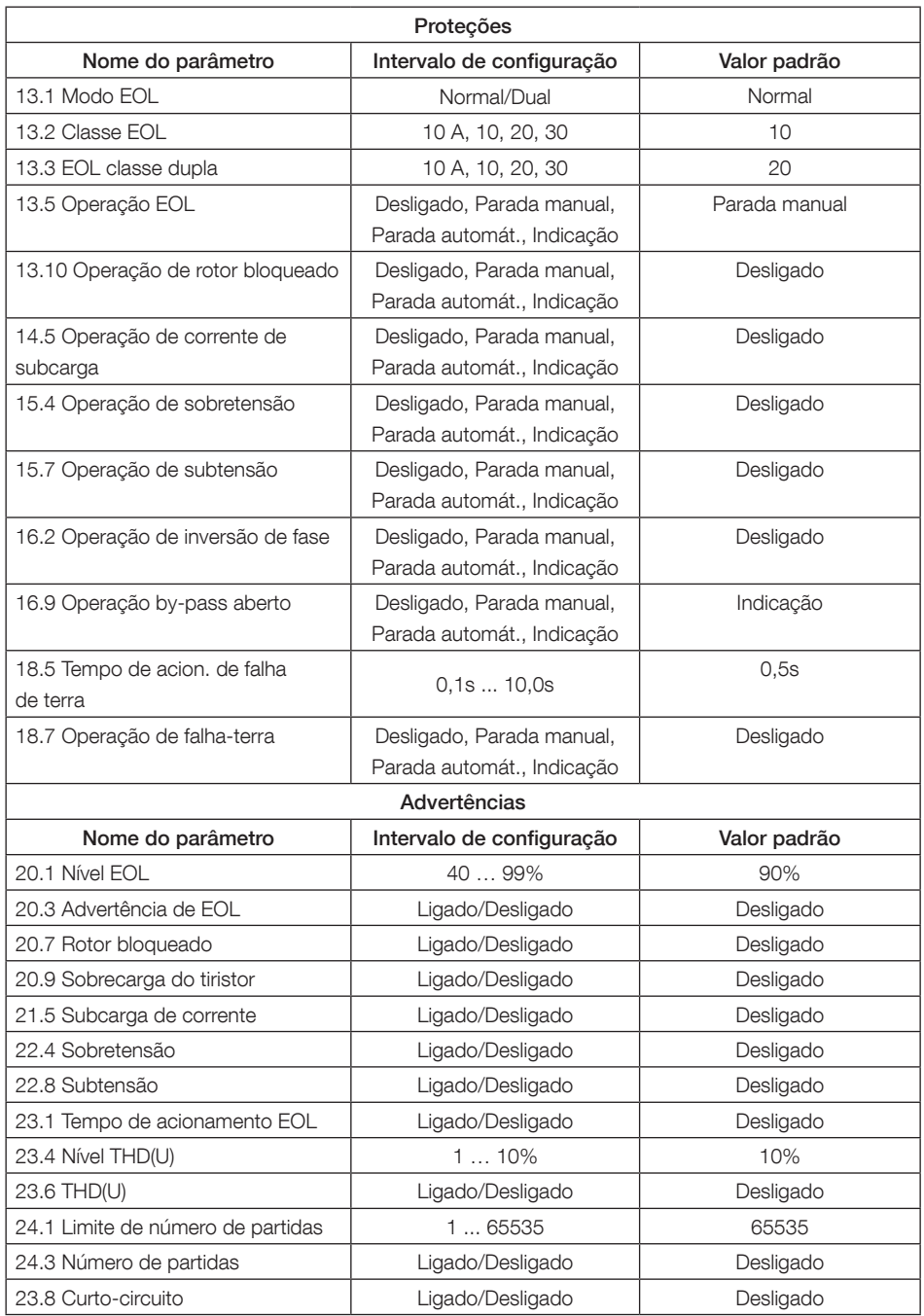

# 7 Resolução de problemas

Dependendo da configuração do Softstarter PSTX, diferentes eventos podem ser sinalizados na tela. Veja a Lista de eventos da Tabela 7.1.

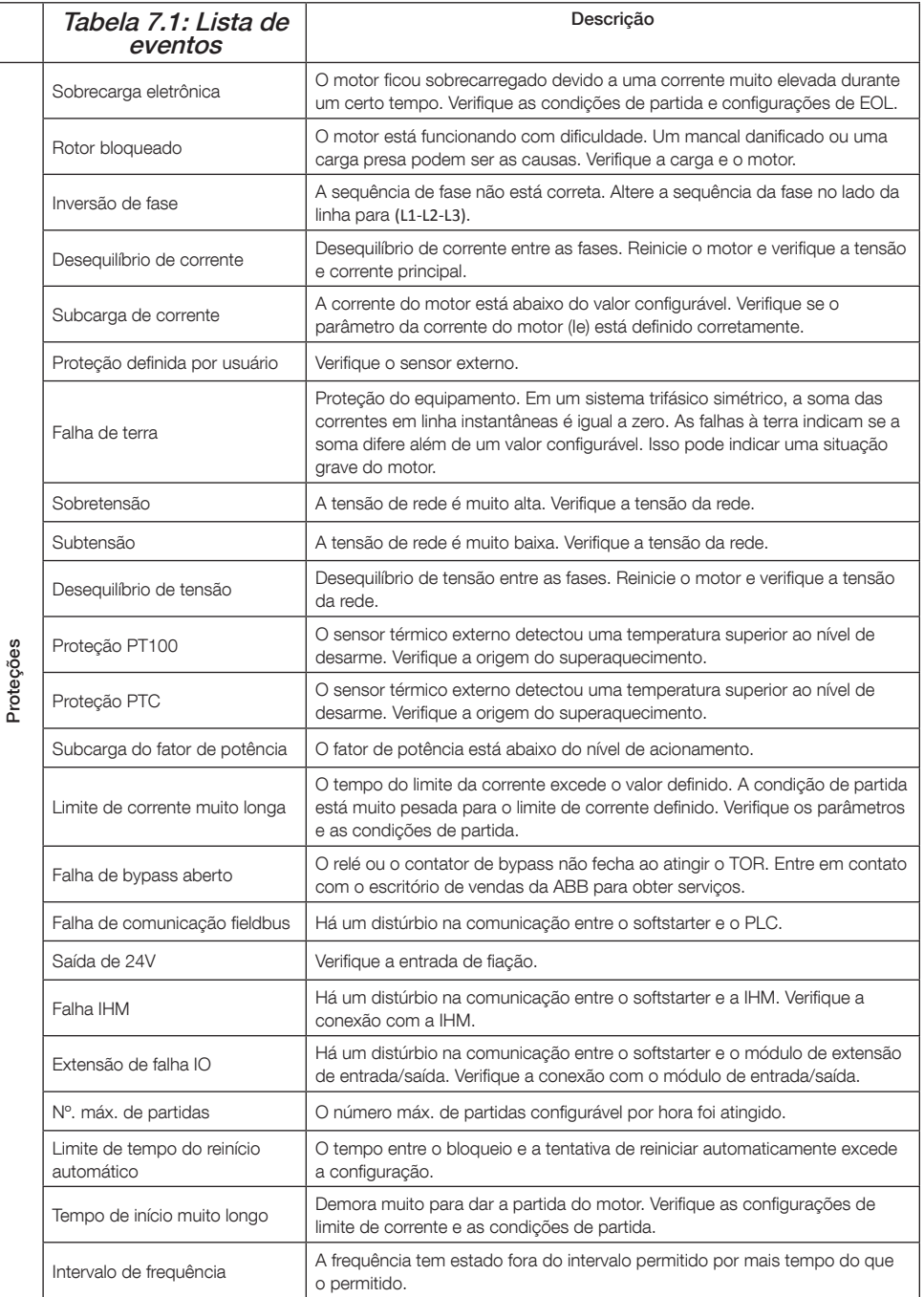

 $\overline{\mathsf{r}}$ 

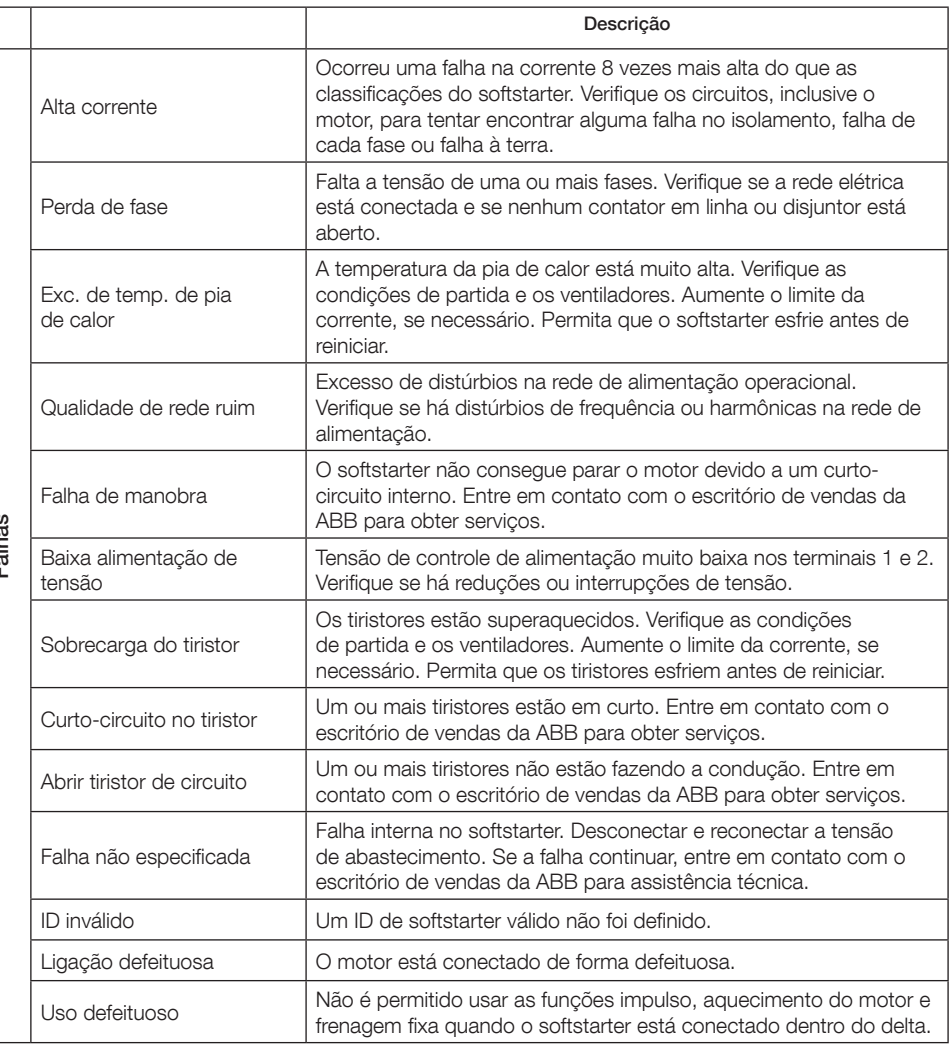

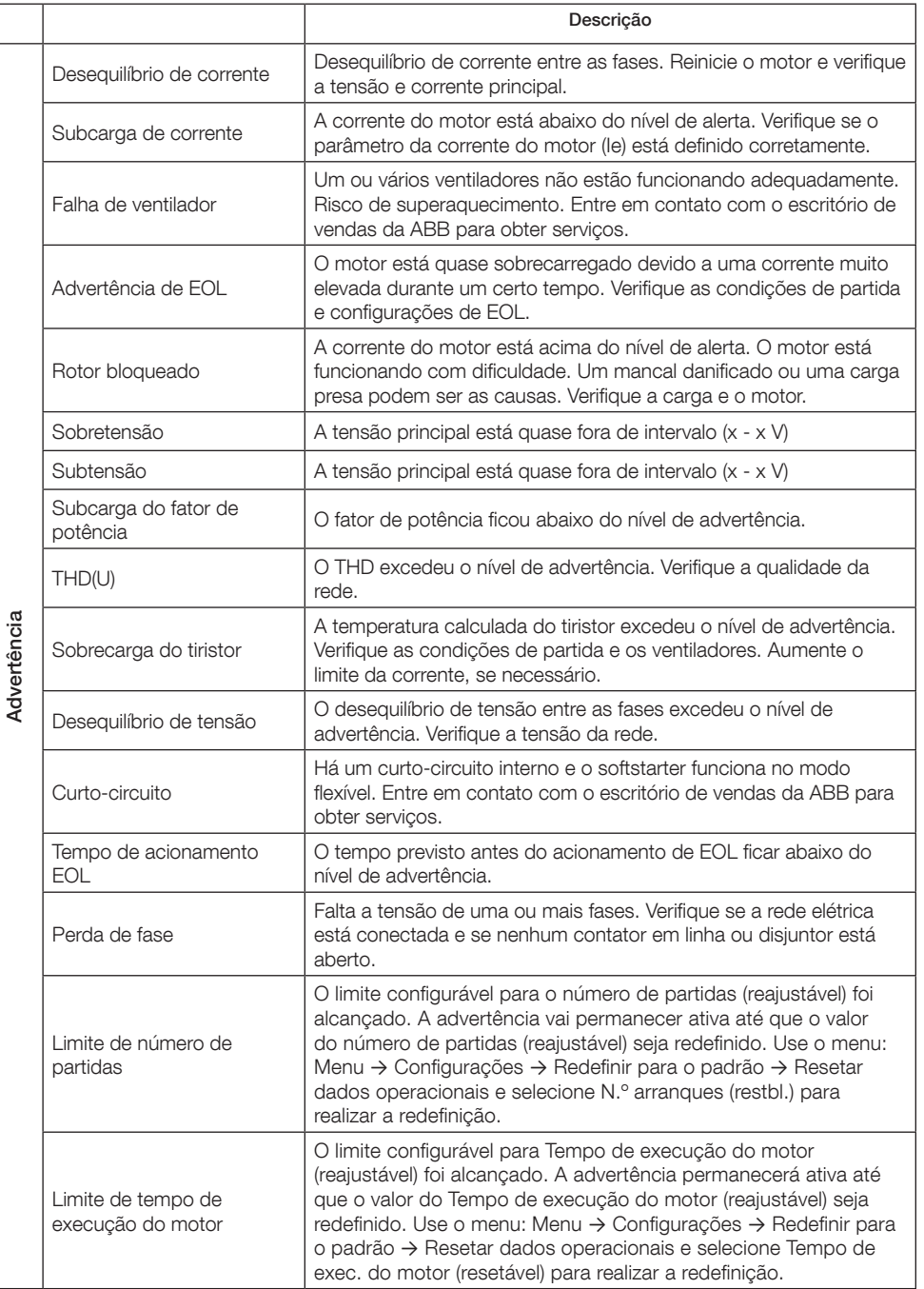

# 1 Lees dit eerst

Dank u voor de aanschaf van deze ABB PSTX softstarter. Lees alle aanwijzingen zorgvuldig en zorg dat u alles hebt begrepen voordat u begint met monteren, aansluiten en configureren van de softstarter.

Deze handleiding is een beknopte handleiding, bedoeld voor het snel en eenvoudig installeren van de PSTX softstarter. Voor complete informatie verwijzen we u naar 1SFC132081M0201 - Softstarters Type PSTX30… PSTX1250, Handleiding voor installatie en inbedrijfstelling, te vinden op: http://www.abb.com/lowvoltage

Wanneer in deze handleiding wordt verwezen naar

http://www.abb.com/lowvoltage: Selecteer de link Control Products, ga verder naar Softstarters en typ de betreffende verwijzing over in het zoekveld.

- De softstarter mag alleen worden geïnstalleerd door geautoriseerd personeel.
- Medewerkers van ABB dienen de instructies in ABB CISE 15.4 te volgen.
- Deze handleiding is onderdeel van de PSTX softstarter en dient te allen tijde beschikbaar te zijn voor personeel dat ermee werkt.
- Lees altijd de volledige handleiding voordat u de softstarter gebruikt.

In deze handleiding worden de volgende symbolen gebruikt:

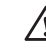

 $\equiv$ 

### **Waarschuwing**

Het algemene waarschuwingssymbool geeft de aanwezigheid van een gevaar aan dat kan leiden tot persoonlijk letsel en schade aan de apparatuur .

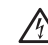

### **Waarschuwing**

Het waarschuwingssymbool geeft de aanwezigheid van gevaarlijke spanning aan die kan leiden tot persoonlijk letsel.

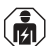

### **Waarschuwing**

Dit symbool geeft aan dat alleen geautoriseerd en correct opgeleid personeel het product mag installeren, bedienen en onderhouden. Dit moet gedaan worden overeenkomstig bestaande wetten en bepalingen.

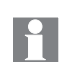

### Informatie

Het symbool informatie wijst de lezer op belangrijke feiten en omstandigheden.

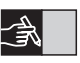

Het grafische pictogram in de rechtermarge: verwijst naar grafische informatie.

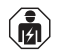

De installatie en elektrische aansluitingen van de softstarter mogen door hiertoe geautoriseerd personeel worden uitgevoerd volgens de geldende wet- en regelgeving.

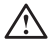

We verzoeken u om uw nieuwe PSTX softstarter en de verpakking bij het uitpakken te controleren. Neem als u beschadigingen ontdekt direct contact op met uw plaatselijke ABB-dealer/‑kantoor.

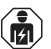

Service en reparaties mogen alleen worden uitgevoerd door hiertoe geautoriseerd personeel. Opm.: reparaties door onbevoegden kunnen de garantie doen vervallen.

De gegevens in deze handleiding kunnen zonder voorafgaande kennisgeving worden gewijzigd.

# 2 Beschrijving

De PSTX softstarter is uitgerust met de nieuwste technologie om standaard kooiankermotoren soepel te laten starten en soepel te laten stoppen.

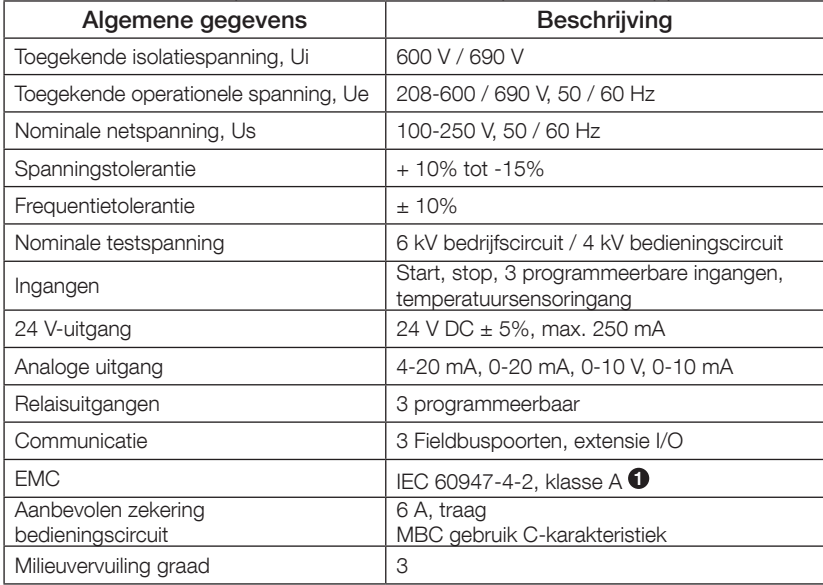

**1** De softstarter is ontworpen voor apparatuur van klasse A. Het gebruik van dit product in een woonomgeving kan radio-interferentie veroorzaken. In dat geval kunnen meer risicobeperkende maatregelen noodzakelijk zijn.

Voor meer gedetailleerde elektrische informatie en specificaties verwijzen we u naar 1SFC132081M0201 - Softstarters Type PSTX30…PSTX1250, Handleiding voor installatie en inbedrijfstelling, te vinden op: http://www.abb.com/lowvoltage.

Geschikt voor gebruik in een circuit dat niet meer dan \_\_\_\_ symmetrische ampère kan leveren, maximale spanning \_\_\_ volt wanneer beschermd door \_\_\_ vertraagde zekeringen van klasse J of zekeringen van klasse RK5 of een vermogensautomaat. Zie tabel 8.1 voor het bijbehorende stroom- en spanningsniveau voor specifieke apparaten.

Ga voor volledige aanbevelingen voor bescherming tegen kortsluiting naar http://www.abb.com/lowvoltage.

Het product dient uitsluitend te worden gebruikt binnen de gespecificeerde waarden. Houd rekening met de omgevingstemperatuur en de hoogte boven zeeniveau. Capaciteitsvermindering is vereist boven 40 °C (104 °F) en boven 1000 m (3281 ft). Zie voor meer gegevens 1SFC132081M0201 - Softstarters Type PSTX30…PSTX1250, Handleiding voor installatie en inbedrijfstelling, te vinden op: http://www.abb.com/lowvoltage.

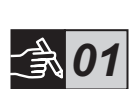

*15*

# 3 Montage

PSTX softstarters zijn er in verschillende maten, geschikt voor montage met M6-bouten of met bouten van gelijke afmetingen en sterkte.

- 1. Zoek de juiste tekening op met de afmetingen voor uw softstarter en controleer of u het juiste boorschema hebt. Het boorschema is tevens afgedrukt op de doos.
- 2. Wanneer de softstarter wordt geïnstalleerd in een behuizing, zorg er dan voor dat de afmetingen van de behuizing niet kleiner zijn dan de aanbevolen minimumafmetingen. Kies de grootte uit de desbetreffende tabel voor IFC of  $\mathbb{Q}_s$ .
- 3. Controleer of de afstand tot de muur en de voorkant en de montagehoek aan de eisen voldoen.
- 4. Zorg ervoor dat er ruimte is voor een vrije luchtdoorstroming door de softstarter.
- 5. U kunt de HMI verwijderen en deze gebruiken als afstandsbediening. Boor een gat op de plek waar u de HMI wilt installeren. Gebruik RJ45 kabel tussen de HMI en de softstarter. De maximale kabellengte is 3 m. Rol de resterende kabel op om te voorkomen dat de deur geblokkeerd raakt.

Gebruik de meegeleverde kabel of een andere niet-afgeschermde RJ45-kabel. Gebruik geen afgeschermde kabel.

ラ

Risico van materiële schade. Zorg ervoor dat er geen vloeistoffen, stof of geleidende deeltjes in de softstarter terecht kunnen komen.

Als u deze instructies niet opvolgt, kan de softstarter oververhit raken of niet correct werken.

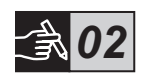

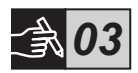

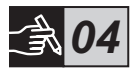

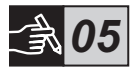

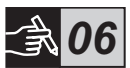

# 4 Verbinding

Dit product is met grote zorg vervaardigd en getest, maar er is een risico van transportschade en van schade door onjuist gebruik. Tijdens de installatie moet de onderstaande procedure worden gevolgd:

Gevaarlijke spanning: veroorzaakt ernstig letsel of overlijden. Voor aanvang van werkzaamheden aan deze apparatuur moet altijd eerst alle stroomtoevoer naar de apparatuur worden uitgeschakeld en vergrendeld.

# $\hat{\mathbf{z}}$

Montage en elektrische aansluitingen voor de softstarter moeten worden verricht door hiertoe geautoriseerd personeel en hierbij moet worden voldoen aan de geldende wettelijke voorschriften.

Voordat de softstarters PSTX30…PSTX170 voor het eerst worden aangesloten op het bedrijfsnet, moet de stuurspanning worden ingeschakeld. Dit om zeker te weten dat het bypassrelais in de geopende stand staat. Dit is nodig om onbedoeld starten te voorkomen.

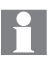

Medewerkers van ABB dienen de instructies in ABB CISE 15.4 te volgen.

- 1. Raadpleeg hoofdstuk 3 "Montage" om de softstarter te monteren.
- 2. Aansluiten van het hoofdcircuit: kabelklem 1L1, 3L2 en 5L3 aan de voedende kant en kabelklem 2T1 - 4T2 - 6T3 aan de motorkant. Gebruik een draadverbinding voor PSTX30...105, zie afbeelding  $\bullet$  in grafische afbeelding 7, en kabelklemaansluiting voor PSTX142…1250, zie afbeelding  $\Theta$  in grafische voorstelling 7. PSTX softstarters kunnen zowel "in lijn" als in "driehoekschakeling" worden aangesloten, zie afbeelding 1.

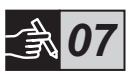

Gebruik uitsluitend draden met dezelfde afmeting als u op iedere kabelklem twee draden aansluit (alleen PSTX30...105).

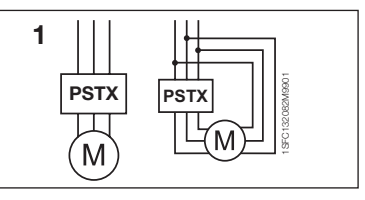

### Afbeelding 1: In lijn, driehoekschakeling

120 Softstarters Type PSTX30...PSTX1250 Gebruikershandleiding korte vorm 1SFC132082M9901

Condensatoren ter compensatie van de vermogensfactor zijn niet toegestaan tussen de softstarter en de motor, omdat dit stroompieken kan veroorzaken, die kunnen leiden tot schade aan de thyristors in de softstarter. Als u zulke condensatoren gebruikt, moeten deze worden aangesloten aan de voedende kant van de softstarter.

- 3. Sluit de stuurspanningstoevoer aan op kabelklem 1 en 2.
- 4. Sluit kabelklem 22 aan op de functionele aarding.

De aarding is geen aardsluitingsbeveiliging maar een functionele aarding. De massakabel dient zo kort mogelijk te zijn. Maximumlengte: 0,5 m. De massakabel moet worden aangesloten op de montageplaat, die ook geaard dient te zijn.

5. Kijk naar het diagram en sluit de start- en stopcircuits aan: aansluiting 13, 14, 18, 19 en 20/21, met de interne aansluiting van 24 V DC. Bij gebruik van interne 24 V DC (kabelklem 20 of 21) moeten kabelklem 18 en 19 op elkaar worden aangesloten.

> Kabelklem 15, 16 en 17 zijn programmeerbare ingangen voor doeleinden zoals resetten, langzaam vooruit, langzaam achteruit, stilstandrem, en dergelijke.

Zie voor het gebruik van externe voeding 1SFC132081M0201 -

Softstarters Type PSTX30…PSTX1250, Handleiding voor installatie en inbedrijfstelling te vinden op: http://www.abb.com/lowvoltage

Gebruik uitsluitend 24 V DC wanneer u kabelklem 13, 14, 15, 16 en 17 aansluit. Een andere spanning kan de softstarter beschadigen en de garantie doen vervallen.

- 6. Sluit kabelklem 4, 5, 6, 7, 8, 9, 10, 11 en 12 aan voor gebruik van de signaaluitgangsrelais. Dit zijn potentieel vrije contacten voor maximaal 250 V AC, 1,5 A AC-15 en 30 V DC, 5 A DC-12.
- 7. Controleer of de bedrijfsspanning en de stuurspanning overeenstemmen met de softstarterwaarden.
- 8. Schakel de stuurspanning in op kabelklem 1 en 2.

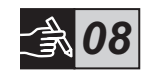

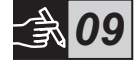

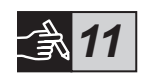

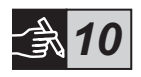

## 9. Configureer relevante parameters die worden vermeld in hoofdstuk 6, Softstarter-instellingen.

## 10. Schakel de hoofdstroomvoeding in.

Het aansluiten van de PSTX softstarter is flexibel. Als bovenstaande stappen zijn gevolgd zal de PSTX softstarter zeker functioneren. Een voorbeeld van een complete installatie vindt u in het gedeelte met grafische voorstellingen. Bij de eerste wordt gebruikgemaakt van zekeringen en magneetschakelaars en bij de tweede van een vermogensautomaat.

Zie het timingschema in grafische voorstelling 13 voor het basisgedrag van de PSTX softstarter.

## Ingebouwde Modbus RTU

De PSTX softstarter heeft een fysieke RS485-interface (aansluitklem 23 en 24) die kan worden aangesloten op externe apparaten die geschikt zijn voor RS485-communicatie. Via deze interface kan de softstarter worden geregeld, kan statusinformatie worden verkregen en kunnen parameters worden geüpload en gedownload. De softstarter heeft een Modbus RTU-slave die is geïmplementeerd via de RS485-interface. Zie afbeelding 1.

## PTC/PT100-temperatuursensoringang

De softstarter heeft ingangsaansluitklemmen voor PTC- en PT100-elementen (aansluitklem 25, 26 en 27). Wees u ervan bewust dat de PTC en PT100 niet tegelijkertijd kunnen worden gebruikt. Zie afbeelding 1.

## Analoge uitgang

De softstarter heeft een uitgang voor een configureerbaar analoog uitgangssignaal (aansluitklem 29 en 30). De belastingsweerstand is maximaal 500 ohm voor uitgangsstroom en minimaal 500 ohm voor uitgangsspanning. Zie afbeelding 1.

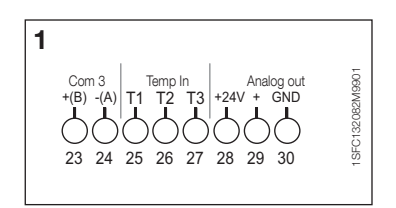

Afbeelding 1: Aansluiting aansluitklemmen

Voor instructies en programmering zie 1SFC132081M0201 - Softstarters Type PSTX30…PSTX1250, Handleiding voor installatie en inbedrijfstelling, te vinden op: http://www.abb.com/lowvoltage.

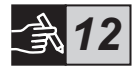

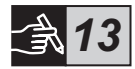

# 5 Bedieningspaneel (HMI)

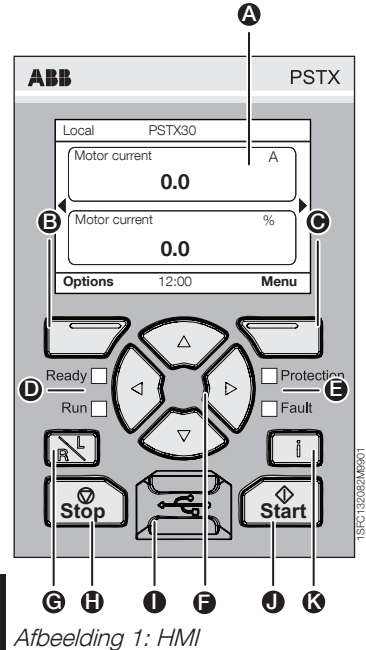

Zie afbeelding 1 voor de HMI-onderdelen:

- A Informatiedisplay.
- B Linker keuze-softtoets. De functie wordt links op het display boven de toets weergegeven.
- G Rechter keuze-softtoets. De functie wordt rechts op het display boven de toets weergegeven.
- D Led-statusindicators links. Gereed (groen) en In bedrijf (groen).
- **E** Led-statusindicators rechts. Beveiliging (geel) en Fout (rood).
- **A** Navigatietoetsen. Om door het menu te navigeren en parameterwaarden te wijzigen. Een gemarkeerde zwarte balk over getallen of tekst op het display geeft aan dat het menu/de waarde kan worden gewijzigd of gescrold
- G Toets voor afstandsbediening/lokale bediening. Wisselt tussen lokale bediening vanaf de HMI en afstandsbediening via een aangesloten ingang of Fieldbus.
- **figure** Stop-toets. Stop-toets voor de softstarter. Om de motor volgens de ingestelde parameters te stoppen (alleen actief bij lokale bediening).
- **I** Mini-USB-poort. Voor communicatie met externe apparaten, zoals een pc.
- G Start-toets. Start-toets voor de softstarter. Om de motor volgens de ingestelde parameters te starten en te laten draaien (alleen actief bij lokale bediening).
- K Informatie-toets. Voor contextgevoelige informatie over de status en instellingen van de softstarter.

Zie het timingschema in grafische voorstelling 13 voor het basisgedrag van de PSTX softstarter.

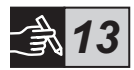

ラ

# 6 Softstarter-instellingen

## 6.1: Eerste keer starten

Als de softstarter de eerste keer wordt gestart, voert de HMI het hulpprogramma voor basisinstallatie uit \*\*. Zie afbeelding 6, voorstelling 14. Hierna gaat u naar de startweergave.

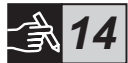

## 6.2: Assistentenmenu

Voor de eerste configuratie van de softstarter wordt aangeraden de hulpprogramma's te gebruiken. Een hulpprogramma is een wizard die de gebruiker stap voor stap door een groep taken leidt om de softstarter in te stellen en te configureren.

### $M$ enu  $\blacktriangleright$  Assistants (assistenten)

Druk op  $\Box$  Menu om naar het menu te gaan. Gebruik  $\circledast$  of  $\circledast$  om Assistants (assistenten) te selecteren en druk op  $\Box$ . Select (selecteren).

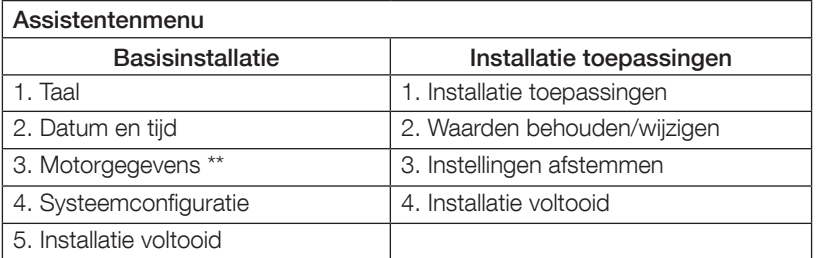

Gebruik  $\binom{2}{1}$ ,  $\Box$  en  $\Box$ , om door de stappen te navigeren en de waarden te wijzigen.

Zie tabel 6.3 voor een lijst van de parameters en de aanbevolen waarden. Deze kan geconfigureerd worden met de assistent voor de installatie van toepassingen.

\*\* Alle PSTX-softstarters moeten geconfigureerd worden voor de nominale stroom van de motor. Als de motor in lijn geschakeld is, dient u de parameter "01.01 Motor rated current Ie" (01.01 nominale motorstroom Ie) in te stellen op de waarde die vermeld staat op het gegevensplaatje van de motor. Als de motor in driehoek geschakeld is, dient u de parameter "01.01 Motor rated current Ie" (01.01 nominale motorstroom Ie) in te stellen op (1/(√3))=58% van de nominale motorstroom.

## Tabel 6.3: Toepassingsinstellingen

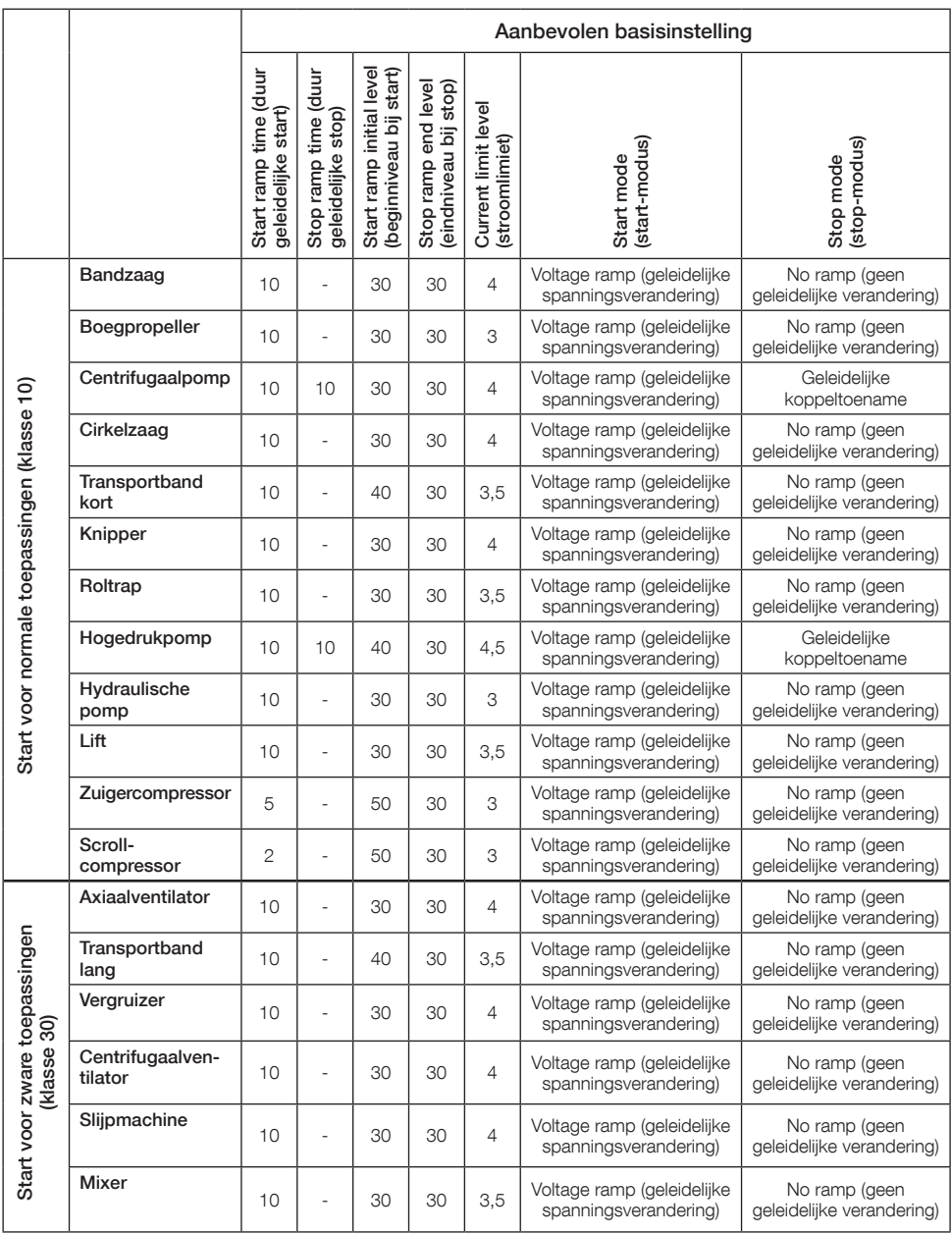

Gebruik bovenstaande parameterwaarden uitsluitend als leidraad. Vanwege variaties in de belasting kunnen aanvullende aanpassingen noodzakelijk zijn.

H

## 6.4: Navigatie-overzicht

De softstarter heeft tien toetsen op het toetsenbord, zie **hoofdstuk 5** voor details over de toetsfunctie.

## Menu

Druk op  $\Box$  om naar het menu te gaan en gebruik daarna  $\odot$  of  $\odot$  om een menu-item te selecteren. Druk op  $\check{\equiv}$  om een selectie te maken, zie afbeelding 1, grafische voorstelling 14. De instellingen in de HMI kunnen worden ingesteld met een numerieke instelling, schakelaar of keuzelijsten.

## De numerieke instelling

Maak gebruik van de numerieke instelling wanneer een numerieke waarde moet worden ingesteld in de softstarter.

Gebruik toetsen  $\bigcirc$  en  $\bigcirc$  om een afbeelding te selecteren, de geselecteerde afbeelding wordt zwart gemaakt. Druk daarna op  $\langle \bullet \rangle$  of  $\langle \bullet \rangle$  om de waarde van de geselecteerde afbeelding te wijzigen. Druk op  $\Box$  om op te slaan. Zie afbeelding 2, voorstelling 14.

## Aan/uit-schakelaar

Met de schakelaar kunt u 1 of 0 (aan of uit) selecteren. Gebruik  $\circledast$  en  $\circledast$ , de geselecteerde schakelaar wordt zwart gemaakt. Druk daarna op  $\textcircled{\textbf{1}}$  of  $\textcircled{\textbf{1}}$  om de waarde van de geselecteerde schakelaar te wijzigen. Druk op  $\leftarrow$  om op te slaan. Zie afbeelding 3, grafische voorstelling 14.

## Keuzelijst

Gebruik  $\odot$  of  $\odot$ , de geselecteerde optie wordt zwart gemaakt. Druk op  $\bigcirc$  om op te slaan. Zie afbeelding 4, grafische voorstelling 14.

## 6.5: Parameters

## $M$ enu  $\blacktriangleright$  Parameters

Druk op  $\Box$ , Menu, om naar het menu te gaan. Gebruik  $\odot$  of  $\odot$  om Parameters te selecteren en druk daarna op  $\overline{\Box}$ , Select (selecteren).

- Volledige lijst parameters instellen
- Favorieten maak uw eigen parameterlijst
- Aangepast alle parameters die anders zijn dan standaard

De meestvoorkomende parameters zijn te vinden in tabel 6.7.

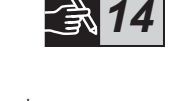

## 6.6: Optie-instellingen

In het opties-menu kunnen de volgende sub-menu's geselecteerd worden:

- Bewerken weergave startpagina
- Actieve fouten/beveiligingen
- Actieve waarschuwingen
- Beveiligingsbeheer

Actieve fouten/beveiligingen en Actieve waarschuwingen geven informatie over fouten, bescherming en waarschuwingen die zich hebben voorgedaan tijdens bediening. Zie voor het oplossen van fouten hoofdstuk 7, Fouten lokaliseren en verhelpen.

Zie afbeelding 5, voorstelling 14.

Voor de sub-menu's 'Bewerken weergave startpagina' en 'Beveiligingsbeheer' verwijzen we u naar 1SFC132081M0201 - Softstarters Type PSTX30…PSTX1250, Handleiding voor installatie en inbedrijfstelling, te vinden op: http://www.abb.com/lowvoltage.

De motor kan onverwacht starten als er een startsignaal is terwijl u een van de onderstaande procedures uitvoert:

- Overschakelen van het ene bedieningstype op een ander type (Fieldbusbediening naar bediening via bedrading of lokale bediening naar afstandsbediening)
- Resetten van gebeurtenissen
- Bij gebruik van de automatische resetfunctie voor gebeurtenissen
- Bij gebruik van automatisch opnieuw opstarten

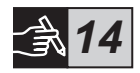

## Tabel 6.7: Parameterlijst voor gebruiksfunctie

Dit is een selectie van de meest gebruikte parameters.

Zie voor een volledige parameterlijst en instellingenbereik:

1SFC132081M0201 - Softstarters type PSTX30…PSTX1250, Handleiding voor installatie en inbedrijfstelling, te vinden op: http://www.abb.com/lowvoltage

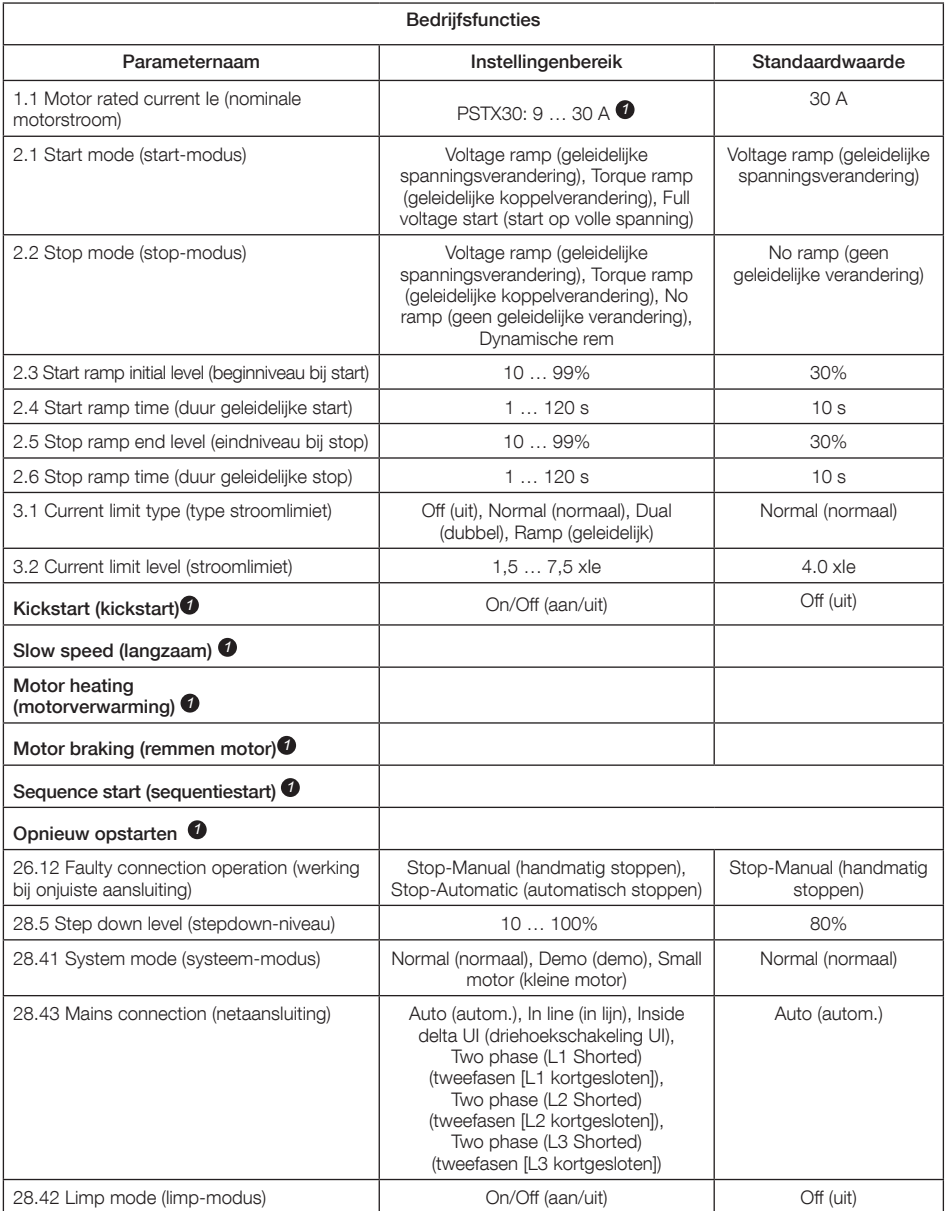

Zie voor een volledige parameterlijst I1SFC132081M0201 - Softstarters Type PSTX30…PSTX1250, Handleiding voor installatie en inbedrijfstelling, te vinden op: http://www.abb.com/lowvoltage *1*

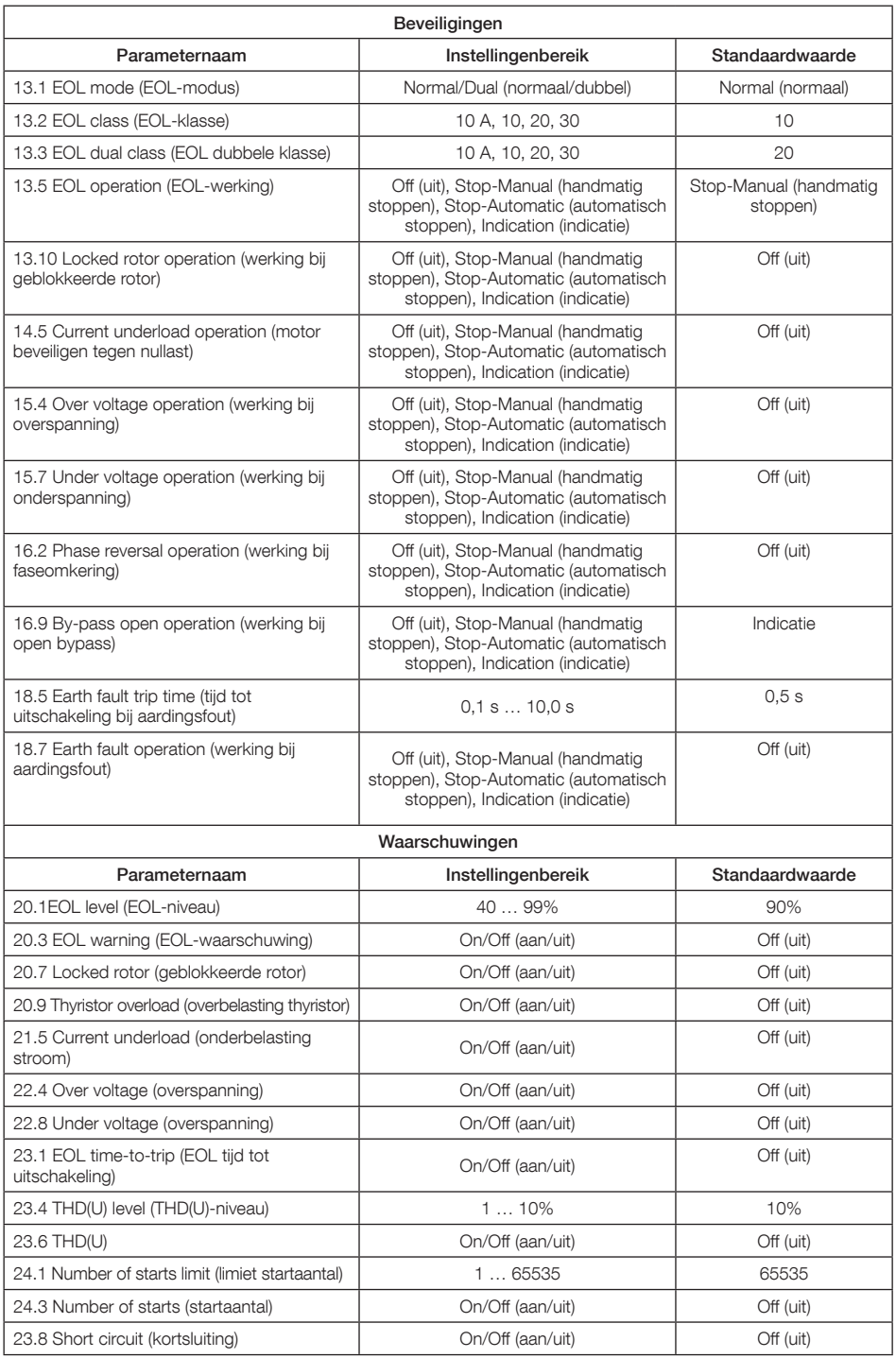

# 7 Fouten lokaliseren en verhelpen

Afhankelijk van de configuratie van de PSTX softstarter kunnen verschillende gebeurtenissen worden weergegeven op het display. Zie tabel 7.1, Gebeurtenissenlijst.

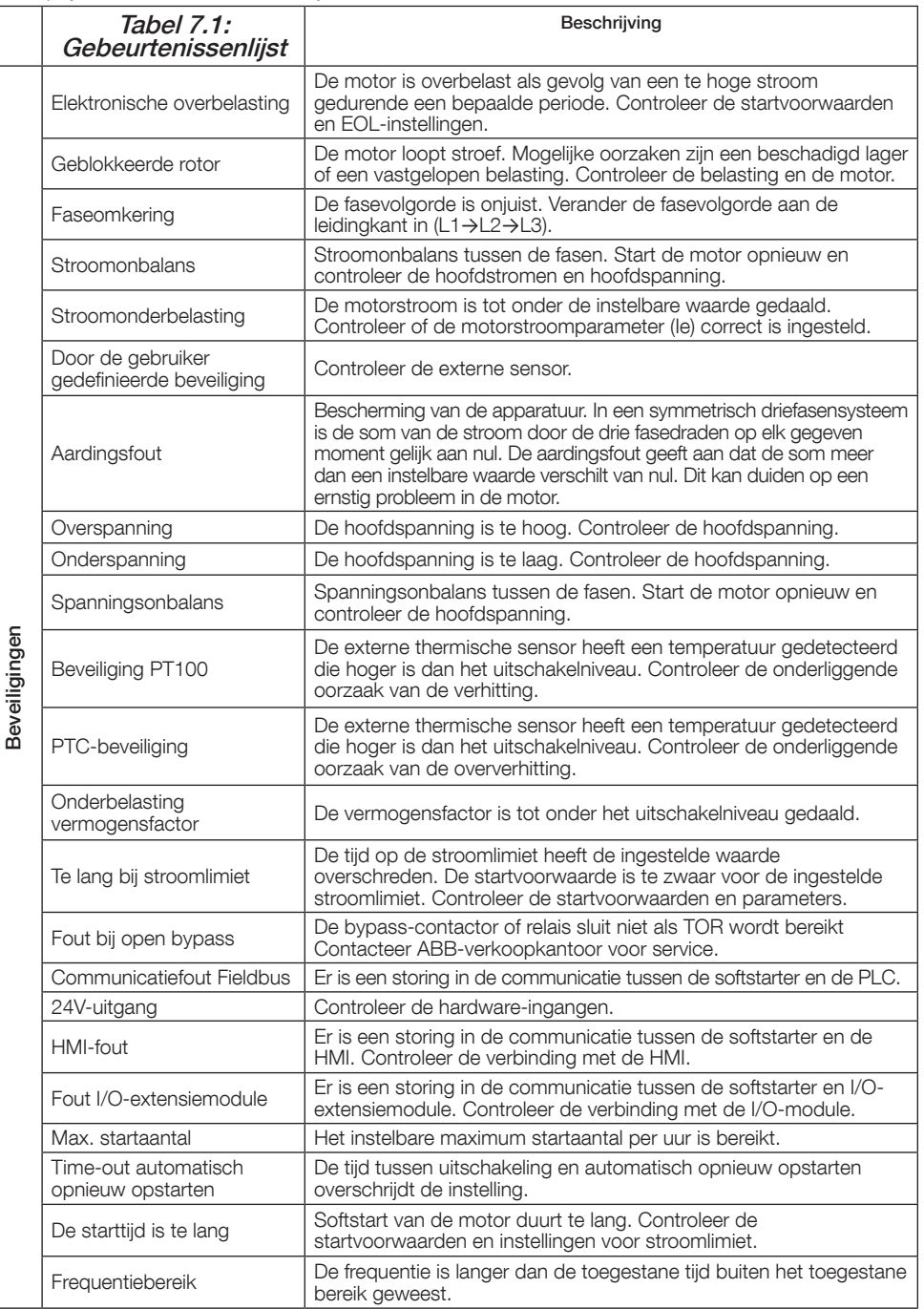

 $\equiv$ 

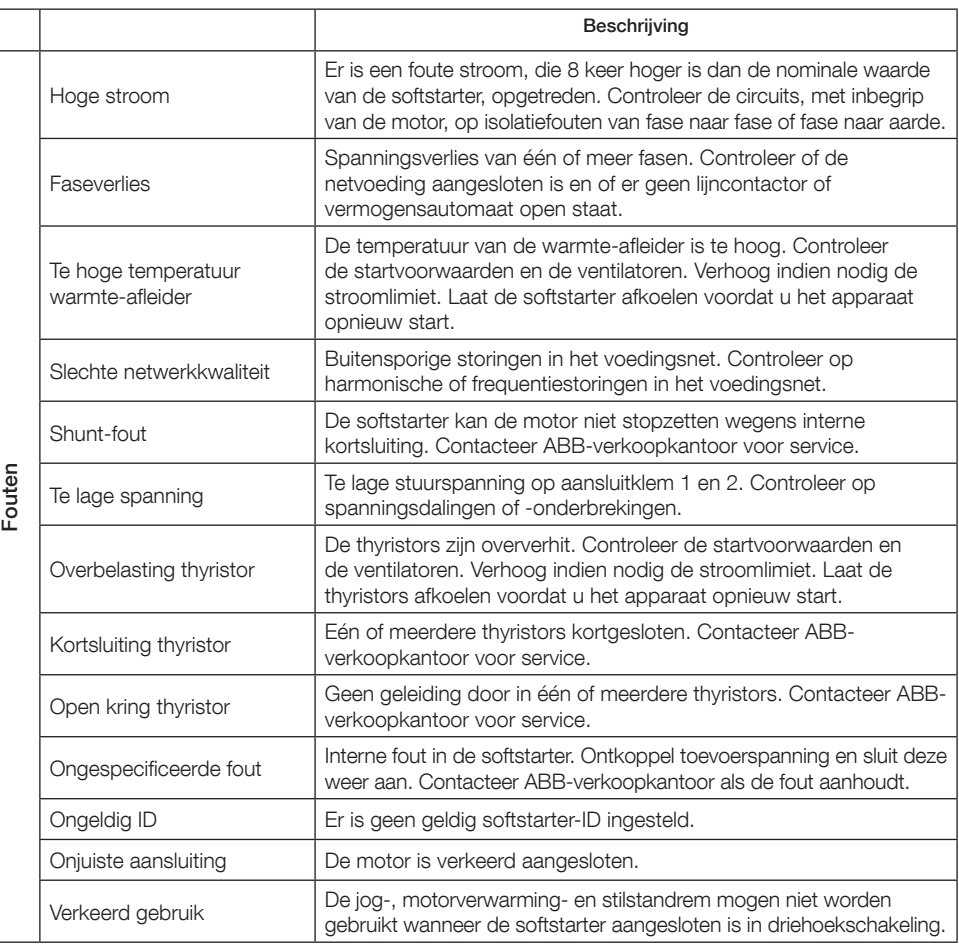

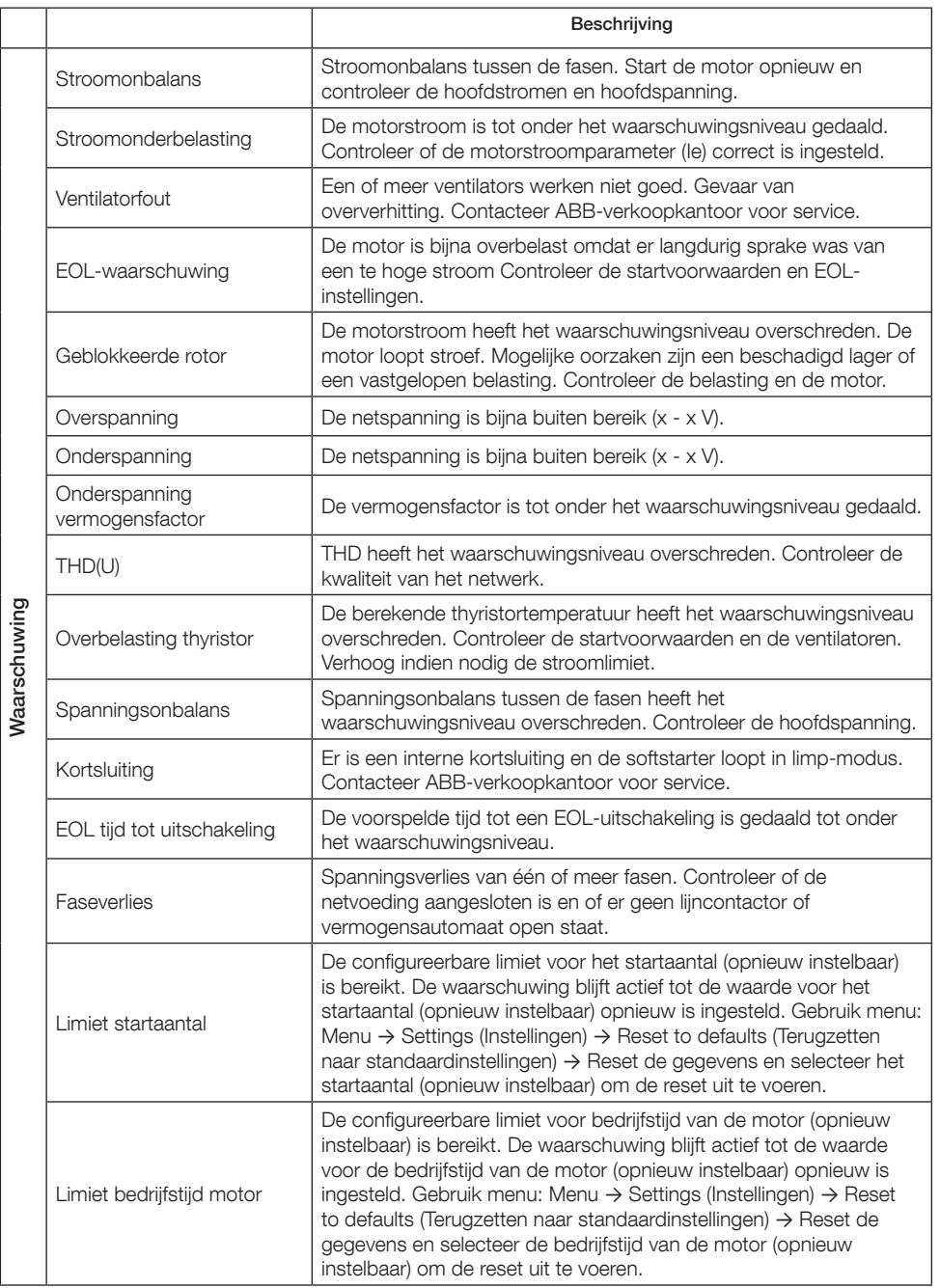

 $\overline{z}$ 

# 1 Informacje wstępne

Dziękujemy za wybór softstartu PSTX firmy ABB. Przed montażem, podłączeniem i konfiguracją softstartu proszę o przeczytanie uważnie i ze zrozumieniem wszystkich instrukcji.

Niniejszy podręcznik jest wersją skróconą i jego zadaniem jest pomoc w szybkiej i łatwej instalacji softstartu PSTX. Aby zapoznać się z kompletnymi informacjami, prosimy o zapoznanie się z dokumentem "Softstarters Type PSTX30…PSTX1250, Installation and Commissioning Manual" (Softstarty typu PSTX30…PSTX1250, Instrukcja instalacji i uruchomienia) o identyfikatorze 1SFC132081M0201, dostępnym na stronie: http://www.abb.com/lowvoltage Gdy w niniejszym podręczniku znajduje się odwołanie do strony http://www.abb.com/lowvoltage, prosimy o kliknięcie na łącze Aparatura sterownicza, przejście do sekcji Softstarty i w polu wyszukiwarki wpisanie nazwy lub opisu dokumentu, do którego odwołuje się autor.

- Softstart może być instalowany wyłącznie przez uprawniony personel.
- Personel firmy ABB musi przestrzegać instrukcji ABB CISE 15.4.
- Niniejszy podręcznik jest nieodłączną częścią softstartu PSTX i musi być przez cały czas dostępny dla pracującego przy nim personelu.
- Zawsze przed użyciem softstartu należy zapoznać się z całym podręcznikiem.

W niniejszym podręczniku użytkownika używane są następujące symbole:

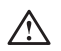

### Ostrzeżenie

Ogólny symbol ostrzeżenia zwraca uwagę na ryzyko, które może spowodować obrażenia ciała lub uszkodzenie sprzętu lub mienia.

### Ostrzeżenie

Symbol ostrzeżenia zwraca uwagę na niebezpieczne napięcie, które może spowodować obrażenia ciała.

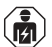

 $\overline{\mathtt{r}}$ 

### Ostrzeżenie

Symbol informuje, że wyłącznie autoryzowany i odpowiednio wyszkolony personel może obsługiwać produkt oraz wykonywać jego montaż i konserwację. Te czynności powinny być wykonywane zgodnie z obowiązującymi przepisami prawa i regulaminami.

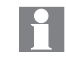

### **Informacia**

Znak informacji zwraca uwagę czytelnika na ważne fakty i okoliczności.

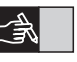

Umieszczony na prawym marginesie symbol rysunku odsyła do informacji w postaci graficznej.

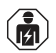

Instalację i połączenia elektryczne softstartu może wykonywać wyłącznie uprawniony personel, zgodnie z obowiązującymi przepisami.

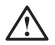

Podczas rozpakowywania zakupionego softstartu PSTX należy sprawdzić stan softstartu i pozostałej zawartości opakowania. W razie stwierdzenia uszkodzenia należy niezwłocznie skontaktować się z firmą transportową lub punktem sprzedaży/biurem firmy ABB.

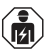

Prace serwisowe i naprawcze może wykonywać wyłącznie autoryzowany personel. Uwaga: nieautoryzowana naprawa może skutkować utratą gwarancji.

Zastrzegamy sobie prawo do modyfikacji bez uprzedzenia informacji i danych zamieszczonych w niniejszym podręczniku.

# 2 Opis

Softstart PSTX został wyposażony w najnowsze rozwiązania techniczne służące do płynnego uruchamiania oraz zatrzymywania standardowych silników klatkowych.

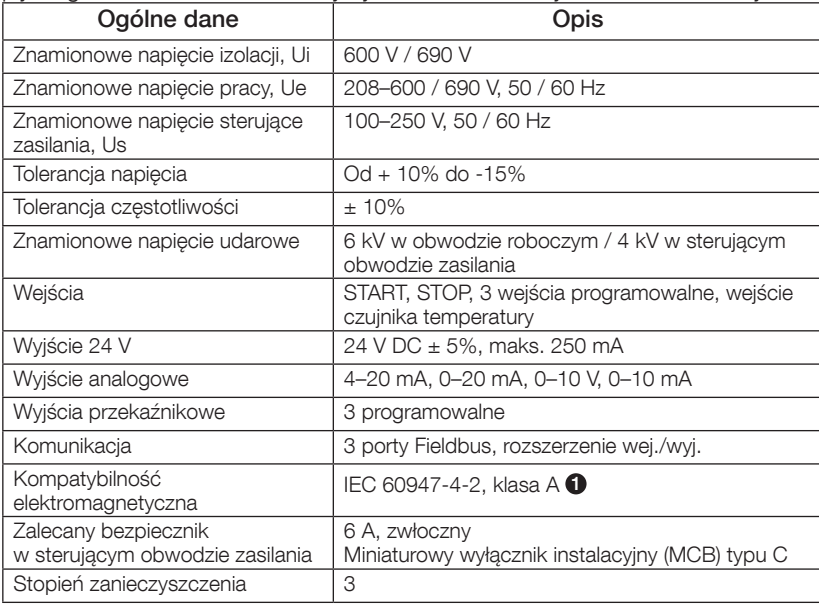

1 Softstart jest przewidziany do obsługi urządzeń klasy A. Eksploatacja urządzenia w środowiskach domowych może powodować zakłócenia radiowe. W takim przypadku konieczne może być zastosowanie dodatkowych rozwiązań łagodzących takie oddziaływanie.

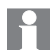

Aby uzyskać więcej szczegółowych danych i parametrów elektrycznych, prosimy o zapoznanie się z dokumentem "Softstarters Type PSTX30...PSTX1250, Installation and Commissioning Manual" (Softstarty typu PSTX30…PSTX1250, Instrukcja instalacji i uruchomienia) o identyfikatorze 1SFC132081M0201, dostępnym na stronie: http://www.abb.com/lowvoltage.

Urządzenie jest przewidziane do eksploatacji w obwodzie zdolnym do dostarczania nie więcej niż \_\_\_\_ A prądu symetrycznego oraz maksymalnie \_\_\_ V w przypadku stosowania bezpieczników zwłocznych \_\_\_ o klasie ochrony J lub bezpieczników o klasie RK5 lub wyłącznika nadprądowego. Odpowiednie poziomy natężenia i napięcia prądu dla każdego urządzenia znajdują się w tabeli 8.1.

Pełna lista zaleceń dotyczących zabezpieczeń przeciwzwarciowych jest dostępna na stronie http://www.abb.com/lowvoltage.

Urządzenie może być eksploatowane tylko w określonych granicach wartości znamionowych. Należy uwzględnić temperaturę otoczenia i wysokość nad poziomem morza. W temperaturach powyżej 40°C (104°F) i na wysokości n.p.m. powyżej 1000 m (3281 stóp) należy obniżyć wartości znamionowe. Aby uzyskać więcej szczegółowych informacji, prosimy o zapoznanie się z dokumentem "Softstarters Type PSTX30...PSTX1250, Installation and Commissioning Manual" (Softstarty typu PSTX30…PSTX1250, Instrukcja instalacji i uruchomienia) o identyfikatorze 1SFC132081M0201, dostępnym na stronie: http://www.abb.com/ lowvoltage.

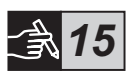

 $\overline{h}$ 

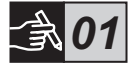

Softstarty PSTX, dostępne w rozmiarach, można montować śrubami M6 lub śrubami o takich samych wymiarach i o takiej samej wytrzymałości.

- 1. Znajdź właściwy rysunek z wymiarami posiadanego softstartu i upewnij się, że posiadasz odpowiedni plan rozmieszczenia otworów. Plan rozmieszczenia otworów wydrukowany jest także na opakowaniu.
- 2. Gdy softstart instalowany jest w szafce, upewnij się, że jej wymiary nie są mniejsze od zalecanego minimum. Wybierz te wymiary z odpowiedniej tabeli IEC lub  $\mathbb{Q}_s$ .
- 3. Sprawdź, czy odległość do ścian i frontu oraz kąt instalacji spełniają minimalne wymagania.
- 4. Należy zapewnić swobodny przepływ powietrza przez urządzenie.
- 5. Interfejs HMI można odłączyć i korzystać z niego jak z panelu zdalnego sterowania. Należy wywiercić otwór w miejscu, w którym chcesz zainstalować interfejs HMI. Połącz interfejs HMI z softstartem kablem RJ45. Maksymalna długość kabla wynosi 3 m. Zwiń pozostały odcinek kabla, aby nie zablokować drzwi.

Użyj dostarczonego kabla lub innego nieekranowanego kabla RJ45. Nie należy używać kabli ekranowanych.

Ryzyko strat materialnych. Upewnij się, że do softstartu nie dostaną się ciecze, kurz, pył ani elementy przewodzące prąd elektryczny.

Niezastosowanie się do tych instrukcji może spowodować przegrzanie lub nieprawidłowe działanie softstartu.

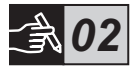

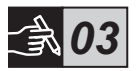

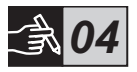

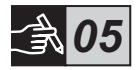

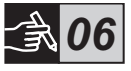

 $\overline{\mathtt{r}}$ 

# 4 Podłączenie

Niniejsze urządzenie zostało starannie wyprodukowane i przetestowane, ale istnieje ryzyko powstania uszkodzeń w wyniku transportu i niewłaściwej obsługi. W trakcie instalacji urządzenia należy postępować zgodnie z poniższą procedurą:

Niebezpieczne napięcie: powoduje śmierć lub poważne obrażenia. Przed rozpoczęciem pracy przy urządzeniu należy wyłączyć i zabezpieczyć przed przypadkowym włączeniem wszystkie źródła zasilające to urządzenie.

Montaż i połączenia elektryczne softstartu może wykonywać wyłącznie uprawniony personel, zgodnie z obowiązującymi przepisami.

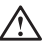

 $\hat{\mathbf{z}}$ 

Przed pierwszym podłączeniem softstartów PSTX30…PSTX170 do napięcia roboczego należy doprowadzić do nich napięcie sterujące zasilania w celu upewnienia się, że styczniki obejściowe znajdują się w położeniu otwartym. W przeciwnym razie może dojść do przypadkowego włączenia się urządzenia.

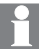

Personel firmy ABB musi przestrzegać instrukcji ABB CISE 15.4.

- 1. Sposób montażu softstartu opisano w rozdziale 3 zatytułowanym "Montaż".
- 2. Podłącz obwód główny, podłączając przewody zasilające do zacisków 1L1 - 3L2 - 5L3, a przewody silnika do zacisków 2T1 - 4T2 - 6T3. Do softstartów PSTX30…105 podłącz odizolowane końcówki przewodów, patrz rysunek  $\bullet$  w części graficznej nr 7, a do softstartów PSTX142…1250 — oczkowe końcówki przewodów, patrz rysunek <sup>2</sup> w części graficznej nr 7. Softstarty PSTX można podłączać zarówno "w linii", jak i "w wewnętrzny trójkąt", patrz rysunek 1.

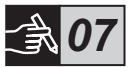

Jeśli do każdego zacisku podłączane są 2 przewody, powinny mieć one tę samą średnicę (dotyczy wyłącznie softstartów PSTX30…105).

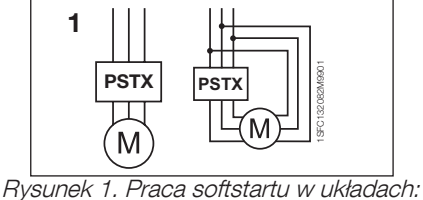

w linii i wewnętrznego trójkąta.

 $\overline{\mathsf{r}}$ 

Pomiędzy softstartem a silnikiem nie wolno instalować kondensatorów do kompensacji współczynnika mocy, ponieważ może to spowodować piki prądu mogące uszkodzić tyrystory w softstarcie. Jeżeli wykorzystywane są takie kondensatory, należy je zamontować po stronie linii zasilającej softstart.

- 3. Podłącz napięcie sterujące zasilania do zacisków 1 i 2.
- 4. Podłącz uziemienie robocze do zacisku 22.

Nie jest to uziemienie ochronne, lecz robocze. Przewód uziemiający powinien być jak najkrótszy. Jego maksymalna długość wynosi 0,5 m. Przewód uziemiający musi być podłączony do płyty montażowej, która także musi być uziemiona.

5. Zapoznaj się ze schematem i połącz obwody START/STOP: zaciski 13, 14, 18, 19 i 20/21, z zaciskiem wewnętrznego obwodu 24 V DC. W przypadku korzystania z wewnętrznego obwodu 24 V DC (zaciski 20 lub 21) zaciski 18 i 19 należy połączyć ze sobą.

> Zaciski 15, 16 i 17 są programowalnymi wejściami służącymi do resetowania, pracy na wolnych obrotach do przodu, pracy na wolnych obrotach do tyłu, hamulca postojowego itp.

 $\overline{\mathtt{r}}$ 

Aby uzyskać informacje o korzystaniu z zewnętrznego zasilania, prosimy o zapoznanie się z dokumentem "Softstarters Type PSTX30… PSTX1250, Installation and Commissioning Manual" (Softstarty typu PSTX30…PSTX1250, Instrukcja instalacji i uruchomienia) o identyfikatorze 1SFC132081M0201, dostępnym na stronie: http://www.abb.com/lowvoltage

Do zacisków 13, 14, 15, 16 i 17 może być podłączone wyłącznie napięcie 24 V DC. Inne napięcia mogą spowodować uszkodzenie softstartu oraz utratę gwarancji.

- 6. Podłącz przewody do zacisków 4, 5, 6, 7, 8, 9, 10, 11 i 12, aby korzystać z wyjściowych przekaźników sygnałowych. Są to styki bezpotencjałowe o maksymalnych parametrach: 250 V AC; 1,5 A AC-15 i 30 V DC; 5 A DC-12.
- 7. Sprawdź, czy napięcie robocze i napięcie sterujące zasilania odpowiadają wartościom znamionowym softstartu.
- 8. WŁĄCZ napięcie sterujące zasilania, zaciski 1 i 2.
- 9. Skonfiguruj odpowiednie parametry podane w rozdziale 6 zatytułowanym Ustawienia softstartu.

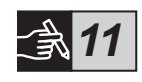

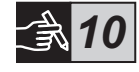

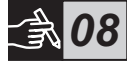

*09*

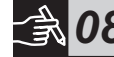

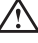

## 10. WŁĄCZ napięcie obwodu głównego.

Podczas podłączania softstartu PSTX można postępować elastycznie, natomiast wykonanie poprzednich kroków umożliwi jego działanie. W tej części graficznej umieszczono przykład kompletnej instalacji. Pierwszy schemat instalacji zawiera bezpieczniki i styczniki, a drugi — wyłącznik automatyczny.

Podstawowe działanie softstartu PSTX wyjaśnia wykres czasowy umieszczony w części graficznej nr 13.

## Wbudowana magistrala Modbus RTU

Softstart PSTX wyposażony jest w interfejs RS485 (zaciski 23 i 24), do którego można podłączyć urządzenia zewnętrzne obsługujące komunikację w standardzie RS485. Za pośrednictwem tego interfejsu można sterować softstartem, uzyskiwać informacje o jego stanie, a także wysyłać i pobierać parametry. W softstarcie zaimplementowano jednostkę slave protokołu Modbus RTU za pośrednictwem interfejsu RS485. Patrz rysunek 1.

## Wejście czujnika temperatury PTC / PT100

**1**

Softstart wyposażony jest w zaciski wejściowe służące do podłączenia elementów PTC i PT100 (zaciski 25, 26 i 27). Należy pamiętać, że nie można jednocześnie korzystać z elementów PTC i PT100. Patrz rysunek 1.

## Wyjście analogowe

Softstart wyposażony jest w jedno wyjście konfigurowalnego analogowego sygnału wyjściowego (zaciski 29 i 30). Rezystancja obciążenia wynosi maksymalnie 500 omów w przypadku wyjścia prądowego i minimalnie 500 omów w przypadku wyjścia napięciowego. Patrz rysunek 1.

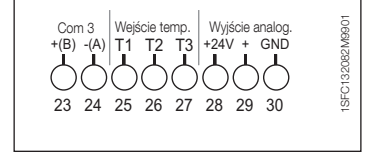

Rysunek 1. Złącza zaciskowe

Aby zapoznać się z instrukcjami i informacjami dotyczącymi programowania, prosimy o zapoznanie się z dokumentem "Softstarters Type PSTX30…PSTX1250, Installation and Commissioning Manual" (Softstarty typu PSTX30…PSTX1250, Instrukcja instalacji i uruchomienia) o identyfikatorze 1SFC132081M0201, dostępnym na stronie: http://www.abb.com/lowvoltage.

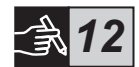

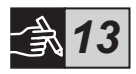

# 5 Interfejs człowiek-maszyna (HMI)

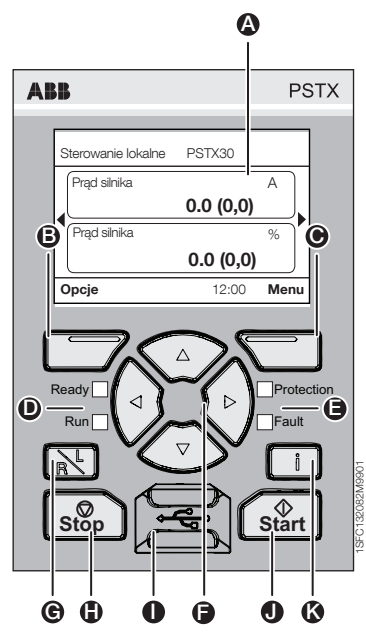

Rysunek 1. Interfejs HMI

 $\overline{\mathtt{r}}$ 

Elementy interfejsu HMI przedstawiono na rysunku 1:

- A Wyświetlacz informacyjny.
- **B** Lewy wielofunkcyjny klawisz wyboru. Funkcja jest widoczna po lewej stronie wyświetlacza, powyżej klawisza.
- $\bigcirc$  Prawy wielofunkcyjny klawisz wyboru. Funkcja jest widoczna po prawej stronie wyświetlacza, powyżej klawisza.
- D Lewe wskaźniki LED. Ready (Gotowość) (zielony) i Run (Praca) (zielony).
- **E** Prawe wskaźniki LED. Protection (Zabezpieczenie) (żółty) i Fault (Usterka) (czerwony).
- F Klawisze nawigacyjne. Służą do poruszania się po menu oraz zmiany wartości parametrów. Wyróżnienie czarnym tłem liczb lub tekstów widocznych na wyświetlaczu oznacza, że menu/wartości można zmieniać lub przewijać.
- G Klawisz zdalnego/lokalnego sterowania. Umożliwia przełączanie między sterowaniem lokalnym za pomocą interfejsu HMI a zdalnym — za pomocą wejścia sprzętowego lub magistrali Fieldbus.
- $\bigoplus$  Klawisz STOP. Włącznik softstartu inicjujący funkcję zatrzymania. Umożliwia zatrzymanie silnika zgodnie z ustawionymi parametrami. (Działa wyłącznie w trybie sterowania lokalnego).
- **I** Miniport USB, Zapewnia komunikacje z urządzeniami zewnętrznymi, np. z komputerem.
- **1** Klawisz START. Włacznik softstartu iniciujący funkcję uruchomienia. Umożliwia uruchomienie i pracę silnika zgodnie z ustawionymi parametrami. (Działa wyłącznie w trybie sterowania lokalnego).
- **K** Klawisz wyświetlania informacji. Umożliwia wyświetlanie informacji kontekstowych dotyczących stanu i ustawień softstartu.

Podstawowe działanie softstartu PSTX wyjaśnia wykres czasowy umieszczony w części graficznej nr 13.

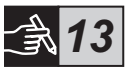

## 6 Ustawienia softstartu 6.1: Pierwsze uruchomienie

Po zasileniu softstartu po raz pierwszy interfejs HMI przejdzie w tryb asystenta Ustawienia podstawowe\*\*. Patrz rysunek 6 w części graficznej nr 14. Po zakończeniu konfiguracji zostanie wyświetlony ekran główny.

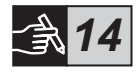

## 6.2: Menu Asystenci

Przy początkowej konfiguracji softstartu zalecane jest użycie Asystentów. Asystent to kreator, który krok po kroku prowadzi użytkownika przez serię czynności mających na celu ustawienie i skonfigurowanie softstartu do pracy.

## Menu > Asystenci

Naciśnij  $\Box$ . Menu, aby wejść do menu. Użyj  $\odot$  lub  $\odot$ , aby zaznaczyć opcje Asystenci, a następnie naciśnij klawisz  $\Box$ , Wybierz.

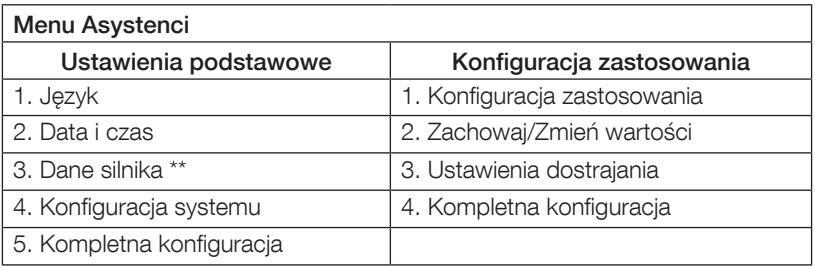

Do nawigowania pomiędzy poszczególnymi etapami i do zmieniania wartości używaj  $\mathcal{O}_0$ ,  $\Box$  oraz  $\Box$ ,.

W tabeli 6.3 zamieszczono listę parametrów i zalecane dla nich wartości, które można ustawić za pomocą asystenta Konfiguracja zastosowania.

\*\* Wszystkie softstarty PSTX muszą zostać ustawione na prąd znamionowy silnika. Jeśli silnik jest podłączony "w linii", ustaw parametr "01.01 Prąd znamionowy silnika Ie" na wartość podaną na tabliczce znamionowej silnika. W przypadku podłaczenia silnika "w wewnętrzny trójkąt" ustaw parametr "01.01 Prąd znamionowy silnika Ie" na (1/(√3)) = 58% prądu znamionowego silnika.

## Tabela 6.3: Ustawienia przeznaczone do określonych zastosowań

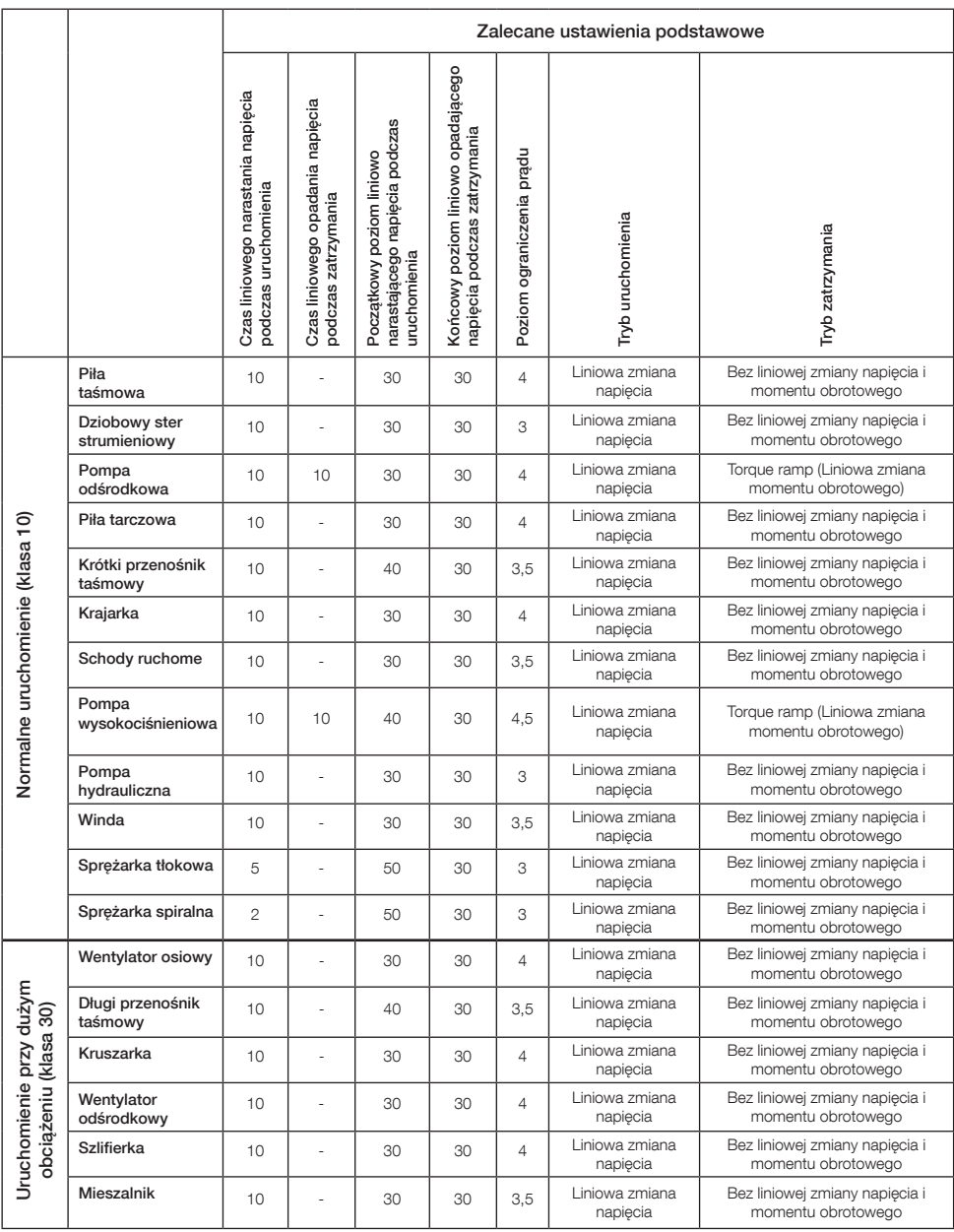

Powyższe wartości parametrów mają wyłącznie charakter informacyjny. Zmiany warunków obciążenia mogą wymagać dodatkowych regulacji.

## 6.4: Omówienie nawigacji

Na klawiaturze softstartu znajduje się 10 klawiszy. Szczegółowe informacje nt. działania poszczególnych klawiszy zamieszczono w rozdziale 5.

## Menu

Naciśnij  $\Box$ , aby wejść do menu, a nastepnie użyj  $\odot$  lub  $\odot$ , aby wybrać żądaną pozycję menu. Aby dokonać wyboru, naciśnij klawisz  $\Box$ , patrz rysunek 1 w części graficznej nr 14. Parametry na poziomie interfejsu HMI można ustawiać za pomocą ustawienia liczbowego, ustawienia przełącznikowego lub list wyboru.

## Ustawienie liczbowe

Z ustawienia liczbowego należy korzystać, gdy w softstarcie trzeba ustawić wartość liczbową.

Użyj klawisza  $\left\langle \right\rangle$  lub  $\left\langle \right\rangle$ , aby wybrać parametr. Wybrany parametr zostanie wyróżniony czarnym tłem. Następnie naciśnij klawisz  $\binom{2}{\lambda}$  lub  $\binom{2}{\lambda}$ , aby zmienić wartość wybranego parametru. Naciśnij aby zapisać. Patrz rysunek 2 w części graficznej nr 14.

## Włącznik/wyłącznik

Za pomocą tego przełącznika można wybrać wartość 1 lub 0 (wł. lub wył.). Użyj klawisza  $\odot$  lub  $\odot$ . Wybrany przełącznik zostanie wyróżniony czarnym tłem. Następnie naciśnij klawisz  $\bigcirc$  lub  $\bigcirc$ , aby zmienić wartość wybranego przełącznika. Naciśnij  $\Box$ , aby zapisać. Patrz rysunek 3 w części graficznej nr 14.

## Lista wyboru

Użyj klawisza <sup>2</sup> lub  $\circledast$ . Wybrany przełącznik zostanie wyróżniony czarnym tłem. Naciśnij  $\Box$ , aby zapisać.

Patrz rysunek 4 w części graficznej nr 14.

## 6.5: Parametry

### $M$ enu  $\blacktriangleright$  Parametry

Naciśnij klawisz  $\sum$ , Menu, aby wejść do menu. Użyj  $\circledast$  lub  $\circledast$ , aby wybrać opcję Parametry, a następnie naciśnij <sup>, Wybierz.</sup>

- Pełna lista ustawione parametry.
- Ulubione umożliwia utworzenie własnej listy parametrów.
- Zmodyfikowane wszystkie parametry różniące się od domyślnych.

Najczęściej używane parametry podano w tabeli 6.7.

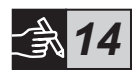

## 6.6: Ustawienia opcji

W menu opcji dostępne do wyboru są następujące podmenu:

- Edytuj ekran główny
- Aktywne usterki/zabezpieczenia
- Aktywne ostrzeżenia
- Zarządzanie zabezpieczeniami

W podmenu Aktywne usterki/zabezpieczenia i Aktywne ostrzeżenia znajdują się informacje o usterkach, zabezpieczeniach i ostrzeżeniach, które wystąpiły podczas pracy. Sposób usuwania usterek opisano w rozdziale 7 zatytułowanym "Wykrywanie i usuwanie usterek". Patrz rysunek 5 w części graficznej nr 14.

Aby uzyskać więcej informacji o podmenu "Edytuj ekran główny" oraz "Zarządzanie zabezpieczeniami", patrz dokument Softstarters Type PSTX30…PSTX1250, Installation and Commissioning Manual (Softstarty typu PSTX30…PSTX1250, Instrukcja instalacji i uruchomienia) o identyfikatorze 1SFC132081M0201, dostępny na stronie: http://www.abb.com/lowvoltage.

Silnik może zostać nieoczekiwanie uruchomiony w przypadku pojawienia się sygnału uruchomienia podczas wykonywania jednej z wymienionych poniżej operacji:

- przełączenie na inny tryb sterowania (np. ze sterowania za pomocą magistrali Fieldbus na sterowanie za pomocą wejścia sprzętowego lub ze sterowania lokalnego na zdalne),
- skasowanie zdarzeń,
- zadziałanie funkcji automatycznego kasowania zdarzeń,
- zadziałanie funkcji automatycznego ponownego uruchomienia.

## Tabela 6.7: Lista parametrów funkcji roboczych

Poniżej przedstawiono najczęściej używane parametry.

Aby zapoznać się z pełną listą parametrów i zakresami ich ustawień, prosimy o zapoznanie się z dokumentem:

"Softstarters Type PSTX30…PSTX1250, Installation and Commissioning Manual" (Softstarty typu PSTX30…PSTX1250, Instrukcja instalacji i uruchomienia) o identyfikatorze 1SFC132081M0201, który jest dostępny na stronie: http://www.abb.com/lowvoltage

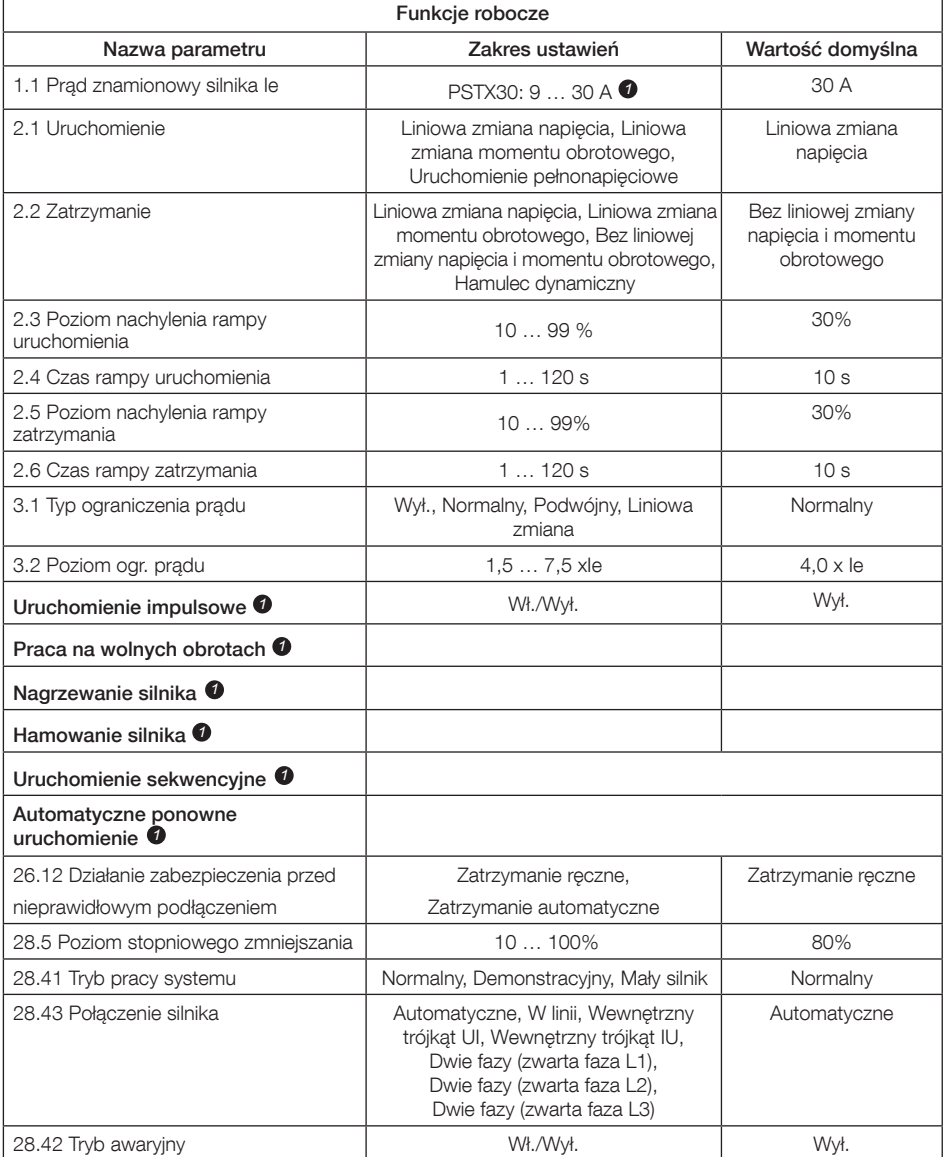

Aby zapoznać się z kompletną listą parametrów, patrz dokument "Softstarters Type PSTX30...PSTX1250, Installation and Commissioning Manual" (Softstarty typu PSTX30…PSTX1250, Instrukcja instalacji i uruchomienia) o identyfikatorze 1SFC132081M0201, dostępny na stronie: http://www.abb.com/lowvoltage *1*

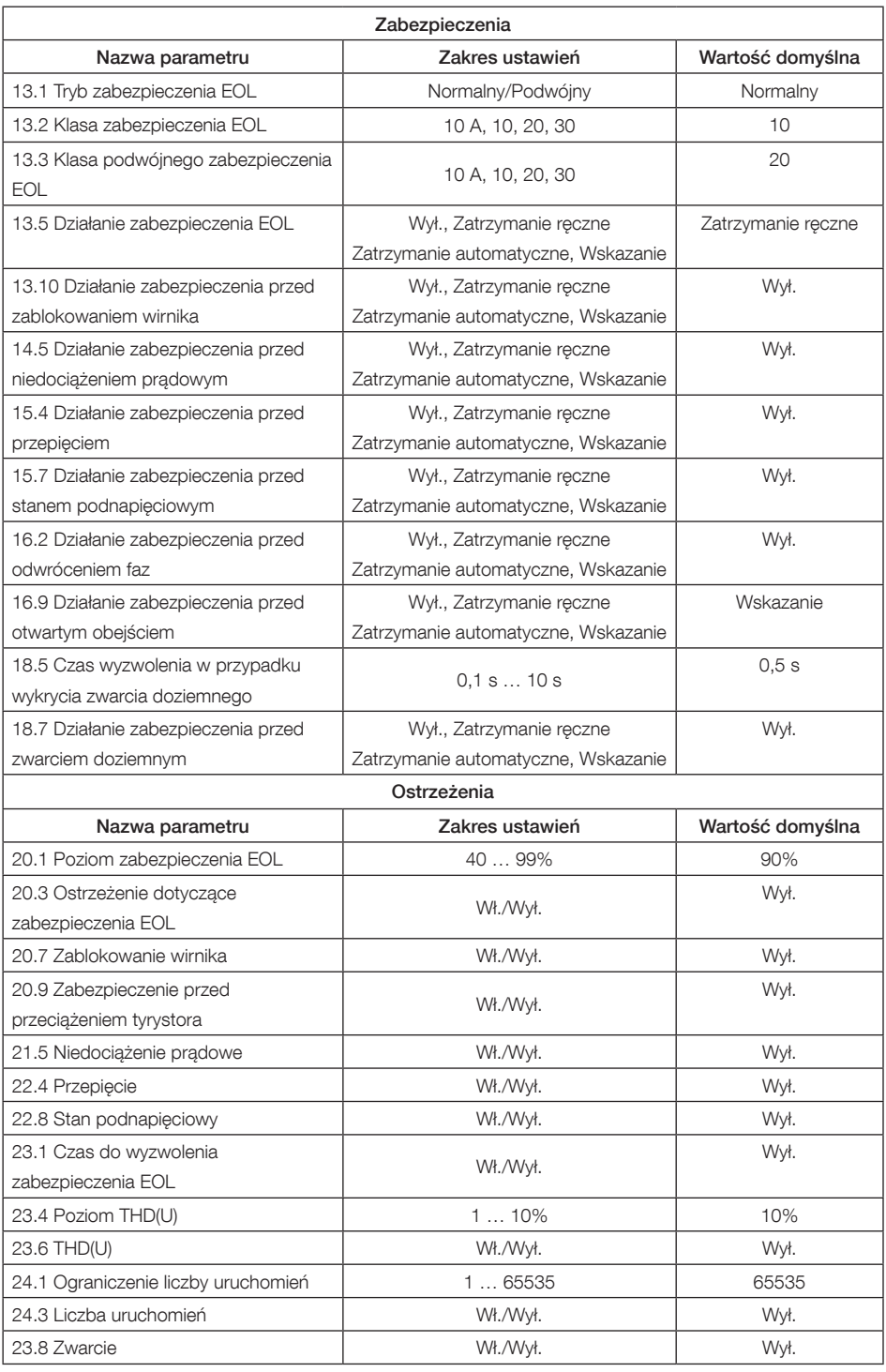

144 Softstarty typu PSTX30...PSTX1250 Skrócony podręcznik użytkownika 1SFC132082M9901
# 7. Wykrywanie i usuwanie usterek

Zależnie od konfiguracji softstartu PSTX na wyświetlaczu mogą być zgłaszane różne zdarzenia. Patrz tabela 7.1: Lista zdarzeń.

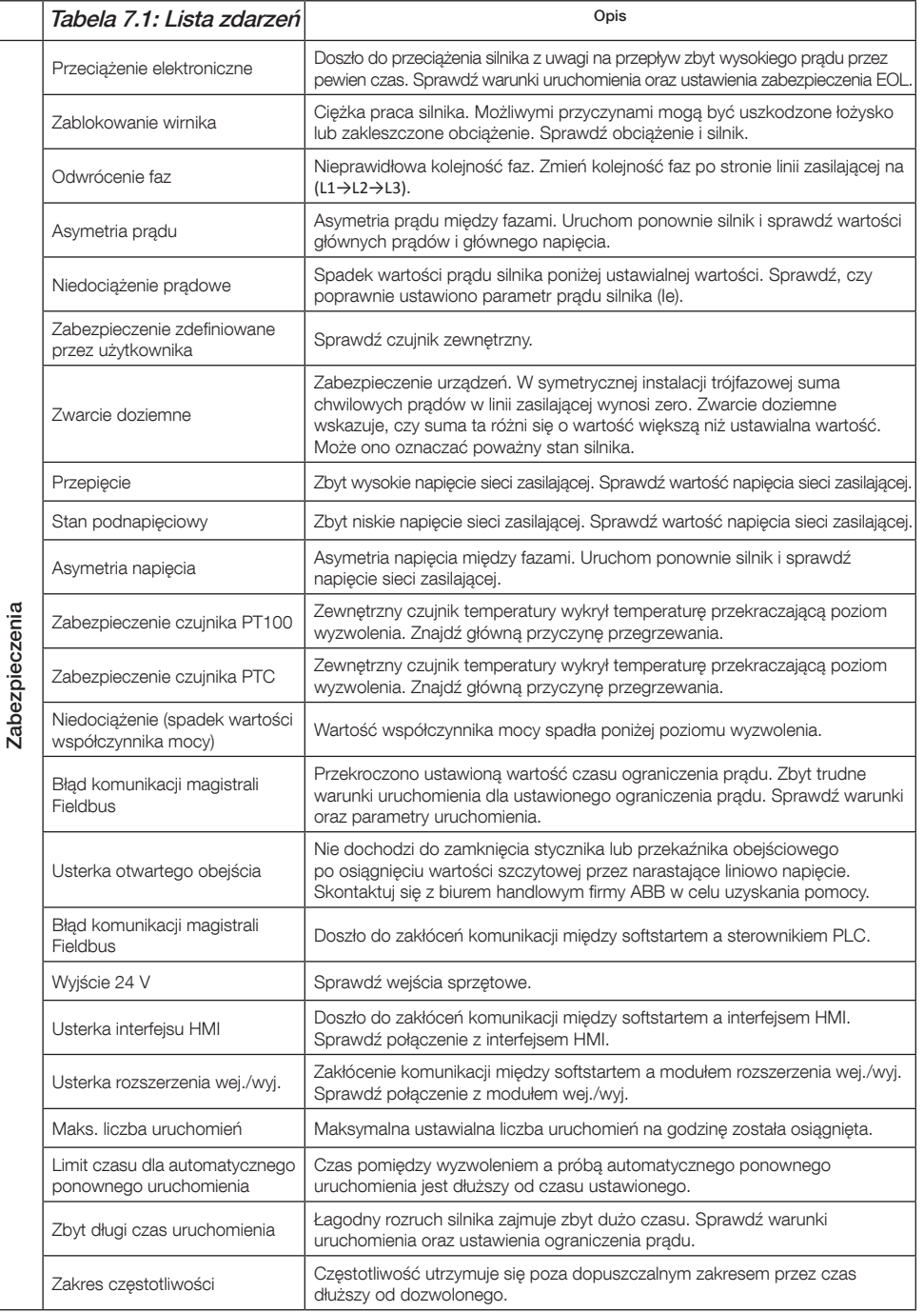

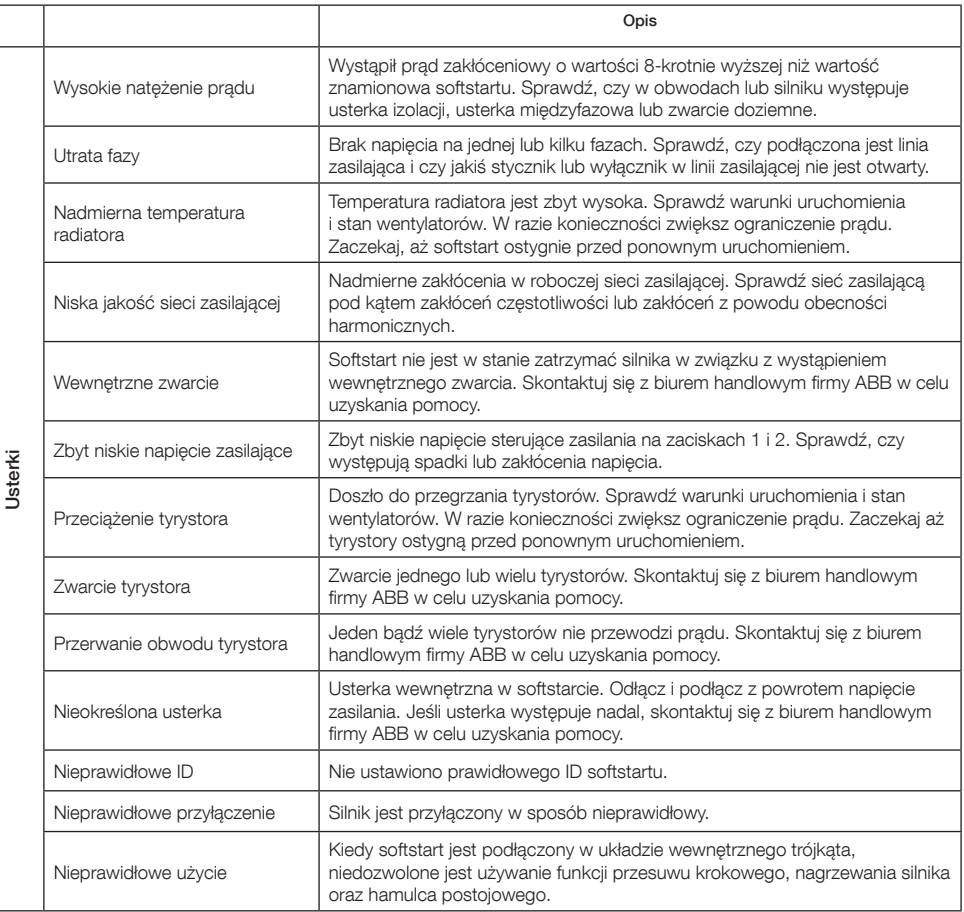

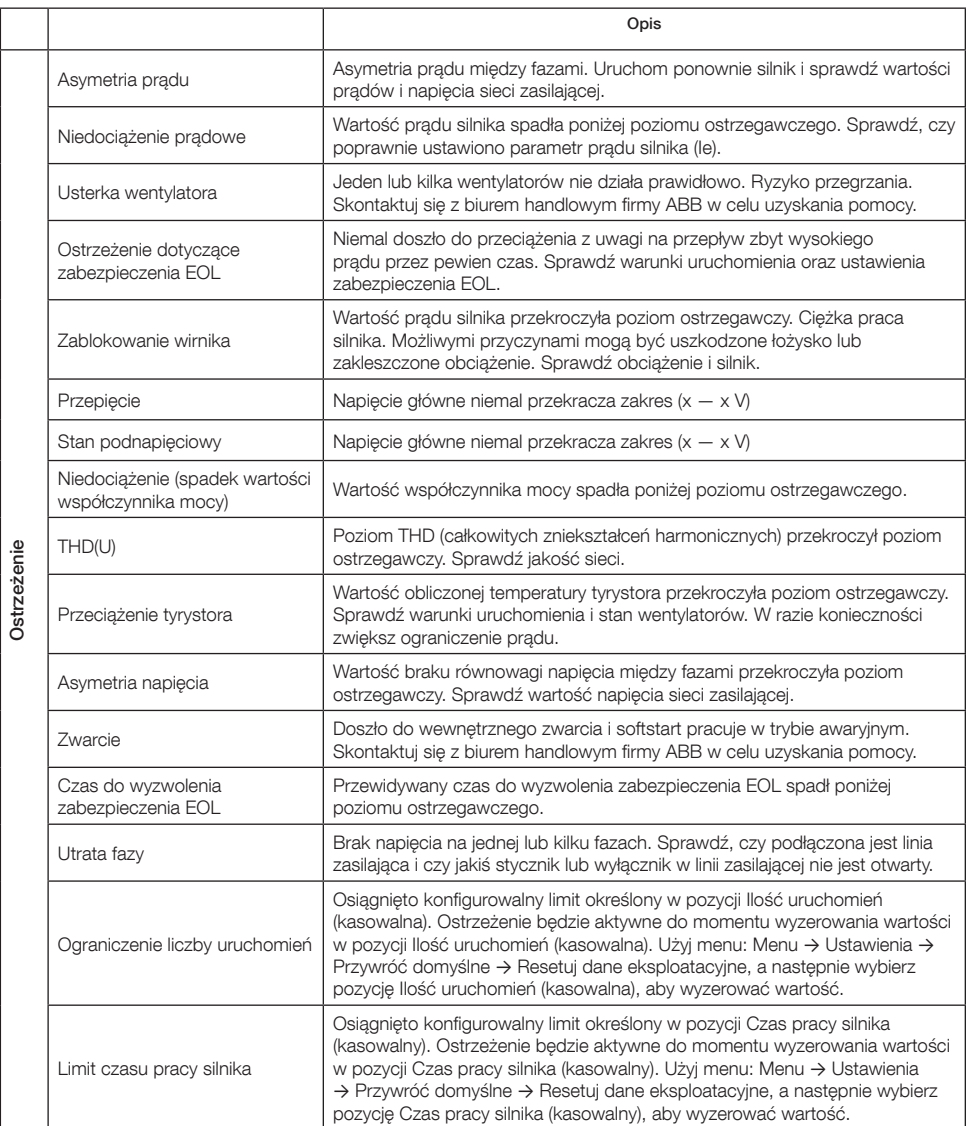

# **1. Введение**

Благодарим вас за то, что вы выбрали устройство плавного пуска PSTX компании ABB. Внимательно прочтите и примите к сведению все инструкции перед монтажом, подключением и настройкой устройства плавного пуска.

Данная инструкция является сокращенной и предназначена для быстрого и простого монтажа устройства плавного пуска типа PSTX. Полная информация содержится в документе «Инструкция по монтажу и вводу в эксплуатацию устройств плавного пуска PSTX30… PSTX1250» (1SFC132081M0201), см. ссылку: **http://www.abb.com/lowvoltage** На данной странице выберите ссылку **Пускорегулирующая аппаратура**, щелкните ссылку **Устройства плавного пуска** и введите указанный справочный номер в поле поиска.

- Установка устройства плавного пуска должна осуществляться только квалифицированным персоналом.
- Персонал ABB должен соблюдать инструкции ABB CISE 15.4.
- Данная инструкция является частью комплекта устройства плавного пуска PSTX и должна всегда быть доступна для персонала, работающего с этим оборудованием.
- Всегда изучайте полные инструкции перед использованием устройства плавного пуска.

В данной инструкции по эксплуатации используются следующие символы.

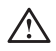

### **Предупреждение**

Общий символ «Предупреждение» указывает на наличие источника опасности, который может привести к травме персонала и повреждению оборудования или имущества.

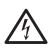

### **Предупреждение**

Символ «Предупреждение» указывает на наличие опасного напряжения, которое может привести к травме персонала.

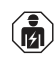

 $\Xi$ 

### **Предупреждение**

Символ указывает на то, что только квалифицированный персонал, прошедший надлежащее обучение, должен выполнять установку, эксплуатацию и техническое обслуживание продукта. Это необходимо осуществлять в соответствии с существующими законами и нормативными актами.

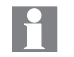

### **Информация**

Символ «Информация» сообщает читателю важные факты и условия.

**Графический** символ на полях справа: содержит ссылку на графические материалы.

Монтаж и электрическое подключение устройства плавного пуска должен выполнять квалифицированный персонал с соблюдением действующего законодательства <sup>и</sup> нормативных положений.

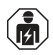

При извлечении нового устройства плавного пуска PSTX из упаковки внимательно осмотрите упаковку и само устройство плавного пуска. В случае обнаружения повреждений следует незамедлительно обратиться в транспортную компанию или к торговому представителю либо <sup>в</sup> представительство компании ABB.

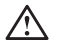

Техническое обслуживание и ремонт должен выполнять только квалифицированный персонал. Примечание. Выполнение ремонта неквалифицированным персоналом может привести к аннулированию гарантии.

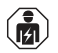

Данные, приведенные в настоящей инструкции, могут быть изменены без предварительного уведомления.

# **2. Описание**

В устройстве плавного пуска типа PSTX реализованы новейшие методы плавного пуска, а также плавного останова стандартных асинхронных двигателей с короткозамкнутым ротором.

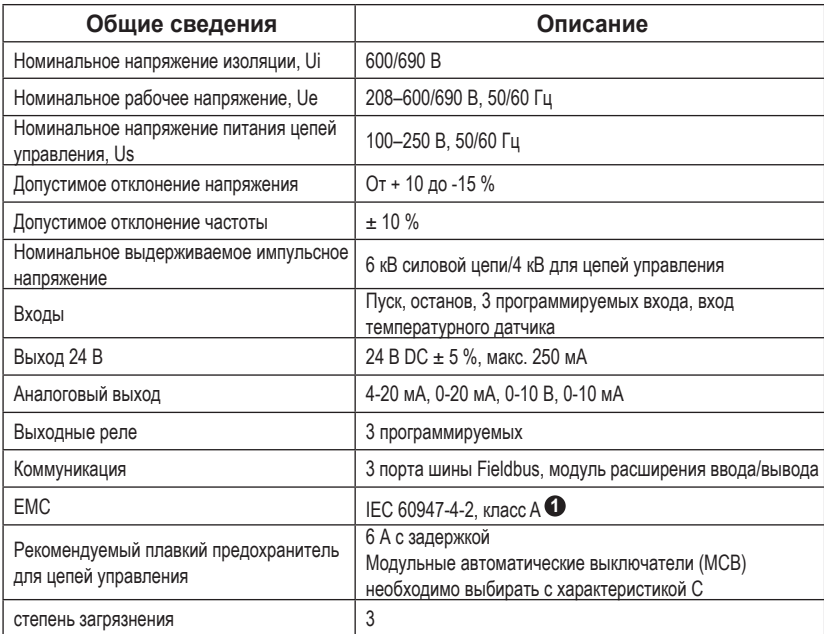

**1** Устройство плавного пуска предназначено для оборудования класса A. Использование изделия в жилых помещениях может привести к созданию радиопомех. В таком случае может возникать необходимость использования дополнительных средств минимизации воздействия.

Более подробные сведения об электрических и технических характеристиках см. в документе «Инструкция по монтажу и вводу в эксплуатацию устройств плавного пуска PSTX30… PSTX1250» (1SFC132081M0201), доступном на следующем веб-сайте: **http://www.abb. com/lowvoltage**.

Подходит для использования в цепи, поддерживающей подачу тока КЗ с периодической составляющей не более \_\_\_\_ А, \_\_\_ В макс. при обеспечении защиты плавкими предохранителями либо размыкателем цепи класса RK5 или плавкими предохранителями с задержкой на срабатывание класса J (в кол-ве \_\_\_). Для получения информации о соответствующих уровнях напряжения и силы тока для любого конкретного устройства см. табл. 8.1.

Полные рекомендации по защите от короткого замыкания см. на веб-сайте **http://www.abb.com/lowvoltage**.

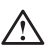

Изделие необходимо эксплуатировать только в пределах указанных  $\mathcal{B} \subseteq \mathcal{B}$  значений напряжения. Учитывайте температуру окружающей среды и высоту над уровнем моря. Номинальные параметры устройства снижаются при температуре окружающего воздуха выше 40 °C и при установке устройства на высоте более 1000 м.

Более подробная информация содержится в документе «Инструкция по монтажу и вводу в эксплуатацию устройств плавного пуска PSTX30… PSTX1250» (1SFC132081M0201), см. ссылку: **http://www.abb.com/lowvoltage**. RU

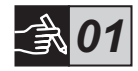

## **3. Монтаж**

Устройства плавного пуска типа PSTX выпускаются различных типоразмерах и рассчитаны на монтаж с помощью болтов М6 или болтов, имеющих такие же размеры и прочность.

- **1. Найдите соответствующий чертеж с размерами, соответствующими размерам вашего устройства плавного пуска, и убедитесь в наличии правильного плана сверления. План сверления также напечатан на упаковке.**
- **2. Если устройство плавного пуска будет размещено в какомлибо кожухе, то убедитесь, что размеры последнего не меньше минимальных рекомендованных. Выберите размеры по соответствующей таблице IEC или .**
- **3. Убедитесь, что расстояние до стены и передней панели, а также угол установки отвечают техническим требованиям.**
- **4. Убедитесь, что обеспечивается надлежащая вентиляция устройства.**
- **5. Вы можете снять панель управления и использовать ее в качестве пульта дистанционного управления. Просверлите отверстие в месте установки панели управления. Используйте кабель RJ45 для подключения панели управления к устройству плавного пуска. Максимальная длина кабеля составляет 3 м. Смотайте остаток кабеля, чтобы предотвратить блокировку двери.**

Используйте поставляемый кабель или другой кабель RJ45 без экранирования. Не следует использовать экранированные кабели.

Возможен риск повреждения имущества. Убедитесь, что в устройство плавного пуска не попадают жидкости, пыль или какие-либо электропроводящие частицы.

Несоблюдение данных инструкций может привести к перегреву и выходу из строя устройства плавного пуска.

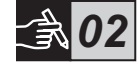

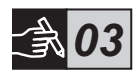

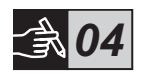

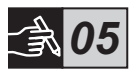

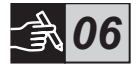

# **4. Подключение**

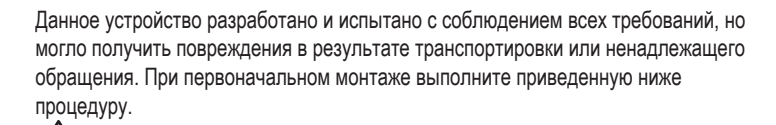

Опасное электрическое напряжение. Смертельно и травмоопасно. Перед началом работы с оборудованием отключите и заблокируйте все используемые для него источники питания.

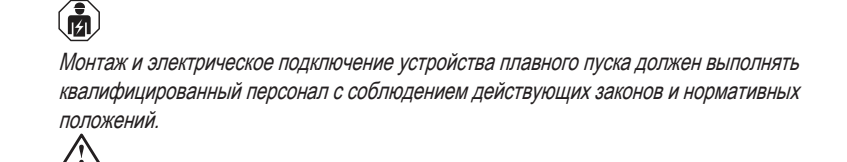

Перед первым подключением устройств плавного пуска моделей PSTX30…PSTX170 к источнику рабочего напряжения необходимо подать на устройство плавного пуска напряжение питания цепей управления, чтобы обеспечить размыкание шунтирующих реле. В противном случае существует риск случайного пуска оборудования.

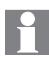

Персонал ABB должен соблюдать инструкции ABB CISE 15.4

- **1. Для получения инструкций по монтажу устройства плавного пуска см. главу 3 «Монтаж».**
- **2. Подключите цепь питания: подключите контакты 1L1, 3L2, 5L3 к стороне линии электропитания, а контакты 2T1, 4T2, 6T3 — со стороны электродвигателя. Используйте соединение кабелями для PSTX30…105, см. рис. 1 на графической схеме 7, и шинное соединение для PSTX142…1250, см. рис. 2 на графической схеме 7. Устройства плавного пуска PSTX можно подключать «в линию» и в соединение «треугольником».**

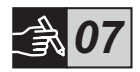

При подключении 2 проводов к каждому контакту используйте только кабели одинакового размера (только PSTX30…105).

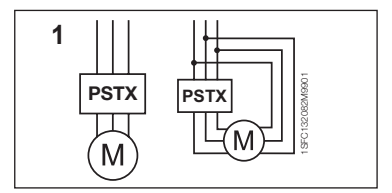

Рис. 1. Включение «в линию», включение в соединение «треугольником»

RU

152 Устройства плавного пуска типа PSTX30...PSTX1250 Краткая инструкция по эксплуатации 1SFC132082M9901

Не допускается установка между устройством плавного пуска и двигателем конденсаторов для корректировки коэффициента мощности, т. к. это может привести к появлению пиковых токов, которые могут вывести из строя тиристоры <sup>в</sup> устройстве плавного пуска. Если использовать такие конденсаторы необходимо, то их следует подключать со стороны линии питания устройства плавного пуска.

- **3. Подключите источник напряжения питания цепей управления к контактам 1 и 2.**
- **4. Подключите контакт 22 к рабочему заземлению.**

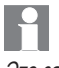

Это заземление не является защитным, это рабочее заземление. Провод заземления должен быть как можно более коротким. Максимальная длина составляет 0,5 м. Провод заземления следует подсоединить к монтажной плате, которая также должна быть заземлена.

**5. Посмотрите на схему и подсоедините цепи запуска/останова: контакты 13, 14, 18, 19 и 20/21 с внутренним источником постоянного тока. При использовании внутреннего напряжения цепей управления (контакты 20 или 21) контакты 18 и 19 следует подключать друг к другу.**

> Контакты 15, 16 и 17 являются программируемыми входами для использования <sup>в</sup> таких целях, как сброс, медленный ход, медленный обратный ход, тормоз и т. д.

Инструкции по использованию внешнего источника см. в документе «Инструкция по монтажу и вводу в эксплуатацию устройств плавного пуска PSTX30…PSTX1250» (1SFC132081M0201), см. ссылку: **http://www.abb.com/lowvoltage**

При подключении контактов 13, 14, 15, 16 и 17 используйте только напряжение 24 В постоянного тока. Другое напряжение может привести к повреждению устройства плавного пуска и аннулированию гарантии.

- **6. Подключите контакты 4, 5, 6, 7, 8, 9, 10, 11 и 12 для использования реле выходных сигналов. Это «сухие» контакты, рассчитанные на напряжение, не превышающее 250 В переменного тока, 1,5 А (AC-15) и 30 В постоянного тока, 5 А (DC-12).**
- **7. Убедитесь, что рабочее напряжение и напряжение питания цепей управления соответствуют номинальным характеристикам устройства плавного пуска.**

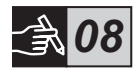

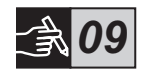

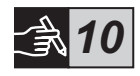

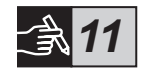

- **8. Включите напряжение питания цепей управления, контакты 1 и 2.**
- **9. Настройте соответствующие параметры, приведенные в главе 6 «Параметры устройства плавного пуска».**
- **10. Включите рабочее напряжение.**

При подключении устройства плавного пуска PSTX можно изменить порядок подключения, но соблюдение приведенных выше действий обеспечит надлежащую работу устройства плавного пуска PSTX. Пример полной установки можно найти в разделе графических материалов. В первом случае используются плавкие предохранители и контакторы, а во втором — автоматические выключатели.

См. графическую схему 13 (схему синхронизации) для получения информации о базовом функционировании устройства плавного пуска PSTX.

## **Встроенный контроллер Modbus RTU**

Устройство плавного пуска PSTX оснащено физическим интерфейсом RS485 (контакты 23 и 24), с помощью которого можно выполнить подключение к внешним устройствам, поддерживающим взаимодействие по протоколу RS485. С помощью этого интерфейса можно управлять устройством плавного пуска, получать информацию о состоянии, загружать и выгружать параметры. Устройство плавного пуска оснащено ведомым модулем Modbus RTU Slave, реализованным посредством интерфейса RS485. См. **рис. 1.**

## **Вход температурного датчика PTC/PT100**

Устройство плавного пуска оснащено входными контактами для датчиков PTC и PT100 (контакты 25, 26 и 27). Обратите внимание, что одновременное использование PTC и PT100 невозможно. См. **рис. 1.**

### **Аналоговый выход**

Устройство плавного пуска оснащено одним выходом для настраиваемого аналогового выходного сигнала (контакты 29 и 30). Сопротивление нагрузки составляет максимум 500 Ом для выхода тока и минимум 500 Ом для выхода напряжения. См. **рис. 1.**

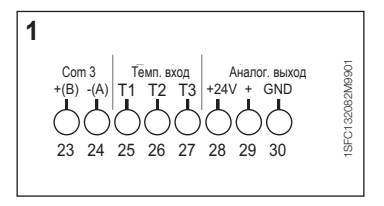

Рис. 1. Подключение контактов

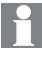

Для получения инструкций и информации о программировании см. документ «Инструкция по монтажу и вводу в эксплуатацию устройств плавного пуска PSTX30…PSTX1250» (1SFC132081M0201), доступный по адресу **http://www.abb.com/lowvoltage**.

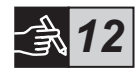

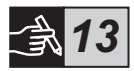

## **5. Панель управления**

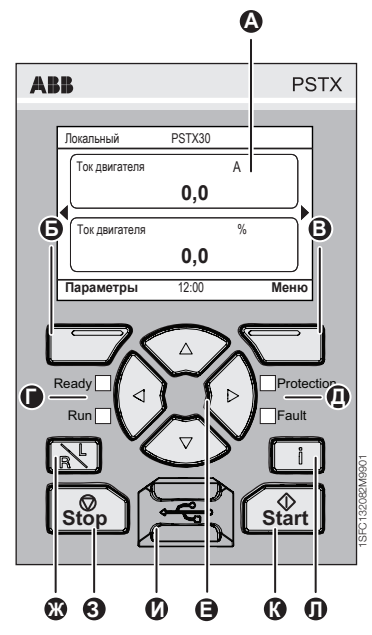

Рис. 1. Панель управления

См. **рис. 1**, на котором обозначены компоненты панели управления.

- **А** Дисплей для отображения информации.
- **Б** Левая виртуальная клавиша выбора. Исполняемая функция отображается на экране слева над клавишей.
- **В** Правая виртуальная клавиша выбора. Исполняемая функция отображается на экране справа над клавишей.
- **Певые светодиодные индикаторы.** «Ready» (Готовность) (зеленый) и «Run» (Выполняется) (зеленый).
- **Д** Правые светодиодные индикаторы. «Protection» (Защита) (желтый) и «Fault» (Сбой) (красный).
- **Е** Клавиши навигации. Для перехода по меню и изменения значений параметров. Подсвечиваемые цифры или текст на дисплее показывают, что пункт меню или значение можно изменить или перейти от него к следующему.
- **Ж** Клавиша дистанционного/локального управления. Переключение между локальным управлением посредством панели управления и дистанционным управлением посредством кабельного входа или интерфейсной шины.
- **З** Клавиша «Stop» (Остановка). Служит для остановки двигателя в соответствии с заданными параметрами. (Активна только в режиме локального управления.)
- **И** Порт mini USB. Для связи с внешними устройствами, например с компьютером.
- **К** Клавиша «Start» (Запуск). Служит для запуска двигателя в соответствии с заданными параметрами. (Активна только в режиме локального управления.)
- **Л** Клавиша информации. Служит для отображения контекстно-зависимой информации о состоянии и настройках устройства плавного пуска.

См. **графическую схему 13** (схему синхронизации) для получения информации о базовом функционировании устройства плавного пуска PSTX.

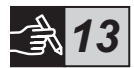

# **6. Параметры устройства плавного пуска 6.1. Первый запуск**

При первом включении устройства плавного пуска на панели управления отобразится помощник по базовой настройке\*\*. **См. рис. 6 (графическая схема 14)**. После завершения настройки отобразится **Главный экран.**

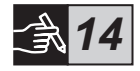

## **6.2. Меню «Помощники»**

Для первоначальной настройки устройства плавного пуска рекомендуется воспользоваться помощниками. Помощник — это мастер, предоставляющий пользователю пошаговые инструкции по выполнению группы задач для установки и настройки устройства плавного пуска.

### **Меню** u **Помощники**

Нажмите клавишу <del>⊆</del>, Меню, чтобы войти в меню. Используйте кнопку <sup>⊙</sup> или **⊙**, чтобы выделить элемент **Помошники**, затем нажмите кнопку  $\leftarrow$ . Выбор.

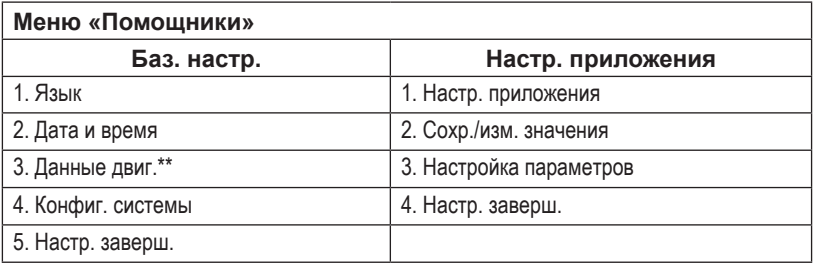

Используйте кнопки  $\mathbb{Q}_0$ ,  $\Box$  и  $\Box$  для перехода по действиям и изменения значений.

**См. табл. 6.3**, в которой приведен список параметров, которые можно настроить, используя помощник настройки приложения, и их рекомендованных значений.

\*\* Для всех устройств плавного пуска PSTX требуется настройка номинального тока двигателя. Если двигатель включен «в линию», установите для параметра «01.01 Номин. ток двигателя Ie» значение, которое указано на табличке <sup>с</sup> техническими данными двигателя. Если двигатель включен «в треугольник», установите для параметра «01.01 Номин. ток двигателя Ie» значение 1 /(√3))=58 % от номинального тока двигателя.

## **Таблица 6.3. Настройка параметров для некоторых областей применения**

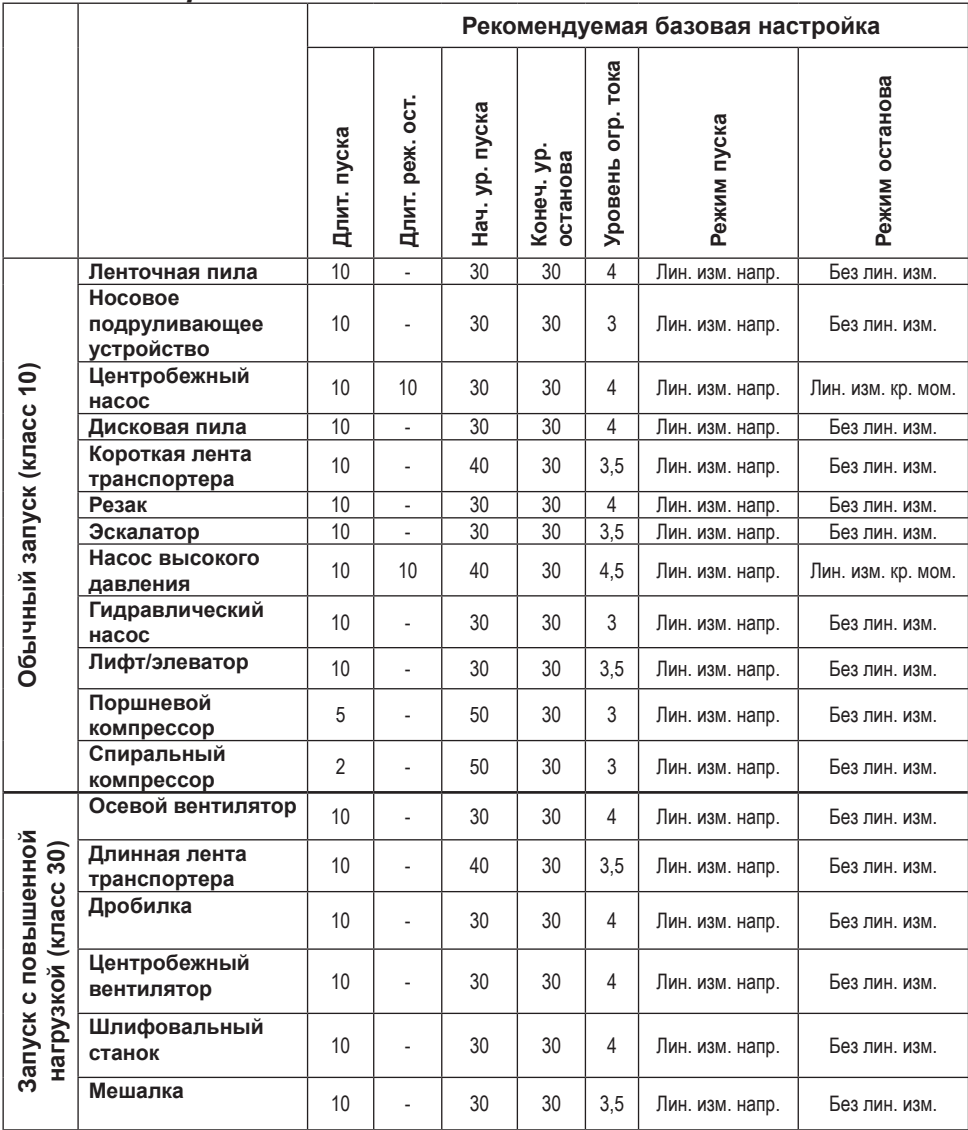

 $\mathbf{P}$ 

Значения приведенных выше параметров являются приблизительными. Может потребоваться дополнительная настройка по причине изменения условий нагрузки.

## **6.4. Обзор навигации**

На клавиатуре устройства плавного пуска 10 клавиш. Подробную информацию о функциях клавиш см. в **главе 5**.

## **Меню**

Нажмите клавишу  $\bigcirc$  для перехода в меню, а затем воспользуйтесь клавишами  $\circledast$ и для выбора элемента меню. Нажмите клавишу для выбора, см. **рис. 1 (графическая схема 14)**. Параметры на панели управления можно настроить путем установки числовых значений, с помощью переключателей или списков выбора.

## **Установка числовых значений**

Выполняйте установку числовых значений, когда на устройстве плавного пуска необходимо задать число.

Используйте клавиши  $\bigcirc$ и  $\bigcirc$  для выбора значения. Вокруг выбранного значения отображается черная рамка. Затем нажмите клавишу  $\textcircled{\tiny\bullet}$  или  $\textcircled{\tiny\bullet}$ , чтобы изменить выбранное значение. Нажмите клавишу **для сохранения. См. рис. 2 (графическая схема 14).**

## **Переключатель «Вкл./выкл.»**

С помощью этого переключателя можно установить значение 1 или 0 (вкл. или выкл.). Используйте клавиши  $\circledast$  и  $\circledast$ , выбранный переключатель будет выделен черной рамкой. Затем нажмите клавишу  $\textcircled{\scriptsize\bullet}$  или  $\textcircled{\scriptsize\bullet}$ , чтобы изменить значение выбранного переключателя. Нажмите клавишу для сохранения. **См**. **рис. 3 (графическая схема 14).**

## **Список выбора**

Используйте клавишу  $\circledast$  или  $\circledast$ . Выбранный параметр будет выделен черной рамкой. Нажмите клавишу Эдля сохранения.

**См. рис. 4 (графическая схема 14).**

## **6.5. Параметры**

## **Меню** u **Параметры**

Нажмите клавишу  $\Box$ . **Меню**, чтобы открыть меню. Используйте клавишу  $\odot$  или  $\odot$ . чтобы выбрать **Параметры**, а затем клавишу **, Выбор.** 

- Полный список настройка параметров
- Избранное создание собственного списка параметров
- Изменено все параметры, значения которых отличаются от значений по умолчанию

Наиболее часто используемые параметры приведены в **табл. 6.7**.

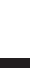

RU

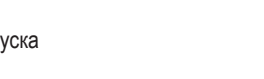

*14*

## **6.6. Настройка параметров**

Меню параметров имеет следующие подменю, доступные для выбора:

- Изм. главный экран
- Акт. сбои/ср. защиты
- Акт. предупр.
- Управление безопасностью

Подменю «Акт. сбои/ср. защиты» и «Акт. предупр.» предоставляют информацию о любых сбоях, срабатываниях средств защиты и предупреждениях, возникших в ходе работы. Информацию об устранении сбоев см. в главе 7 «Поиск и устранение неисправностей». **См. рис. 5 (графическая схема 14).**

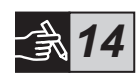

Информацию о подменю «Изм. главный экран» и «Управление безопасностью» см. в документе «Инструкция по монтажу и вводу в эксплуатацию устройств плавного пуска PSTX30…PSTX1250» (1SFC132081M0201), доступном на следующем веб-сайте: **http://www.abb.com/lowvoltage**.

# $\sqrt{r}$

Если при выполнении действий, перечисленных ниже, появится сигнал пуска, двигатель может неожиданно начать работать.

- Переключение с одного типа управления на другой (управление по промышленной шине Fieldbus/кабельное управление или локальное/ дистанционное управление)
- Сброс событий
- В случае использования автоматического сброса событий
- В случае использования автоматического перезапуска

## **Таблица 6.7. Список параметров для рабочих функций**

Это набор наиболее часто используемых параметров.

Полный список параметров и диапазонов настроек см. в документе

«Инструкция по монтажу и вводу в эксплуатацию устройств плавного пуска PSTX30…PSTX1250»

(1SFC132081M0201), который доступен по адресу **http://www.abb.com/lowvoltage**

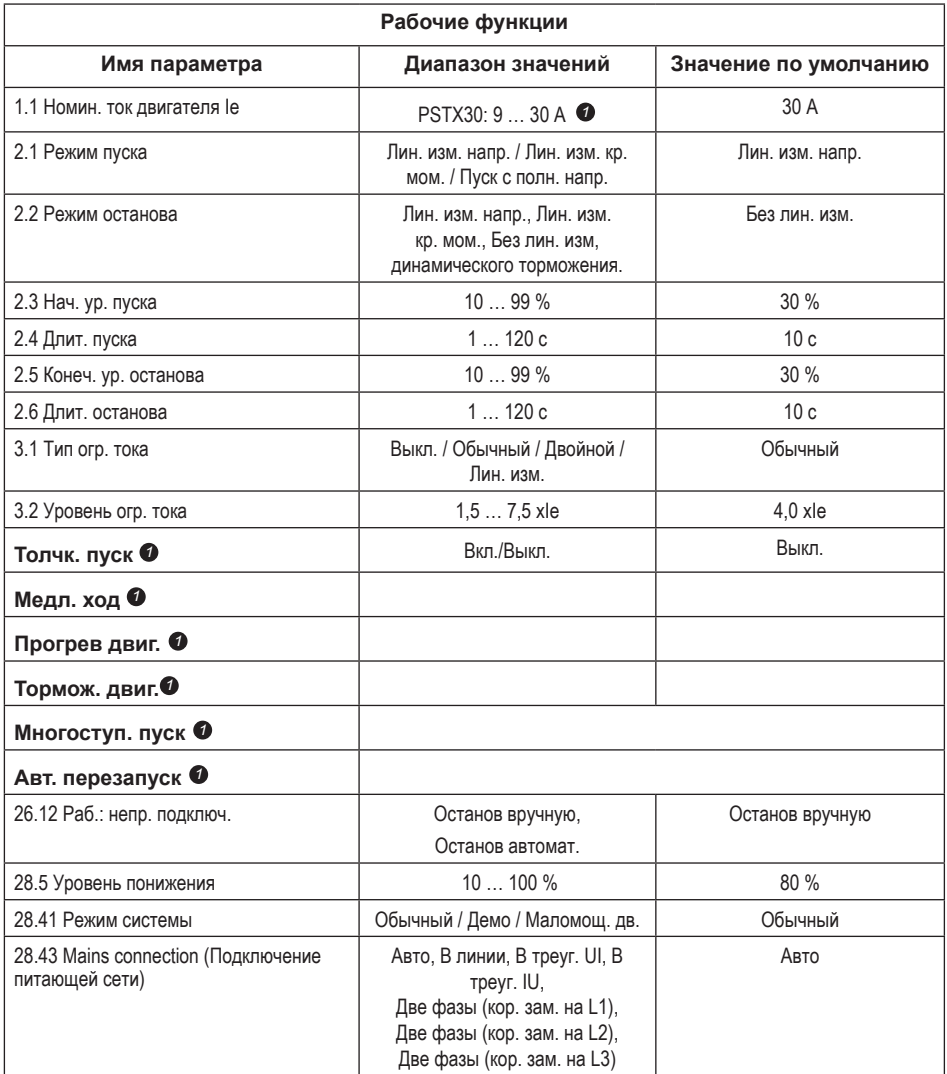

Полный список параметров см. в документе «Инструкция по монтажу и вводу в эксплуатацию устройств плавного пуска PSTX30…PSTX1250» (I1SFC132081M0201), который доступен по следующему адресу: http://www.abb.com/lowvoltage *1*

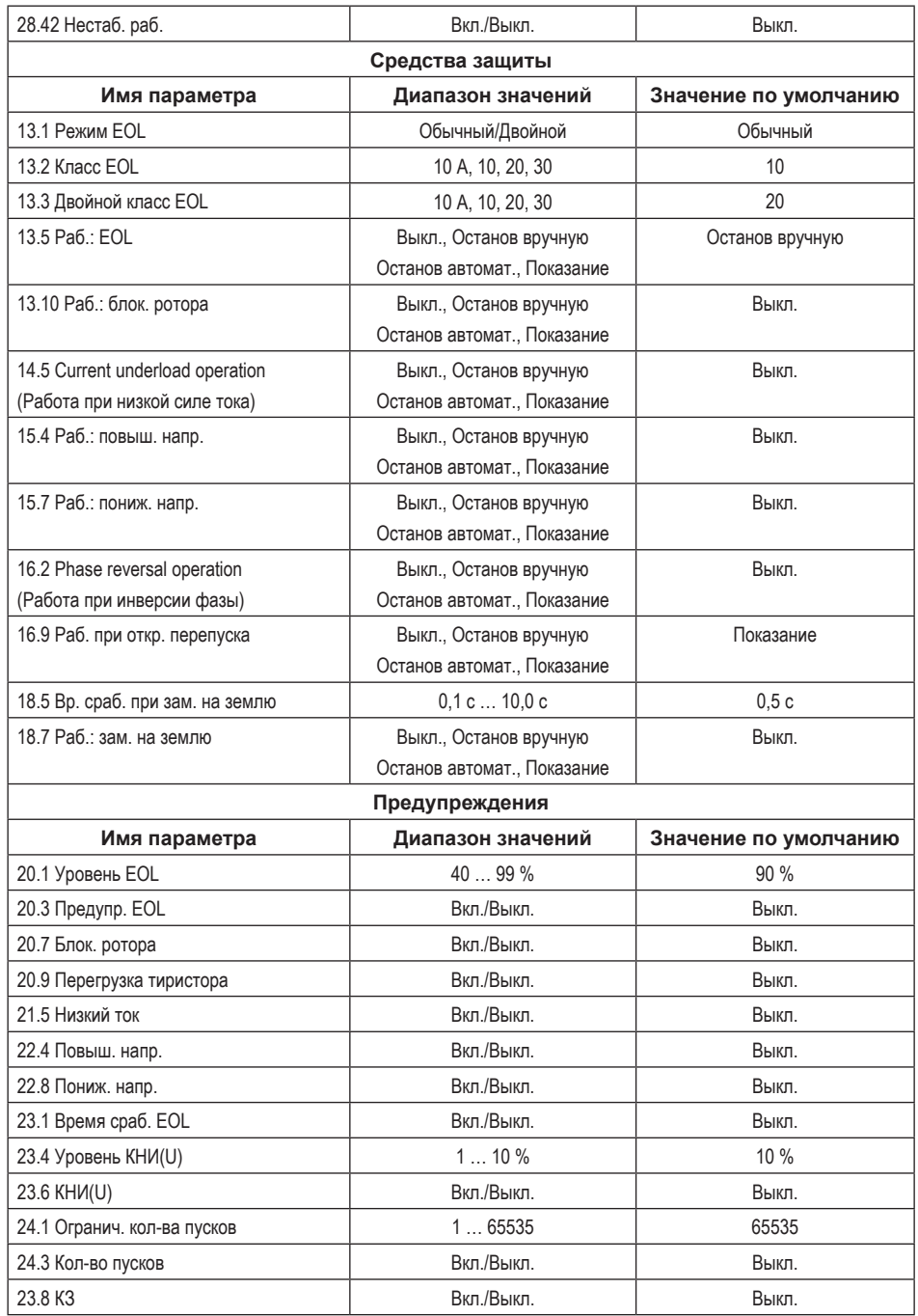

# **7. Поиск и устранение неисправностей**

В зависимости от настроек устройства плавного пуска типа PSTX на дисплее могут отображаться те или иные события. См. список событий в табл. 7.1.

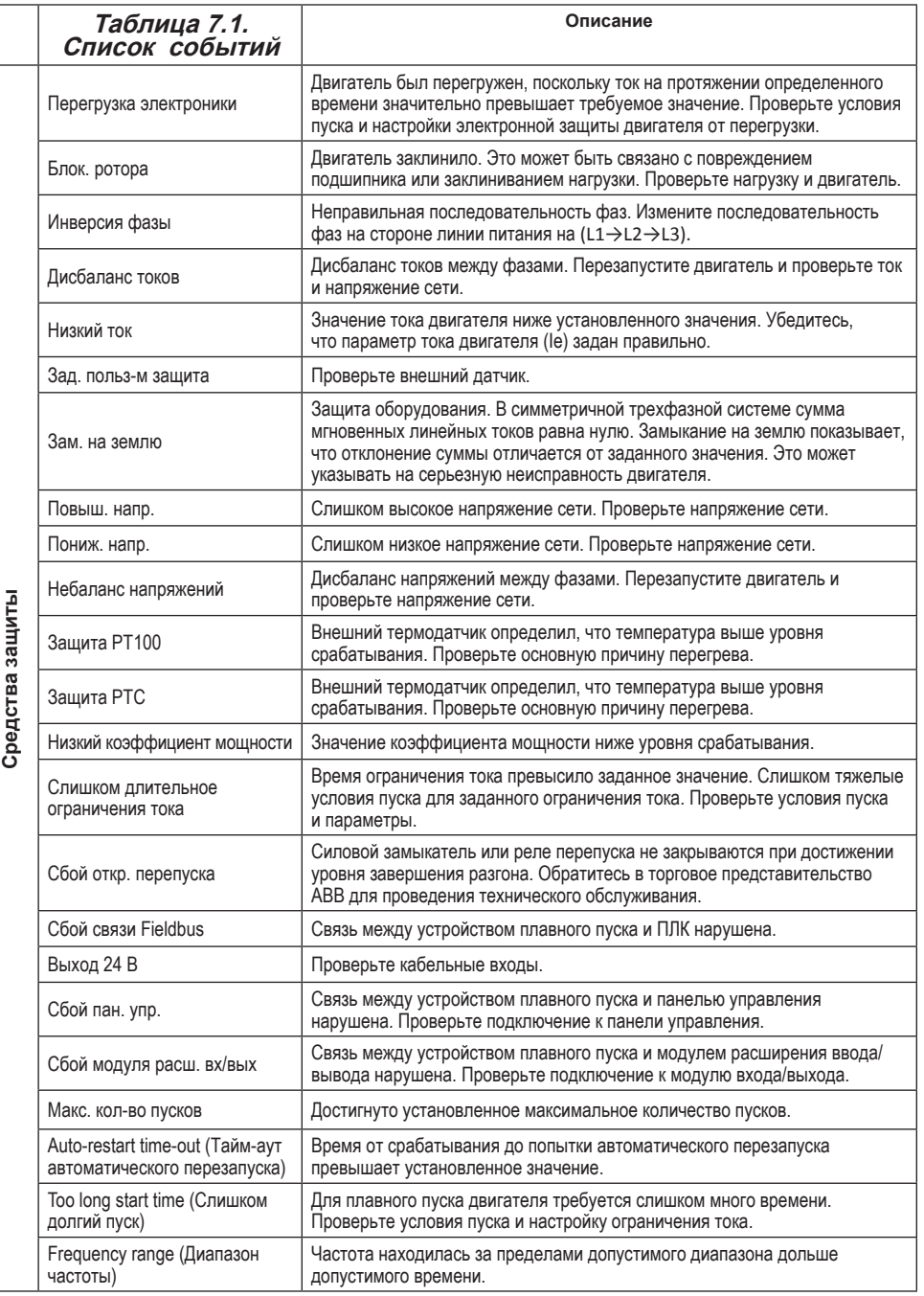

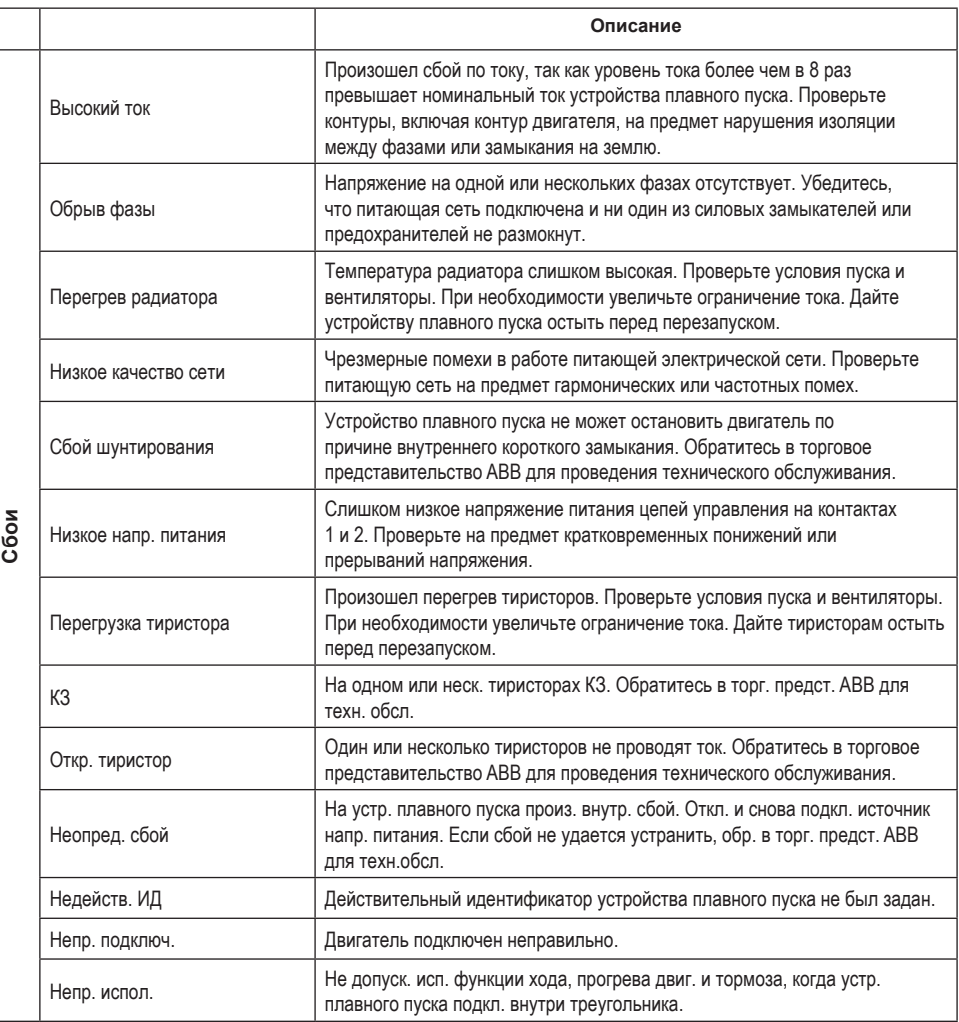

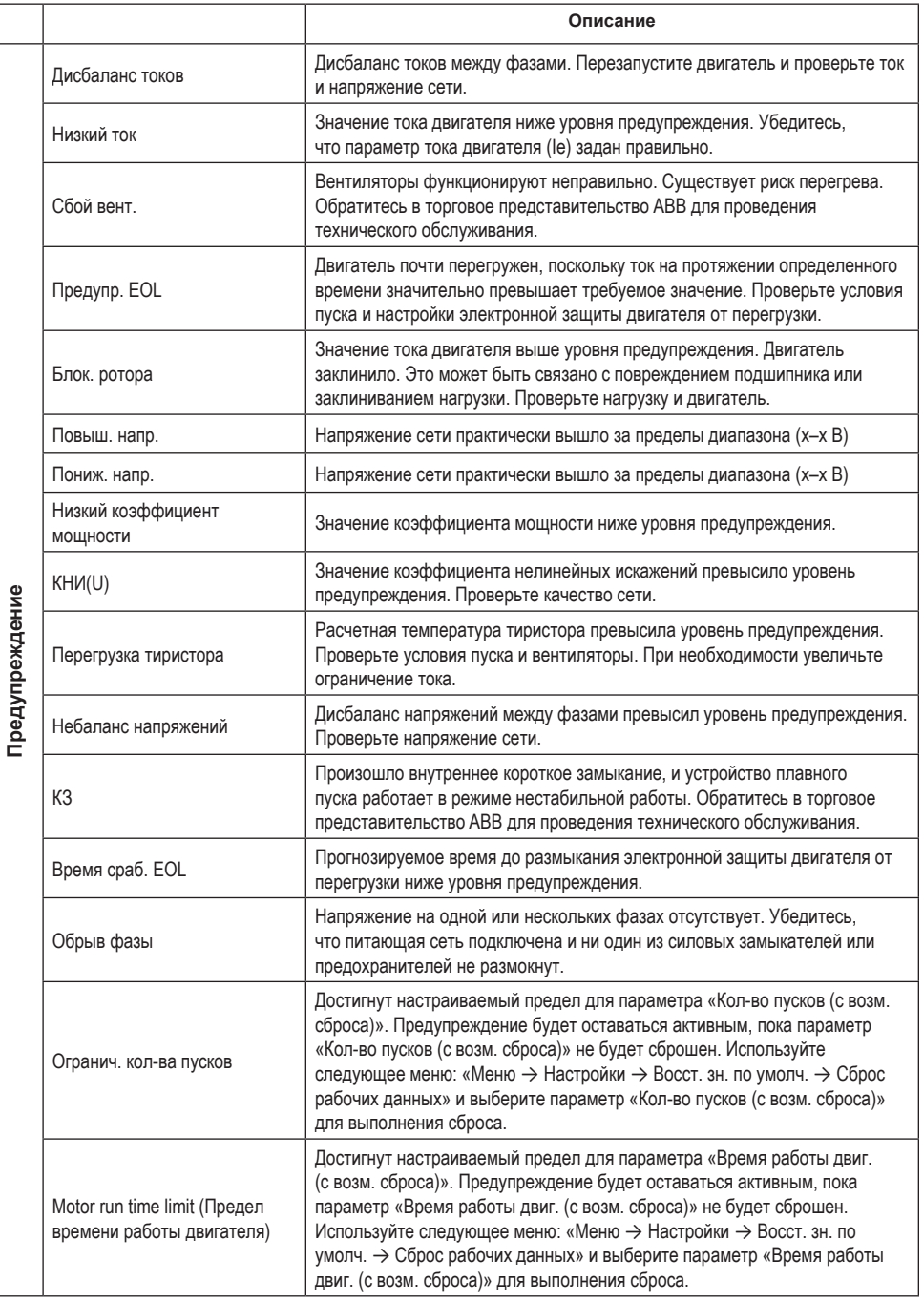

RU

# 1 Lue tämä ensin

Kiitos kun valitsit tämän ABB:n valmistaman PSE-pehmokäynnistimen. Perehdy huolellisesti kaikkiin ohjeisiin, ennen kuin alat tehdä pehmokäynnistimen asennus-, kytkentä- ja määritystöitä.

Tämä suppea käyttöopas on tarkoitettu PSTX-pehmokäynnistimen nopeaan ja helppoon asennukseen. Täydelliset tiedot sisältävän pehmokäynnistintyyppien PSTX30…PSTX1250 asennus- ja käyttöönotto-oppaan voi ladata verkkoosoitteesta: http://www.abb.com/lowvoltage

Kun tämä opas viittaa verkko-osoitteeseen http://www.abb.com/lowvoltage valitse ensin linkki Ohjaus- ja valvontakojeet sitten Softstarters ja näppäile hakukenttään määritelty hakutieto.

- Pehmokäynnistimen saa asentaa vain valtuutettu henkilö.
- ABB:n henkilökunnan tulee noudattaa ABB CISE 15.4 -ohjeita.
- Tämä opas on PSTX-pehmokäynnistimeen kuuluva osa, jonka tulee aina olla käynnistintä käyttävän henkilöstön saatavilla.
- Lue opas aina kokonaan läpi ennen pehmokäynnistimen käyttämistä.

Tässä oppaassa käytetään seuraavia symboleja:

### Varoitus

Yleinen varoitussymboli ilmoittaa vaarasta, joka voi aiheuttaa henkilövahingon ja ohjelmiston tai laitteiston vahingoittumisen.

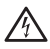

### Varoitus

Varoitussymboli ilmoittaa vaarallisesta jännitteestä, joka voi aiheuttaa henkilövahingon.

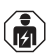

### Varoitus

Symboli ilmoittaa, että vain valtuutettu ja asianmukaisesti koulutettu henkilöstö saa asentaa, käyttää ja huoltaa tuotetta. Voimassa olevia lakeja ja määräyksiä on noudatettava.

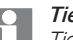

### **Tiedotus**

Tiedotusmerkki kertoo lukijalle tärkeistä tiedoista ja ohjeista.

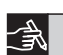

Sivun oikeassa reunassa oleva graafinen symboli viittaa graafisesti esitettävään tietoon.

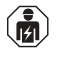

Pehmokäynnistimen asentaminen sekä sähkökytkennät tulee suorittaa voimassa olevien lakien ja säädösten mukaisesti, ja ainoastaan tehtävään valtuutettu henkilöstö saa tehdä ne.

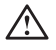

Purkaessasi PSTX-pehmokäynnistimen kuljetuspakkauksesta tarkista, näkyykö laitteessa vaurioita. Jos sellaisia on, ota välittömästi yhteys ABB:n paikalliseen edustajaan.

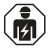

Huolto ja korjaus tulee antaa vain valtuutettujen henkilöiden tehtäväksi. Huomaa, että valtuuttamattomien henkilöiden tekemät korjaukse voivat vaikuttaa takuun voimassaoloon.

Oikeudet käyttöoppaan muutoksiin ilman ennakkoilmoitusta pidätetään.

# 2 Kuvaus

PSTX-pehmokäynnistin on mikroprosessoripohjainen pehmokäynnistin, jossa on käytetty uusinta oikosulkumoottoreiden pehmokäynnistys- ja soveltuvin osin pehmopysäytystekniikkaa.

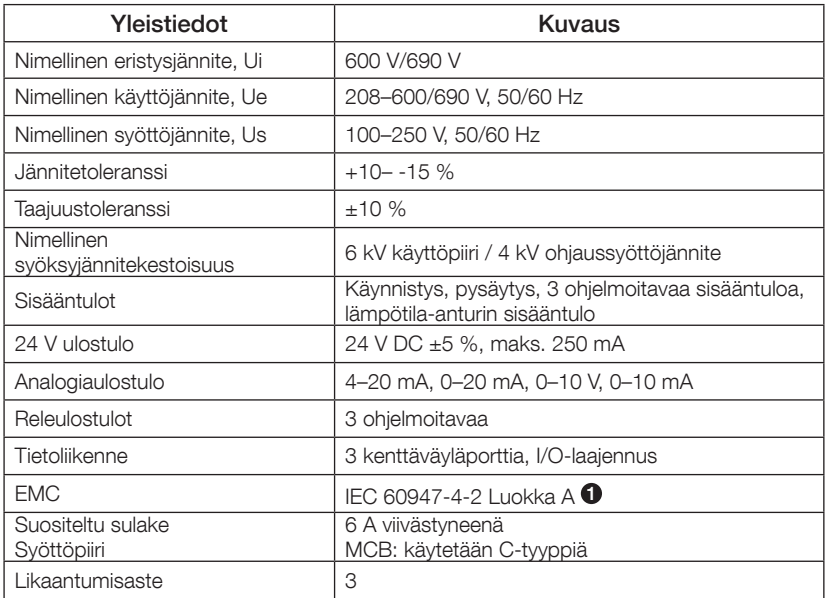

1 Pehmokäynnistin on suunniteltu luokan A laitteistoille. Tämän tuotteen käyttäminen kotitalouksissa voi aiheuttaa radiohäiriöitä. Mikäli näin tapahtuu, voi olla tarpeen käyttää häiriösuojausta.

Tarkempia sähköteknisiä tietoja ja erittelyjä sisältävän pehmokäynnistintyyppien PSTX30…PSTX1250 asennus- ja käyttöönotto-oppaan nro 1SFC132081M0201 voi ladata verkko-osoitteesta: http://www.abb.com/ lowvoltage.

Soveltuu käytettäväksi piirissä, joka pystyy muodostamaan enintään symmetrisen ampeerin virran, maksimijännite \_\_\_ volttia, kun sitä suojaa \_\_\_ luokan J aikaviivesulaketta tai luokan RK5 sulaketta tai piirikatkaisija. Katso tietyn laitteen vastaavat virran ja jännitteen arvot taulukosta 8.1.

Oikosulkusuojausta koskevat suositukset ovat osoitteessa http://www.abb.com/lowvoltage.

Tätä tuotetta saa käyttää vain annetun nimellisvirran alueella. Ota huomioon rajoitukset, jotka koskevat ympäristön lämpötilaa ja korkeutta meren pinnasta. Kuormitusta on pienennettävä, jos lämpötila on yli 40 °C (104 °F) ja sijaintipaikka yli 1 000 m (3 281 jalan) korkeudessa. Tarkempia tietoja sisältävän pehmokäynnistintyyppien PSTX30…PSTX1250 asennus- ja käyttöönotto-oppaan nro 1SFC132081M0201 voi ladata verkko-osoitteesta: http://www.abb. com/lowvoltage.

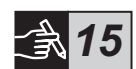

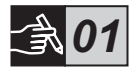

PSTX-pehmokäynnistimiä saa eri kokona, jotka asennetaan käyttökohteeseen käyttäen M6-pultteja tai mitoiltaan ja lujuusluokitukseltaan vastaavia pultteja.

- 1. Varmista, että asennettavan pehmokäynnistimen mittapiirustus on oikea. Tarkista porauskaavion soveltuvuus kohteeseen. Porauskaavio on painettu myös pakkauslaatikkoon.
- 2. Jos pehmokäynnistin asennetaan laitekoteloon, varmista, että kotelon koko täyttää vähimmäisvaatimukset. Valitse koko käyttämällä IEC-taulukkoa tai opasta  $\mathbb{Q}_*$ .
- 3. Varmista, että vähimmäisetäisyydet seinään ja etupuolelle ja lisäksi asennuskulma täyttävät niille asetetut määräykset.
- 4. Varmista, että jäähdytysilma pääsee virtaamaan esteettä laitteen läpi.
- 5. Voit poistaa ohjauspaneelin ja käyttää sitä kauko-ohjaimena. Poraa reikä siihen kohtaan, johon haluat asentaa ohjauspaneelin. Käytä RJ45-kaapelia ohjauspaneelin ja pehmokäynnistimen välillä. Kaapelin suurin sallittu pituus on 3 m. Kiedo ylimääräinen kaapeli kiepille estääksesi sen jäämisen oven väliin.

Käytä toimitettua kaapelia tai muuta suojaamatonta RJ45-kaapelia. Suojattuja kaapeleita ei saa käyttää.

Aineellisen vahingon vaara. Varmista, ettei nestettä, pölyä tai johtavia osia pääse pehmokäynnistimeen.

Jos et noudata näitä ohjeita, seurauksena voi olla pehmokäynnistimen ylikuumentuminen tai käyttöhäiriöitä.

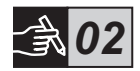

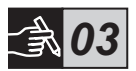

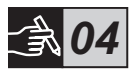

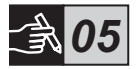

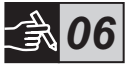

# 4 Kytkennät

Tämä laite on valmistettu ja koestettu huolellisesti, mutta laitteeseen on voinut tulla mahdollisia kuljetuksenaikaisia ja väärästä käsittelystä johtuvia vaurioita. Tästä syytä käyttöönottoasennuksen yhteydessä on noudatettava alla olevia toimenpiteitä:

Hengenvaarallinen jännite: Hengenvaaran tai vakavan vammautumisen vaara. Ennen kuin alat käsitellä tätä laitetta, katkaise virta ja estä laitteeseen tulevan virran syöttö lukitsemalla kaikki virtakytkimet.

Pehmokäynnistimen asentaminen sekä sähkökytkennät tulee suorittaa voimassa olevien lakien ja säädösten mukaisesti, ja ainoastaan tehtävään valtuutettu henkilöstö saa tehdä ne.

面

Ennen kuin kytket pehmokäynnistimiä PSTX30…PSTX170 käyttöjännitteeseen ensimmäisen kerran, käyttöjännite on kytkettävä päälle, jotta voidaan varmistaa että ohikytkentäreleet ovat auki-asennossa. Jos näin ei tehdä, laite voi käynnistyä kytkentätöiden aikana tahattomasti.

ABB:n henkilökunnan tulee noudattaa ABB CISE 15.4 -ohjeita.

- 1. Asenna pehmokäynnistin luvun 3 "Asennus" mukaisesti.
- 2. Kytke päävirtapiirin liittimet 1L1, 3L2, 5L3 syöttöpuolelle ja liittimet 2T1, 4T2, 6T3 moottoripuolelle. Käytä johtokytkentää pehmokäynnistimille PSTX30...105, katso kuva  $\bullet$  grafiikassa 7, ja liitinkytkentää pehmokäynnistimille PSTX142…1250, katso kuva **2** grafiikassa 7.

PSTX-pehmokäynnistimet voidaan kytkeä sekä "suoraan" että "kolmion" sisään, katso kuva 1.

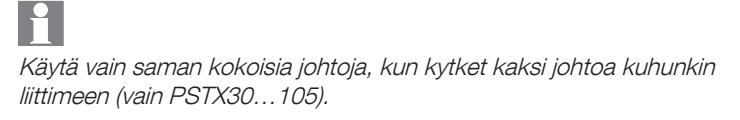

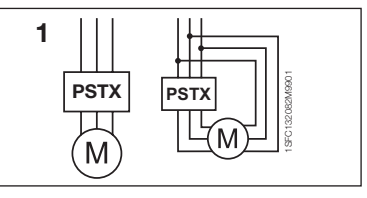

Kuva 1: Suorakytkentä, kolmiokytkentä

正

Pehmokäynnistimen ja moottorin väliin ei saa asentaa tehokerroinkompensaation kondensaattoria, koska se voi aiheuttaa virtapiikkejä, jotka saattavat polttaa pehmokäynnistimen tyristorit. Jos sellaisia kondensaattoreita halutaan käyttää, ne tulee kytkeä pehmokäynnistimen syöttöpuolelle.

- 3. Kytke ohjauksen syöttöjännite liittimiin 1 ja 2.
- 4. Kytke liitin 22 käyttömaadoitukseen.

Tämä ei ole suojamaadoitus vaan käyttömaadoitus. Maadoitusjohdon tulee olla mahdollisimman lyhyt. Enimmäispituus on 0,5 m. Maadoitusjohto on kytkettävä asennuslevyyn, joka myös on maadoitettava.

5. Kytke käynnistys- ja pysäytyspiirit kaavion mukaisesti liittimiin 13, 14, 18, 19 ja 20/21. Tämä osa käyttää sisäistä 24 V DC jännitettä. Käyttäessäsi 24 V DC jännitettä (liittimet 20 tai 21) liittimiä 18 ja 19 ei saa kytkeä toisiinsa.

> Liittimet 15, 16 ja 17 ovat ohjelmoitavia sisääntuloja, joita käytetään nollaukseen, hitaan nopeuden suunnanvaihtoon, pysäytysjarrutukseen jne.

Ulkoisen jännitesyötön tietoja sisältävän pehmokäynnistintyyppien PSTX30…PSTX1250 asennus- ja käyttöönotto-oppaan nro 1SFC132081M0201 voi ladata verkko-osoitteesta: http://www.abb.com/lowvoltage.

Käytä vain 24 V DC jännitettä liittimien 13, 14, 15, 16 ja 17 kytkentään. Muiden jännitteiden käyttäminen voi johtaa pehmokäynnistimen vaurioitumiseen ja takuun raukeamiseen.

- 6. Kytke liittimet 4, 5, 6, 7, 8, 9, 10, 11 ja 12, kun käytössä on signaalin lähtöreleitä. Nämä ovat jännitteettömiä koskettimia enintään 250 V AC jännitteelle, 1,5 A AC-15, ja 30 V DC jännitteelle, 5 A DC-12.
- 7. Varmista, että käyttöjännite ja syöttöjännite vastaavat pehmokäynnistimen nimellisarvoja.
- 8. Kytke ohjauksen syöttöjännite päälle liittimiin 1 ja 2.
- 9. Jatka määrittämällä parametrit noudattamalla ohjeita luvussa 6 "Asetukset".
- 168 Pehmokäynnistimet Tyyppi PSTX30...PSTX1250 Suppea käyttöopas 1SFC132082M9901

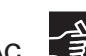

*11*

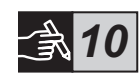

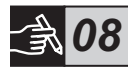

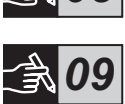

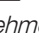

## 10. Kytke käyttöjännite päälle.

PSTX-pehmokäynnistimen voi kytkeä eri menetelmillä, mutta laitteen saa toimintakuntoon noudattamalla yllä olevia ohjeita. Esimerkki täydellisestä asennuksesta löytyy graafisesta osiosta. Ensimmäisessä käytetään sulakkeita ja kontaktoreita ja toisessa suojakatkaisinta.

Katso PSTX-pehmokäynnistimen perustoiminta ajoitusdiagrammista grafiikassa 13.

## Sisäänrakennettu Modbus RTU

PSTX-pehmokäynnistimessä on fyysinen RS485-liitäntä (liittimet 23 ja 24), joka voidaan liittää RS485-tiedonsiirtovalmiudella varustettuihin ulkoisiin laitteisiin. Tämän liitännän kautta on mahdollista kerätä tilatietoja sekä siirtää ja ladata parametreja. Pehmokäynnistimessä on Modbus RTU -väylä, joka on toteutettu RS485-liitännän avulla. Katso kuva 1.

## PTC/PT100 -lämpötila-anturin sisääntulo

Pehmokäynnistimessä on sisääntuloliitännät PTC- ja PT100-elementeille (liittimet 25, 26 ja 27). Huomaa, että PTC- ja PT100-elementtejä ei voi käyttää samaan aikaan. Katso kuva 1.

## Analoginen ulostulo

Pehmokäynnistimessä on yksi ulostuloliitäntä määritettävää lähtösignaalia varten (liittimet 29 ja 30). Kuormitusvastus on enintään 500 ohmia virran ulostulolle ja vähintään 500 ohmia jännitteen ulostulolle. Katso kuva 1.

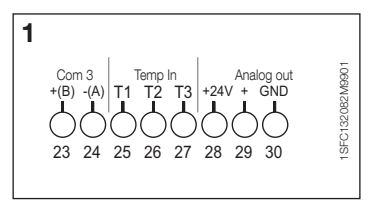

Kuva 1: Liittimen liitännät

pehmokäynnistintyyppien PSTX30…PSTX1250 asennus- ja käyttöönotto-oppaan nro 1SFC132081M0201 voi ladata verkko-

Ohjeita ja ohjelmointitietoja sisältävän

osoitteesta: http://www.abb.com/lowvoltage.

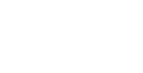

*12*

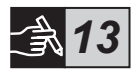

# 5 Käyttöliittymä

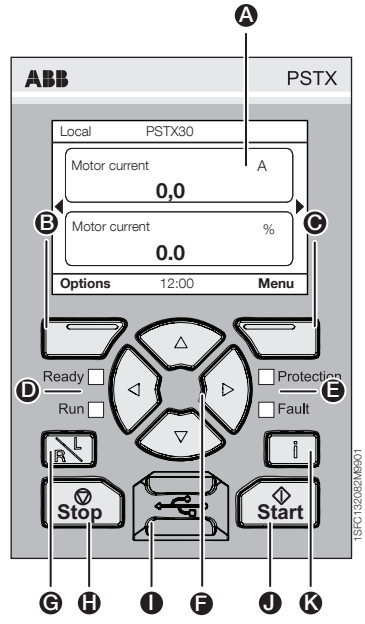

Kuva 1: Ohjauspaneeli

 $\overline{\mathbf{u}}$ 

Katso ohjasupaneelin osat kuvasta 1:

- **A** Tietojen näyttö.
- **B** Vasen valintanäppäin. Toiminto näkyy näytön vasemmassa reunassa näppäimen yläpuolella.
- C Oikea valintanäppäin. Toiminto näkyy näytön oikeassa reunassa näppäimen yläpuolella.
- **D** Vasemman puolen LED-merkkivalot. Ready (Valmis) (vihreä) ja Run (Käy) (vihreä).
- E Oikean puolen LED-merkkivalot. Protection (Suojaus) (keltainen) ja Fault (Vika) (punainen).
- $\bigcirc$  Navigointinäppäimet. Navigointinäppäimet valikon selaukseen ja parametriarvojen muuttamiseen. Mustalla palkilla korostetut numerot tai teksti ilmaisevat, että valikkoa voi selata tai arvoa vaihtaa.
- **G** Näppäin kauko- tai paikallisohjaukselle. Tällä toiminnolla voidaan vaihtaa ohjausta ohjauspaneelin kautta tapahtuvan paikallisohjauksen ja IO:n tai kenttäväylän kautta tapahtuvan kauko-ohjauksen välillä.
- **+** Pysäytysnäppäin. Pehmokäynnistimen pysäytysnäppäin. Moottorin pysäytys asetettujen parametrien mukaan. (Toimii vain paikallisohjauksella.)
- **I** Mini-USB-portti. Tiedonsiirto ulkoisten laitteiden kanssa, esim. PC.
- J Käynnistysnäppäin. Pehmokäynnistimen käynnistysnäppäin. Moottorin käynnistys ja käyttö asetettujen parametrien mukaan. (Toimii vain paikallisohjauksella.)
- $\bullet$  Informaationäppäin. Pehmokäynnistimen tilaa ja asetuksia koskevien sisältöriippuvaisten tietojen näyttö.

Katso PSTX-pehmokäynnistimen perustoiminta ajoitusdiagrammista grafiikassa 13.

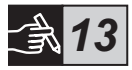

# 6 Pehmokäynnistimen asetukset 6.1: Ensimmäinen käynnistys

Kun pehmokäynnistin käynnistetään ensimmäisen kerran, ohjauspaneeliin tulee perusasetusten assistentti \*\*. Katso kuva 6, grafiikka 14. Kun asetukset on määritetty, siirryt perusnäyttöön.

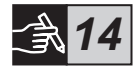

## 6.2: Avustajien valikko

Pehmokäynnistimen ensimmäisessä määrityksessä on suositeltavaa käyttää assistentteja. Assistentti on vaiheittainen ohjattu toiminto, joka auttaa käyttäjää suorittamaan pehmokäynnistimen asetuksiin ja määritykseen liittyviä tehtäviä. Menu (Valikko) > Assistants (Assistentit)

Avaa valikko näppäimellä  $\Box$ . Menu (Valikko). Valitse Assistants (Assistentit)  $\circled{2}$ - tai  $\circled{2}$ -näppäimellä ja paina sitten  $\circlearrowright$ -näppäintä, Select (Valitse).

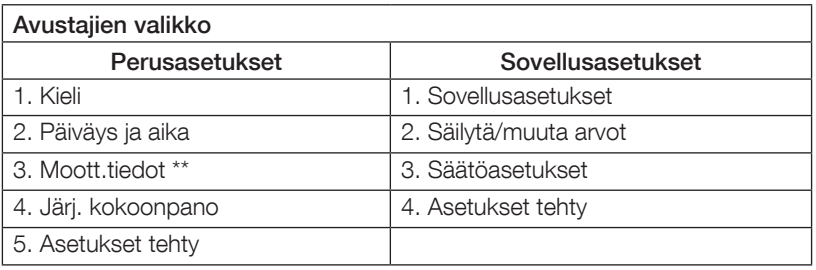

Siirry vaiheissa ja muuta arvoja painikkeilla  $\mathcal{F}_0$ ,  $\Box$  ja  $\Box$ .

Katso taulukosta 6.3 parametriluettelo ja parametrien suositellut arvot, jotka voidaan määrittää sovellusasetusten assistentissa.

\*\* Kaikki PSTX-pehmokäynnistimet on määritettävä moottorin nimellisvirran mukaisiksi. Jos moottori on kytkettynä suorakytkennällä, aseta parametriin "01.01 Motor rated current Ie" (01.01 Moottorin nimellisvirta Ie) moottorin arvokilvessä näkyvä arvo. Jos moottori on kytkettynä kolmiokytkennällä, aseta parametriin "01.01 Motor rated current Ie" (01.01 Moottorin nimellisvirta Ie) arvo, joka on (1 /(√3)) = 58 % moottorin nimellisarvosta.

## Taulukko 6.3: Sovellusasetukset

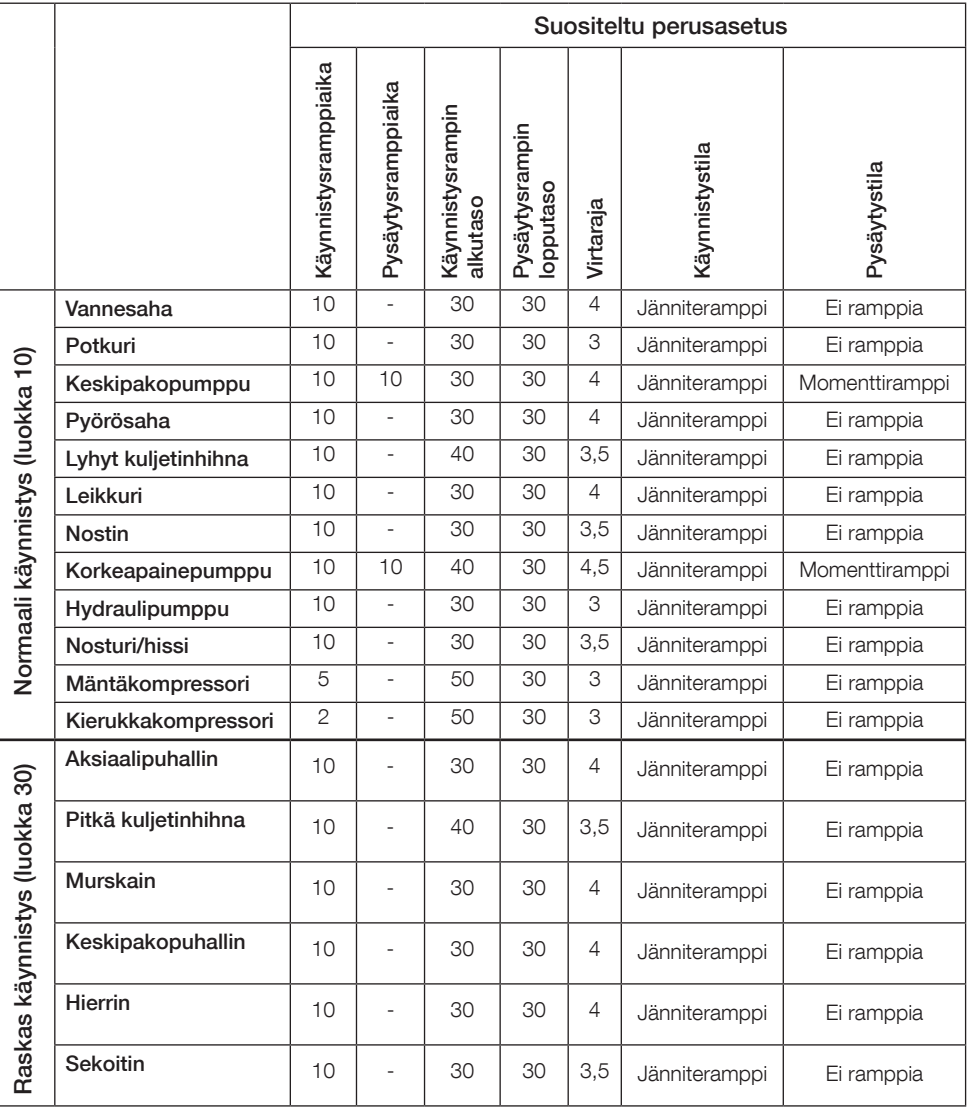

 $\vert \hspace{0.1cm} \vert^{2}$ 

Käytä yllä olevia parametriarvoja vain viitteenä. Kuormitusolosuhteiden muutokset voivat edellyttää tarkempaa säätöä.

## 6.4: Navigointinäppäimet

Pehmokäynnistimen näppäimistössä on 10 näppäintä. Katso lisätietoja kunkin näppäimen toiminnasta luvusta 5.

## Valikko

Avaa valikko näppäimellä  $\Box$  ja valitse sitten valikon kohde näppäimellä  $\odot$ tai  $\odot$ . Tee valinta painamalla näppäintä  $\Box$ . Katso kuva 1, grafiikka 14. Ohjauspaneelin asetukset voidaan asettaa numeromäärityksellä, kytkimen asetuksella tai valintaluetteloilla.

## Numeromääritys

Käytä numeromääritystä, kun haluat asettaa pehmokäynnistimeen numeroarvon. Valitse numero näppäimillä  $\Theta$  ja  $\Theta$ . Valittu numero korostetaan mustalla palkilla. Muuta sitten valitun numeron arvo näppäimillä  $\binom{1}{k}$  ja  $\binom{1}{k}$ . Tallenna painamalla T-näppäintä. Katso kuva 2, grafiikka 14.

## On/Off-kytkin (Päällä/Pois)

Tällä kytkimellä voit valita 1 tai 0 (päällä tai pois). Paina näppäimiä  $\bigcirc$  ja  $\bigcirc$ . Valittu kytkin korostetaan mustalla palkilla. Muuta sitten valitun kytkimen arvo näppäimellä  $\bigcirc$ - tai  $\bigcirc$ . Tallenna painamalla  $\bigcirc$ -näppäintä. Katso kuva 3, grafiikka 14.

## Valintaluettelo

Paina näppäintä  $\bigcirc$  tai  $\bigcirc$ . Valittu vaihtoehto korostetaan mustalla palkilla. Tallenna painamalla <sup>-</sup>näppäintä. Katso kuva 4. grafiikka 14.

## 6.5: Parametrit

## Menu (Valikko) > Parameters (Parametrit)

Avaa valikko näppäimellä  $\Box$ . Menu (Valikko). Valitse Parameters (Parametrit)  $\circledast$ - tai  $\circledast$ -näppäimellä ja paina sitten  $\circledast$ -näppäintä, Select (Valitse).

- Täydellinen lista parametrien määritys
- Suosikit oman parametriluettelon luominen
- Muokattu kaikki oletusarvosta poikkeavat parametrit

Yleisimmät parametrit ovat taulukossa 6.7.

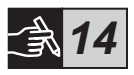

## 6.6: Lisäasetukset

Asetusvalikossa voidaan valita seuraavat alivalikot:

- Muokkaa perusnäyttöä
- Akt. viat/suojaukset
- Akt. varoitukset
- Turvall. hallinta

Akt. viat/suojaukset- ja Akt. varoitukset -valikoissa on tietoja kaikista käytön aikana esiintyneistä vioista, suojauksista ja varoituksista. Katso vikojen korjaustoimenpiteet luvusta 7 Vianmääritys.

Katso kuva 5, grafiikka 14.

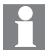

Lisätietoja Muokkaa perusnäyttöä- ja Turvall. hallinta -alivalikoista on pehmokäynnistintyyppien PSTX30…PSTX1250 asennus- ja käyttöönotto-oppaassa nro 1SFC132081M0201, jonka voi ladata osoitteesta: http://www.abb.com/lowvoltage.

# $\bigwedge$

Moottori voi käynnistyä odottamatta, jos käynnistyssignaali esiintyy samanaikaisesti, kun tehdään jokin seuraavista toimista:

- Siirtyminen ohjaustavasta toiseen (ts. kenttäväyläohjauksesta ID-ohjaukseen tai paikallisohjauksesta kauko-ohjaukseen)
- Tapahtuminen kuittaus
- Käytössä on automaattinen tapahtuman kuittaus
- Käytössä on automaattinen uudelleenkäynnistys

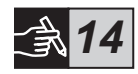

## Taulukko 6.7: Käyttötoimintojen parametriluettelo

Tässä on luettelo yleisimmin käytetyistä parametreista. Täydellisen parametriluettelon ja asetusalueet sisältävän pehmokäynnistintyyppien PSTX30…PSTX1250 asennus - ja käyttöönotto-oppaan nro 1SFC132081M0201 voi ladata verkko-osoitteesta: http://www.abb.com/lowvoltage

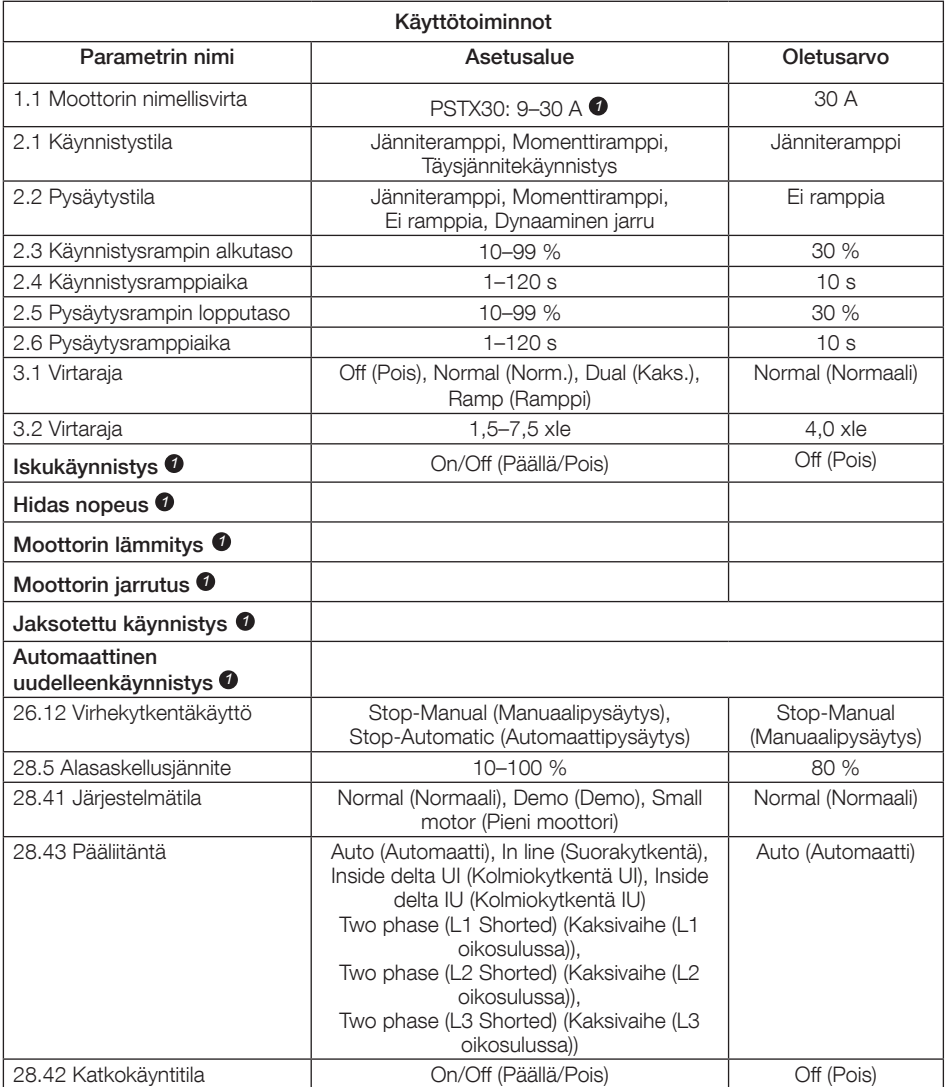

Täydellisen parametriluettelon sisältävän pehmokäynnistintyyppien PSTX30… PSTX1250 asennus- ja käyttöönotto-oppaan nro 1SFC132081M0201 voi ladata verkko-osoitteesta: http://www.abb.com/lowvoltage *1*

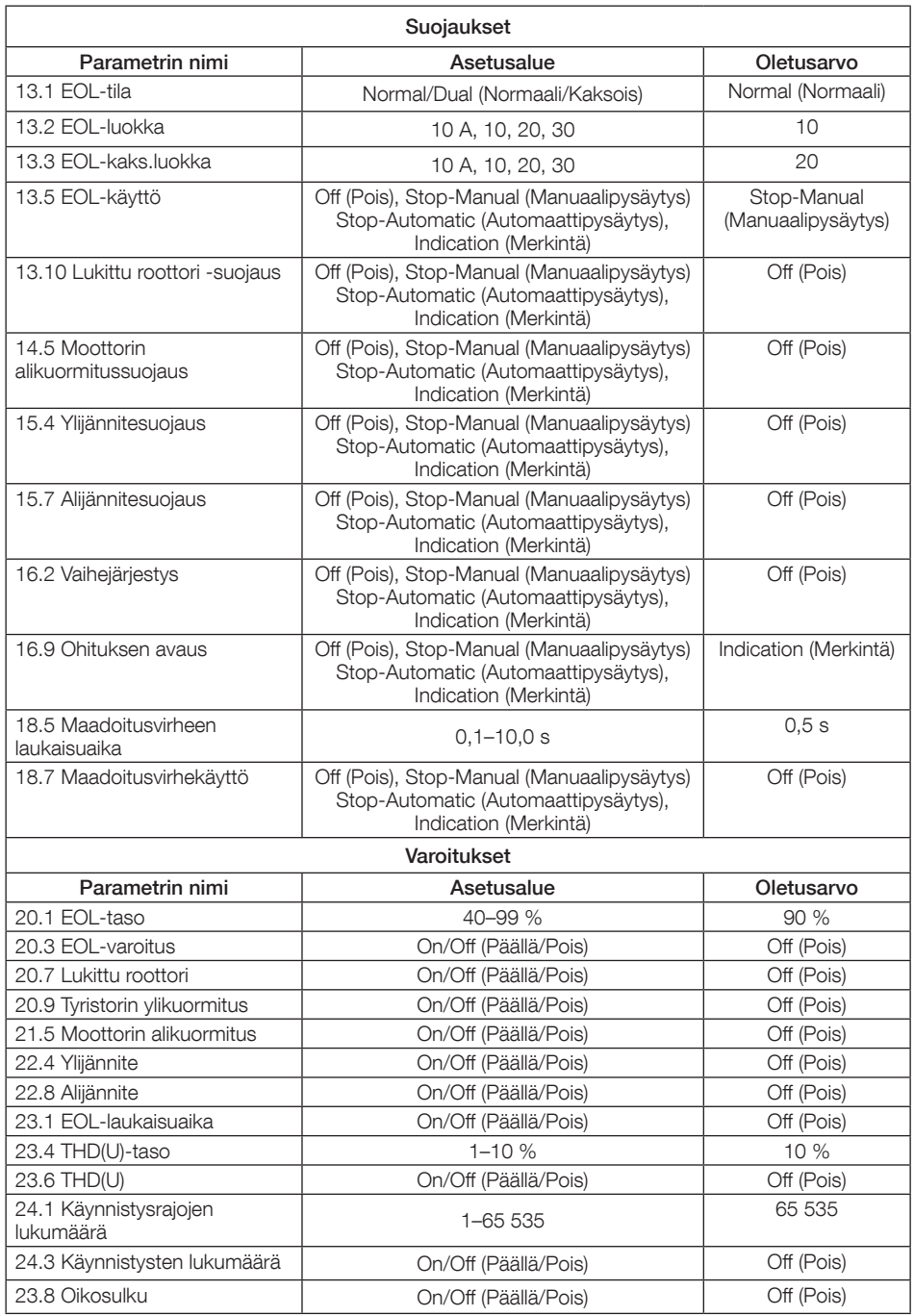

# 7 Vianmääritys

PSTX-pehmokäynnistimen kokoonpanosta riippuen näyttöön voi tulla erilaisten tapahtumien signaaleja. Kaikki tapahtumat luetellaan taulukossa 7.1.

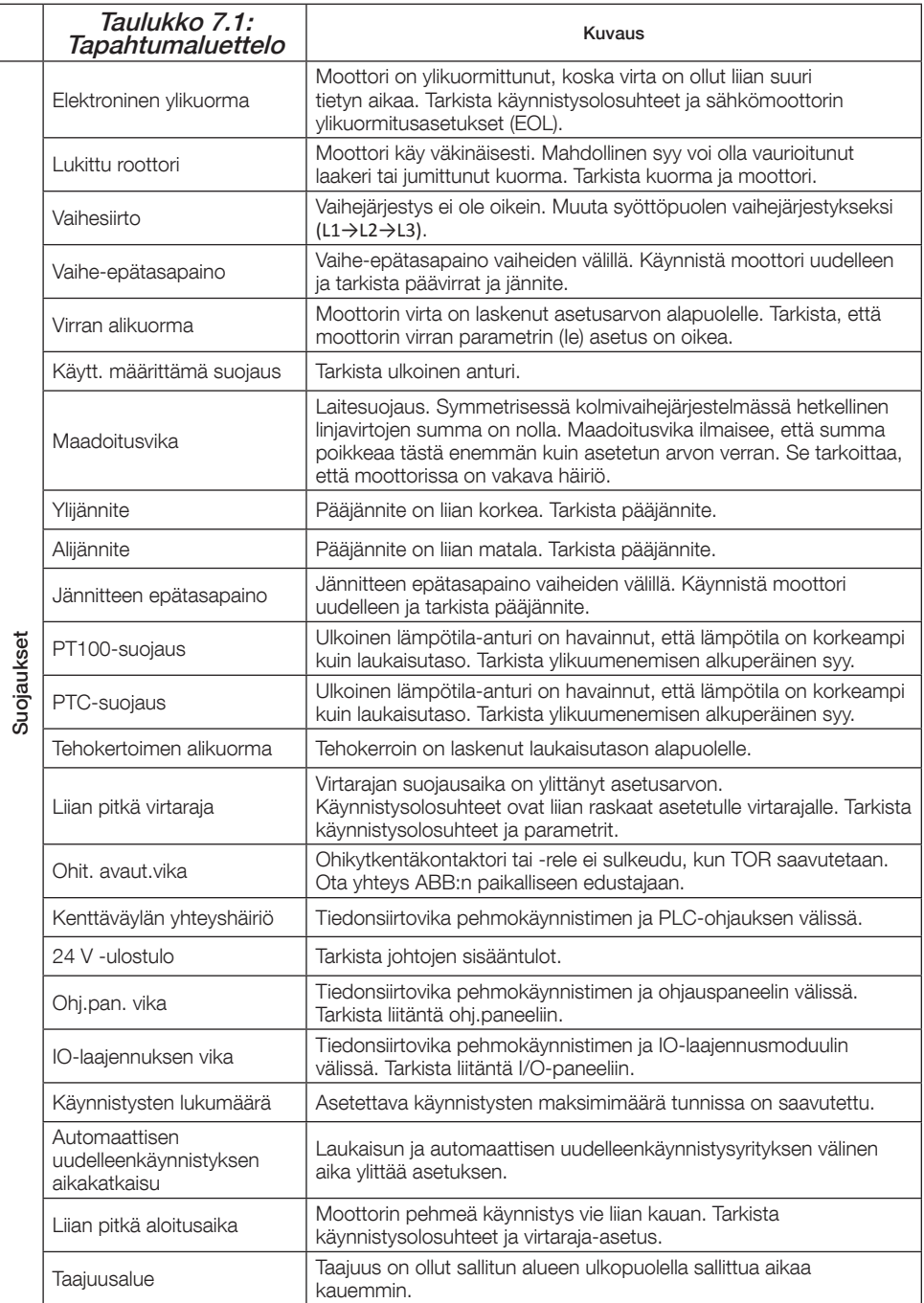

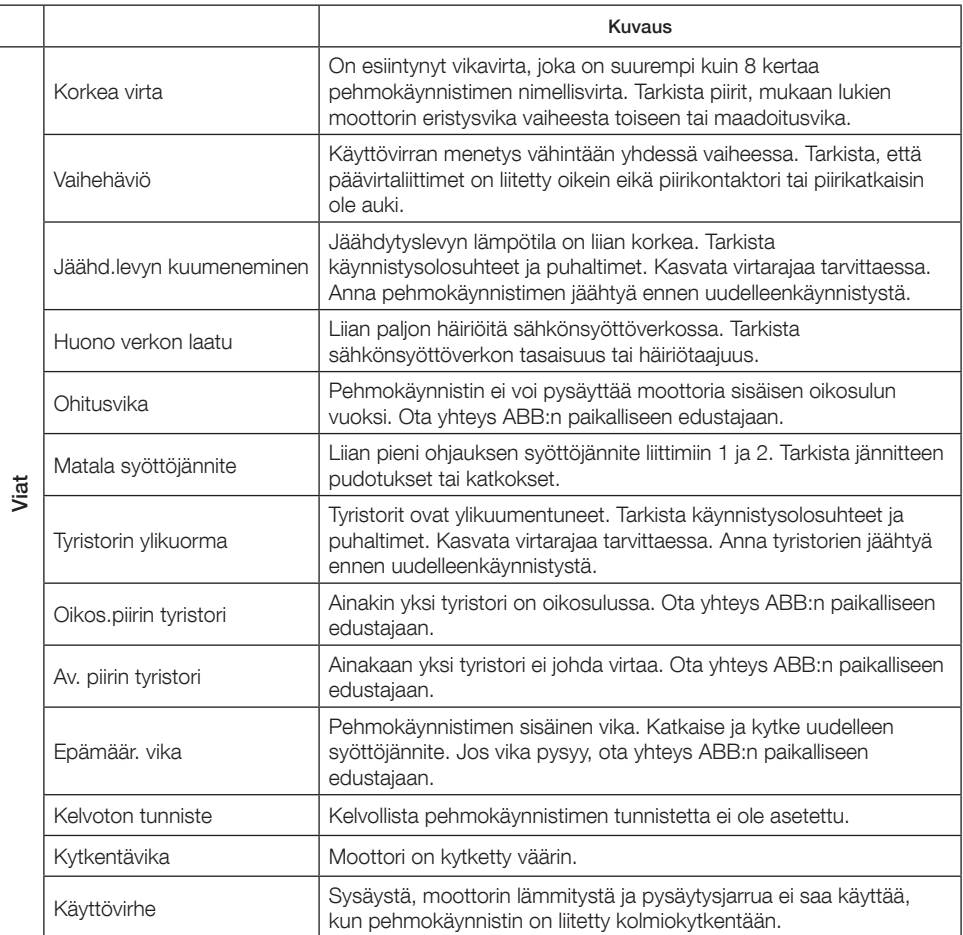

 $\mathbb{E}$ 

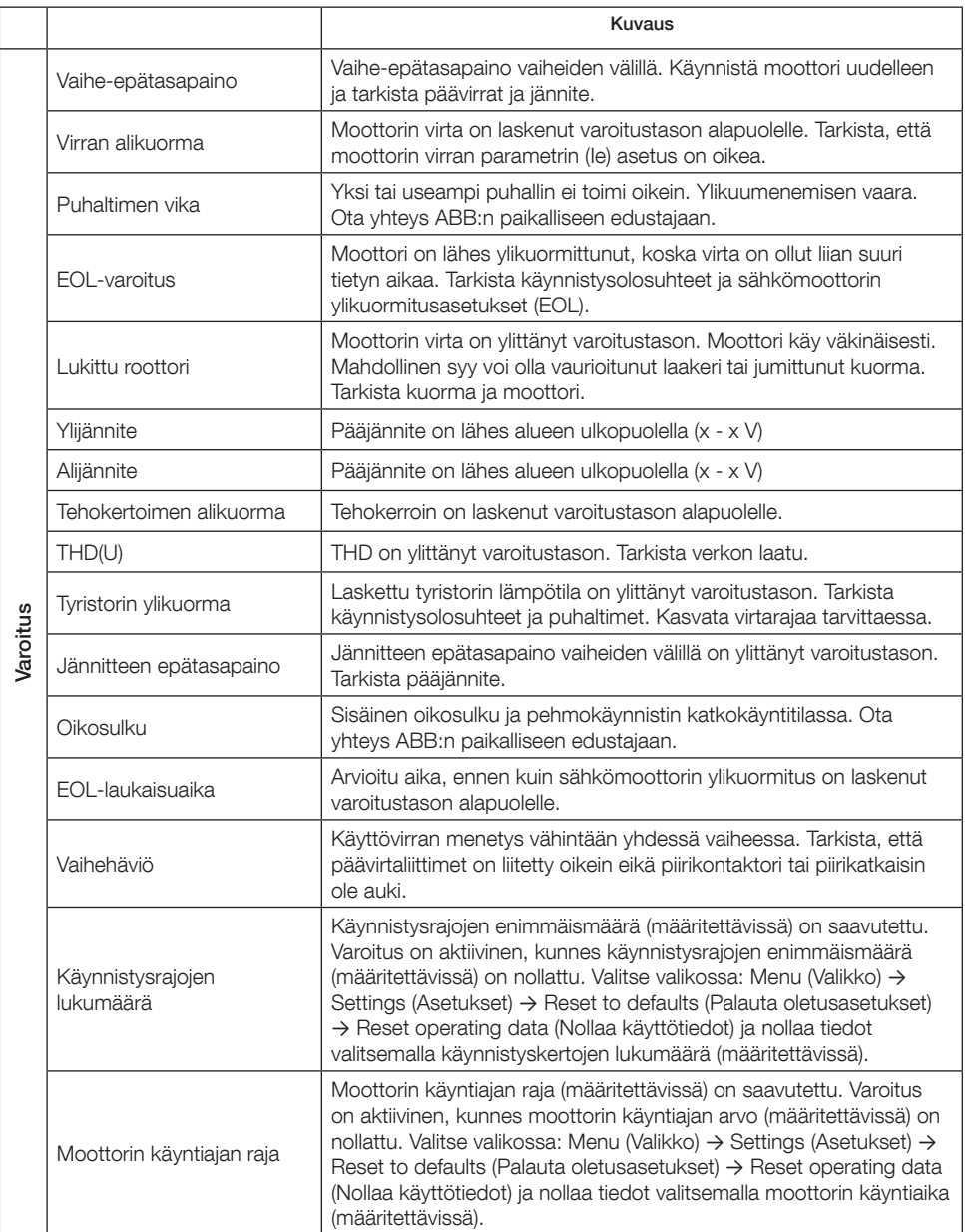

# 1 Öncelikle bunu okuyunuz

Bu ABB PSTX yumuşak yolvericiyi seçtiğiniz için teşekkür ederiz. Yumuşak yolvericiyi monte etmeden, bağlamadan ve yapılandırmadan önce tüm talimatları dikkatlice okuyunuz ve anladığınızdan emin olunuz.

Bu kılavuz, PSTX yumuşak yolvericinin hızlı ve kolay kurulumuna yönelik kısa formda bir kılavuzdur. Tüm bilgiler için, bkz. 1SFC132081M0201 - Yumuşak yolvericiler Tip PSTX30…PSTX1250, Kurulum ve Devreye Alma Kılavuzu: http://www.abb.com/lowvoltage

Bu kılavuzda http://www.abb.com/lowvoltage adresine atıfta bulunulan durumlarda: Kontrol Ürünleri bağlantısını seçiniz, Yumuşak yolvericiler bağlantısıyla devam ediniz ve belirtilen referansı arama alanına yazınız.

- Yumuşak yolvericinin kurulumu yalnızca yetkili personel tarafından yapılır.
- ABB personeli, ABB CISE 15.4'teki talimatlara uymalıdır.
- Bu kılavuz PSTX yumuşak yolvericinin bir parçasıdır ve bu ürünle çalışan personelin her zaman elinin altında bulunmalıdır.
- Yumuşak yolvericiyi kullanmadan önce mutlaka tüm kılavuzu okuyunuz.

Kullanıcı Kılavuzu'nda şu semboller kullanılmaktadır.

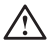

### **Uyarı**

Genel uyarı simgesi kişisel yaralanma ve ekipmanda ya da mülkte hasar ile sonuçlanabilecek bir tehlikenin bulunduğunu belirtir.

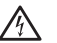

## **Uyarı**

Uyarı simgesi kişisel yaralanmayla sonuçlanabilecek tehlikeli bir voltajın bulunduğunu belirtir.

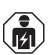

### **Uyarı**

Sembol ürünün kurulum, kullanım ve bakım işlemlerini sadece yetkili ve eğitimli personelin gerçekleştirebileceğini belirtir. Mevcut yasalara ve düzenlemelere uygun olarak yapılmalıdır.

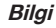

Bilgi simgesi okuyucuyu önemli olgular ve koşullar konusunda bilgilendirir.

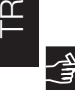

Sağ kenardaki **grafik** sembolü: grafiksel bilgilere atıfta bulunur.

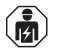

Yumuşak yolvericinin kurulumunu ve elektrik bağlantılarını, mevcut yasalar ve düzenlemelere uygun olarak, onaylanmış personel gerçekleştirebilir.

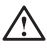

Yeni PSTX yumuşak yolvericinizin ambalajını açarken yumuşak yolvericiyi ve ambalajı inceleyiniz. Eğer hasar varsa lütfen derhal nakliye şirketiyle veya ABB satıcısıyla/ofisiyle irtibat kurunuz.

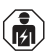

Servis ve onarım işlemlerini yalnızca onaylanmış personel gerçekleştirebilir. Not: onaylanmamış onarım garantiyi etkileyebilir.

Bu kılavuzdaki veriler herhangi bir bildirimde bulunulmaksızın değiştirilebilir.
# 2 Açıklama

PSTX yumuşak yolverici, standart sincap kafesli motorların yumuşak yolverme ve yumuşak durdurma işlemleri için en yeni teknolojiye sahiptir.

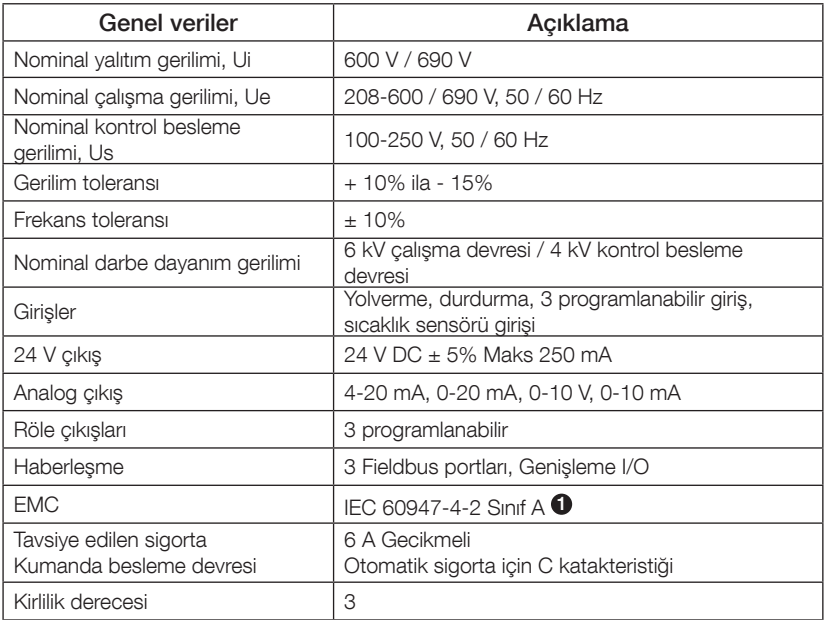

<sup>1</sup> Yumuşak yolverici A sınıfı ekipmanlar için tasarlanmıştır. Ürünün yerleşim alanlarında kullanımı radyo parazitine neden olabilir. Böyle bir durumda daha başka prosedürlerin kullanılması gerekebilir.

Daha ayrıntılı elektrik verileri ve teknik özellikler için, bkz. 1SFC132081M0201 - Yumuşak yolvericiler Tip PSTX30…PSTX1250, Kurulum ve Devreye Alma Kılavuzu: http://www.abb.com/lowvoltage.

\_\_\_ J Sınıfı Zaman Geciktirmeli Sigorta veya RK5 sınıfı Sigorta veya devre kesici ile Korunduğunda En Fazla \_\_\_ Simetrik Amper \_\_\_ Volt Verebilen bir Devrede Kullanılmaya Uygundur. Herhangi bir cihaz için karşılık gelen akım ve gerilim seviyesini görmek için Tablo 8.1'e bakınız.

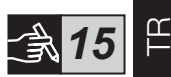

*01*

Kısa devre koruması tavsiyeleri için bkz. http://www.abb.com/lowvoltage.

Ürün yalnızca belirtilen değerler dahilinde kullanılmalıdır. Ortam sıcaklığına ve deniz seviyesinden yüksekliğe dikkat ediniz. 40 °C (104 °F) üzerinde ve 1000 m (3281 ft) üzerinde güç düşümü görülür. Daha fazla ayrıntı için, bkz. 1SFC132081M0201 - Yumuşak yolvericiler Tip PSTX30…PSTX1250, Kurulum ve Devreye Alma Kılavuzu: http://www.abb.com/lowvoltage.

# 3 Montaj

PSTX yumuşak yolvericilerin, M6 cıvata veya aynı boyut ve mukavemete sahip cıvatalarla kurulumunu yapabileceğiniz farklı boyutu vardır.

- 1. Kendi yumuşak yolvericiniz için boyutları içeren doğru çizimi bulunuz ve doğru delme planına sahip olduğunuzdan emin olunuz. Delme planı kutu üzerine belirtilmiştir.
- 2. Eğer yumuşak yolverici bir pano içine kurulacaksa, pano boyutunun tavsiye edilen minimum boyutlardan daha küçük olmadığından emin olunuz. Boyutu, IEC veya <sup>( $\mathbb{O}_{\mathbb{S}}$ </sup> için uygun tablodan seçiniz.
- 3. Duvara ve ön yüze olan mesafenin ve kurulum açısının gereklilikleri karşıladığından emin olunuz.
- 4. Ürünün içinden serbestçe hava akışı olduğundan emin olunuz.
- 5. HMI'yi söküp bir uzaktan kumanda olarak kullanabilirsiniz. HMI'yi monte etmek istediğiniz yere bir delik açınız. HMI ile yumuşak yolverici arasında RJ45 kablo kullanınız. Maksimum kablo uzunluğu 3 metredir. Artakalan kabloyu, kapıya engel olmaması için sararak toplayınız.

Verilen kabloyu veya korumasız başka bir RJ45 kablosu kullanınız. Korumalı kablolar kullanılmamalıdır.

TR

Tesisin zarar görmesi riski. Yumuşak yolvericinin içine hiçbir sıvı, toz veya iletken parça girmediğinden emin olunuz.

Bu talimatlara uymamanız durumunda yumuşak yolverici aşırı ısınabilir veya düzgün çalışmayabilir.

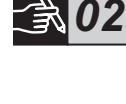

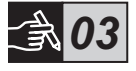

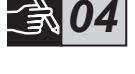

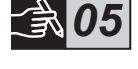

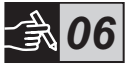

# 4 Bağlantı

Bu ürün dikkatli bir şekilde üretilmiş ve test edilmiştir ancak nakliye ve hatalı kullanım gibi nedenlerle hasar meydana gelmesi riski vardır. İlk kurulum esnasında aşağıdaki prosedüre uyunuz:

Tehlikeli gerilim: Ölüm veya ciddi yaralanmaya neden olur. Ekipman üzerinde çalışmaya başlamadan önce bu cihazı besleyen tüm gücü kesin ve kilitleyin.

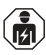

Yumuşak yolvericinin montajı ve elektrik bağlantıları yetkili personel tarafından ve mevcut yasalar ve düzenlemelere uygun olarak yapılmalıdır.

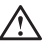

PSTX30…PSTX170 yumuşak yolvericileri işletme gerilimine ilk kez bağlamadan önce kontrol besleme gerilimi uygulayarak by-pass rölelerinin açık konumda olduklarından emin olunuz. Aksi halde ekipman istenmeden çalışmaya başlayabilir.

ABB personeli, ABB CISE 15.4'teki talimatlara uymalıdır.

- 1. Yumuşak yolvericiyi monte etmek için bkz. Bölüm 3 "Montaj".
- 2. Ana devreyi bağlayın: 1L1 3L2 5L3 terminallerini şebeke tarafına ve 2T1 - 4T2 - 6T3 terminallerini motor tarafına. PSTX30…105 için kablo bağlantısı kullanınız, bkz Sekil  $\bullet$  grafik 7, ve PSTX142…1250 için terminal bağlantısı kullanınız, bkz Sekil <sup>2</sup> grafik 7. PSTX yumuşak yolvericiler hem "Direkt" (In Line) hem de "Üçgen" (Inside Delta) bağlanabilirler, bkz Şekil 1.

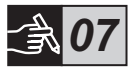

 $\mathfrak{E}$ 

Her bir terminaldeki 2 kabloyu bağlarken yalnızca aynı boyutta kablolar kullanınız. (Yalnızca PSTX30…105).

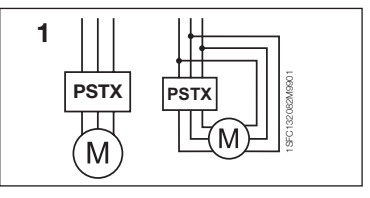

Şekil 1: Direkt, Üçgen

Yumuşak yolverici ile motor arasında güç faktörü düzeltmek amacı ile kapasitör kullanılmasına izin verilmemektedir. Aksi takdirde ortaya çıkabilecek aşırı akım yükselmeleri yumuşak yolverici içerisindeki tristörlere zarar verebilir. Eğer bu tür kapasitörler kullanacaksınız bunlar yumuşak yolvericinin şebeke tarafına bağlanmalıdır.

- 3. Kontrol besleme gerilimini 1 ve 2. terminale bağlayınız.
- 4. 22. terminali fonksiyonel toprağa bağlayınız.

Topraklama koruyucu toprak değildir, fonksiyonel topraktır. Topraklama kablosu mümkün olduğunca kısa olmalıdır. Maksimum uzunluk 0,5 metredir. Topraklama kablosu, yine topraklanması gereken montaj plakasına bağlanmalıdır.

- 5. Şemaya bakarak yolverme/durdurma devrelerini bağlayın: 13, 14, 18, 19 ve 20/21. terminalleri dahili 24V DC terminaline. Dahili 24 V DC (20 veya 21. terminaller) kullanılırken 18 ve 19. terminaller birbirine bağlanmalıdır.
	- 15, 16 ve 17. terminaller sıfırlama, düşük hızda ileri, düşük hızda geri, sabit durdurma freni vb. gibi amaçlara yönelik programlanabilir girişlerdir.

Harici besleme kullanımı için bkz. 1SFC132081M0201 - Tip PSTX30… PSTX1250 Yumuşak Yolvericiler Kurulum ve Devreye Alma Kılavuzu: http://www.abb.com/lowvoltage

TR

Yalnızca 13, 14, 15, 16 ve 17. terminalleri bağladığınızda 24V DC kullanınız. Başka gerilimler yumuşak yolvericinin zarar görmesine ve garanti dışı kalmasına neden olabilir.

- 6. Sinyal çıkış rölelerini kullanmak için 4, 5, 6, 7, 8, 9, 10, 11 ve 12. terminalleri bağlayınız. Bu terminaller maksimum 250V AC, 1.5 A AC-15 ve 30 V DC, 5 A DC-12 için potansiyel bulunmayan kontak içermektedirler.
- 7. Çalışma geriliminin ve kontrol besleme geriliminin yumuşak yolvericinin değerlerine uygun olduğundan emin olunuz.
- 8. 1 ve 2. terminallerdeki kontrol besleme gerilimini AÇINIZ.
- 9. Bölüm 6 Yumuşak yolverici ayarları bölümünde verilen uygun parametreleri yapılandırınız.

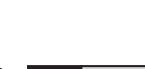

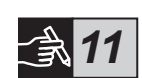

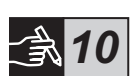

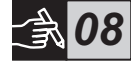

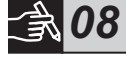

*09*

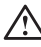

### 10. Çalışma gerilimini AÇINIZ.

PSTX yumuşak yolvericiyi bağlarken esnek davranabilirsiniz ancak PSTX yumuşak yolvericinizin çalıştırılması için yukarıdaki adımlar gereklidir. Grafikler bölümünde tam kurulum ile ilgili bir örnek bulabilirsiniz. İlki sigorta ve kontaktör kullanmakta ve ikincisi bir devre kesici kullanmaktadır.

PSTX yumuşak yolvericinin temel davranışı için grafik 13'teki zamanlama şemasına bakınız.

#### Dahili Modbus RTU

PSTX yumuşak yolverici, RS485 tabanlı iletişim desteğine sahip harici cihazlara bağlanabilen bir RS485 fiziki arayüzüne (23 ve 24. terminaller) sahiptir. Bu arayüz üzerinden yumuşak yolvericinin kontrol edilmesi, durum bilgilerinin alınması ve parametrelerin yüklenmesi ve indirilmesi mümkündür. Yumuşak yolverici, RS485 arayüzü üzerinden uygulanan bir Modbus RTU slave'e sahiptir. Bkz. Sekil 1.

### PTC/PT100 sıcaklık sensörü girişi

Yumuşak yolverici PTC ve PT100 elemanları için giriş terminallerine sahiptir (25, 26 ve 27. terminaller). Hem PTC hem de PT100'ün aynı anda kullanılamayacağını lütfen unutmayınız. Bkz. Şekil 1.

### Analog çıkış

Yumuşak yolverici yapılandırılabilir bir analog çıkış sinyali için bir çıkışa sahiptir (29 ve 30. terminaller). Yük direnci, akım çıkışı için maksimum 500 ohm ve gerilim çıkışı için minimum 500 ohm'dur. Bkz. Şekil 1.

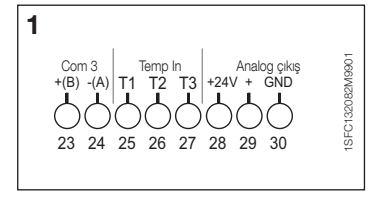

Şekil 1: Terminal bağlantısı

Talimatlar ve programlama için, bkz. 1SFC132081M0201 - Yumuşak yolvericiler Tip PSTX30…PSTX1250, Kurulum ve Devreye Alma Kılavuzu: http://www.abb.com/lowvoltage.

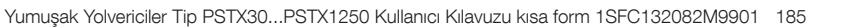

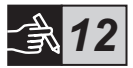

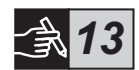

# 5 İnsan makine arayüzü (HMI)

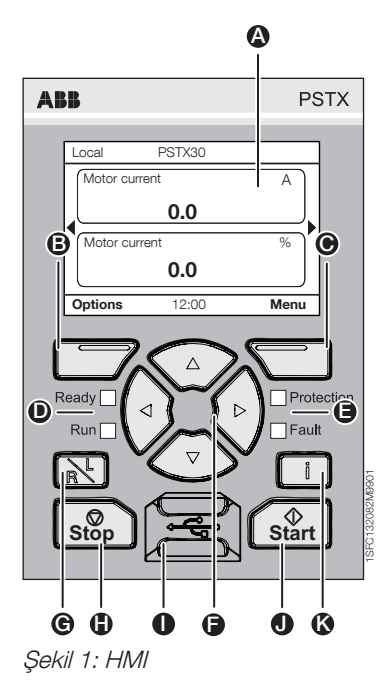

HMI parcaları için bkz. sekil 1:

- A Bilgi ekranı.
- **B** Sol secim tusu. Fonksiyon, ekranın sol tarafında tuşun üzerinde gösterilir.
- G Sağ seçim tuşu. Fonksiyon, ekranın sağ tarafında tuşun üzerinde gösterilir.
- **D** Sol LED göstergeler. Ready (Hazır) (yeşil) ve Run (Çalışma) (yeşil).
- **B** Sağ LED göstergeler. Protection (Koruma) (sarı) ve Fault (Arıza) (kırmızı).
- **G** Gezinme tuşları. Menüde gezinmek ve parametre değerlerini değiştirmek için. Ekranda gösterilen sayılar veya metin üzerindeki siyah vurgu kutusu, menünün/ değerin değiştirilebileceğini veya kaydırılabileceğini gösterir
- G Uzaktan/lokal kumanda tusu. HMI üzerinden lokal kumanda ve donanım girişi veya fieldbus üzerinden uzaktan kumanda arasında geçiş yapar.
- $\bigoplus$  Durdurma tusu. Yumusak volverici durdurma anahtarı. Motoru ayarlı parametrelere göre durdurmak için. (Yalnızca lokal kumanda modunda etkindir).
- **I Mini USB portu. Harici cihazlarla (örn. bir** PC) iletişim kurmak için.
- $\bigcirc$  Yolverme tusu. Yumusak volverici volverme anahtarı. Motora yolvermek ve ayarlı parametrelere göre çalıştırmak için. (Yalnızca lokal kumanda modunda etkindir).
- K Bilgi tuşu. Yumuşak yolverici durumu ve ayarları hakkındaki bilgiler için.

PSTX yumuşak yolvericinin temel davranışı için grafik 13'teki zamanlama şemasına bakınız.

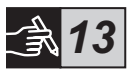

# 6 Yumuşak yolverici ayarları 6.1: İlk Kurulum

Yumuşak yolvericiye ilk kez güç verildiğinde, HMI Temel kurulum yardımcısına girer\*\*. Bkz. şekil 6, grafik 14.

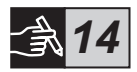

Kurulum tamamlandıktan sonra Ana ekran görünümüne gireceksiniz.

# 6.2: Yardımcılar menüsü

Yumuşak yolvericinin ilk yapılandırması için, Yardımcılardan yararlanmanız önerilir. Yardımcı, yumuşak yolvericiyi kurmak ve yapılandırmak üzere kullanıcıyı bir grup iş konusunda adım adım yönlendiren bir sihirbazdır.

#### Menü > Yardımcılar

Basınız  $\Box$ . Menü, aracılığıyla menüye girebilirsiniz.  $\odot$  veya  $\odot$  kullanarak Yardımcılar öğesini vurgulayınız ve **basınız**, Seçiniz.

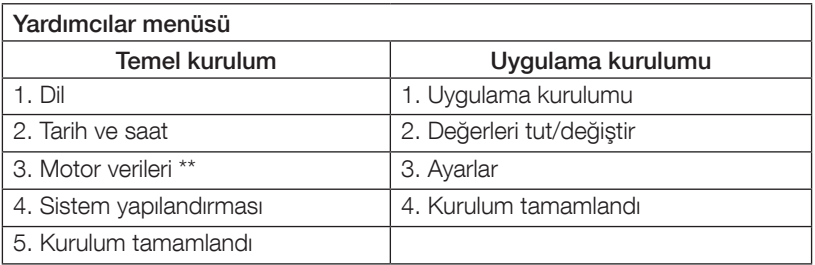

 $\Rightarrow$  ve  $\equiv$  kullanarak adımlar arasında geçiş yapınız ve değerleri değiştiriniz.

Parametre listesi ve Uygulama kurulum yardımcısı ile yapılandırılabilecek önerilen değerleri için bkz. tablo 6.3.

\*\* Tüm PSTX yumuşak yolvericiler motorun nominal akımına göre yapılandırılmalıdır. Eğer motor Direkt bağlanırsa, "01.01 Motor rated current Ie" parametresini motorun anma değeri plakası üzerinde bulunan değere ayarlayınız. Eğer motor Üçgen bağlanırsa, "01.01 Motor rated current Ie" parametresini nominal motor akımının (1 /(√3))=%58'i olacak şekilde ayarlayınız.

# Tablo 6.3: Uygulama ayarları

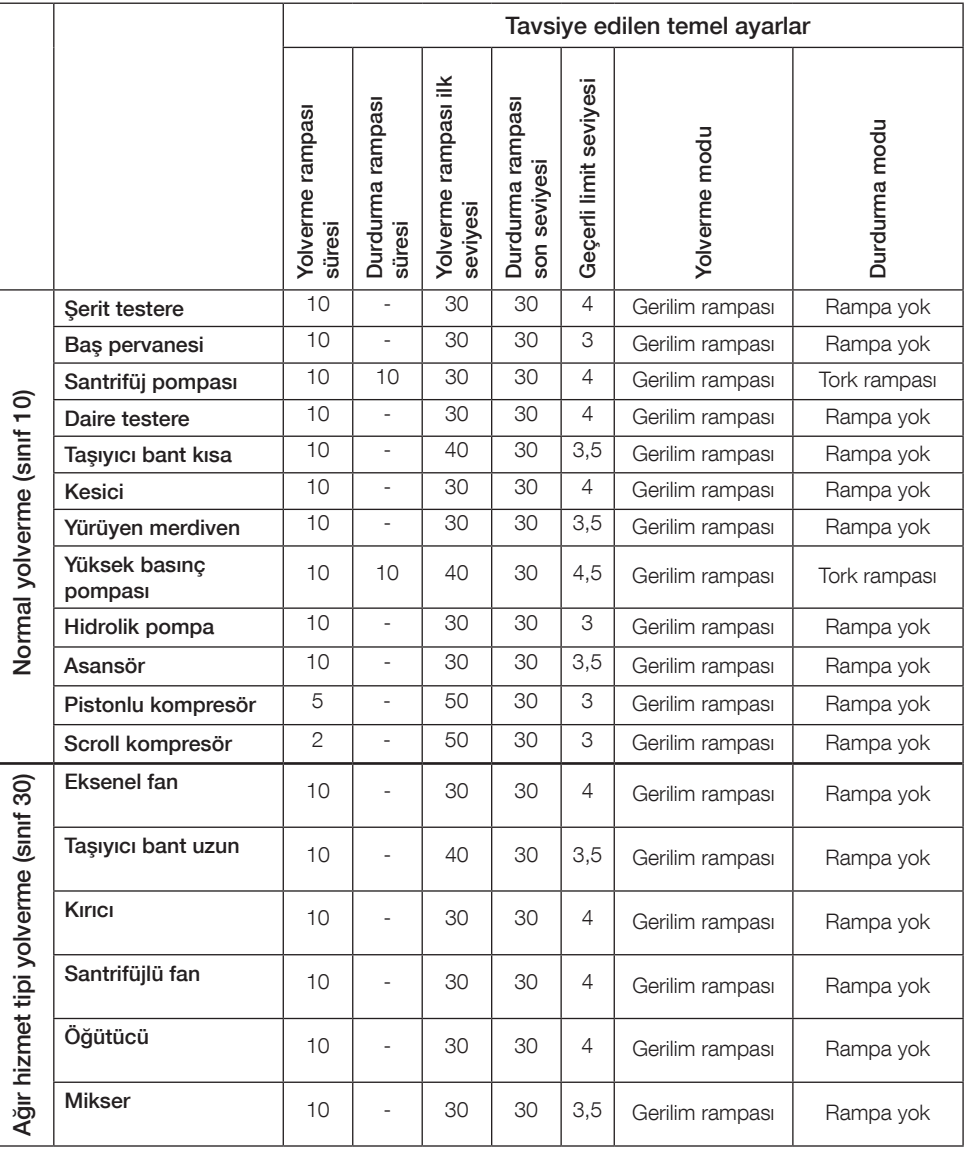

TR

 $| \cdot |$ 

Yukarıda verilen parametre değerleri yalnızca fikir verme amaçlıdır. Yük koşullarındaki değişiklikler nedeniyle ek ayarlar gerekebilir.

# 6.4: Gezinmeye genel bakış

Yumuşak yolvericinin klavyesinde 10 tul bulunur, tuş fonksiyonuyla ilgili ayrıntılar için bkz. bölüm 5.

#### Menü

 $\Box$  basarak menüve gidiniz ve daha sonra  $\odot$  veva  $\odot$  kullanarak menü öğesini seçiniz. Seçiminizi yapmak için dibasınız, bkz. **şekil 1, grafik 14**. HMI'deki ayarlar nümerik ayarla, açıp kapatma ayarıyla veya seçim listeleriyle ayarlanabilir.

#### Nümerik ayar

Yumuşak yolvericide bir nümerik değer ayarlanacağında nümerik ayarı kullanınız. Bir şekil seçmek için  $\bigcirc$  ve  $\bigcirc$  tuşunu kullanınız, seçilen şekil siyah bir vurgu kutusuyla belirtilir. Ardından secilen şeklin değerini değiştirmek için  $\textcircled{1}$  veya  $\textcircled{2}$ tuşuna basınız. Kaydetmek için <a>D</a>basınız. Bkz. şekil 2, grafik 14.

#### Açma/kapatma anahtarı

Bu anahtarla 1 veya 0 (açık veya kapalı) seçebilirsiniz.  $\circledast$  ve  $\circledast$  tuşunu kullanınız, seçilen anahtar siyah bir vurgu kutusuyla belirtilir. Ardından seçilen anahtarın değerini değiştirmek için  $\bigcirc$  veya  $\bigcirc$  tuşuna basınız. Kaydetmek için basınız. Bkz. şekil 3, grafik 14.

#### Seçim listesi

**E** veva **♦**, tuşunu kullanınız; seçilen öğe siyah bir vurgu kutusuyla belirtilir. Kaydetmek için  $\overline{\smash{\bigtriangledown}}$  basınız. Bkz. şekil 4, grafik 14.

### 6.5: Parametreler

#### Menü D Parametreler

Basınız  $\Box$ . Menü, aracılığıyla menüye giriniz.  $\odot$  yeya  $\odot$  kullanarak Parametreleri seçiniz ve ardından tuşuna basınız, Seçiniz.

- Tam liste Parametreleri ayarlayınız
- Favoriler Kendi parametre listenizi oluşturunuz
- Değiştirilen Varsayılan değerlerden farklı olan tüm parametreler

En yaygın parametreleri tablo 6.7'de bulabilirsiniz.

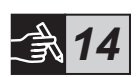

# 6.6: Seçenek ayarları

Seçenekler menüsünde aşağıdaki alt menüleri seçebilirsiniz:

- Ana sayfa görünümünü düzenle
- Etkin arızalar/korumalar
- Etkin uyarılar
- Güvenlik yönetimi

Etkin arızalar/korumalar ve Etkin uyarılar, çalışma sırasında meydana gelen arızalar, korumalar ve uyarılar hakkında bilgi verir. Arıza çözümü için bkz. bölüm 7 Sorun Giderme.

Bkz. şekil 5, grafik 14.

"Ana sayfa görünümünü düzenle" ve "güvenlik yönetimi" alt menüleri için bkz. 1SFC132081M0201 - Yumuşak Yolvericiler Tip PSTX30…PSTX1250, Kurulum ve Devreye Alma Kılavuzu: http://www.abb.com/lowvoltage.

Siz aşağıdaki prosedürlerden birini gerçekleştirirken, bir yolverme sinyalinin bulunması halinde motor beklenmedik biçimde çalışmaya başlayabilirsiniz:

- Bir kumanda türünden farklı bir kumanda türüne geçiş yapma (örn. fieldbus kumandasından donanım kumandasına veya yerel kumandadan uzaktan kumandaya)
- Olayları sıfırlama
- Otomatik olay sıfırlama kullanırsanız
- Otomatik yeniden başlatma kullanırsanız

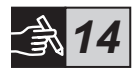

# Tablo 6.7: Çalışma fonksiyonları için parametre listesi

Bu, en yaygın kullanılan parametrelerin bir listesidir. Tüm parametrelerin ve ayar aralıklarının bulunduğu liste için, bkz.: 1SFC132081M0201 - Yumuşak yolvericiler tip PSTX30…PSTX1250, Kurulum ve Devreye Alma Kılavuzu: http://www.abb.com/lowvoltage

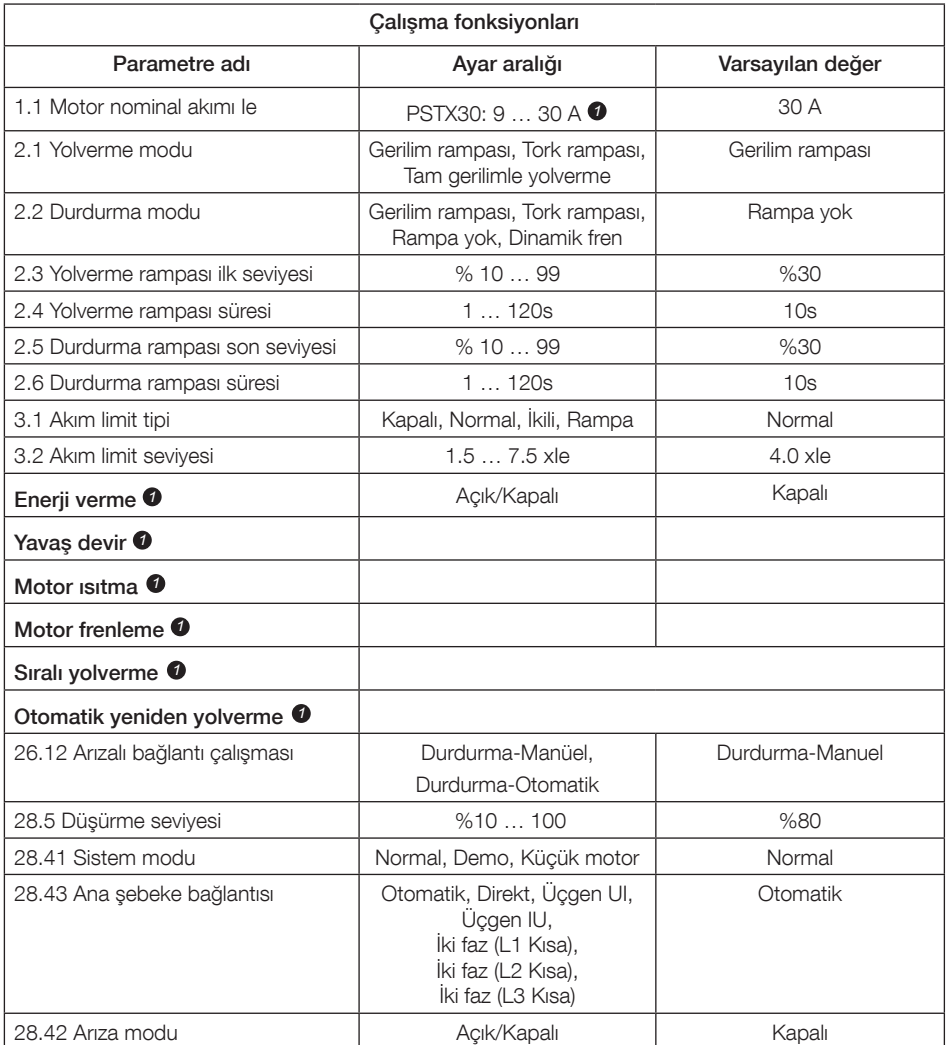

*1*

Tüm parametrelerin listesi için, bkz. I1SFC132081M0201 - Yumuşak Yolvericiler Tip PSTX30…PSTX1250, Kurulum ve Devreye Alma Kılavuzu: http://www.abb.com/lowvoltage

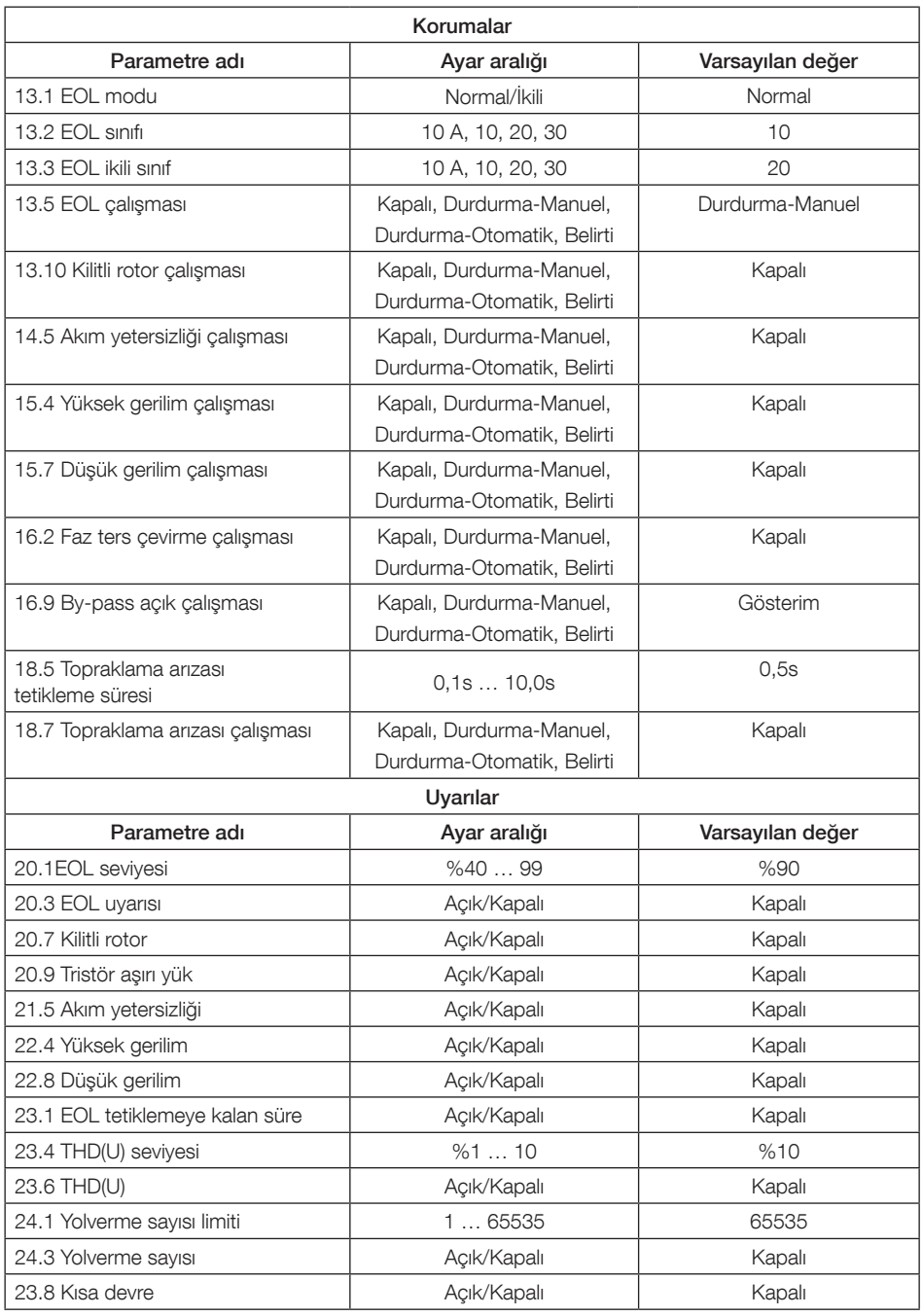

# 7 Sorun Giderme

PSTX Yumuşak Yolverici yapılandırmasına bağlı olarak, ekranda farklı olaylara ait sinyaller verilebilir. Bkz. Olay listesi Tablo 7.1.

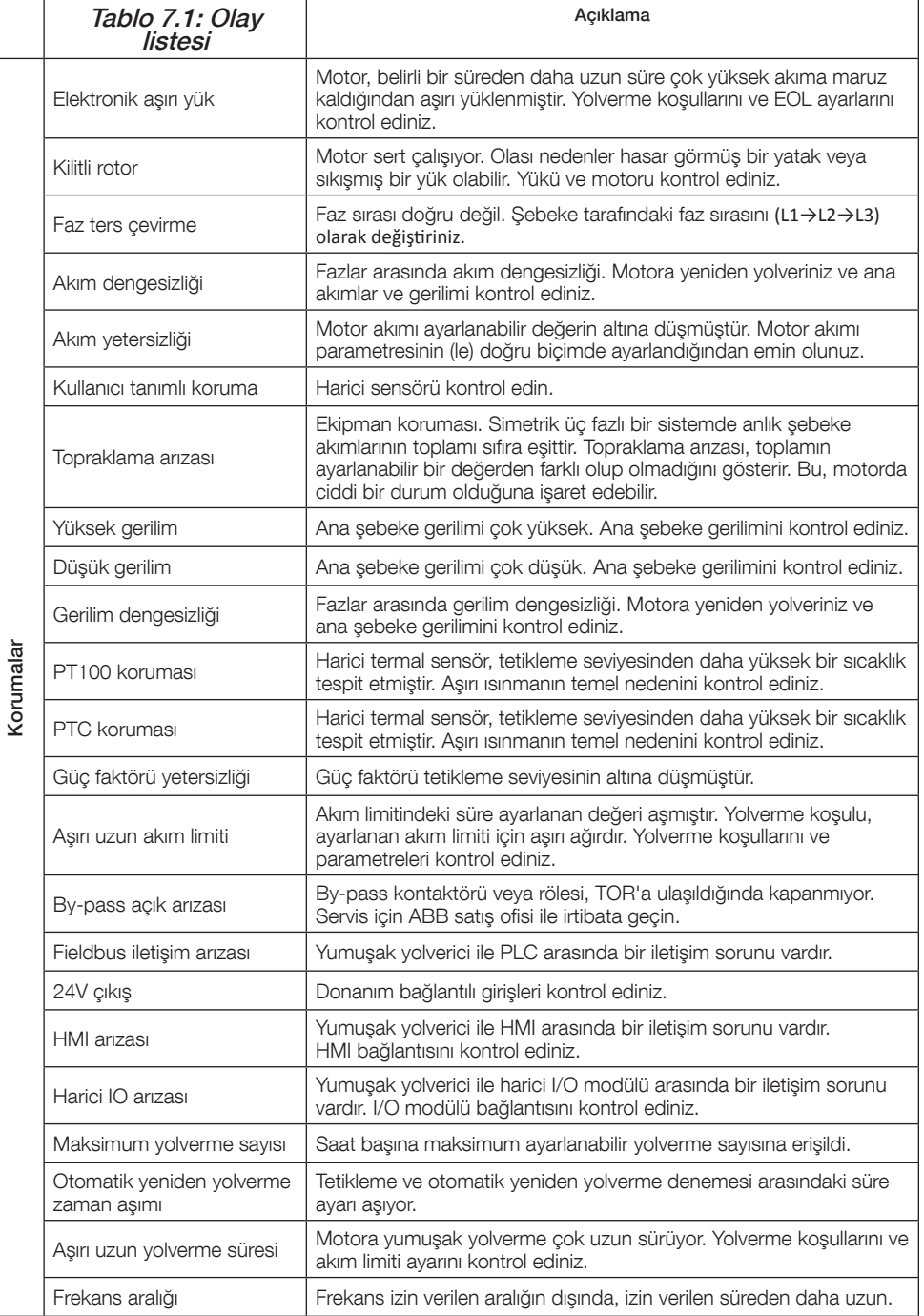

 $\mathbb{E}$ 

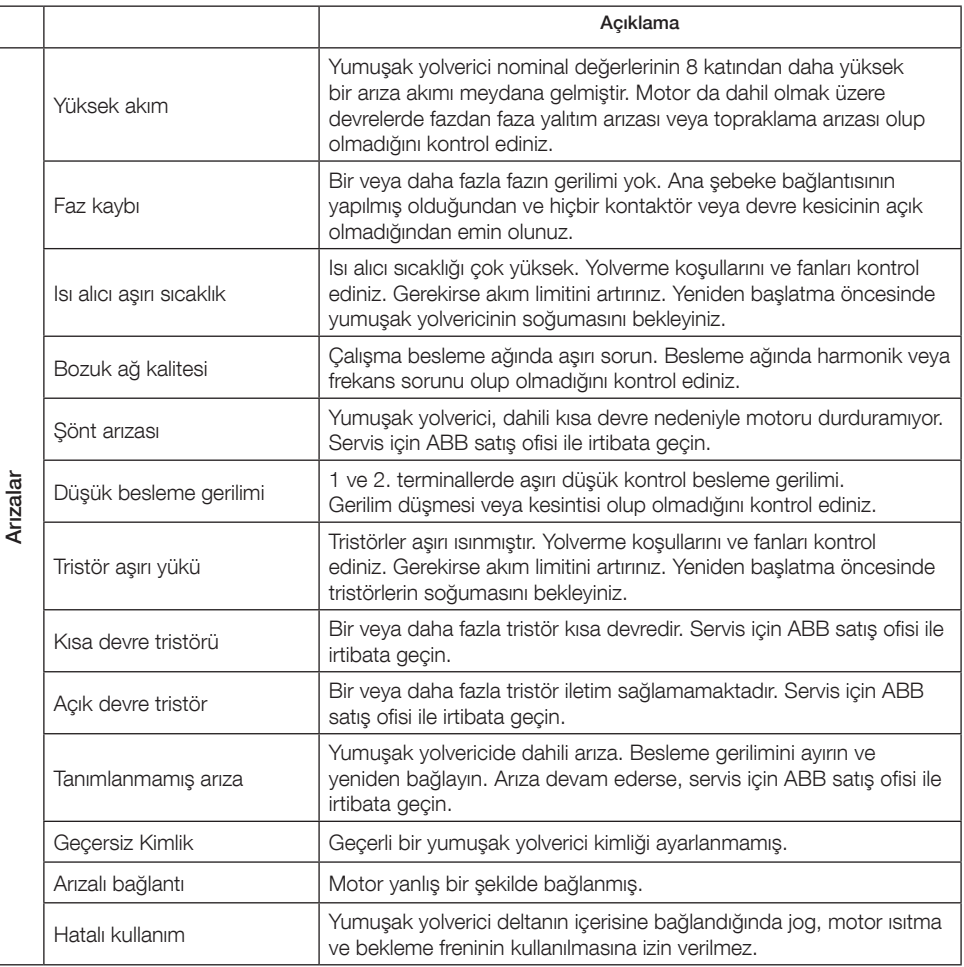

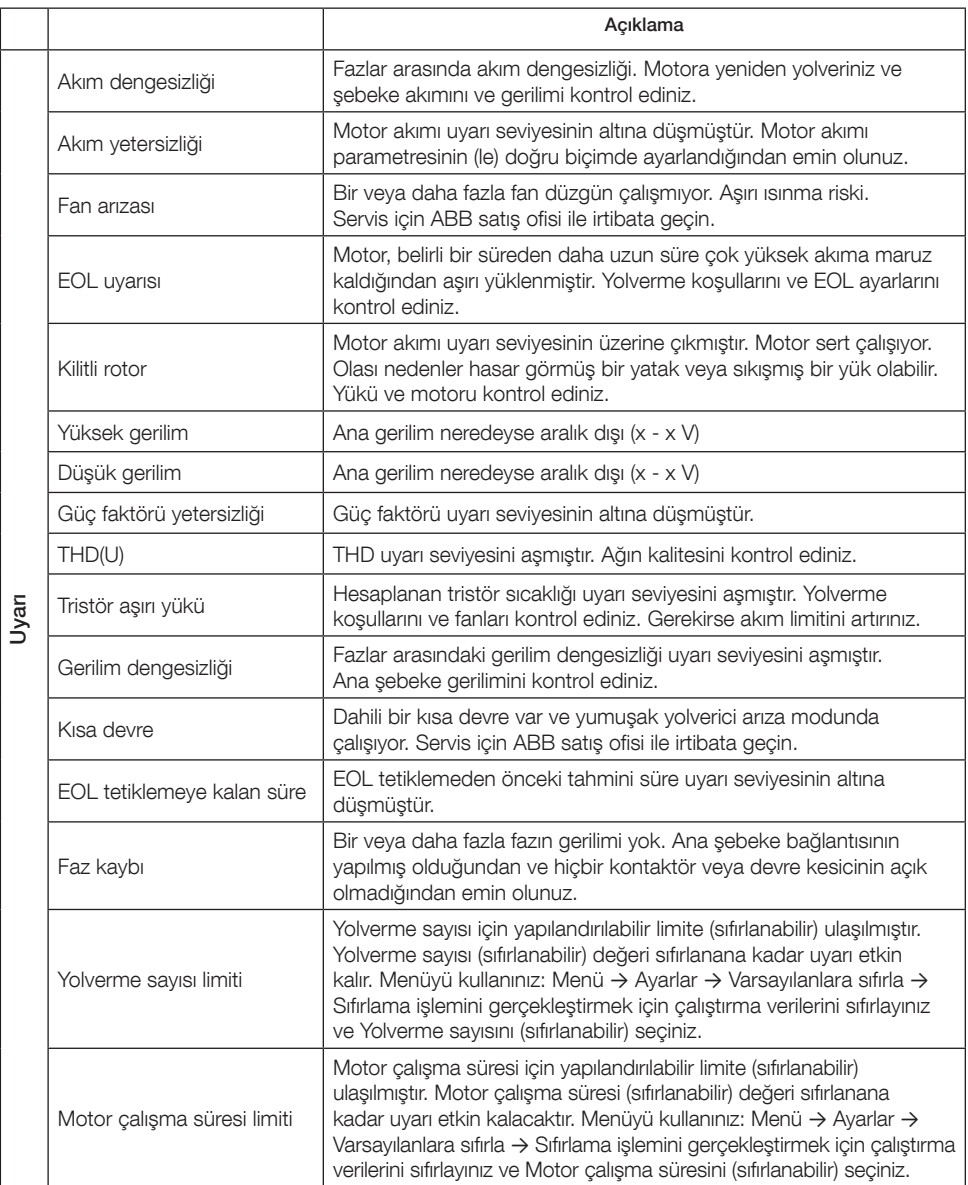

 $E$ 

# **1 اقرأ في البداية**

ً شكرا لك الختيارك جهاز البدء الناعم للمحركات الكهربائية PSTX من ABB. اقرأ كافة التعليمات بعناية وتأكد من فهمك لها قبل تركيب الجهاز وتوصيله وتهيئته.

يعد هذا الدليل بمثابة دليل موجز مخصص لتركيب جهاز البدء الناعم للمحركات الكهربائية PSTX بسرعة ويسر. للحصول على المعلومات الكاملة، راجع 0201M132081SFC1 - أجهزة البدء الناعم للمحركات الكهربائية من النوع 1250PSTX…30PSTX، دليل التركيب والتهيئة متوفر على الموقع اإللكتروني: **http://www.abb.com/lowvoltage**

عندما يشير هذا الدليل إلى الموقع اإللكتروني **lowvoltage/com.abb.www://http**: حدد االرتباط **منتجات التحكم**، ثم تابع إلى **أجهزة البدء الناعم للمحركات الكهربائية** ثم اكتب المرجع المحدد في حقل البحث.

- يجب ألا يتم تركيب الجهاز إلا بواسطة الأفراد المرخص لهم فقط.
- يجب أن يلتزم األفراد العاملون في ABB بتعليمات 15.4 CISE ABB.
- هذا الدليل جزء من جهاز البدء الناعم للمحركات الكهربائية PSTX ً ويجب أن يتوفر دائما لألفراد الذين يستخدمون هذه الأجهز ة.
	- تجب قراءة الدليل بالكامل قبل استخدام الجهاز.

في دليل المستخدم هذا، يتم استخدام الرموز التالية:

**تحذير** يشير رمز التحذير العام إلى وجود خطر قد يؤدي إلى حدوث تلف بالمعدات أو إضرار بالممتلكات.

> **تحذير** يسمو<br>المسير التحديد إلى وجود جهد كهربي خطير قد يؤدي إلى إصابة شخصية.<br>المسير المسير المسير ب

- **تحذير** يشير الرمز إلى أنه ال يسمح إال للموظفين المرخص لهم والمدربين بشكل مناسب بتركيب المنتج وتشغيله وصيانته ـ يجب أن يتم ذلك وفقًا للقوانين واللوائح الحالية ـ
	- **معلومات** تخبر عالمة المعلومات القارئ بالحقائق والظروف المهمة.

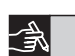

رمز ا**لرسوم ا**لموجود بالهامش الأيسر: يوفر مرجعًا للمعلومات الرسومية.

ُيسمح لألفراد المرخص لهم بتركيب جهاز البدء الناعم للمحركات الكهربائية وإجراء التوصيل الكهربائي نيسمح للافزاد المرحسن سم . ر. ر. . . . . . .<br>(<mark>11</mark>) الخاص به بما يتوافق مع القوانين واللوائح الحالية.

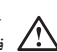

عند فتح عبوة جهاز البدء الناعم للمحركات الكهربائية PSTX الجديد، الرجاء فحص الجهاز والعبوة. في حالة وجود تلف، يرجى االتصال بشركة النقل أو موزع/مكتب ABB على الفور.

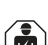

يجب أن يقوم األفراد المرخص لهم فقط بإجراء أعمال الخدمة واإلصالح مالحظة: عملية اإلصالح غير المرخصة قد تؤثر على الضمان.

يمكن إجراء تعديالت على البيانات الواردة في هذا الدليل دون إشعار.

# **2 الوصف**

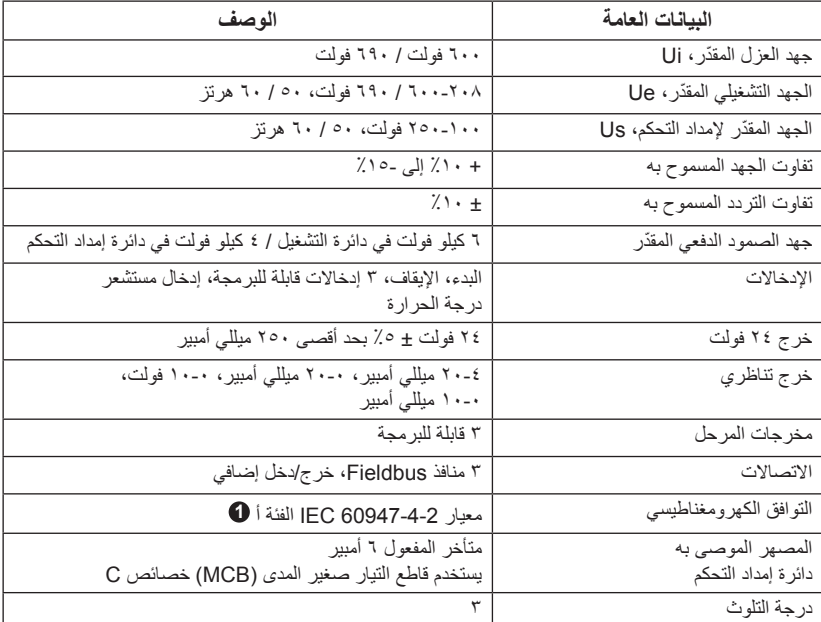

يتضمن جهاز البدء الناعم للمحركات الكهربائية PSTX أحدث تقنيات البدء الناعم واإليقاف الناعم لمحركات القفص السنجابي القياسية.

**0** جهاز البدء الناعم للمحركات الكهربائية مصمم وفقًا لأجهزة الفئة أ . ويمكن أن يؤدي استخدام المنتج في بيئات منزلية إلى تداخل موجات الراديو. وفي حالة حدوث ذلك، قد يكون من الضروري اتخاذ المزيد من اإلجراءات لتقليل التداخل.

للحصول على المواصفات والبيانات الكهربائية بصورة أكثر تفصيلاً، راجع 1SFC132081M0201 -أجهزة البدء الناعم للمحركات الكهربائية من النوع 1250PSTX…30PSTX، دليل التركيب والتهيئة .**http://www.abb.com/lowvoltage** :اإللكتروني الموقع على متوفر

مناسب لالستخدام في دائرة قادرة على إخراج ما ال يزيد عن \_\_\_\_ أمبير متناسب، \_\_\_ فولت بحد أقصى عند الحماية بواسطة \_\_\_ مصهر إعاقة زمنية من الفئة J أو مصهر من الفئة 5RK أو قاطع دائرة. هل تريد الرجوع إلى الجدول 8.1 للحصول على التيار المتوافق ومستوى الجهد ألي جهاز محدد.

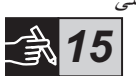

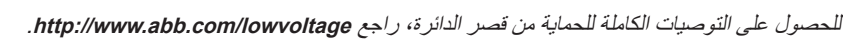

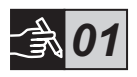

يجب استخدام المنتج فقط ضمن القيم المعطاة، مع مراعاة درجة الحرارة المحيطة واالرتفاع فوق سطح البحر. يجب خفض القيم المحددة عندما تزيد درجة الحرارة عن 40 درجة مئوية (١٠٤ درجة فهرنهايت) وعلى ارتفاع يزيد عن ١٠٠٠ متر (٣٢٨١ قدمًا). للحصول على مزيد من التفاصيل، راجع 0201M132081SFC1 - أجهزة البدء الناعم للمحركات الكهربائية من النوع 1250PSTX…30PSTX، دليل التركيب والتهيئة متوفر .**http://www.abb.com/lowvoltage** :اإللكتروني الموقع على

AR

يتوفر جهاز البدء الناعم للمحركات الكهربائية PSTX في أحجام مختلفة، يمكنك تركيبها باستخدام مسامير 6M أو مسامير ذات أبعاد وقوة مساوية.

- **.1 حدد الرسم المناسب باألبعاد لجهاز البدء الناعم للمحركات الكهربائية الخاص بك وتأكد أن لديك مخطط التثبيت الصحيح. مخطط التثبيت مطبوع على الصندوق.**
- **.2 في حالة تثبيت جهاز البدء الناعم للمحركات الكهربائية داخل لوحة كهربائية، تأكد من أن حجم اللوحة ال يقل عن الحد األدنى للحجم الموصى به. حدد الحجم من الجدول الخاص بـ IEC أو .**
	- **.3 تأكد من أن المسافة إلى الجدار والمقدمة وزاوية التركيب تفي بالمتطلبات.**
		- **.4 تأكد من تدفق الهواء بحرية عبر المنتج.**
- **.5 يمكنك إزالة واجهة اإلدخال HMI ُ واستخدامها كجهاز للتحكم عن بعد. قم بثقب فتحة في المكان الذي ترغب في تثبيت واجهة اإلدخال HMI به. استخدم كابل 45RJ بين واجهة اإلدخال HMI وبين جهاز البدء الناعم للمحركات الكهربائية. الحد األقصى لطول الكابل هو ثالثة أمتار. قم بلف الكابل المتبقي لمنع إعاقة الباب.**

### استخدم الكابل المرفق أو كابل 45RJ آخر غير مدرع. فال ينبغي استخدام الكابالت المدرعة.

خطر اإلضرار بالممتلكات. تأكد من عدم دخول أي سوائل أو أتربة أو أجزاء موصلة إلى جهاز البدء الناعم للمحركات الكهربائية.

Λ قد يؤدي عدم اتباع هذه التعليمات إلى ارتفاع درجة حرارة جهاز البدء الناعم للمحركات الكهربائية أو التشغيل غير السليم.

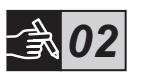

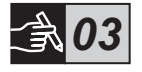

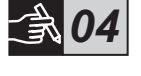

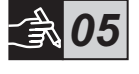

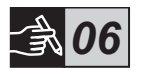

## **4 التوصيل**

لقد تم تصنيع واختبار هذا المنتج بعناية، ولكن هناك احتمالية لحدوث تلف نتيجة النقل والتشغيل غير السليم مثلاً. لذلك يجب اتباع الإجراءات أدناه أثناء التركيب المبدئي: الجهد الكهربائي الخطير: سيسبب الوفاة أو اإلصابة الخطيرة. قم بفصل وقفل كافة مصادر الطاقة التي تزود هذا الجهاز قبل بدء العمل عليه.  $\left( \frac{1}{\sqrt{2}} \right)$ يجب ألا يتم تركيب الجهاز وإجراء التوصيل الكهربائي الخاص به إلا بواسطة أفراد مُرخّص لهم وبما يتوافق مع القوانين واللوائح الحالية. قم بتشغيل جهد إمداد التحكم لضمان أن تكون مرحالت التحويل في الوضع المفتوح قبل توصيل أجهزة البدء الناعم للمحركات الكهربائية 170PSTX…30PSTX بالجهد التشغيلي ألول مرة. فإن لم يحدث ذلك، فقد يتم بدء تشغيل المعدة دون قصد. يجب أن يلتزم األفراد العاملون في ABB بتعليمات 15.4 CISE ABB.

**.1 لتركيب جهاز البدء الناعم للمحركات الكهربائية، راجع الفصل الثالث "التركيب".**

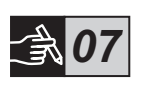

**.2 قم بتوصيل الدائرة األساسية: األطراف 1L1 - 2L3 - 3L5 بخط التغذية الرئيسية واألطراف ً ً سلكيا للنوع 105...30PSTX، راجع الشكل <sup>1</sup> 1T2 - 2T4 - 3T6 بالمحرك. استخدم توصيال في الرسوم ،7 وتوصيل األطراف للنوع 1250...142PSTX، راجع الشكل 2 , في الرسوم .7 يمكن توصيل أجهزة البدء الناعم للمحركات الكهربائية PSTX بطريقة "التوصيل المباشر" وطريقة "توصيل دلتا داخلية" راجع الشكل .1**

> استخدم أسلاكًا لها نفس الأبعاد عند توصيل سلكين في كل طرف. )105...30PSTX فقط(.

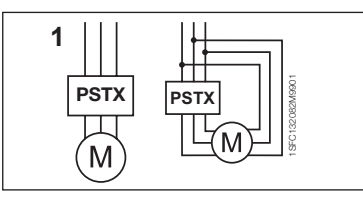

الشكل :1 توصيل مباشر، توصيل دلتا داخلية

غير مسموح باستخدام مكثفات لتعويض معامل القدرة بين جهاز البدء الناعم للمحركات الكهربائية والمحرك، حيث قد يتسبب ذلك في الوصول إلى الحدود القصوى للتيار مما يؤدي إلى احتراق الثايرستورات الموجودة في الجهاز. في حالة استخدام مثل هذه المكثفات، فيجب توصيلها مباشرة على خط التغذية الرئيسية لجهاز البدء الناعم للمحركات الكهربائية.

- **.3 قم بتوصيل جهد إمداد التحكم بالطرفين 1 و.2**
- **.4 قم بتوصيل الطرف 22 بطرف التأريض الوظيفي.**

التأريض ليس وقائيًا، إنما هو تأريض وظيفي. يجب أن يكون كابل التأريض قصيرًا قدر الإمكان. والحد الأقصى لطوله هو 0,0 متر . يجب توصيل كابل التأريض بلوحة التركيب، والتي يجب تأريضها أيضًا .

**.5 انظر للمخطط التوضيحي وقم بتوصيل دوائر البدء/اإليقاف: الطرف 13و14 و18 و19 و،21/<sup>20</sup> مع الطرف الداخلي 24 فولت تيار ثابت. عند استخدام الطرف الداخلي 24 فولت تيار ثابت )الطرف 20 أو 21(، يجب توصيل الطرفين 18 و19 ببعضهما.**

الأطراف 10 و11 و11 هي إدخالات قابلة للبرمجة لأغراض مثل إعادة التعيين وسرعة بطيئة إلى األمام، وسرعة بطيئة إلى الخلف، ومكبح التوقف.

الستخدام اإلمداد الخارجي راجع 0201M132081SFC1 - أجهزة البدء الناعم للمحركات الكهربائية من النوع 1250PSTX…30PSTX، دليل التركيب والتهيئة **http://www.abb.com/lowvoltage** :اإللكتروني الموقع على متوفر

استخدم تبارًا ثابتًا ٢٤ فولت فقط عند توصيل الأطراف ١٣ و١٤ و١٥ و11 و١٧. قد تتسبب الجهود الكهربائية الأخرى في تلف جهاز البدء الناعم للمحركات الكهربائية وقد تتوقف صلاحية الضمان.

- **.6 قم بتوصيل األطراف 4 و5 و6 و7 و8 و9 و10 و11 و12 الستخدام مرحالت خرج اإلشارة. تعد هذه نقاط تالمس حرة الجهد لجهد كهربائي مقداره 250 فولت تيار متردد، و1.5 أمبير تيار متردد - 15 بحد أقصى و30 فولت تيار ثابت و5 أمبير تيار ثابت - 12 بحد أقصى.**
	- **.7 تحقق من أن الجهد التشغيلي وجهد إمداد التحكم يتوافقان مع قيم جهاز البدء الناعم للمحركات الكهربائية.** 
		- **.8 قم بتشغيل جهد إمداد التحكم، الطرفان 1 و.2**
	- **.9 قم بتهيئة العناصر المناسبة الواردة في الفصل ،6 إعدادات جهاز البدء الناعم للمحركات الكهربائية.**

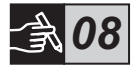

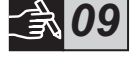

*10*

*11*

AR

#### **1010قم بتشغيل الجهد التشغيلي.**

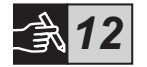

*13*

هناك بعض المرونة عند توصيل جهاز البدء الناعم للمحركات الكهربائية PSTX، ولكن اتباع الخطوات الواردة أعاله سيمكنك من تشغيل جهاز PSTX. يمكنك العثور على مثال يوضح التركيب الكامل في قسم الرسوم. األول يستخدم المصاهر ومفاتيح التالمس والثاني يستخدم قاطع دائرة.

راجع المخطط التوضيحي للتوقيت في قسم الرسوم 13 للتعرف على السلوك األساسي لجهاز البدء الناعم للمحركات الكهربائية PSTX.

#### **مدمج Modbus RTU**

يتضمن جهاز البدء الناعم للمحركات الكهربائية PSTX واجهة فعلية 485RS( األطراف 23 و24(، يمكن توصيلها بأجهزة خارجية تدعم االتصال القائم على 485RS. ومن خالل هذه الواجهة، يمكن التحكم في جهاز البدء الناعم للمحركات الكهربائية، واستعادة معلومات الحالة وتحميل العناصر وتنزيلها. يتضمن جهاز البدء الناعم للمحركات الكهربائية RTU Modbus ً ثانويا يتم تنفيذه عبر واجهة 485RS. راجع **الشكل .1**

#### **إدخال مستشعر درجة الحرارة 100PT/PTC**

يتضمن جهاز البدء الناعم للمحركات الكهربائية أطراف إدخال للعناصر PTC و100PT( األطراف 25 و26 و27(. الرجاء مالحظة أنه ال يمكن استخدام PTC و100PT في نفس الوقت. راجع **الشكل .1**

#### **الخرج التناظري**

جهاز البدء الناعم للمحركات الكهربائية به خرج واحد إلشارة خرج تناظرية قابلة للتهيئة )الطرفان 29 و30(. مقاومة الحمل هي 500 أوم بحد أقصى لخرج التيار و500 أوم بحد أدنى لخرج الجهد. راجع **الشكل .1**

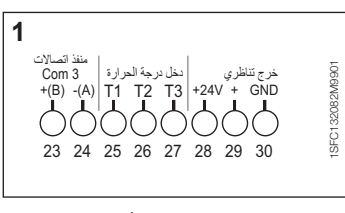

الشكل 1: توصيل الأطراف

للتعرف على التعليمات والبرمجة راجع 0201M132081SFC1 - أجهزة البدء الناعم للمحركات الكهربائية من النوع 1250PSTX…30PSTX، دليل التركيب والتهيئة متوفر على الموقع اإللكتروني: .**http://www.abb.com/lowvoltage**

# **5 واجهة استخدام الجهاز )HMI)**

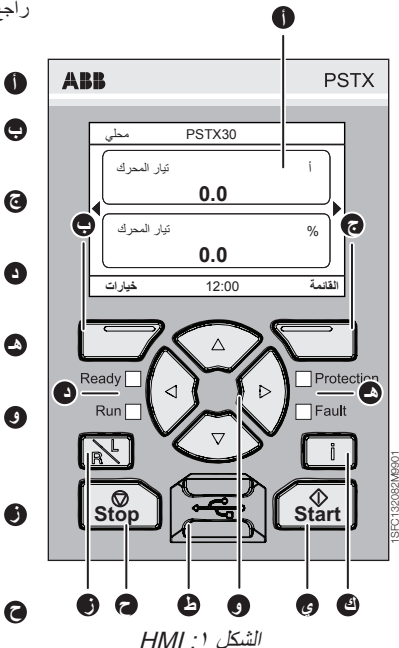

راجع **الشكل 1** للتعرف على أجزاء واجهة HMI:

- **أ** شاشة للمعلومات.
- مفتاح التحديد الأيسر المرن. تظهر الوظيفة على يسار الشاشة فوق المفتاح.
- مفتاح التحديد الأيمن المرن. تظهر الوظيفة على يمين الشاشة فوق المفتاح.
	- **د** مؤشرا LED على اليسار. Ready( جاهز( )أخضر( و Run( انشغيل) (أخضر ).
- مؤشرا LED على اليمين. Protection (الحماية) (أصفر) و Fault (عطل) (أحمر).
- مفاتيح التنقل. لالنتقال عبر القائمة وتغيير قيم العناصر. تشير الخلفية السوداء المميزة لألرقام أو للنص الموضح على الشاشة إلى أنه يمكن تغيير القائمة/القيمة أو التمرير عبرها
	- ُ مفتاح التحكم المحلي/عن بعد. التبديل بين التحكم المحلي من واجهة HMI ُ والتحكم عن بعد من اإلدخال الثابت أو fileldbus.
		- مفتاح Stop (إيقاف). مفتاح إيقاف جهاز البدء الناعم للمحركات الكهربائية. لإيقاف المحرك وفقًا للعناصر المحددة. )نشط في وضع التحكم المحلي فقط(.
- **ط** منفذ USB مصغر. لالتصال باألجهزة الخارجية، على سبيل المثال جهاز كمبيوتر شخصي.
	- **ي**مفتاح Start (بدء التشغيل). مفتاح بدء تشغيل جهاز البدء الناعم للمحركات الكهربائية. لبدء المحرك وتشغيله وفقًا للعناصر المحددة. )نشط في وضع التحكم المحلي فقط(.
- **ك** مفتاح المعلومات. للحصول على معلومات تتبع السياق حول حالة جهاز البدء الناعم للمحركات الكهربائية وإعداداته.

راجع المخطط التوضيحي للتوقيت في قسم **الرسوم 13** للتعرف على السلوك األساسي لجهاز PSTX.

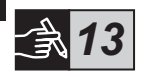

**6 إعدادات جهاز البدء الناعم للمحركات الكهربائية :6.1 بدء التشغيل للمرة األولى**

عند تشغيل جهاز البدء الناعم للمحركات الكهربائية للمرة األولى، ستدخل واجهة HMI في مساعد اإلعداد األساسي \*\*. **انظر الشكل ،6 الرسومات** .**14** بعد اكتمال اإلعداد، سوف تدخل إلى **عرض الشاشة الرئيسية.**

# *14*

### **:6.2 قائمة المساعدين**

إلجراء تهيئة أولية لجهاز البدء الناعم للمحركات الكهربائية، من المستحسن استخدام "المساعدين". والمساعد عبارة عن ۖ معالج تدريجي يوجّه المستخدم من خلال مجموعة من المهام لإعداد جهاز البدء الناعم للمحركات الكهر بائية وتهيئته. **القائمة** t **المساعدين**  اضغط على ، **القائمة،** للدخول إلى القائمة. استخدم أو لتمييز **المساعدين** واضغط على ، **تحديد.**

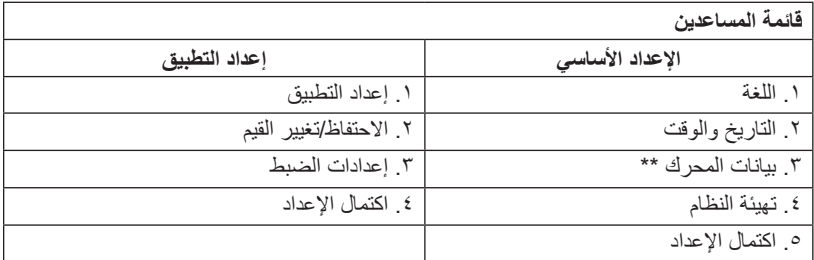

استخدم ، و ، و التنقل عبر الخطوات وتغيير القيم.

**انظر الجدول 6.3** لالطالع على قائمة العناصر، وقيمها الموصى بها، والتي يمكن تهيئتها من خالل مساعد إعداد "التطبيق".

\*\* يلزم تهيئة جميع أجهزة البدء الناعم للمحركات الكهربائية PSTX على التيار المقدر للمحرك. وإذا كان المحرك متصلاً بطريقة مباشرة، عيّن عنصر "01.01 التيار المقدّر للمحرك Ie" على القيمة الموجودة على لوحة تصنيف المحرك. أما إذا كان المحرك متصلاً بدلتا داخلية، عيّن عنصر "01.01 ّ التيار المقدر للمحرك Ie "على القيمة )1 /)√3((=58 ّ % لتيار المحرك المقدر.

⁄\

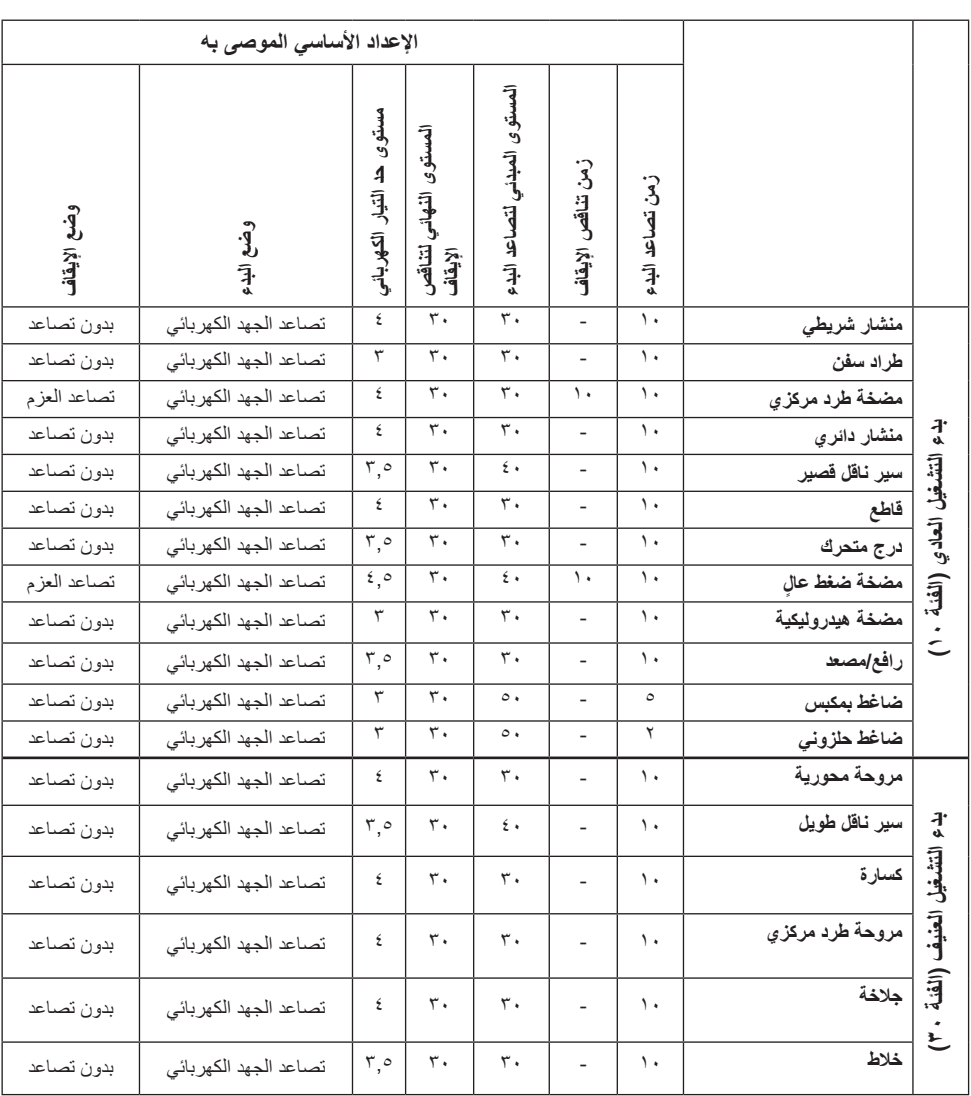

 $|\mathbf{f}|$ استخدم قيم العناصر الواردة أعلاه للاسترشاد فقط. قد يكون الضبط الإضافي ضروريًا بسبب الاختلافات في ظروف التحميل.

### **:6.4 نظرة عامة على التنقل**

يحتوي جهاز البدء الناعم للمحركات الكهربائية على 10 مفاتيح موجودة على لوحة المفاتيح، انظر **الفصل 5** للحصول على تفاصيل عن وظيفة كل مفتاح.

#### **القائمة**

اضغط على أن للذهاب إلى القائمة ثم استخدم ﴿ أَو ﴿ لَتَحْدِيدُ عنصرِ الْقَائِمةِ. اضغط على إِنّ لتحديد خيارك، انظر **الشكل ،1 الرسومات** .**14** يمكن تعيين اإلعدادات في واجهة HMI باستخدام اإلعداد الرقمي أو إعداد المفاتيح أو قوائم التحديد.

*14*

**اإلعداد الرقمي**  استخدم اإلعداد الرقمي عندما يلزم تعيين قيمة رقمية في جهاز البدء الناعم للمحركات الكهربائية. استخدم مفتاح (٩) و (م) لتحديد رقم، لوحة سوداء تميّز الرقم المحدد. ثم اضغط على ۞ او ۞ لتغيير قيمة الرقم المحدد. اضغط على ، للحفظ. انظر **الشكل ،2 الرسومات .14**

**مفتاح التشغيل/اإليقاف** باستخدام هذا المفتاح، يمكنك تحديد 1 أو 0 )تشغيل أو إيقاف(. استخدم و ّ , لوحة سوداء تميز المفتاح المحدد. ثم اضغط على أو لتغيير قيمة المفتاح المحدد. اضغط على ، للحفظ. **انظر الشكل ،3 الرسومات .14**

- **قائمة التحديد** استخدم (@ أو <0)، لوحة سوداء تميّز الخيار المحدد. اضغط على (ص)، للحفظ **انظر الشكل ،4 الرسومات .14**
- **القائمة** t **العناصر**  اضغط على ، **القائمة،** للدخول إلى القائمة. استخدم أو لتحديد **العناصر** ثم اضغط على ، **تحديد. :6.5 العناصر**
	- قائمة كاملة تعيين العناصر
	- المفضالت أنشئ قائمة العناصر الخاصة بك
	- معدل جميع العناصر التي تختلف عن القيم االفتراضية

ً يمكنك العثور على العناصر األكثر شيوعا في **الجدول** .**6.7**

### **:6.6 إعدادات الخيارات**

تحتوي قائمة الخيارات على القوائم الفرعية القابلة للتحديد التالية:

- تحرير عرض الشاشة الرئيسية
- األعطال/وسائل الحماية النشطة
	- التحذيرات النشطة
		- إدارة األمن

توفر األعطال ووسائل الحماية النشطة والتحذيرات النشطة المعلومات الخاصة بأي عطل أو وسيلة حماية أو تحذير حدث أثناء التشغيل. لمعرفة الحل الخاص بالعطل، انظر الفصل 7 استكشاف األخطاء وإصالحها. **انظر الشكل ،5 الرسومات .14**

للوصول إلى القوائم الفرعية "تحرير عرض الشاشة الرئيسية" و"إدارة األمن"، انظر 0201M132081SFC1 - دليل تركيب وبدء تشغيل أجهزة البدء الناعم للمحركات الكهربائية من النوع .**http://www.abb.com/lowvoltage** :الموقع على المتوفر PSTX1250…PSTX30

قد يبدأ تشغيل المحرك بصورة غير متوقعة إذا كانت هناك إشارة على بدء التشغيل، عندما تقوم بأي من اإلجراءات الواردة أدناه:

- التغيير من نوع تحكم واحد إلى آخر مختلف (على سبيل المثال التغير من التحكم في ناقل المجال إلى التحكم في الجهاز أو التغير من التحكم المحلي إلى التحكم البعيد(
	- إعادة تعيين األحداث
	- إذا كنت تستخدم إعادة تعيين تلقائي لألحداث
		- إذا كنت تستخدم إعادة تشغيل تلقائي

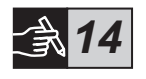

## **الجدول :6.7 قائمة العناصر الخاصة بوظيفة التشغيل**

ً هذه مجموعة مختارة للعناصر األكثر شيوعا.

للحصول على قائمة العناصر الكاملة ونطاق اإلعداد، انظر:

0201M132081SFC1 - دليل تركيب وبدء تشغيل أجهزة البدء الناعم للمحركات الكهربائية من النوع 30PSTX…1250PSTX **http://www.abb.com/lowvoltage** :الموقع على المتوفر

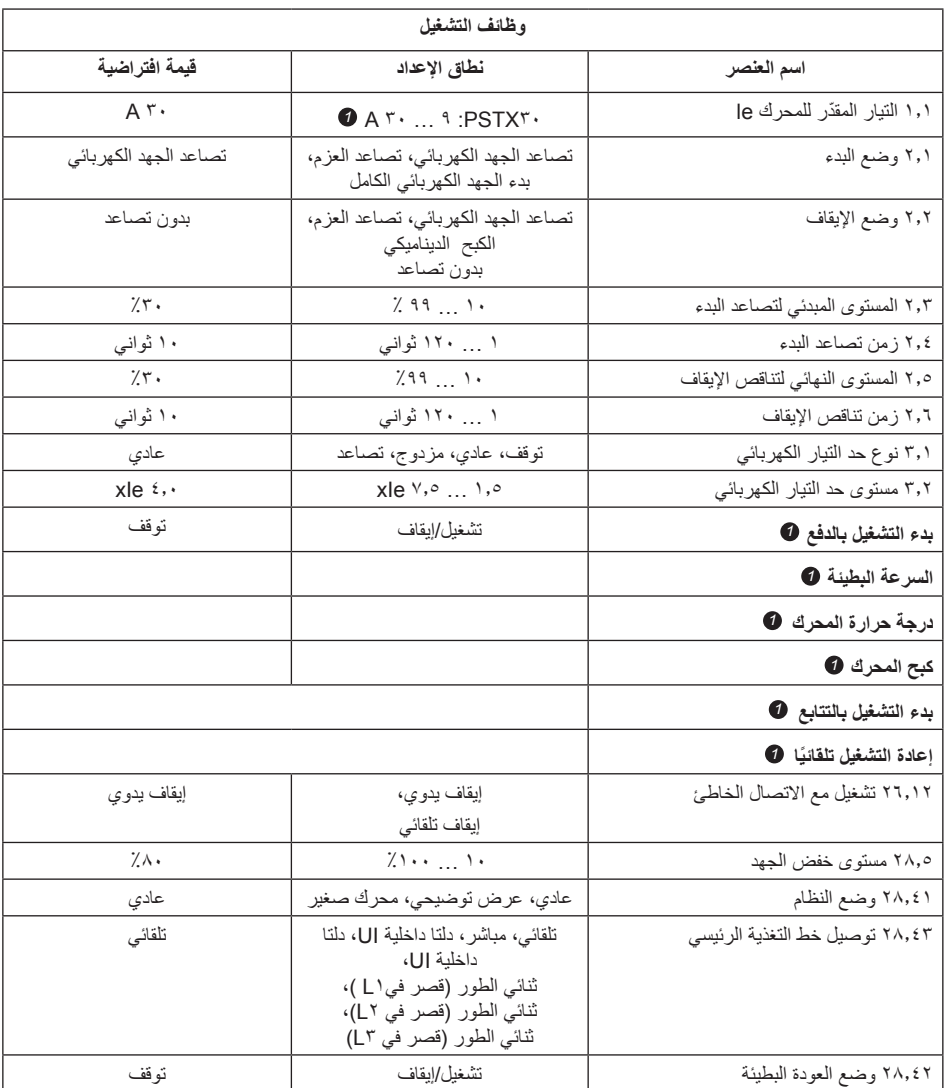

للحصول على قائمة العناصر الكاملة، انظر 0201M132081SFC1I *1* - دليل تركيب وبدء تشغيل أجهزة البدء الناعم للمحركات الكهربائية من النوع 30PSTX…1250PSTX http://www.abb.com/lowvoltage :الموقع على المتوفر

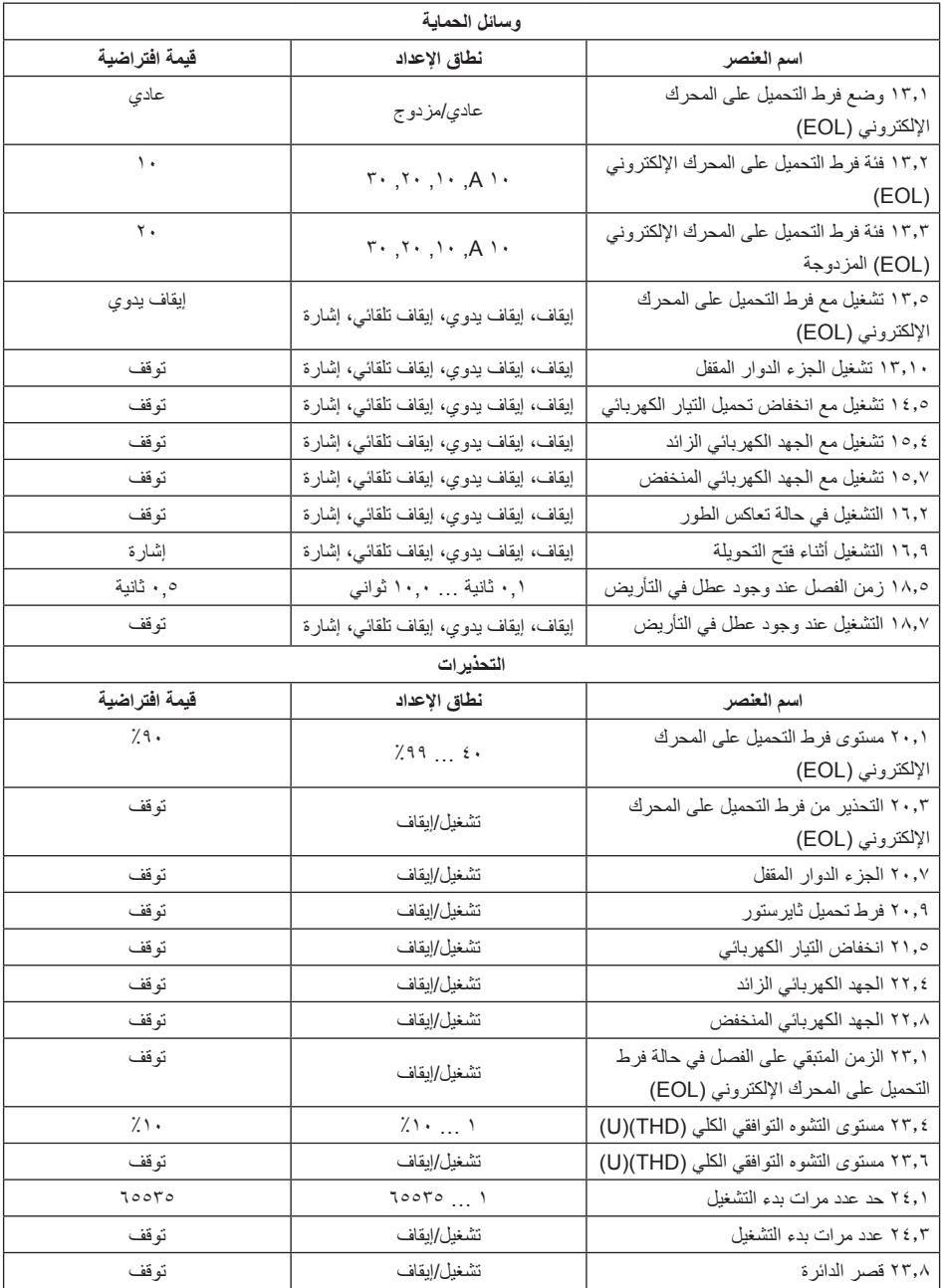

### **7 استكشاف المشاكل وإصالحها**

**الجدول :7.1 قائمة األحداث الوصف وسائل الحماية**حدث فرط تحميل على المحرك بسبب زيادة التيار الكهربائي أكثر من اللازم في وقت معين.<br>فرط التحميل الإلكتروني تحقق من ظروف بدء التشغيل وإعدادات فرط التحميل على المحرك اإللكتروني )EOL). المحرك متيبس. قد يكون السبب وجود كرسي تحميل تالف أو حمل عالق. تحقق من الحمل الجزء الدوار المقفل والمحرك. تعاكس الطور للسور المسلسل الأطوار ليس صحيحًا. قم بتغيير تسلسل الأطوار في خط التغذية الرئيسي إلى تعال  $(L^{\tau} \rightarrow L^{\tau} \rightarrow L^{\tau})$ عدم توازن التيار الكهربائي<br>عدم توازن التيار الكهربائي الكهربائي. انخفاض التيار الكهربائي<br>انخفاض التيار الكهربائي بطريقة صحيحة. الحماية المحددة بواسطة المستخدم تحقق من المستشعر الخارجي. تعطل التأريض حماية الجهاز . في نظام متناسق ثلاثي الأطوار ، يكون مجموع تيارات خط التغذية المباشر ً الفورية يساوي صفرا. يظهر عطل التأريض في حالة اختالف المجموع عن القيمة المعينة بالزيادة. ويشير ذلك لحالة خطيرة في المحرك. الجهد الكهربائي لخط التغذية الرئيسي مرتفع للغاية. تحقق من الجهد الكهربائي لخط التغذية الجهد الكهربائي الزائد الرئيسي. الجهد الكهربائي لخط التغذية الرئيسي منخفض للغاية. تحقق من الجهد الكهربائي لخط التغذية الجهد الكهربائي المنخفض الرئيسي. عدم توازن الجهد الكهربائي بين بين الأطوار . قم بإعادة تشغيل المحرك وتحقق من الجهد<br>عدم توازن الجهد الكهربائي الكهربائي لخط التغذية الرئيسي. اكتشف المستشعر الحراري الخارجي درجة حرارة أعلى من مستوى الفصل. تحقق من حماية 100PT السبب الرئيسي لزيادة درجة الحرارة. اكتشف المستشعر الحراري الخارجي درجة حرارة أعلى من مستوى الفصل. تحقق من حماية PTC السبب الرئيسي لزيادة درجة الحرارة. انخفاض معامل القدرة انخفض معامل القدرة عن مستوى الفصل. حد التيار الكهربائي طويل للغاية التي يتجاوز فيه حد التيار القيمة المعينة. ظروف بدء التشغيل مرتفعة للغاية بالنسبة<br>حد التيار الكهربائي طويل للغاية لحد التيار المعين. تحقق من ظروف بدء التشغيل والعناصر. مرحل أو مفتاح تالمس التحويل ال يغلق عندما يصل إلى TOR. اتصل بمكتب مبيعات عطل تحويلة مفتوحة ABB للحصول على خدمة. حدث اضطراب في االتصال بين جهاز البدء الناعم للمحركات الكهربائية للمحركات فشل اتصال Fieldbus الكهربائية وPLC. خرج 24 فولت تحقق من إدخاالت الجهاز. حدث اضطراب في االتصال بين جهاز البدء الناعم للمحركات الكهربائية وواجهة HMI. تعطل واجهة HMI تحقق من االتصال بواجهة HMI. حدث اضطراب في الاتصال بين جهاز البدء الناعم للمحركات الكهربائية للمحركات التهربائية للمحركات<br>تعطل الدخل/الخرج الإضافي الكهربائية ووحدة الخرج/الدخل اإلضافية. تحقق من االتصال بوحدة الدخل/الخرج. أقصى عدد لمر ات بدء التشغيل | تم الوصول إلى الحد الأقصى المعين لعدد مر ات بدء التشغيل في الساعة. · توقف إعادة التشغيل التلقائي الزمن بين الفصل ومحاولة إعادة التشغيل التلقائي يتجاوز اإلعداد. زمن بدء التشغيل طويل للغاية<br>زمن بدء التشغيل طويل للغاية وإعداد حد التيار. نطاق التردد التردد التردد يقع خارج النطاق المسموح به لفترة أطول من الزمن المسموح به.

قد تظهر إشارة لألحداث المختلفة على الشاشة على حسب تهيئة جهاز البدء الناعم للمحركات الكهربائية PSTX. انظر جدول قائمة األحداث .7.1

AR

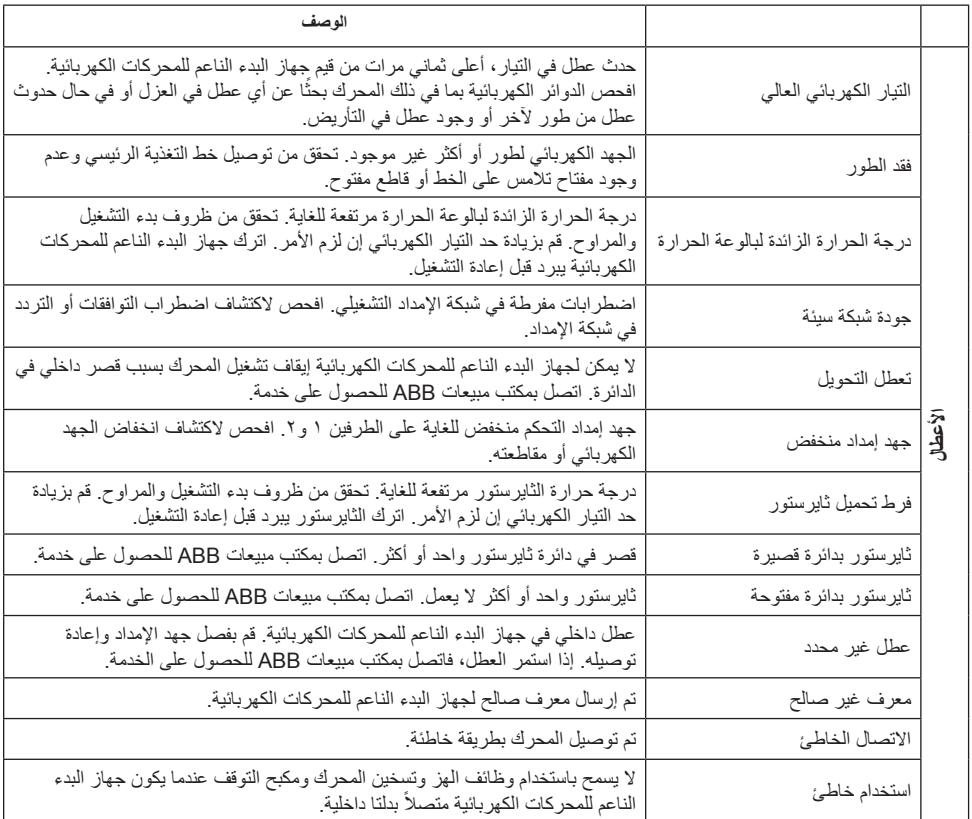

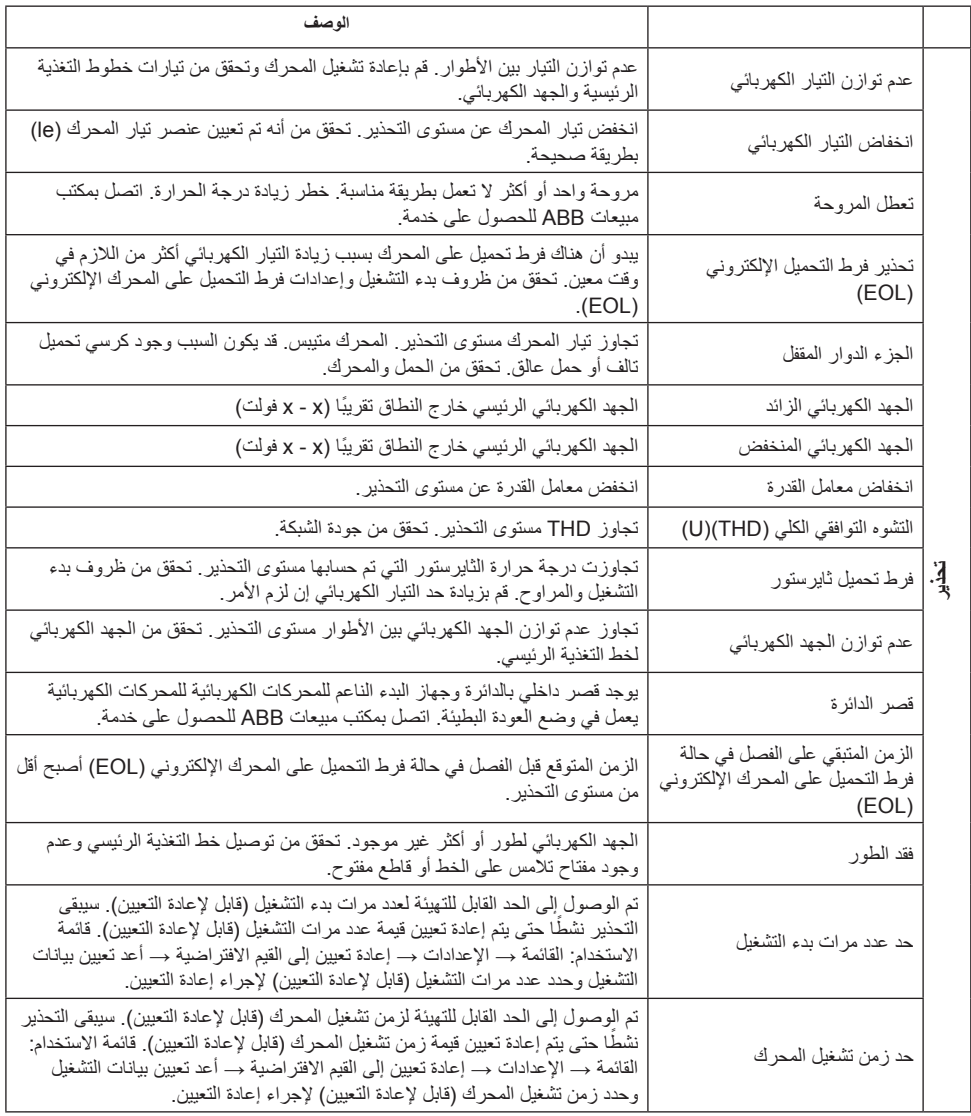

# 1 使用前必读

感谢您选择此款 ABB PSTX 软起动器。请在安装、接线和配置软起动器前, 仔细阅读并确保您理解了所有使用说明。

本手册是精简版的用户手册,旨在帮助用户快速、方便地安装 PSTX 软起动器。 有关完整信息, 请参阅"PSTX30…PSTX1250 型软起动器安装和调试手册" (文档编号 1SFC132081M0201),

网址:http://www.abb.com/lowvoltage 当本手册指向 http://www.abb.com/lowvoltage 时: 选择链接控制产品, 然后选择软起动器并在搜索栏输入关键字。

- 本软起动器只能由合格的授权人员安装。
- ABB 人员必须遵守 ABB CISE 15.4 指南。
- 本手册是 PSTX 软起动器的附属部件,使用该资料的人员必须始终能够随时 取用。
- 使用软起动器之前务必完整阅读本手册。

本用户手册中使用到以下符号:

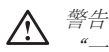

"一般警告"符号表示存在可能会导致人身伤害和设备或资产损坏的危险

# 警告

"警告"符号表示存在可能会导致人身伤害的危险电压。

侖 警告

符号表示产品的安装、操作和维护只能由接受过适当培训的授权人员按照现有 的法律和法规来执行。。

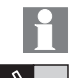

信息标志置于说明文字的左侧:提醒读者注意与其相关的事实或情况。

#### 信息

"信息"标志提醒读者注意重要的事实和状况。

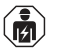

软起动器的安装和电气连接必须遵守相关的法律法规并由合格的授权人员进行 操作。

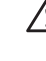

 $\frac{\top}{\mathsf{N}}$ 

当您打开新 PSTX 软起动器的包装时,请检查软起动器和包装。如有任何损坏, 请立即联系运输公司或 ABB 经销商/办事处。

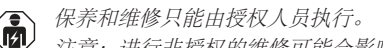

注意:进行非授权的维修可能会影响保修。

本手册中的数据如有修改,恕不另行通知。

PSTX 软起动器采用最新技术,适用于标准鼠笼式电动机的软起动和软停止。

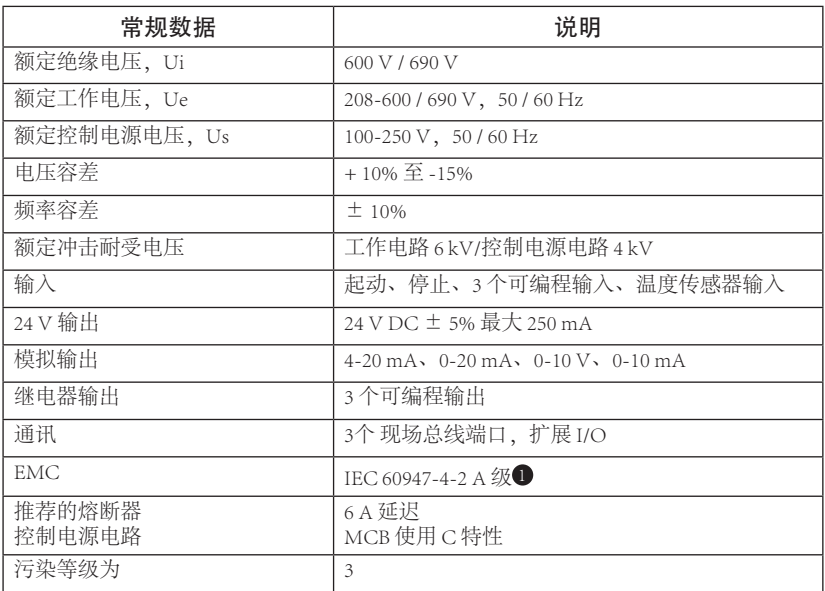

**● 本软起动器为 A 级设备。在家庭环境中使用本产品可能会产生无线电干扰。** 如果这样,可能需要采取更多消除干扰的措施。

■有关更详细的电气参数和规格信息,请参阅"PSTX30…PSTX1250 |型软起动器安装和调试手册"(文档编号 1SFC132081M0201), 网址: http://www.abb.com/lowvoltage。

适用于符合以下条件的电路:当受 \_\_\_ J 类延时保险丝或 RK5 类保险 丝或断路器保护时,能够提供不超过 \_\_\_\_ 安培的对称电流,电压最高 为 伏。请参阅表 8.1 了解给定设备的电流和电压水平。

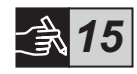

有关完整的短路保护建议,请参阅 http://www.abb.com/lowvoltage。

本产品仅限于在指定范围内使用。请注意环境温度和海拔高度。 高于 40 ℃ (104 ℉) 和 1000 m (3281 ft) 需要降容。 有关更多详细信息,请参阅"PSTX30…PSTX1250 型软起动器安装 和调试手册" (文档编号 1SFC132081M0201), **网址: http://www.abb.com/lowvoltage。** 

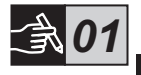

 $\frac{1}{\sqrt{2}}$ 

# 3 安装

PSTX 软起动器具有6种不同尺寸,您可以使用 M6 螺栓或具有相同尺寸 和强度的螺栓进行安装。

- 1. 根据您的软起动器尺寸找到正确图纸,并确保具有正确的开孔方案。 开孔方案同样印刷在盒子上。
- 2. 当软起动器安装在电气柜中时,请确保柜体的尺寸不小于推荐的最小值。 根据 IEC 或 · 4 % 的适用表格来选择相应的尺寸。
- 3. 确保软起动器与墙/前面板之间的距离,以及安装角度满足要求。
- 4. 确保产品周围空气能自由流通。
- 5. 您可以拆下 HMI 并将其用作远程控制装置。在要安装 HMI 的位置钻一 个孔。使用 RJ45 电缆连接 HMI 和软起动器。最长电缆长度为 3 m。 将多余的电缆卷起来,防止堵塞柜门。

# $\bigwedge$

使用提供的电缆或其他非屏蔽 RJ45 电缆。不应使用屏蔽电缆。

 $\bigwedge$ 

财产受损的风险。确保没有液体、灰尘或导电部件进入软起动器内部。

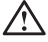

如果未遵守这些说明,可能导致软起动器过热或工作不正常。

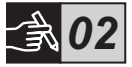

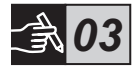

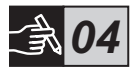

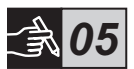

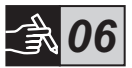

# 4 接线

本产品的生产及测试过程精密且严格,但诸如运输或操作方式不当可 能会使产品受损。在开始安装时应遵守以下步骤:

# $\mathcal{A}$

危险电压:可能导致死亡或严重的人身伤害。在开始安装该设备前, 请关闭并锁定该设备上的所有电源。

# $\binom{2}{1}$

软起动器的安装以及电气连接必须由合格的技术人员来完成,并且必 须遵守现有法律和法规。

# $\bigwedge$

在首次将软起动器 PSTX30…PSTX170 连接到工作电源前,必须接通控 制电源电压以确保旁路继电器处于断开位置。否则,设备可能意外起 动。

# $\mathbf{P}$

ABB 人员必须遵守 ABB CISE 15.4 指南。

- 1. 要安装软起动器, 请参阅第3章"安装"。
- 2. 连接主电路:将端子 1L1 3L2 5L3 连接至线路,并将端子 2T1 4T2 6T3 连接至电动机。使用 PSTX30…105 的线路连接(参见图形 7 中的图 <sup>1</sup> 和 PSTX142…1250 的端子连接 (图形 7 中的图 <sup>2</sup>)。 PSTX 软起动器可"外接"和"内接",参见图 1。

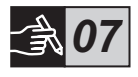

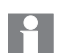

当在每个端子连接两条电缆时,请使用相同尺寸的线材。 (仅 PSTX30…105)。

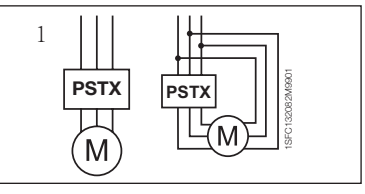

图 1:外接、内接

216 软起动器型号 PSTX30...PSTX1250 用户手册精简版 1SFC132082M9901

#### 3. 将控制电源电压连接至端子 1 和 2。

4. 将端子 22 连接至功能接地。

此接地并非保护性接地,而是功能性接地。接地线应尽可能短。 最长为 0.5 m。接地线应连接到安装板上,同时安装板也应接地。

为这会产生峰值电流,从而烧毁软起动器的晶闸管。如果必须使用此

类电容器,请将它们连接在软起动器的进线侧。

5. 参见图表,连接起动/停止电路:端子 13、14、18、19 和 20/21,与内部 24 V 直流电端子。当使用内部 24 V 直流电 (端子 20 或 21)时, 应将端子 18 和 19 互连。

端子 15、16 和 17 是可编程输入,用于复位、低速前进、低速后退、 静止制动等。

有关外部电源的使用,请参阅"PSTX30…PSTX1250 型软起动器安装和 调试手册"(文档编号 1SFC132081M0201), 网址: http://www.abb.com/lowvoltage

### $\bigwedge$

 $\frac{\top}{\mathsf{N}}$ 

连接端子 13、14、15、16和 17 时, 仅限于使用 24 V 直流电。 其他电压可能会损坏软起动器,并导致保修条款失效。

- 6. 连接端子 4、5、6、7、8、9、10、11 和 12 以使用信号输出继电器。这些 触点可用的最大额定值为 250 V 交流电,1.5 A AC-15 类负载 和 30 V 直流 电,5 A DC-12 类负载。
- 7. 检查并确保工作电压和控制电源电压符合软起动器额定电压。
- 8. 接通控制电源电压、端子 1 和 2。
- 9. 配置第6章 "软起动器设置"中说明的适用参数。

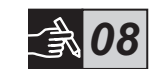

*09*

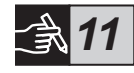

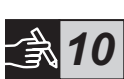

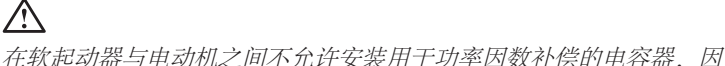

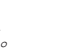
## 10. 接通工作电压。

连接 PSTX 软起动器具有一定的灵活性, 但遵守以上步骤可确保 PSTX 软起动器正常工作。在图表部分中可找到有关完整安装的示例。第一 方案使用熔断器和接触器。第二方案使用断路器。

请参阅时序图 13,了解 PSTX 软起动器的基本运行状况。

## 内置 Modbus RTU

PSTX 软起动器配备一个 RS485 物理接口 (端子 23 和 24), 可连接至支持 RS485 通讯的外部设备。通过此接口可控制软起动器、检索状态信息,以及上传和下 载参数。该软起动器具有通过 RS485 接口执行操作的 Modbus RTU 从属设备。 参见图 1。

## PTC/PT100 温度传感器输入

该软起动器具有用于 PTC 和 PT100 元件的输入端子 (端子 25、26 和 27) 。请注 意,PTC 和 PT100 不可同时使用。参见图 1。

### 模拟输出

该软起动器具有一个用于可配置模拟输出信号的输出(端子 29 和 30)。对于电 流输出,负载电阻最大 500 ohm; 对于电压输出,负载电阻最小 500 ohm。参**见** 图 1。

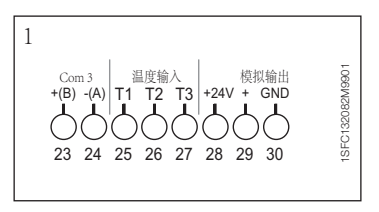

图 1:端子连接

有关说明和编程,请参阅 "PSTX30…PSTX1250 型软起动器安装和调试手册"(文档编号

1SFC132081M0201), 网址: http://www.abb.com/lowvoltage。

 $\frac{1}{\Delta}$ 

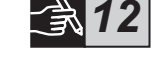

*13*

# 5 人机界面 (HMI)

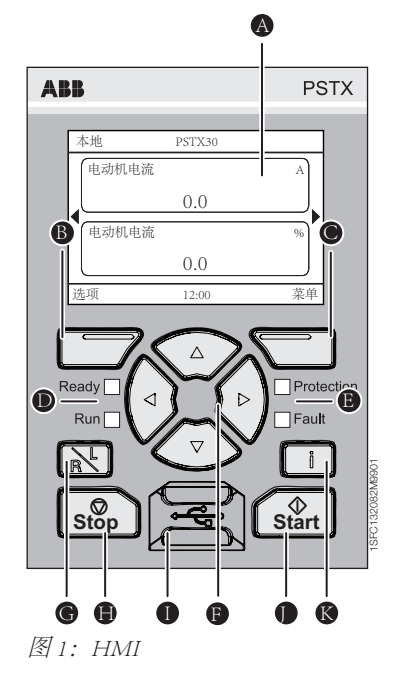

请参阅图 1 了解 HMI 的组成部分:

- A 信息显示屏。
- B 左选择软键。功能显示在键上方的显示屏 左侧。
- C 右选择软键。功能显示在键上方的显示屏 右侧。
- D 左侧 LED 指示灯。 就绪 Ready(绿色)和运行 Run(绿色)。
- E 右侧 LED 指示灯。 保护 Protection (黄色) 和故障 Fault (红色)。
- F 导航键。用于浏览菜单和更改参数值。 显示屏上以黑色背景突出显示的数字或文本 表明菜单/值可以更改或滚动。
- G 远程/本地键。在 HMI 本地控制和硬接线输 入或现场总线远程控制之间切换。
- **●** Stop (停止) 键。软起动器的停止开关。 用于根据设置的参数停止电动机。 (仅在本地控制模式下有效)。
- **A** Mini USB 端口。用于与外部设备 (如 PC)通讯。
- $\bigoplus$  Start (起动) 键。软起动器的起动开关。 用于根据设置的参数起动和操作电动机。 (仅在本地控制模式下有效)。
- K 信息键。用于显示关于软起动器状态和设置 的上下文相关信息。

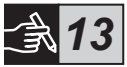

## 6 软起动器设置

## 6.1:首次启动

软起动器首次上电时, HMI 将进入基本设置助手\*\*。参见图形 14 中的图 6。 设置完成后将进入主页视图。

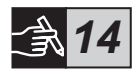

## 6.2:助手菜单

初次配置软起动器时,推荐使用助手。助手是一个分步向导,可引导用户通过 一组任务设置和配置软起动器。

### Menu (菜单) ▶ Assistants (助手)

按 < Menu (菜单), 进入菜单。使用 ② 或 ③ 高亮显示 Assistants  $(\text{h})$ , 然后按 , Select  $(\text{t}$  ,  $\text{t}$ 

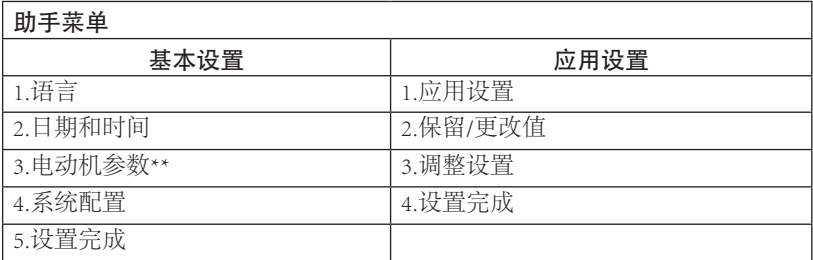

使用 、 和 ,浏览步骤和更改值。

请参阅表 6.3 了解参数列表及其推荐值,这些参数可通过应用设置助手进行 配置。

\*\*所有 PSTX 软起动器都需要根据电动机的额定电流进行配置。如果电 动机采用外接方式,将参数"01.01 电动机额定电流 Ie"设置为电动机 铭牌上所列的额定值。如果电动机采用内接方式,将参数"01.01 电动 机额定电流 Ie"设置为电动机额定电流的 (1 /(√3))=58 %。

## 表 6.3:应用设置

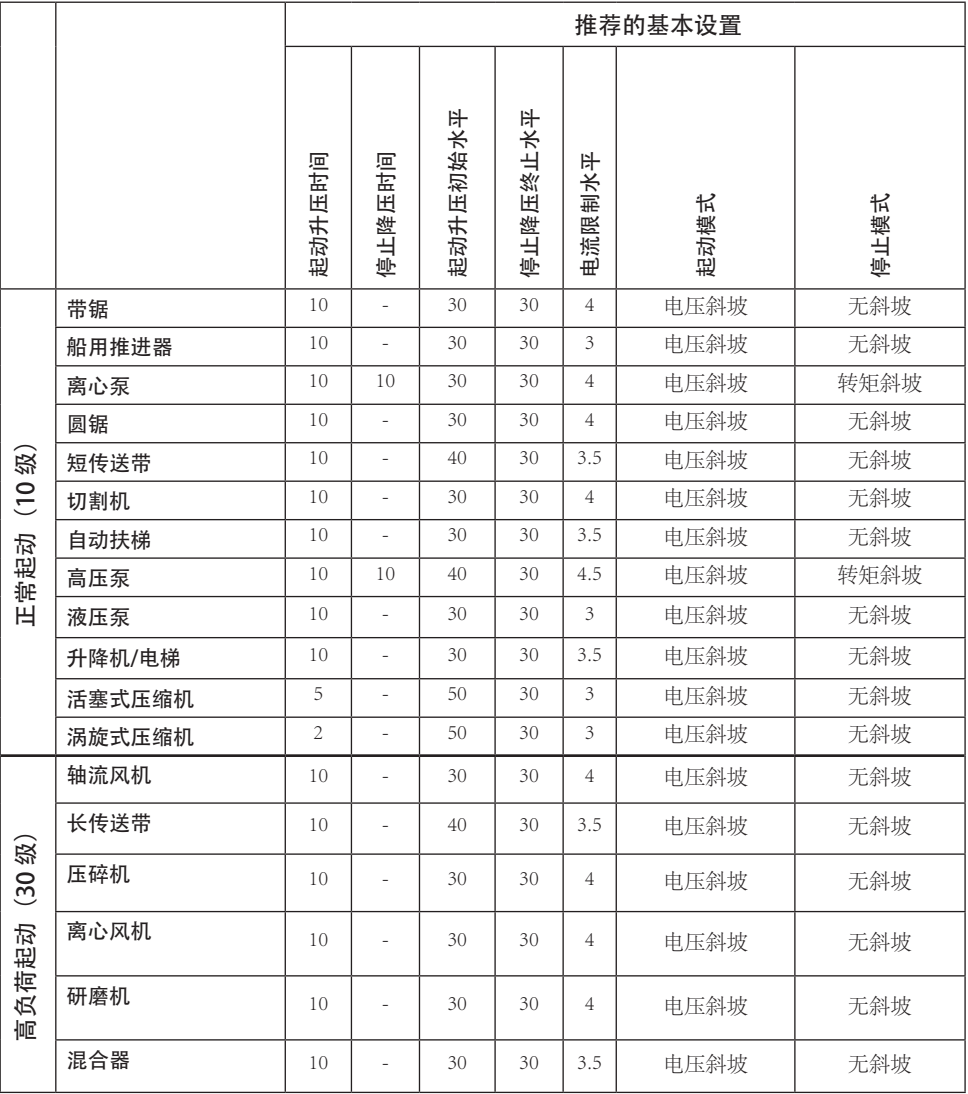

**9**<br>上述参数值仅作参考。由于负载状况的不同,可能需要另外调整。

## 6.4:导航概述

软起动器键盘上有 10 个键,请参阅第 5 章了解键盘功能的详细信息。

### 菜单

按 □ 讲入菜单, 然后使用 ⊙ 或 ⊙ 洗择一个菜单项。按 □ 确认您的选择, 参见图形 14 中的图 1。HMI 中的设置可通过数值设置、切换设置或选择列表进 行设置。

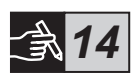

### 数值设置

当在软起动器中设置数值时,使用数值设置。 使用 $\bigcirc$ 和 $\bigcirc$ 键选择数字,选中的数字通过黑色背景突出显示。然后按 $\bigcirc$ 更改选中数字的值。按  $\Box$  保存。参见图形 14 中的图 2。

### 事件开/关切换设置

通过 On/Off (开/关) 开关, 您可以选择 1 或 0 (开或关) 。使用 ② 和 ③ 选择,选中的开关通过黑色背景突出显示。然后按 或 更改选中开关的值。 按 保存。参见图形 14 中的图 3。

### 选择列表

使用 ◆ 或 ◆ 选择,选中的选项通过黑色背景突出显示。 按□保存。 参见图形 14 中的图 4。

## 6.5:参数

### Menu (菜单)▶ Parameters (参数)

按  $\overline{\nabla}$ , Menu (菜单), 讲入菜单。使用 ② 或 ③ 洗择 Parameters (参数), 然后按 $\left(\frac{1}{2}K\right)$  . Select  $(\frac{1}{2}K)^2$  .

- Complete list(完整列表)- 设置参数
- Favourites(收藏夹)- 创建自己的参数列表
- Modified(已修改项)- 所有未使用默认值的参数

您可以在表 6.7 中找到最常用的参数。

## 6.6:选项设置

选项菜单中包含以下可选的子菜单:

- 编辑主页视图
- 响应的故障/保护
- 响应的警告
- 安全管理

响应的故障/保护和响应的警告提供在工作期间发生的故障、保护和警 告的信息。有关故障解决方法,请参见第7章"故障排除"。 参见图形 14 中的图 5。

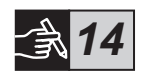

有关子菜单"编辑主页视图"和"安全管理"的信息,请参 阅"PSTX30…PSTX1250 型软起动器安装和调试手册"(文档编号 1SFC132081M0201), 网址: http://www.abb.com/lowvoltage。

# $\bigwedge$

如果存在起动信号,电动机会在您执行以下任何步骤时意外起动:

- 从一种控制类型更改为另一种(即,现场总线控制更改为硬接线 控制,或本地控制更改为远程控制)
- 重置事件
- 如果使用自动事件重置
- 如果使用自动重新起动

## 表 6.7:操作功能的参数列表

这是最常用参数的一种选择。

有关完整参数列表和设置范围,请参见:

"PSTX30…PSTX1250 型软起动器安装和调试手册" (文档编号 1SFC132081M0201),

## 网址:http://www.abb.com/lowvoltage

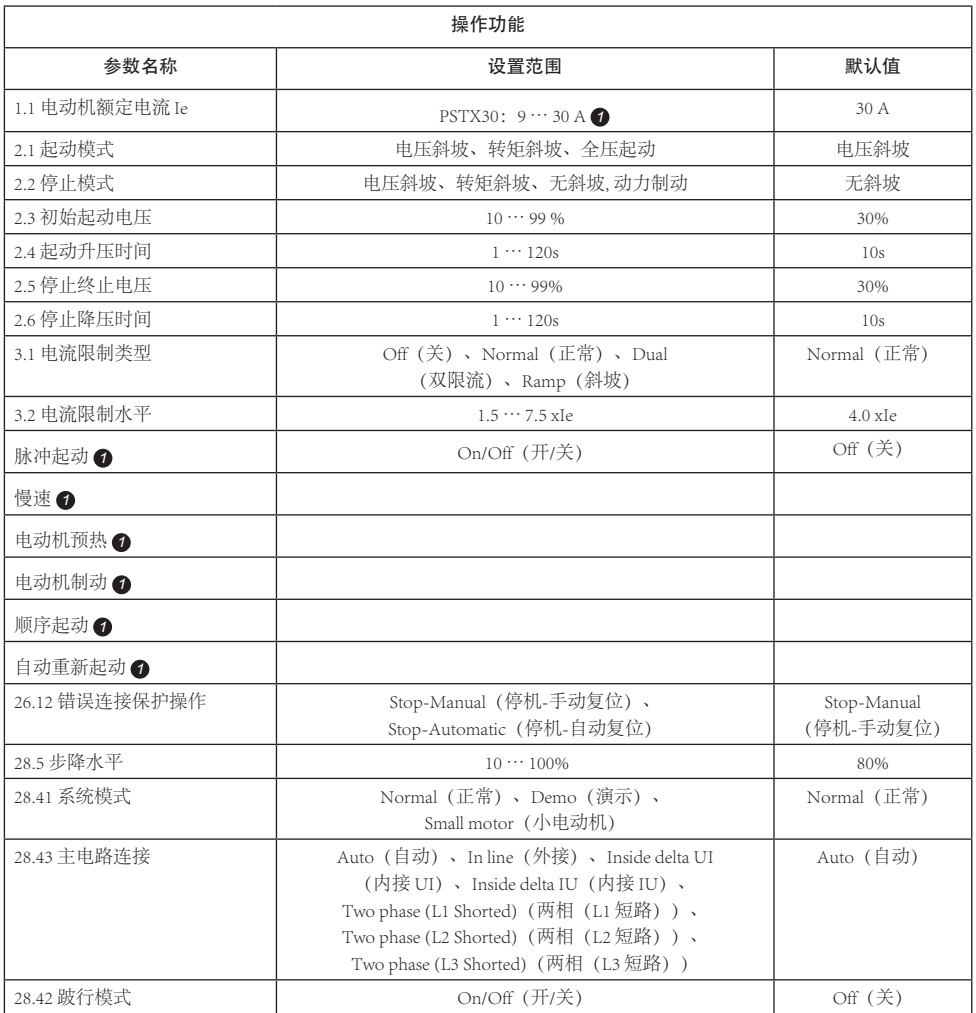

 $\frac{1}{2}$ 

有关完整的参数列表,请参阅"PSTX30…PSTX1250 型软起动器安装和调试手 册"(文档编号 I1SFC132081M0201),网址:http://www.abb.com/lowvoltage *1*

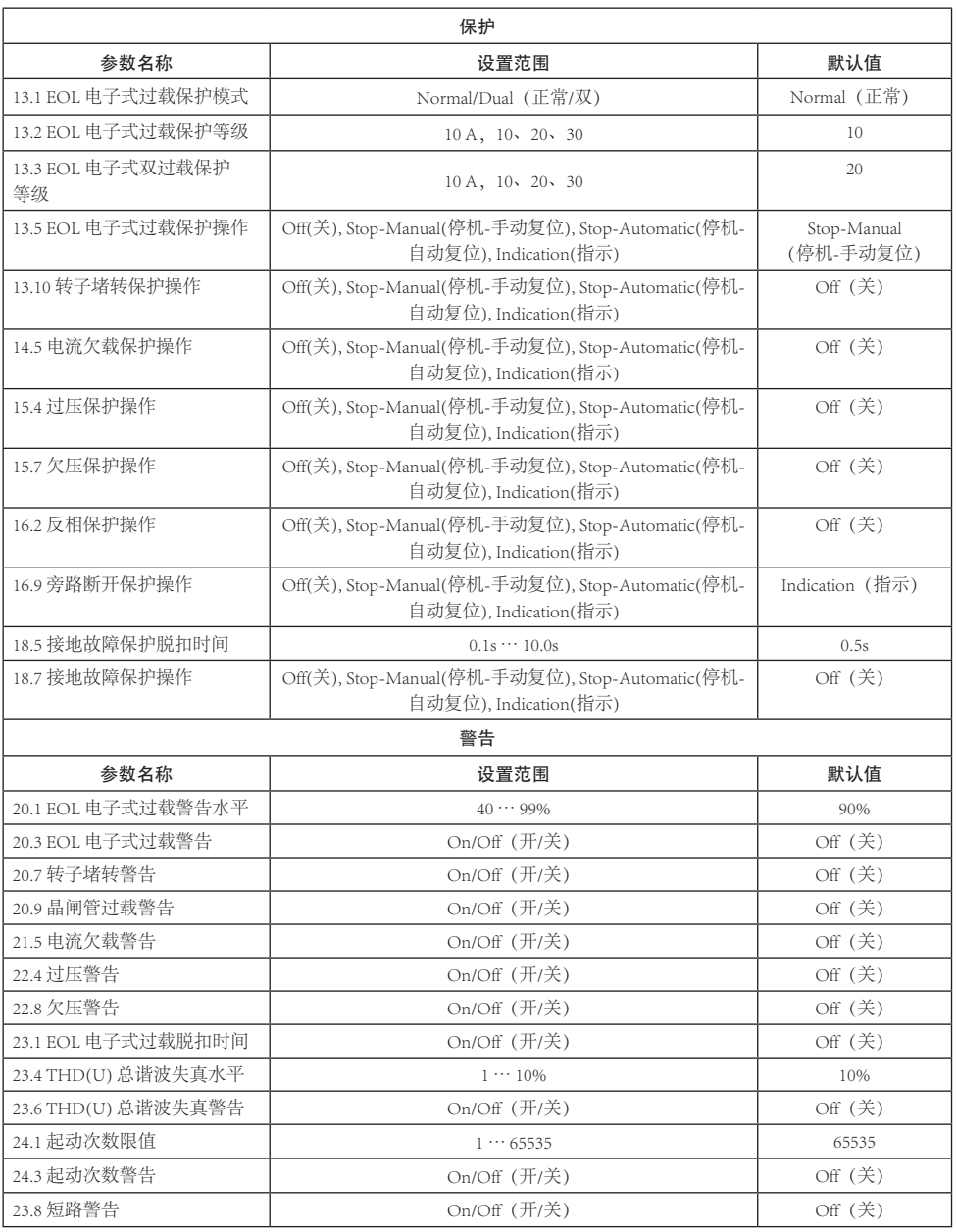

7 故障排除

根据 PSTX 软起动器的配置, 屏幕上可能显示出不同的事件。参见"表 7.1: 事件列表"。

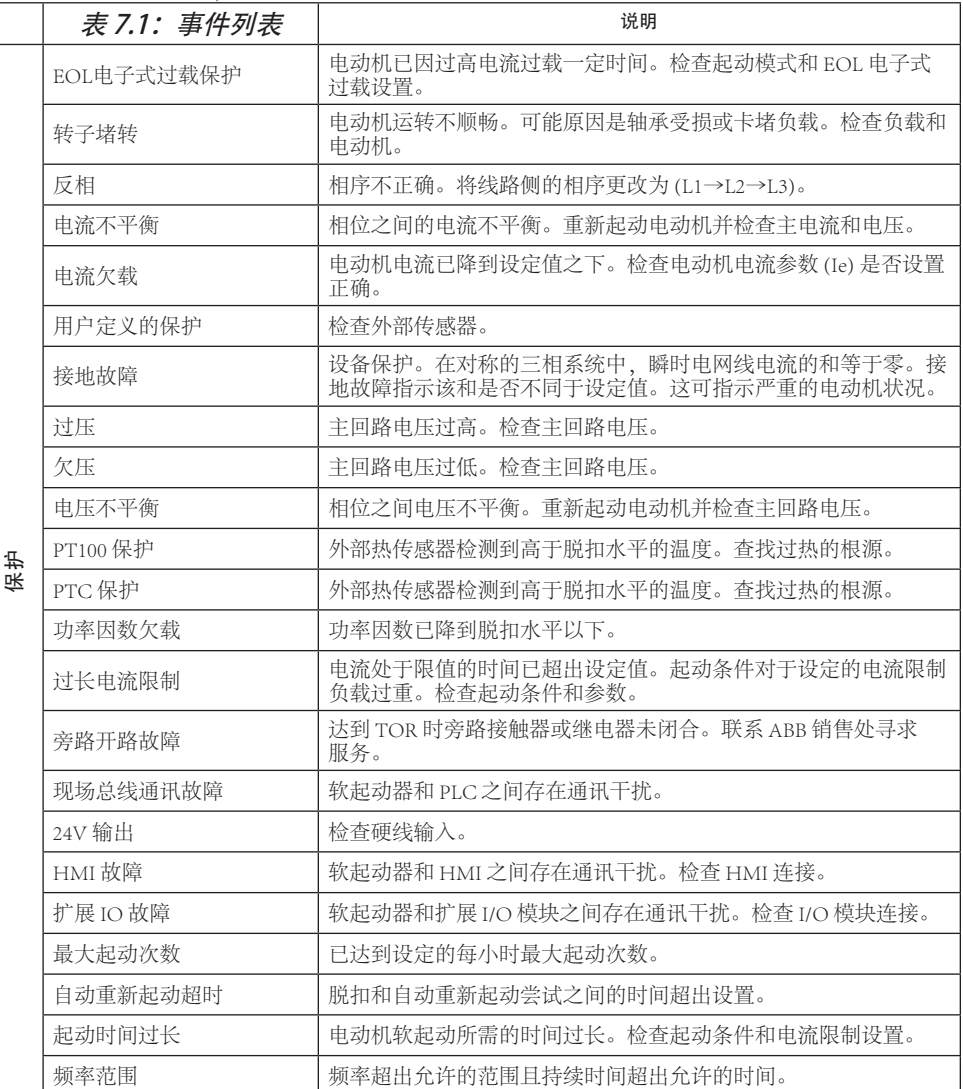

 $\overline{z}$ 

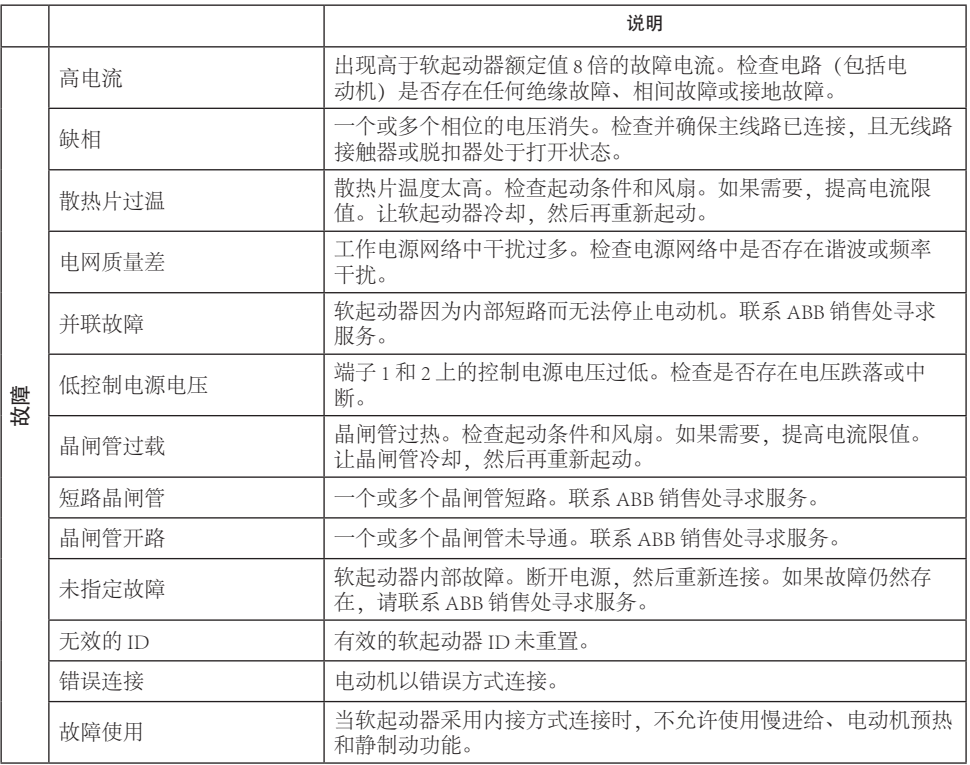

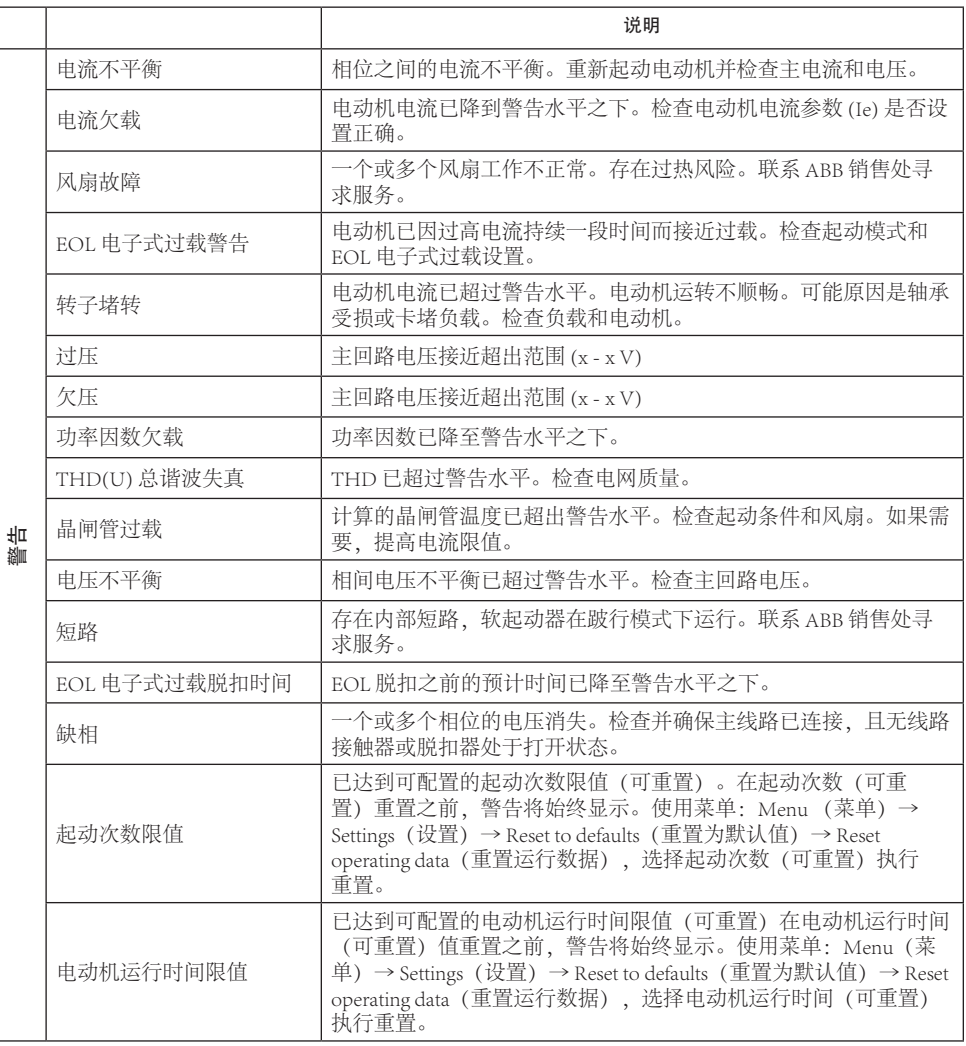

# 1 Čtěte jako první

Děkujeme, že jste se rozhodli pro tento softstartér ABB PSTX. Než budete provádět montáž, připojování a konfiguraci softstartéru, přečtěte si důkladně všechny pokyny a ujistěte se, že jste jim porozuměli.

Tento návod představuje zkrácenou podobu návodu určenou pro rychlou a snadnou instalaci softstartéru PSTX. Pro kompletní informace nahlédněte do dokumentu 1SFC132081M0201 - Softstartéry typu PSTX30…PSTX1250, návod pro instalaci a uvedení do provozu dostupného na: http://www.abb.com/lowvoltage Když tento návod odkazuje na http://www.abb.com/lowvoltage: Zvolte odkaz Výrobky pro řídicí aplikace, pokračujte volbou Softstartéry, poté zadejte požadovaný odkaz do pole pro vyhledávání.

- Softstartér smí instalovat pouze autorizovaní pracovníci.
- Pracovníci společnosti ABB se musí řídit pokyny ABB CISE 15.4.
- Tento návod tvoří součást softstartéru PSTX a musí být pracovníkům, kteří pracují s tímto materiálem, vždy k dispozici.
- Než začnete softstartér používat, vždy si přečtěte celý návod.

V tomto návodu k použití jsou použity tyto symboly:

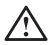

### Varování

Symbol obecného varování informuje o riziku, které by mohlo způsobit poranění osob nebo škody na vybavení a majetku.

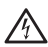

## Varování

Symbol varování informuje o přítomnosti nebezpečného napětí, které by mohlo způsobit poranění osob.

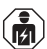

### Varování

Tento symbol informuje, že činnosti související s instalací, používáním a údržbou produktu smí vykonávat pouze vhodně vyškolené osoby. Tyto činnosti je nutné vykonávat v souladu se stávajícími zákony a předpisy

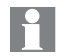

### Informace

Informace sděluje čtenáři důležité skutečnosti a okolnosti.

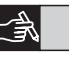

Symbol **grafika** uvedený na levém okraji: označuje grafické informace.

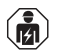

Instalaci a elektrické připojení softstartéru smí provádět autorizovaní pracovníci v souladu se stávajícími zákony a předpisy.

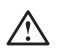

Když nový softstartér PSTX rozbalíte, softstartér i jeho obal prohlédněte. Pokud odhalíte poškození, obraťte se prosím neprodleně na přepravní společnost nebo na prodejce/kancelář ABB.

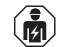

Servis a opravy smějí provádět pouze odsouhlasení pracovníci. Poznámka: neodsouhlasená oprava může ovlivnit záruku.

Údaje uvedené v tomto návodu se mohou změnit bez upozornění.

# 2 Popis

Softstartér PSTX je vybaven nejmodernějšími technologiemi pro měkký start a měkké zastavení motorů s kotvou nakrátko.

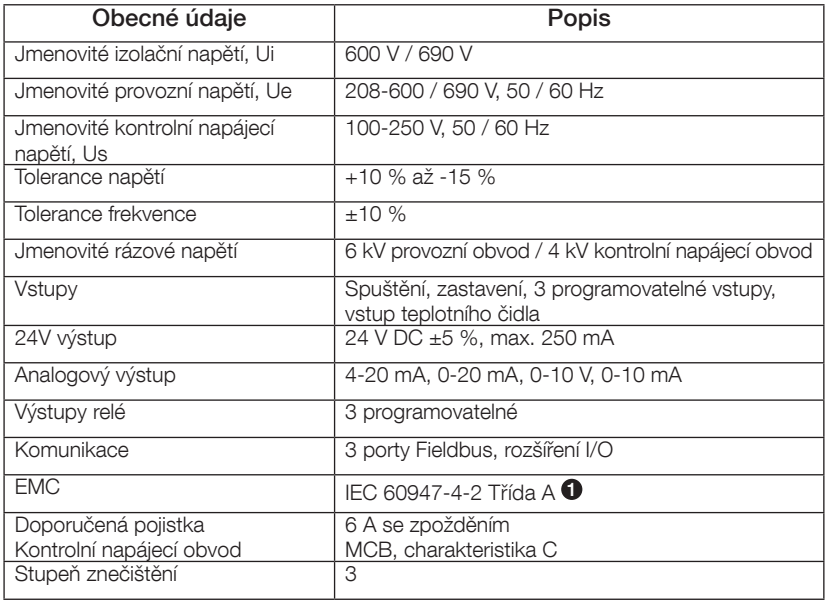

1 Softstartér byl konstruován pro vybavení třídy A. Používání produktu v domácím prostředí může působit rádiové rušení. V takovém případě může být nutné použít postupy pro omezení tohoto rušení.

Pro podrobnější elektrické údaje a specifikace nahlédněte do dokumentu 1SF-C132081M0201 - Softstartéry typu PSTX30…PSTX1250, návod pro instalaci a uvedení do provozu dostupného na: http://www.abb.com/lowvoltage.

Vhodné pro použití v obvodech schopných zajistit ne více než \_\_\_\_ symetrických ampérů, maximálně \_\_\_ voltů při ochraně pojistkami s časovou prodlevou třídy \_\_\_ J, pojistkami třídy RK5 nebo jističem. Odpovídající úroveň proudu a napětí pro jakékoli dané zařízení naleznete v tabulce 8.1. Všechna doporučení pro ochranu proti zkratu viz http://www.abb.com/lowvoltage.

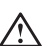

Produkt používejte pouze v rámci uvedených hodnot jmenovitého proudu. Věnujte pozornost okolní teplotě a nadmořské výšce. Pro teploty nad 40 °C (104 °F) a nadmořskou výšku nad 1000 m (3281 ft) je nutné snížení výkonu. Podrobnosti naleznete v dokumentu 1SFC132081M0201 – Softstartéry typu PSTX30…PSTX1250, návod pro instalaci a uvedení do provozu dostupném na: http://www.abb.com/lowvoltage.

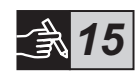

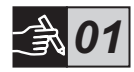

 $\rm\thinspace S$ 

# 3 Montáž

Softstartéry PSTX se prodávají ve různých velikostech, které můžete nainstalovat pomocí šroubů M6 nebo pomocí šroubů stejných rozměrů a síly.

- 1. Vyhledejte pro svůj softstartér správný nákres s rozměry a ujistěte se, že máte správný plán vrtání. Plán vrtání je také vytištěn na krabici.
- 2. Pokud bude softstartér instalován do výklenku, dbejte na to, aby rozměry výklenku nebyly menší než jsou doporučené minimální rozměry. Zvolte velikost z příslušné tabulky pro IEC nebo <sup>.</sup> · .
- 3. Dbejte na to, aby vzdálenost od stěny a čelního panelu a úhel instalace splňovaly požadavky.
- 4. Dbejte na to, aby kolem produktu mohl volně proudit vzduch.
- 5. Rozhraní HMI můžete sejmout a používat je jako dálkové ovládání. V místě, kde chcete rozhraní HMI nainstalovat, vyvrtejte otvor. Rozhraní a HMI softstartér propojte pomocí kabelu RJ45. Maximální délka kabelu činí 3 m. Zbývající kabel stočte, aby nemohlo dojít k zablokování dveří.

Použijte dodaný kabel nebo jiný nestíněný kabel RJ45. Stíněné kabely by se neměly používat.

Nebezpečí poškození majetku. Dbejte na to, aby do softstartéru nepronikly žádné kapaliny, prach ani vodivé předměty.

Pokud byste se těmito pokyny neřídili, mohlo by dojít k přehřívání softstartéru a k jeho nesprávnému fungování.

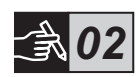

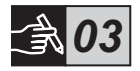

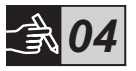

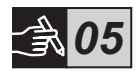

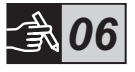

# 4 Připojení

Tento produkt je pečlivě vyroben a testován, existuje však riziko poškození související s přepravou nebo nesprávným používáním. Během počáteční instalace se řiďte níže popsaným postupem:

Nebezpečné napětí: Může způsobit smrt nebo vážné poranění. Než začnete na vybavení pracovat, vypněte a odpojte veškeré zdroje napájení tohoto zařízení.

# $\hat{\mathbf{m}}$

Montáž a elektrické připojení softstartéru musí být provedeny autorizovanými pracovníky v souladu s platnými zákony a předpisy.

Než softstartéry PSTX30…PSTX170 poprvé připojíte k provoznímu napětí, použijte kontrolní napájecí napětí, abyste se ujistili, že jsou relé pro funkci by-pass v otevřené poloze. Pokud by tomu tak nebylo, mohlo by dojít k náhodnému spuštění vybavení.

Pracovníci společnosti ABB se musí řídit pokyny ABB CISE 15.4.

- 1. Informace o montáži softstartéru naleznete v kapitole 3 "Montáž".
- 2. Připojte hlavní obvod: svorky 1L1 3L2 5L3 na straně vedení a svorky 2T1 - 4T2 - 6T3 na straně motoru. U modelů PSTX30…105 použijte připojení pomocí vodičů, viz Obrázek  $\bullet$  v grafice 7, u modelů PSTX142…1250 použijte připojení pomocí svorek, viz Obrázek <sup>2</sup> v grafice 7.

Softstartéry PSTX lze připojit přímým připojením i připojením "Inside-Delta" – viz Obrázek 1.

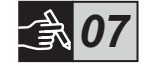

Když připojujete 2 vodiče k jedné svorce, používejte vždy vodiče stejné tloušťky. (pouze pro PSTX30…105).

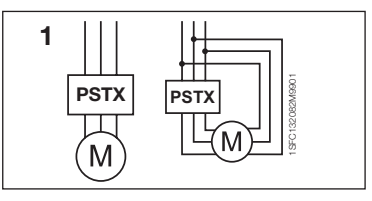

Obrázek 1: Přímé připojení, Inside-Delta

232 Softstarters Type PSTX30...PSTX1250 User Manual short form 1SFC132082M9901

Kondenzátory pro snížení účiníku nesmí být instalovány mezi softstartér a motor, takové připojení by mohlo vyvolávat proudové špičky, které by mohly poškodit tyristory softstartéru. Pokud je nutné takové kondenzátory použít, připojte je na stranu vedení softstartéru.

- 3. Připojte kontrolní napájecí napětí ke svorkám 1 a 2.
- 4. Svorku 22 připojte k funkčnímu uzemnění.

Uzemnění není ochranné uzemnění, ale funkční uzemnění. Zemnící kabel musí být co nejkratší. Maximální délka je 0,5 m. Zemnící kabel musí být připojen k montážní desce, která musí být také uzemněna.

5. Nahlédněte do schématu a zapojte obvody spuštění/zastavení: svorky 13, 14, 18, 19 a 20/21 s interní svorkou 24 V DC. Když použijete interní svorku 24 V DC (svorka 20 nebo 21), svorky 18 a 19 by měly být navzájem propojeny.

> Svorky 15, 16 a 17 jsou programovatelné vstupy, které lze použít pro funkce, jako je reset, pomalý pohyb vpřed, pomalý pohyb vzad, brzda pro zastavení apod.

Informace o používání externího napájení naleznete v dokumentu 1SFC132081M0201 - Softstartéry typu PSTX30…PSTX1250, návod pro instalaci a uvedení do provozu dostupném na: http://www.abb.com/lowvoltage

24 V DC použijte pouze tehdy, pokud připojíte svorky 13, 14, 15, 16 a 17. Jiná napětí mohou softstartér poškodit a zrušit platnost záruky.

- 6. Připojte svorky 4, 5, 6, 7, 8, 9, 10, 11 a 12, abyste mohli používat relé pro výstup signálu. Jsou to potenciální volné kontakty pro maximálně 250 V AC, 1,5 A AC-15 a 30 V DC, 5 A DC-12.
- 7. Zkontrolujte, zda provozní napětí a kontrolní napájecí napětí odpovídají imenovitým hodnotám softstartéru.
- 8. Zapněte kontrolní napájecí napětí, svorky 1 a 2.
- 9. Nakonfigurujte příslušné parametry uvedené v kapitole 6, Nastavení softstartéru.

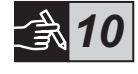

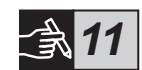

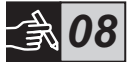

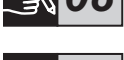

*09*

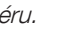

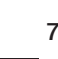

 $\rm\thinspace S$ 

## 10. Zapněte provozní napětí.

Při připojování softstartéru PSTX můžete být flexibilní, dodržení předchozích kroků však umožní činnost softstartéru PSTX. Příklad plné instalace naleznete v grafické části. První využívá pojistky a stykače, druhý využívá elektrický jistič.

Informace o základním chování softstartéru PSTX naleznete ve schématu časování v grafice 13.

## Vestavěný adaptér Modbus RTU

Softstartér PSTX je vybaven fyzickým rozhraním RS485 (svorky 23 a 24), které lze připojit k externím zařízením s podporou komunikace založené na standardu RS485. Prostřednictvím tohoto rozhraní je možné softstartér ovládat, získávat informace o stavu a nahrávat a odesílat parametry. Softstarter má prostřednictvím rozhraní RS485 implementovaný podřízený adaptér Modbus RTU. Viz Obrázek 1.

## Vstup teplotního čidla PTC/PT100

Softstartér je vybaven vstupními svorkami pro prvky PTC a PT100 (svorky 25, 26 a 27). Mějte prosím na paměti, že PTC a PT100 nelze používat zároveň. Viz Obrázek 1.

## Analogový výstup

Softstartér je vybaven jedním výstupem pro konfigurovatelný analogový výstupní signál (svorky 29 a 30). Zatěžovací odpor je maximálně 500 ohmů pro proudový výstup a minimálně 500 ohmů pro napěťový výstup. Viz Obrázek 1.

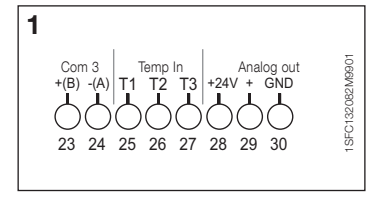

Obrázek 1: Připojení svorek

Pokyny a programy naleznete v dokumentu 1SFC132081M0201 - Softstartéry typu PSTX30…PSTX570, návod pro instalaci a uvedení do provozu dostupném na: http://www.abb.com/lowvoltage.

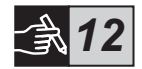

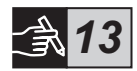

# 5 Rozhraní člověk-stroj (HMI)

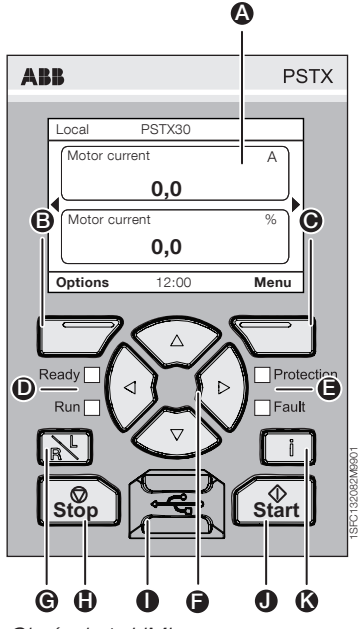

Obrázek 1: HMI

Součásti HMI naleznete na obrázku 1:

- **A** Displej s informacemi.
- **B** Levé tlačítko pro výběr. Příslušná funkce se zobrazí v levé části displeje nad tlačítkem.
- C Pravé tlačítko pro výběr. Příslušná funkce se zobrazí v pravé části displeje nad tlačítkem.
- **D** Levé LED kontrolky. Ready (Připraveno) (zelená) a Run (Spuštěno) (zelená).
- **E** Pravé LED kontrolky. Protection (Ochrana) (žlutá) a Fault (Závada) (červená).
- **O** Navigační tlačítka. Slouží k pohybu v nabídce a ke změně hodnot parametrů. Zvýrazněný černý rámeček u čísel nebo textu zobrazených na displeji označuje, že danou nabídku/hodnotu lze změnit nebo rolovat.
- G Tlačítko dálkové/místní. Přepíná mezi místním ovládáním pomocí HMI a dálkovým ovládáním pomocí pevně připojeného vstupu nebo komunikace Fieldbus.
- $\bigoplus$  Tlačítko pro zastavení. Tlačítko pro zastavení softstartéru. Zastaví motor podle nastavených parametrů. (Aktivní pouze v režimu místního ovládání.)
- **I** Mini USB port. Pro komunikaci s externími zařízeními, např. s počítačem.
- $\bullet$  Tlačítko pro spuštění. Tlačítko pro spuštění softstartéru. Spustí motor a bude ho ovládat podle nastavených parametrů. (Aktivní pouze v režimu místního ovládání.)
- **K** Tlačítko pro informace. Zobrazení informací o stavu a nastavení softstartéru podle kontextu.

 $\rm\thinspace S$ 

Informace o základním chování softstartéru PSTX naleznete ve schématu časování v grafice 13.

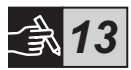

## 6 Nastavení softstartéru 6.1: První spuštění

Je-li softstartér poprvé zapnut, HMI přejde do zobrazení asistenta Základní nastavení \*\*. Viz obrázek 6, grafika 14. Po dokončení nastavení přejdete na Domovskou obrazovku.

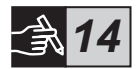

## 6.2: Nabídka Asistenti

Pro počáteční nastavení konfigurace softstartéru se doporučuje použití asistentů. Asistent je průvodce, který uživatele vede jednotlivými kroky celé skupiny úkonů potřebných k nainstalování a nastavení softstartéru.

## Nabídka > Asistenti

Stisknutím tlačítka  $\Box$ . Nabídka, přejděte do nabídky. Pomocí tlačítka  $\odot$ nebo  $\circled{2}$  zvýrazněte položku Asistenti a stiskněte tlačítko  $\circlearrowright$ . Vybrat.

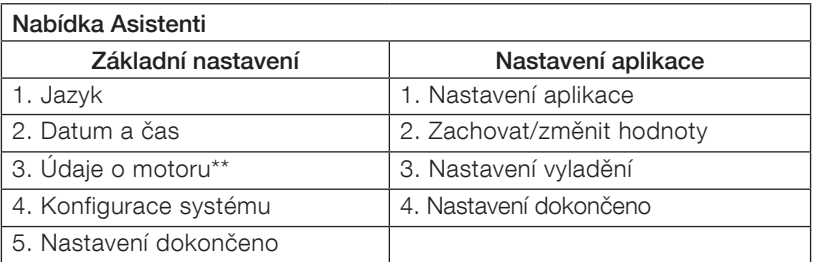

Pomocí tlačítek  $\binom{2}{2}$ ,  $\Box$  a  $\Box$ , procházejte jednotlivými kroky a změňte hodnoty.

V tabulce 6.3 je uveden seznam parametrů a jejich doporučených hodnot, které je možno konfigurovat prostřednictvím asistenta Nastavení aplikace.

\*\* Všechny softstartéry PSTX musí být nakonfigurovány podle jmenovitého proudu motoru. Pokud je motor připojen pomocí přímého připojení, nastavte parametr "01.01 Jmenovitý proud motoru le" na hodnotu nalezenou na typovém štítku motoru. Pokud je motor připojen pomocí připojení Inside-Delta, nastavte parametr "01.01 Jmenovitý proud motoru Ie" na 1 /(√3) = 58 % jmenovitého proudu motoru.

## Tabulka 6.3: Nastavení aplikace

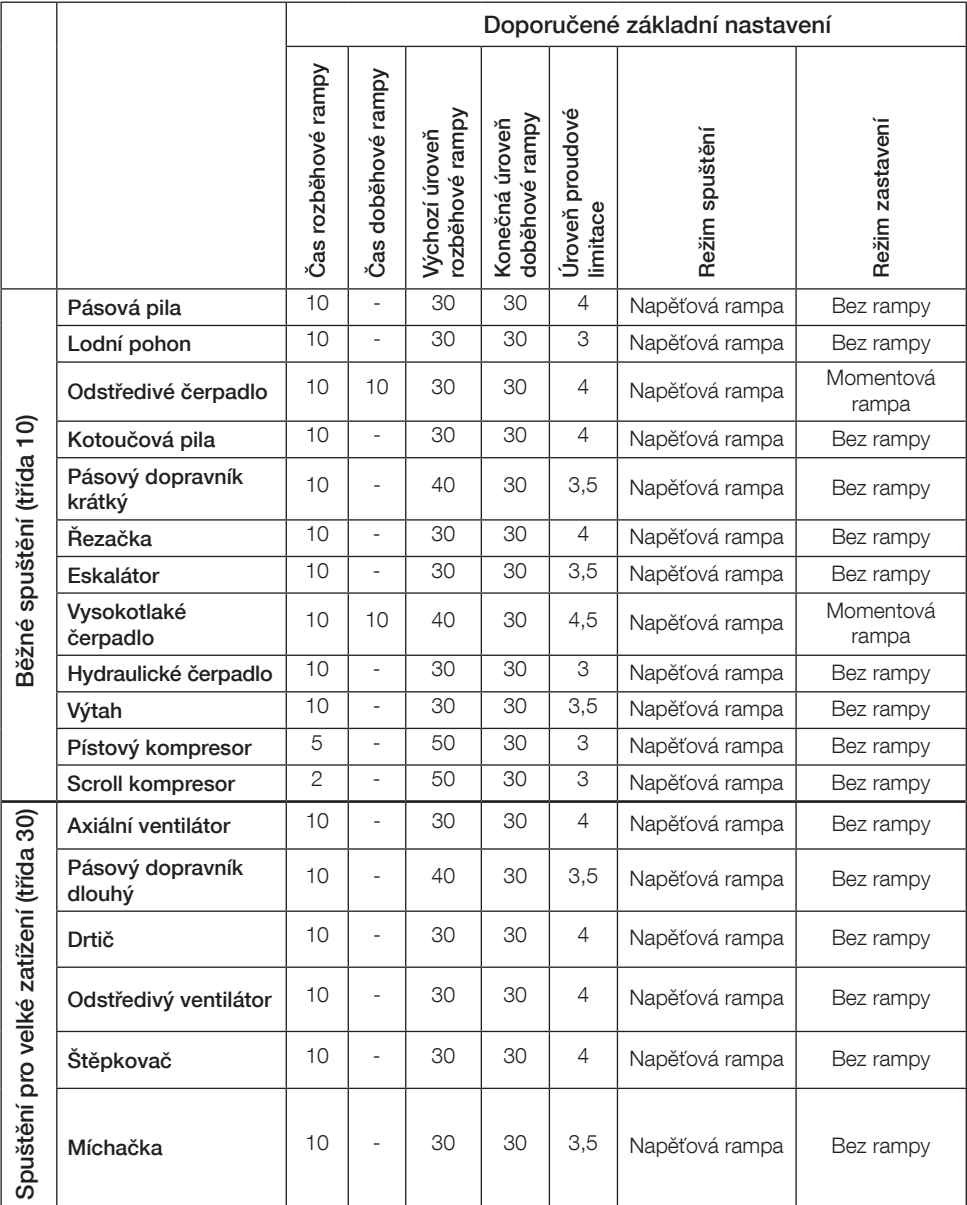

CZ

Výše uvedené hodnoty parametrů používejte pouze jako vodítko. Z důvodu odchylek v podmínkách zátěže může být nezbytné další doladění.

## 6.4: Přehled navigace

Softstartér je opatřen klávesnicí s 10 tlačítky, přičemž podrobný popis funkcí tlačítek je uveden v kapitole 5.

## Nabídka

Stisknutím tlačítka  $\bigcirc$  přejděte do nabídky a poté použijte tlačítko  $\circledast$  nebo  $\circledast$ k vybrání položky nabídky. Výběr proveďte stisknutím tlačítka  $\Box$ , viz obrázek 1, grafika 14. V HMI lze nastavení provádět pomocí číselného nastavení, nastavení přepínače nebo výběru ze seznamu.

## Číselné nastavení

Číselné nastavení se používá, když je třeba do softstartéru zadat číselnou hodnotu.

Pomocí tlačítek  $\bigcirc$  a  $\bigcirc$  vyberte číslici, která bude zvýrazněna zobrazením černého rámečku. Poté stisknutím tlačítka  $\textcircled{1}$ nebo  $\textcircled{2}$  změňte hodnotu vybrané číslice. Uložení proveďte stisknutím tlačítka  $\text{CD}$ . Viz obrázek 2, grafika 14.

## Přepínač zapnuto/vypnuto

Pomocí přepínače můžete zvolit hodnoty 1 nebo 0 (zapnuto nebo vypnuto). Pomocí tlačítek  $\odot$  a  $\odot$  vyberte přepínač, který bude zvýrazněn zobrazením černého rámečku. Poté stisknutím tlačítka  $\bigcirc$  nebo  $\bigcirc$  změňte hodnotu vybraného přepínače. Uložení proveďte stisknutím tlačítka  $\Box$ . Viz obrázek 3, grafika 14.

## Výběr ze seznamu

Pomocí tlačítka  $\odot$  nebo  $\odot$ , vyberte možnost, která bude zvýrazněna zobrazením černého rámečku. Uložení proveďte stisknutím tlačítka  $\Box$ .

Viz obrázek 4, grafika 14.

## 6.5: Parametry

## Nabídka > Parametry

Stisknutím tlačítka  $\Box$ , Nabídka, přejděte do nabídky. Pomocí tlačítka  $\odot$ nebo  $\circled{2}$  vyberte položku Parametry a stiskněte tlačítko  $\circlearrowright$ , Vybrat.

- Úplný seznam Nastavte parametry
- Oblíbené Vytvořte svůj vlastní seznam parametrů
- Změněné Všechny parametry, které se liší od výchozího nastavení

Nejčastěji používané parametry naleznete v tabulce 6.7.

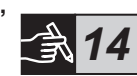

## 6.6: Nastavení možností

V nabídce Možnosti je možno vybírat následující podnabídky:

- Úprava domovské obrazovky
- Aktivní závady/ochrany
- Aktivní výstrahy
- Správa zabezpečení

Aktivní závady/ochrany a Aktivní výstrahy poskytují informace o jakékoli závadě, aktivaci ochrany a výstraze, která se vyskytla během provozu. Informace o řešení závad naleznete v kapitole 7 Řešení problémů. Viz obrázek 5, grafika 14.

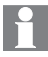

Informace o podnabídkách "Úprava domovské obrazovky" a "Správa zabezpečení" naleznete v dokumentu 1SFC132081M0201 – Softstartéry typu PSTX30…PSTX1250, návod pro instalaci a uvedení do provozu, dostupném na adrese: http://www.abb.com/lowvoltage.

# $\bigwedge$

Pokud je přiveden spouštěcí signál, může se motor neočekávaně spustit při provádění kteréhokoli z níže uvedených postupů:

- Změna z jednoho typu ovládání na jiný (t.j. změna z ovládání pomocí komunikační sběrnice fieldbus na ovládání pomocí pevného připojení nebo změna z místního na dálkové ovládání)
- Resetování událostí
- Pokud použijete automatické resetování událostí
- Pokud použijete automatické restartování

## Tabulka 6.7: Seznam parametrů pro provozní funkce

Toto je výběr nejčastěji používaných parametrů.

Kompletní seznam parametrů a rozsahy nastavení naleznete v dokumentu:

1SFC132081M0201 – Softstartéry typu PSTX30…PSTX1250, návod pro instalaci a uvedení do pro-

vozu, dostupném na adrese: http://www.abb.com/lowvoltage

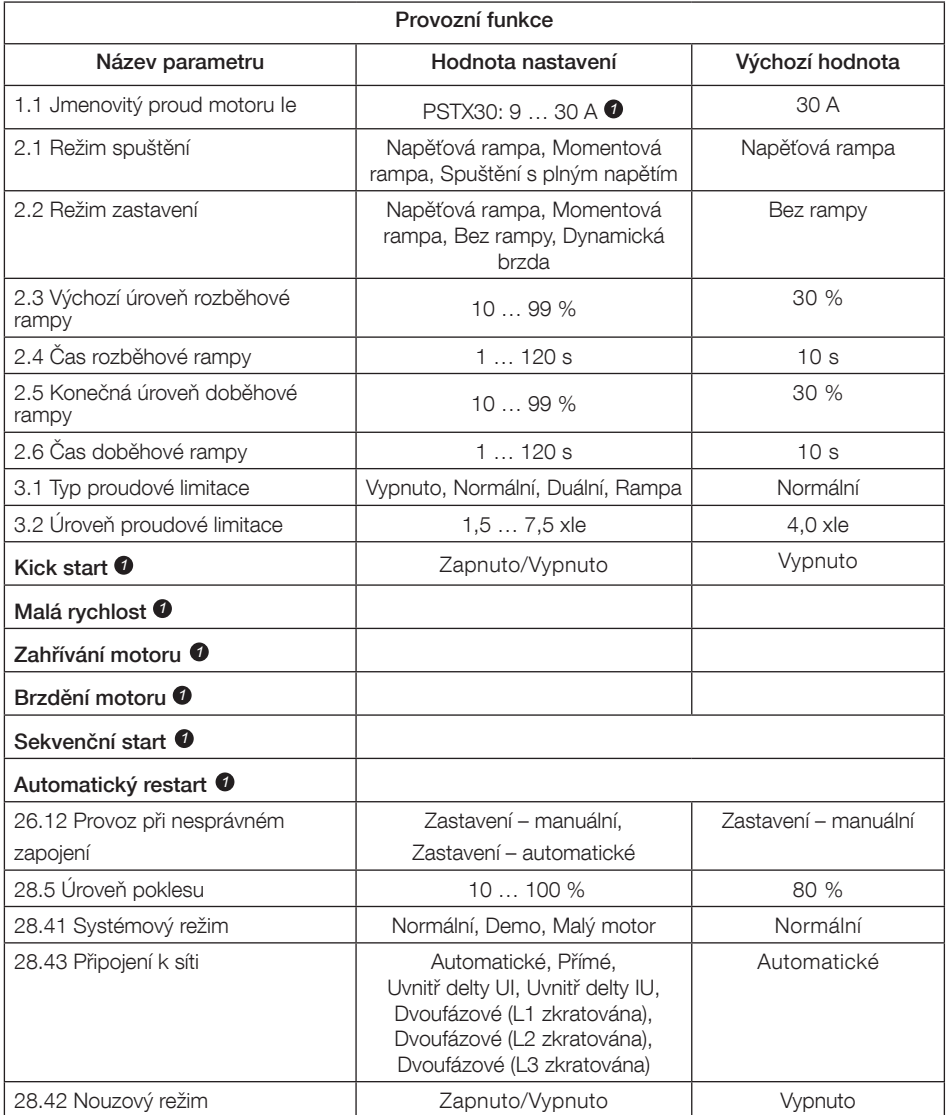

Úplný seznam parametrů naleznete v dokumentu 1SFC132081M0201 – Softstartéry typu PSTX30…PSTX1250, návod pro instalaci a uvedení do provozu, dostupném na adrese: http://www.abb.com/lowvoltage *1*

 $\rm\thinspace S$ 

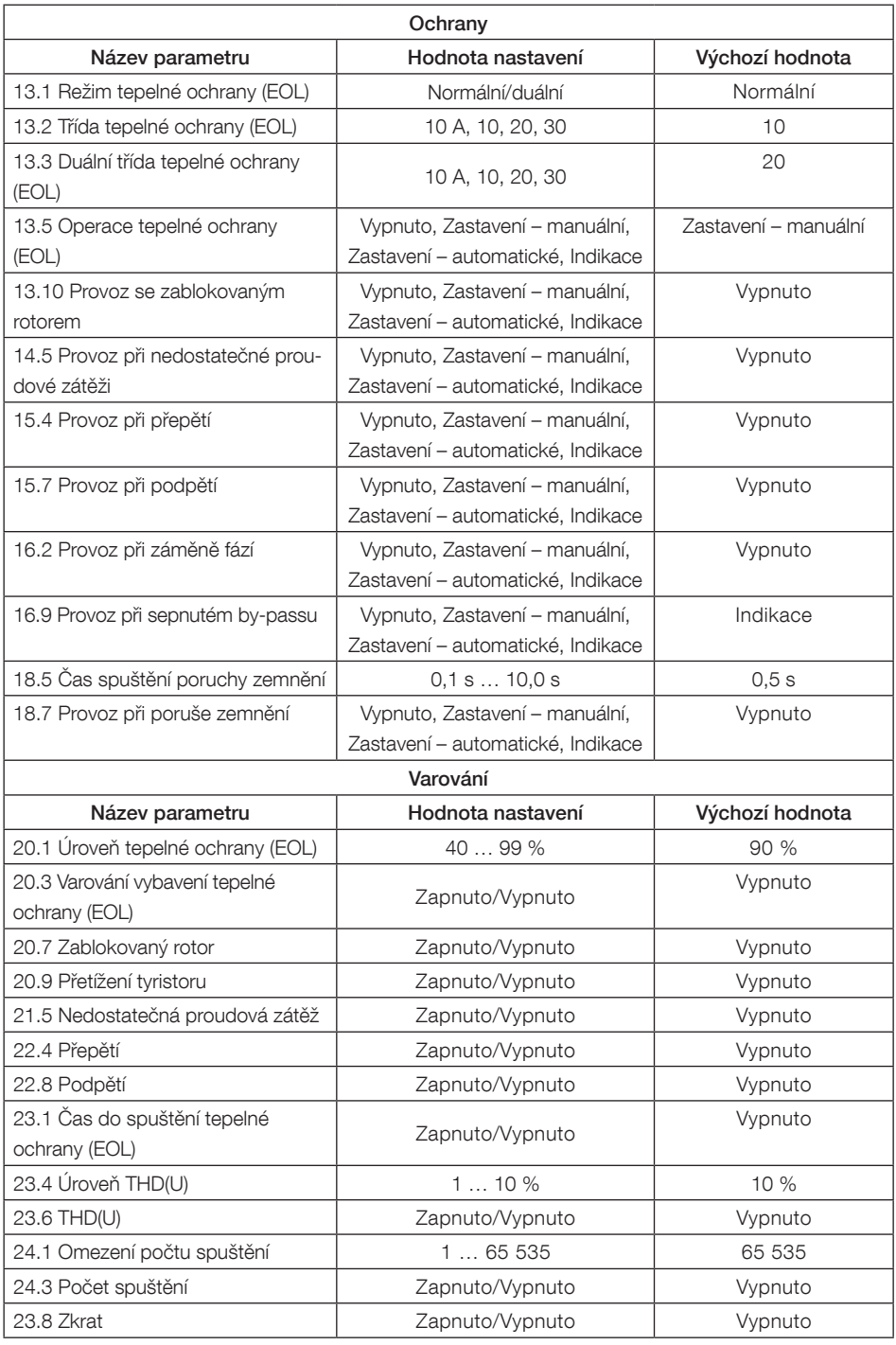

# 7 Řešení problémů

V závislosti na konfiguraci softstartéru PSTX mohou být na displeji signalizovány různé události. Viz Seznam událostí v tabulce 7.1.

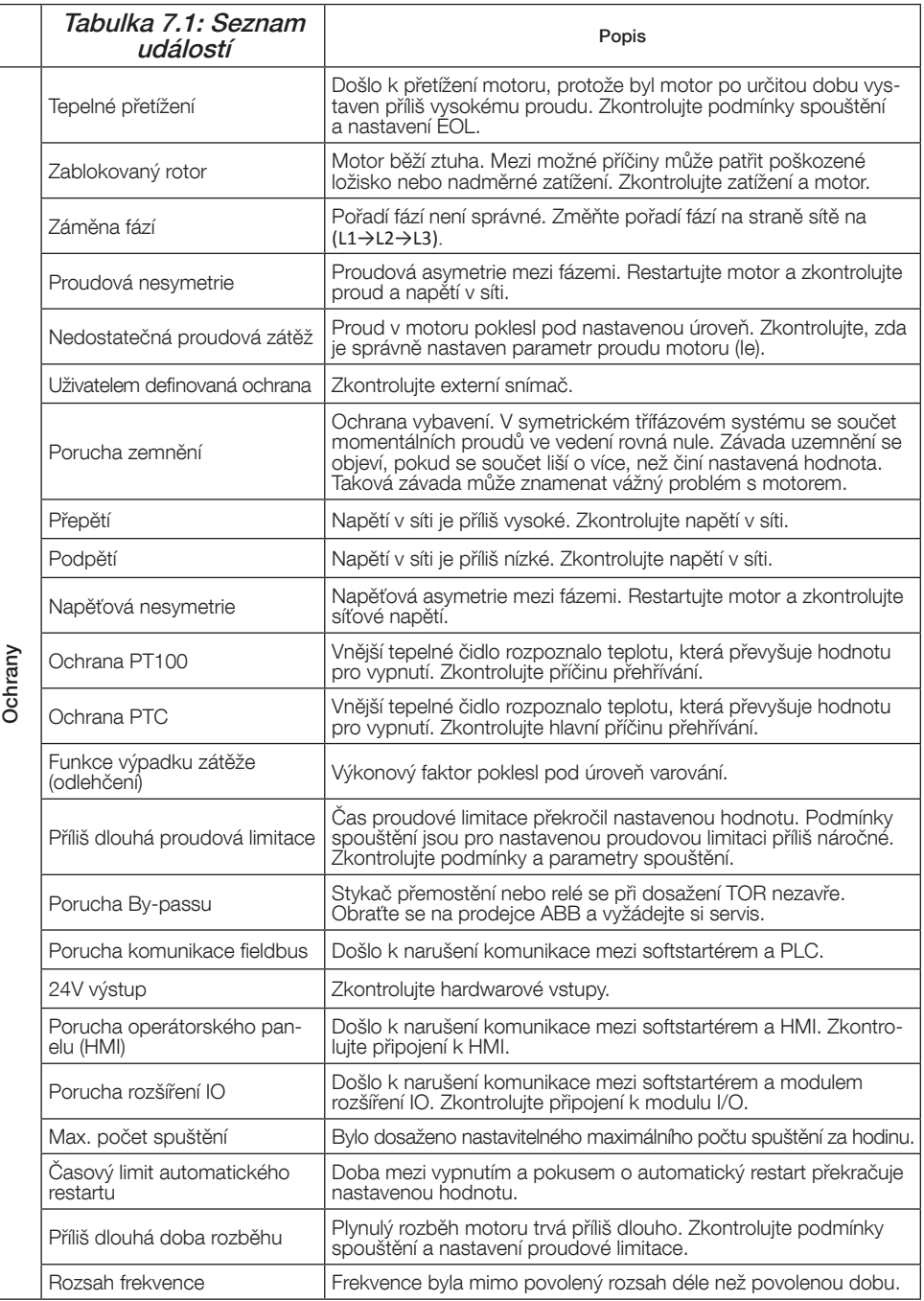

CZ

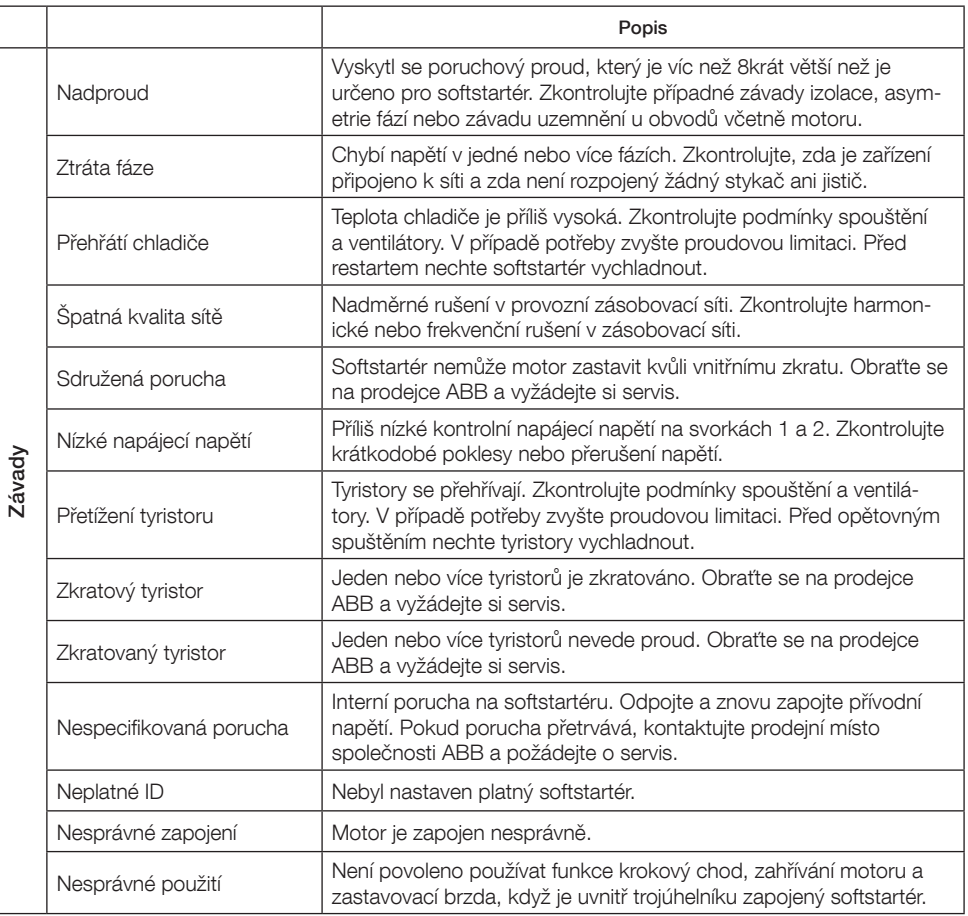

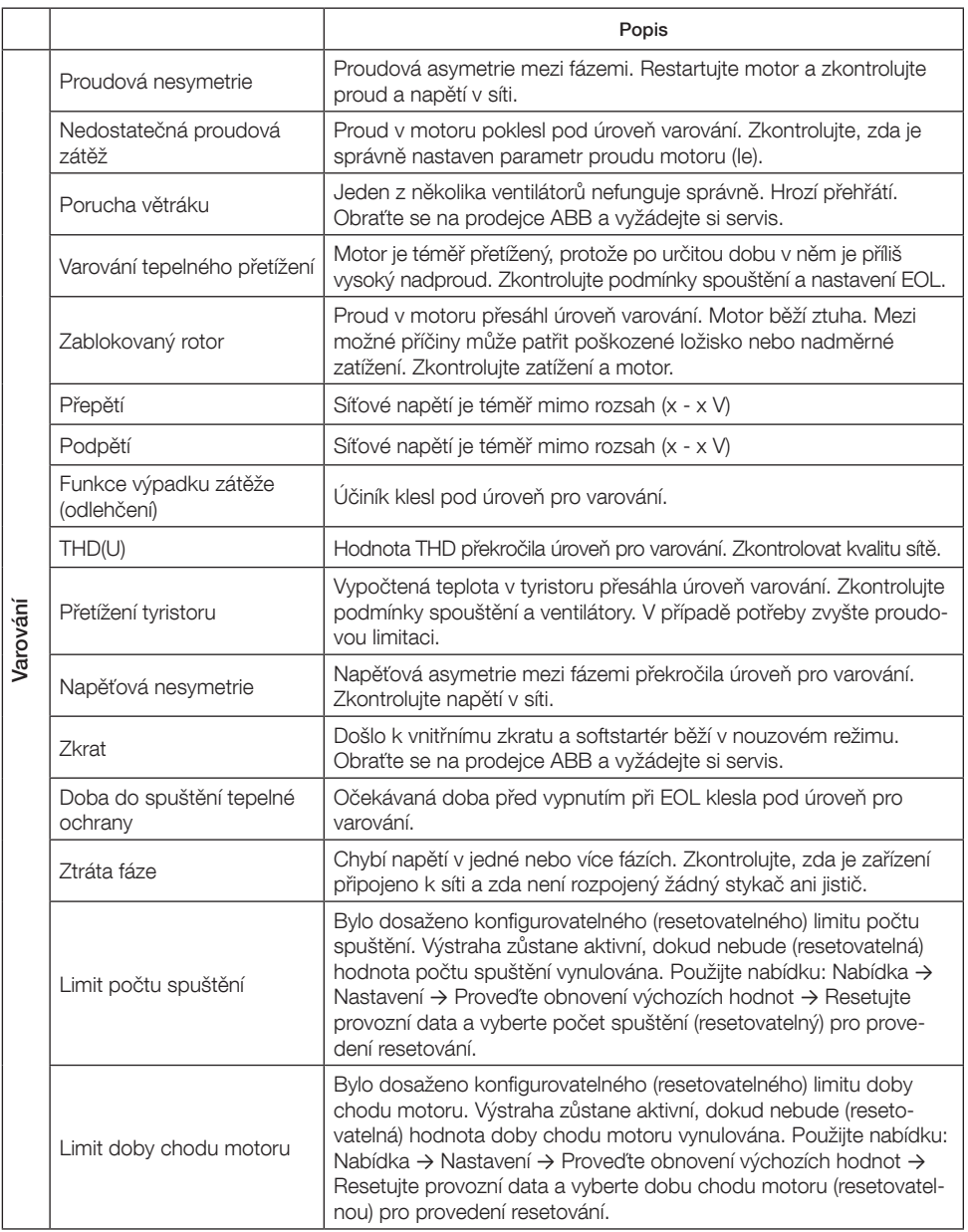

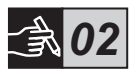

## PSTX30...PSTX105

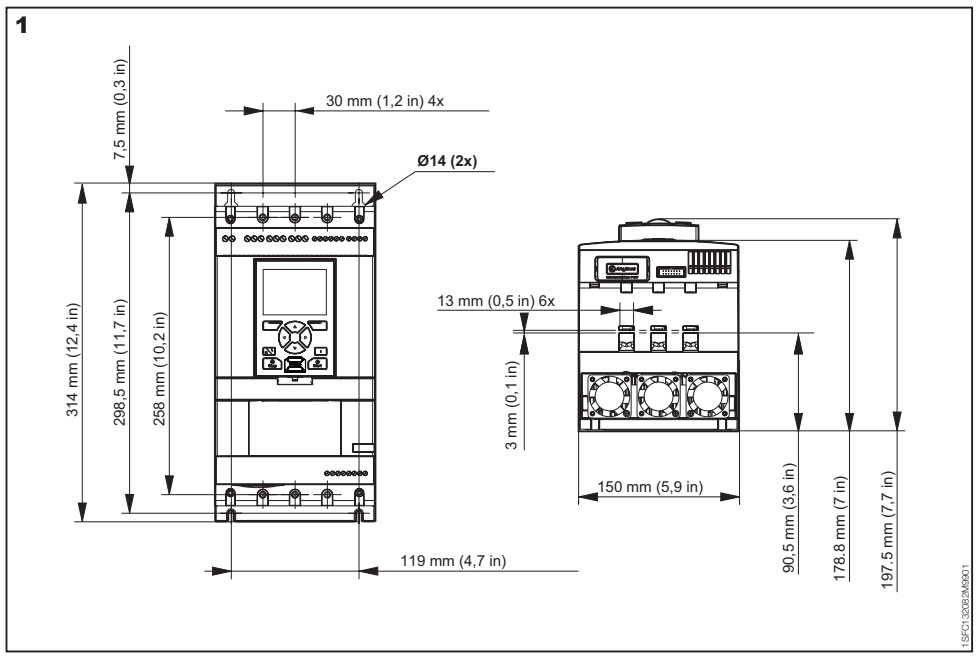

## PSTX142...PSTX170

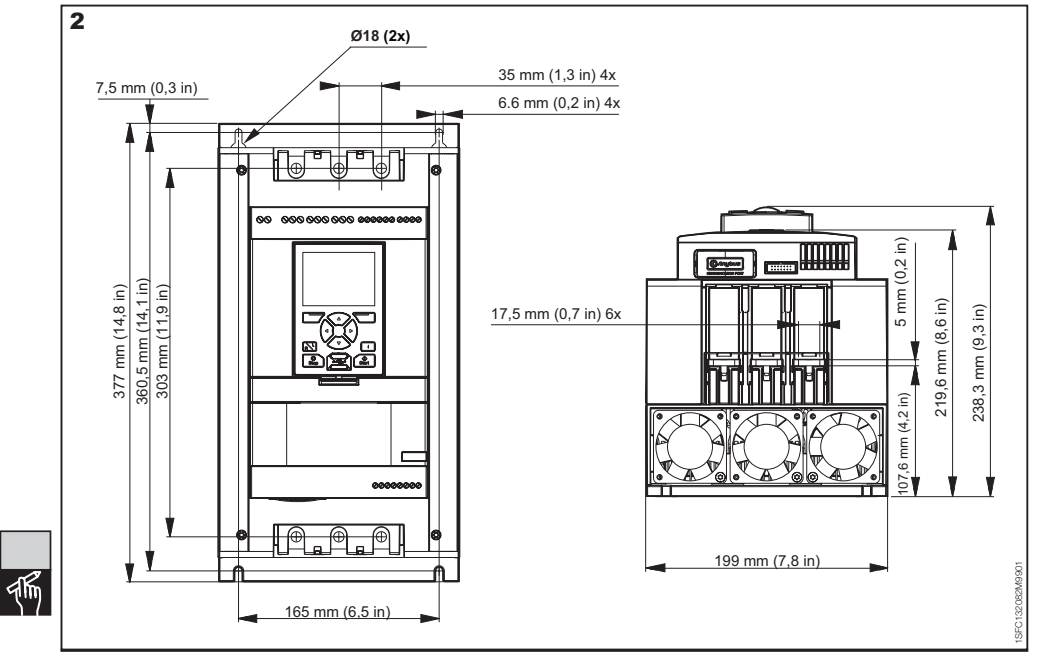

244 Softstarters Type PSTX30...PSTX1250 User Manual short form 1SFC132082M9901

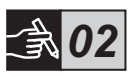

## PSTX210...PSTX370

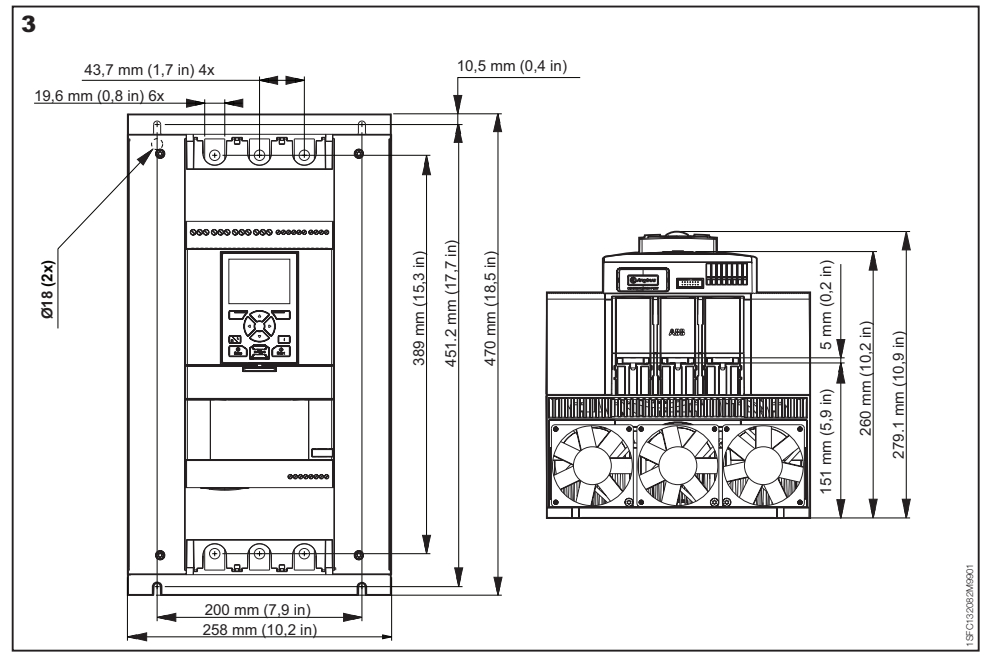

## PSTX470...PSTX570

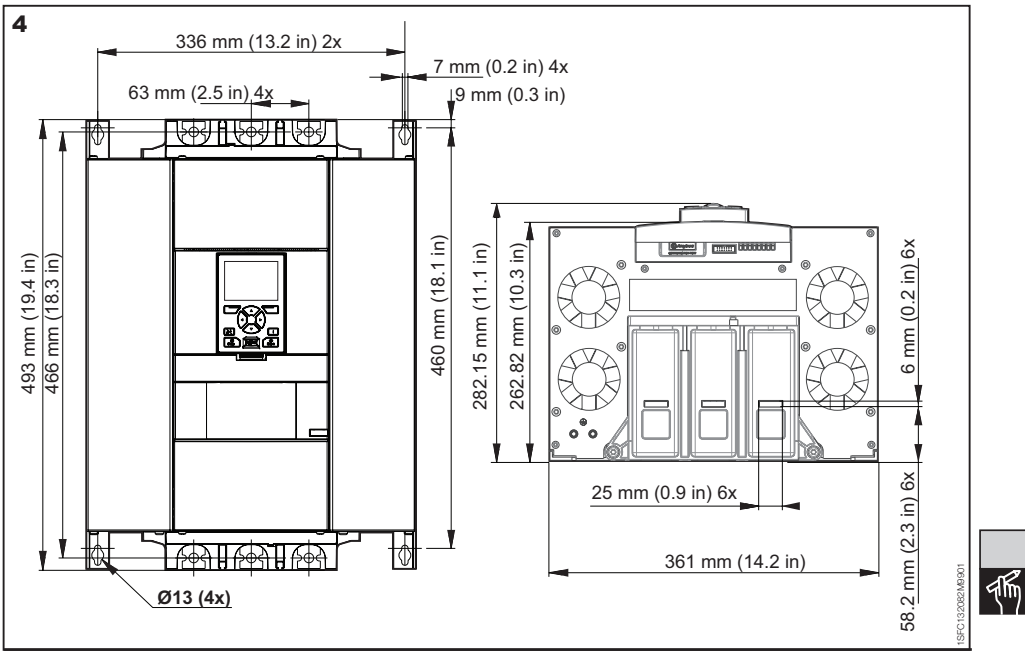

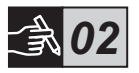

## PSTX720...PSTX840

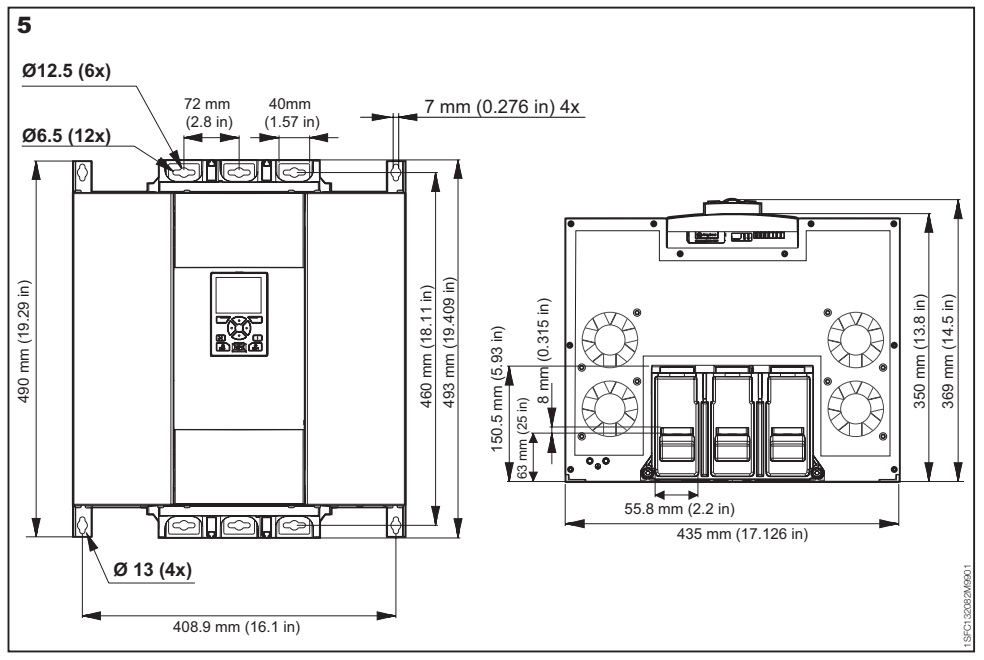

## PSTX1050...1250

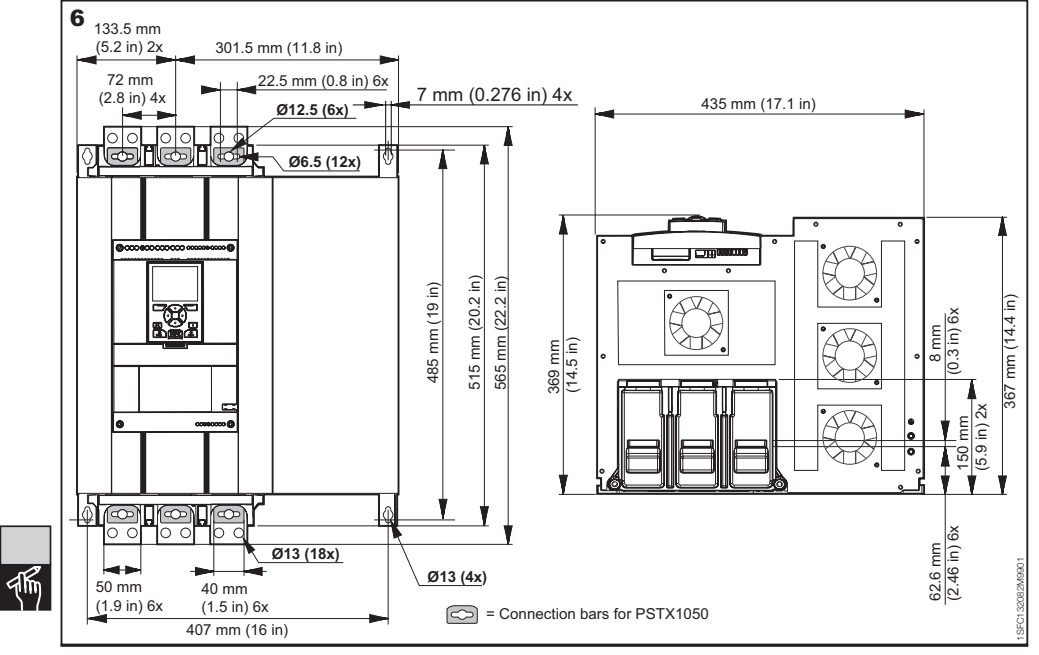

246 Softstarters Type PSTX30...PSTX1250 User Manual short form 1SFC132082M9901

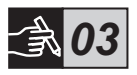

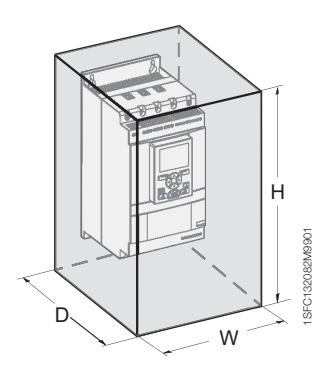

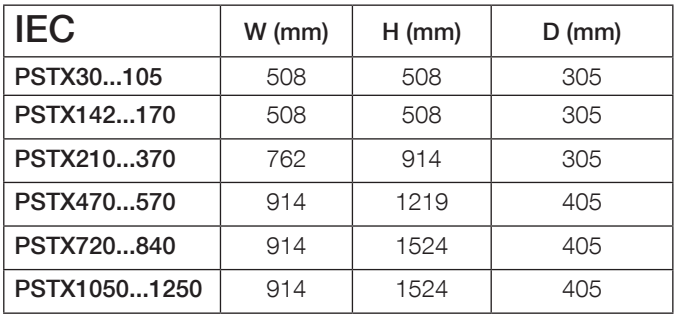

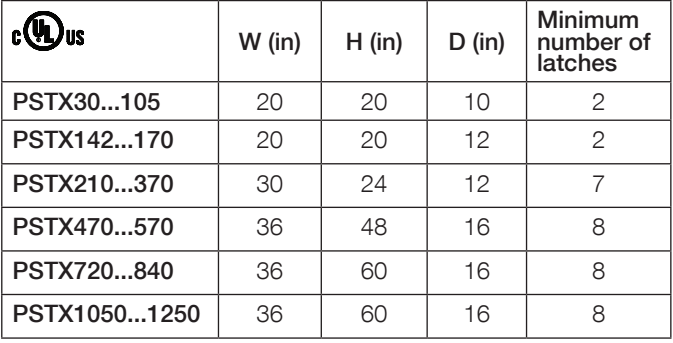

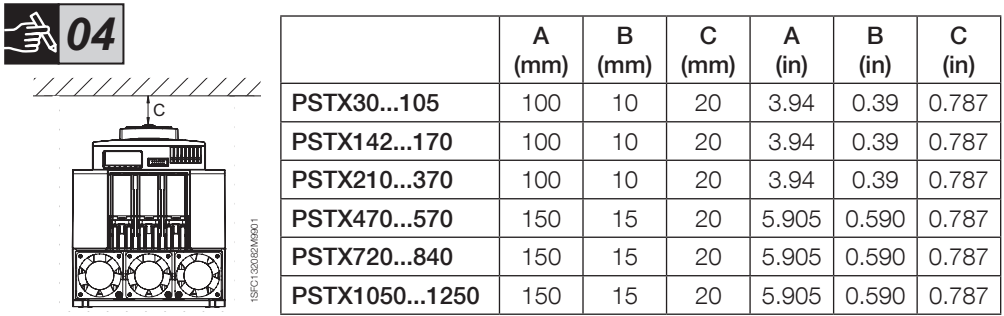

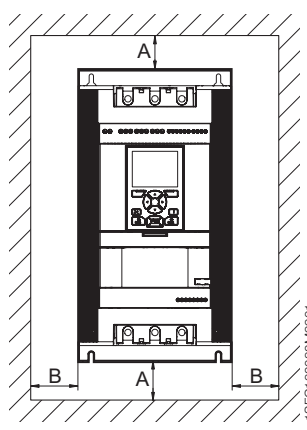

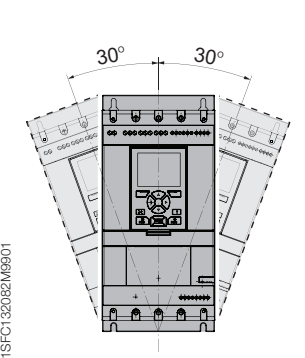

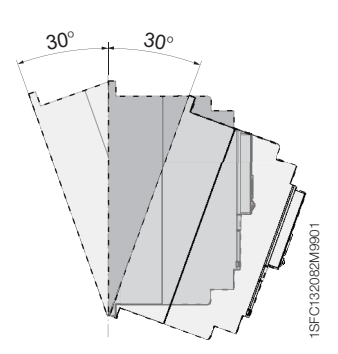

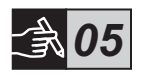

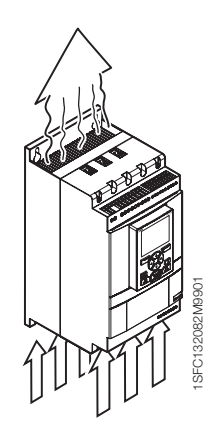

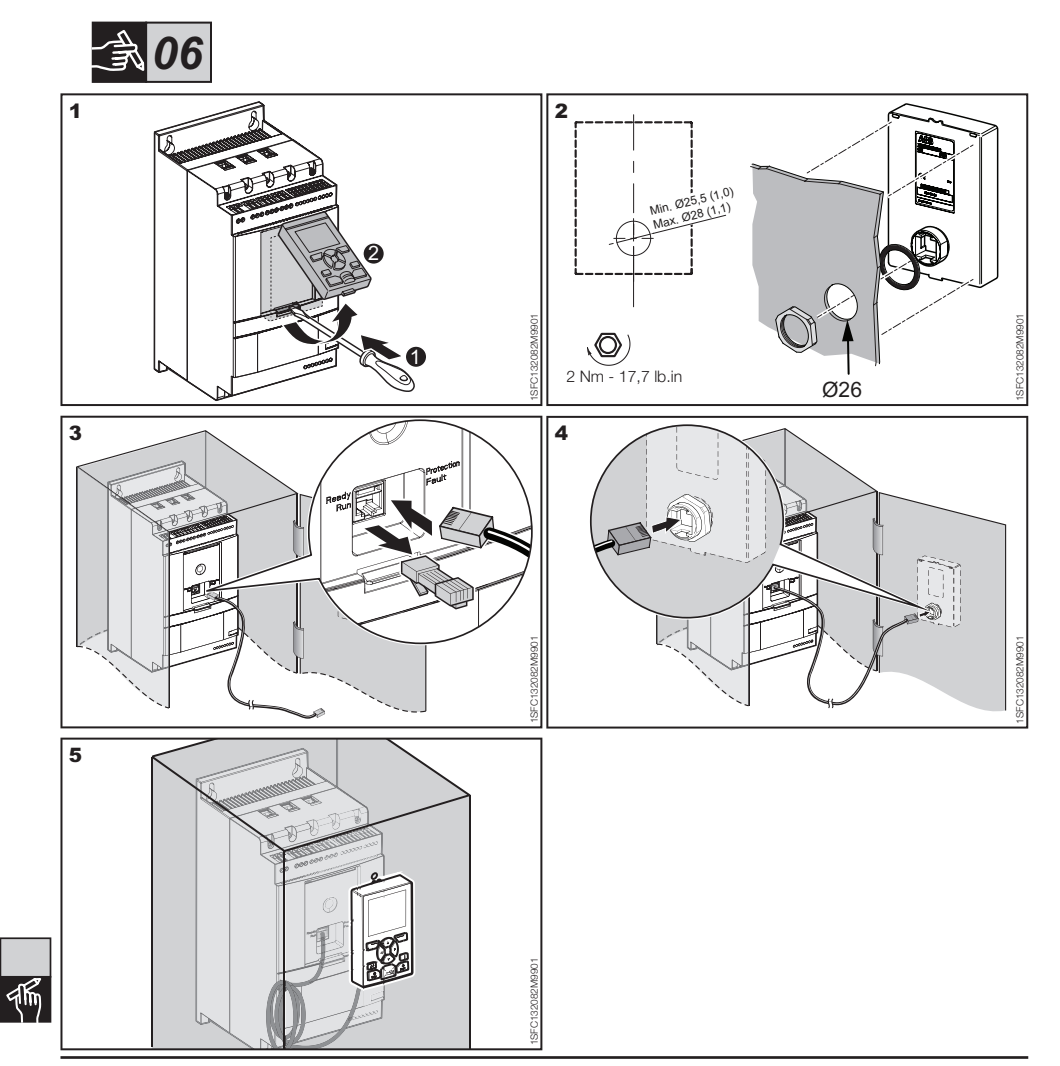

248 Softstarters Type PSTX30...PSTX1250 User Manual short form 1SFC132082M9901

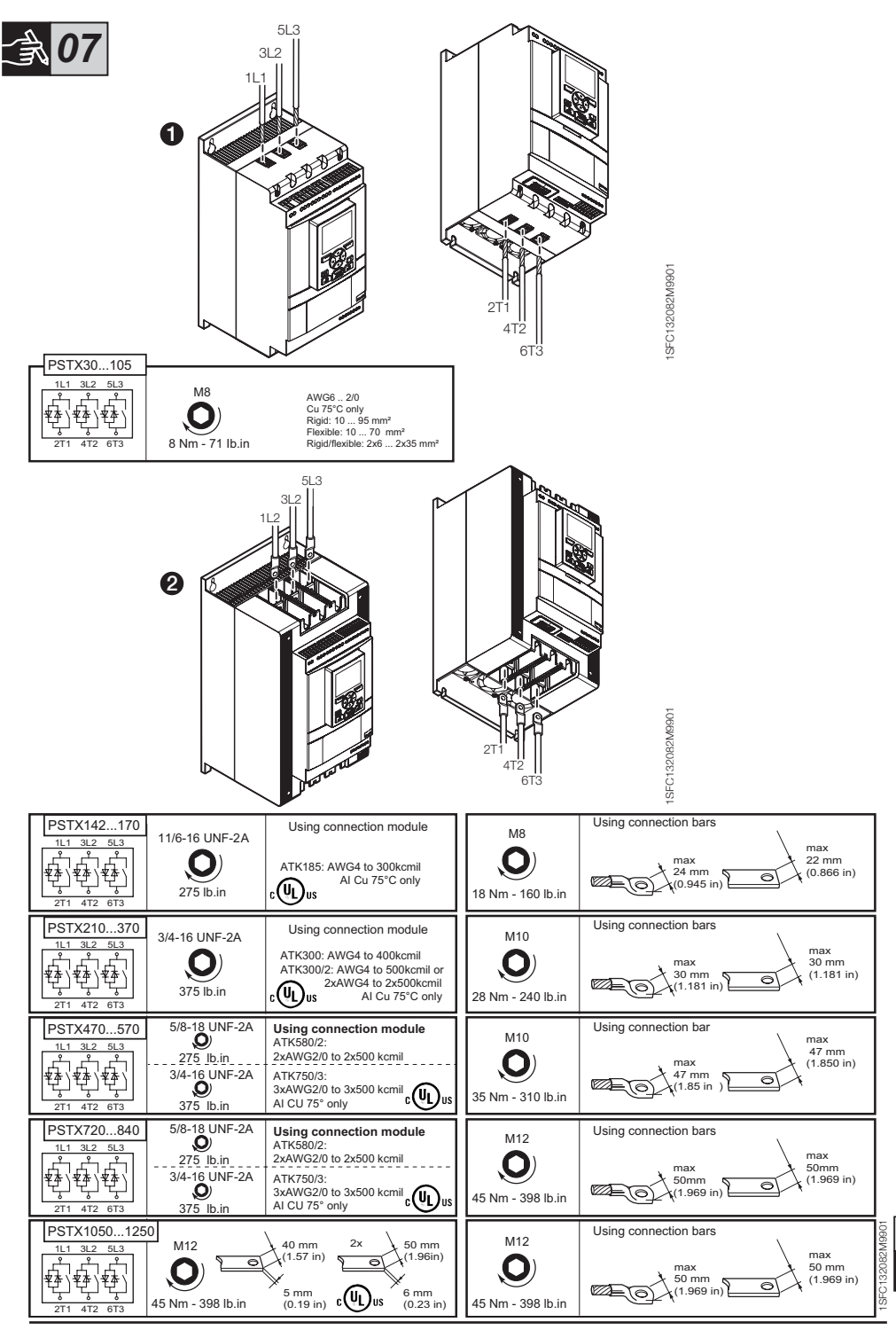

Softstarters Type PSTX30...PSTX1250 User Manual short form 1SFC132082M9901 249

qR

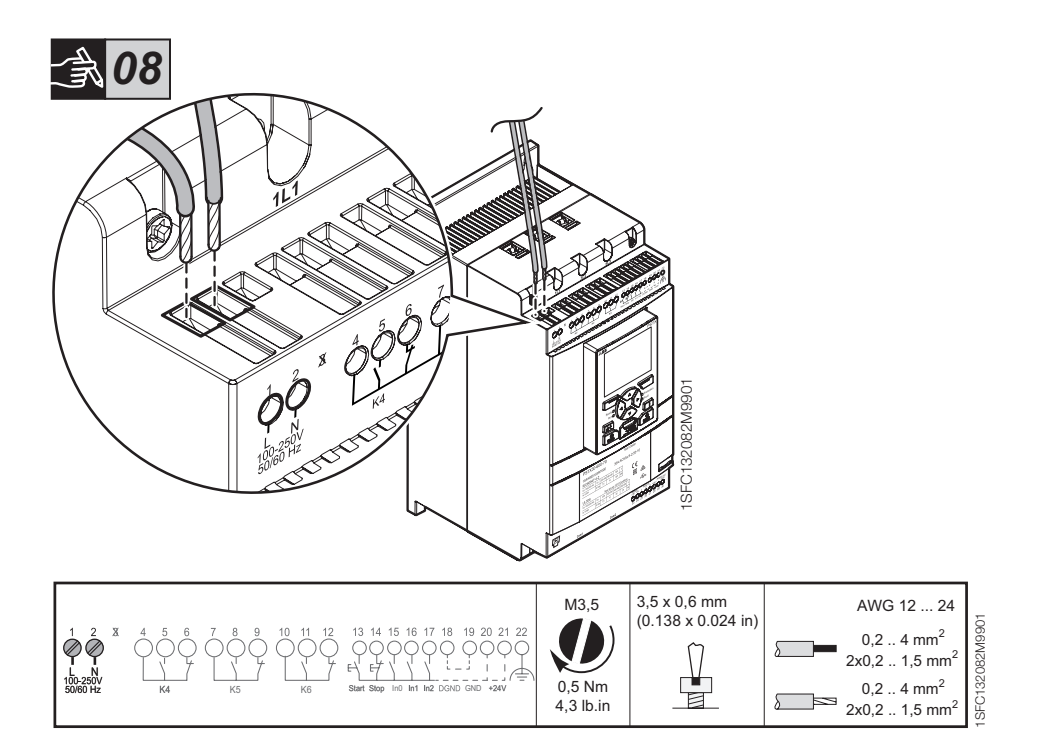

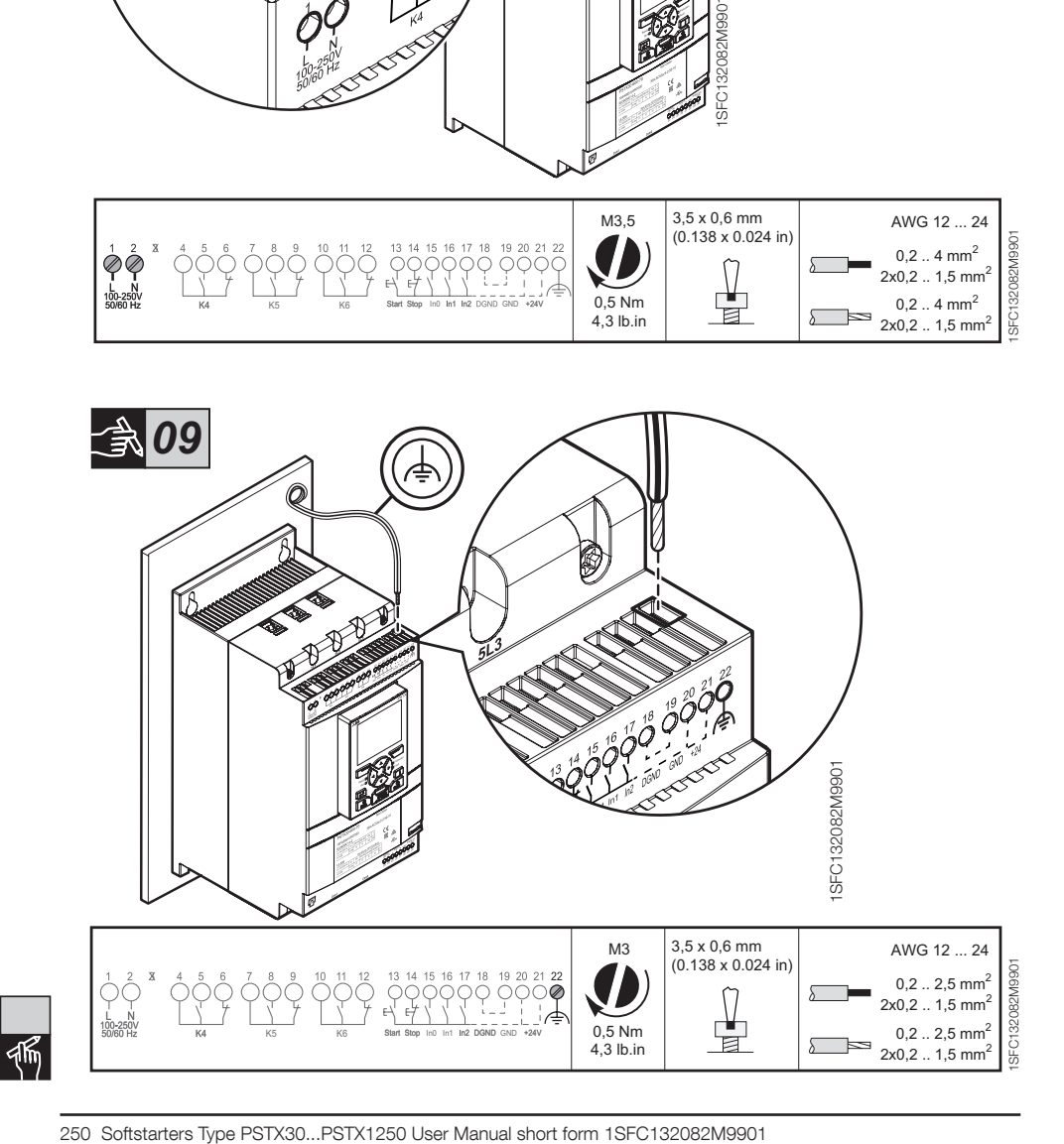

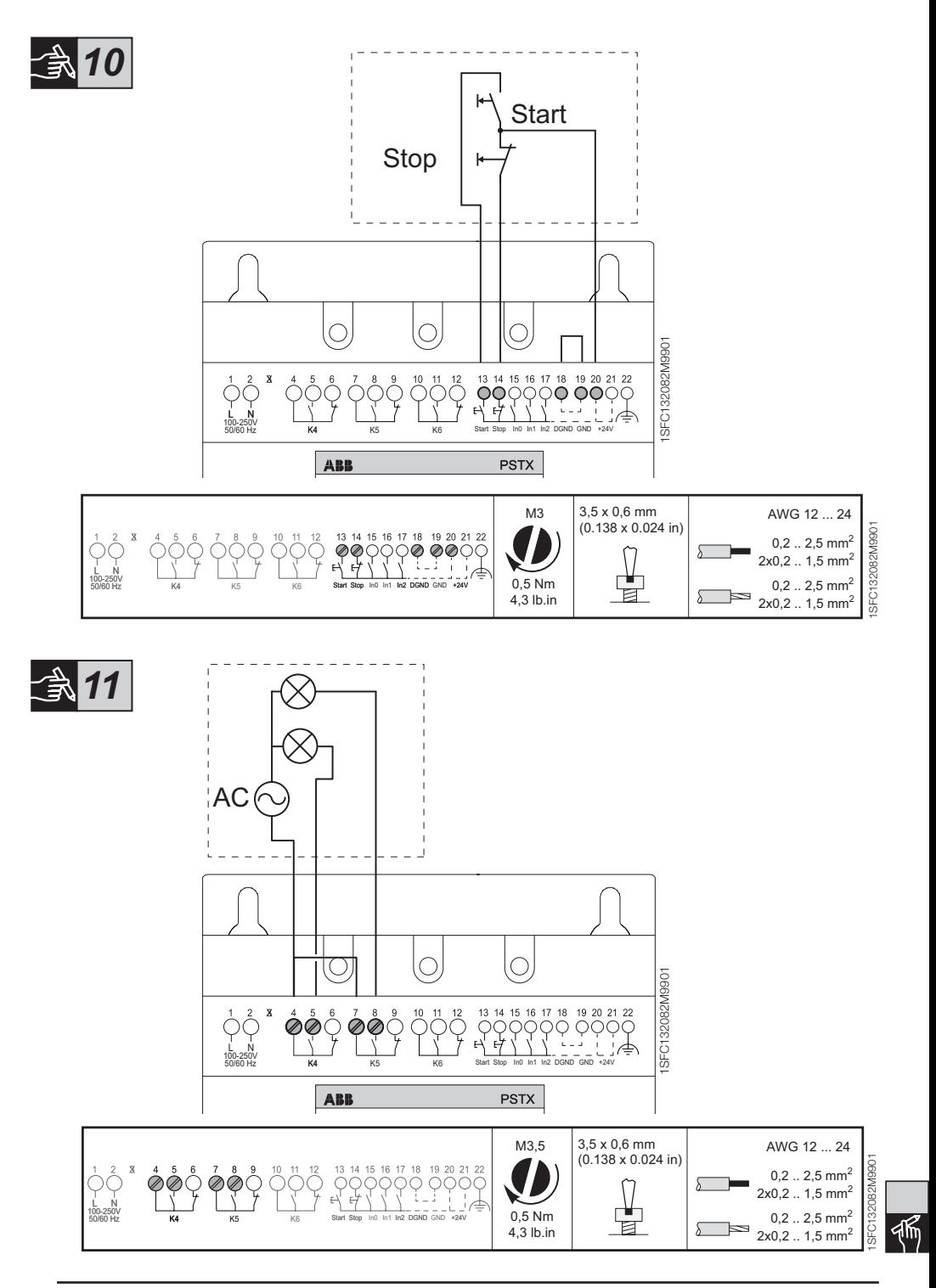

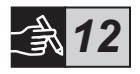

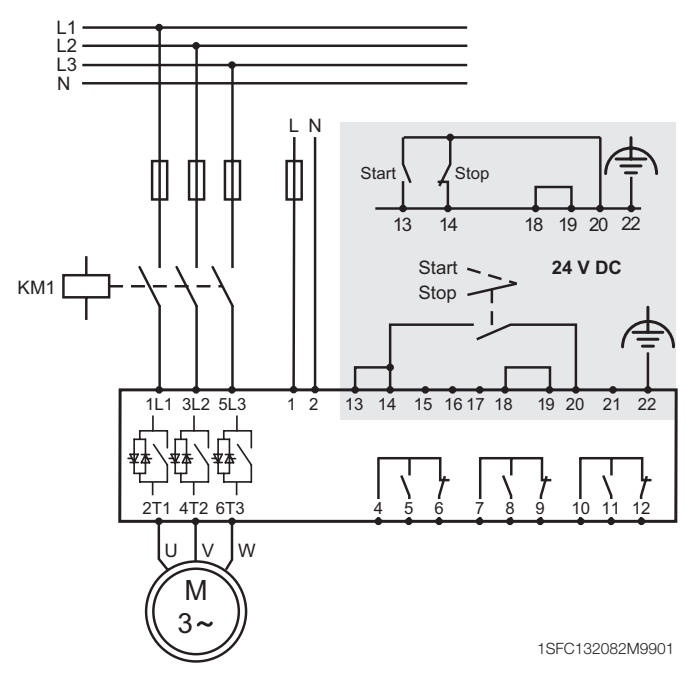

Circuit diagram PSTX30...PSTX1250 (Fuse and contactor version)

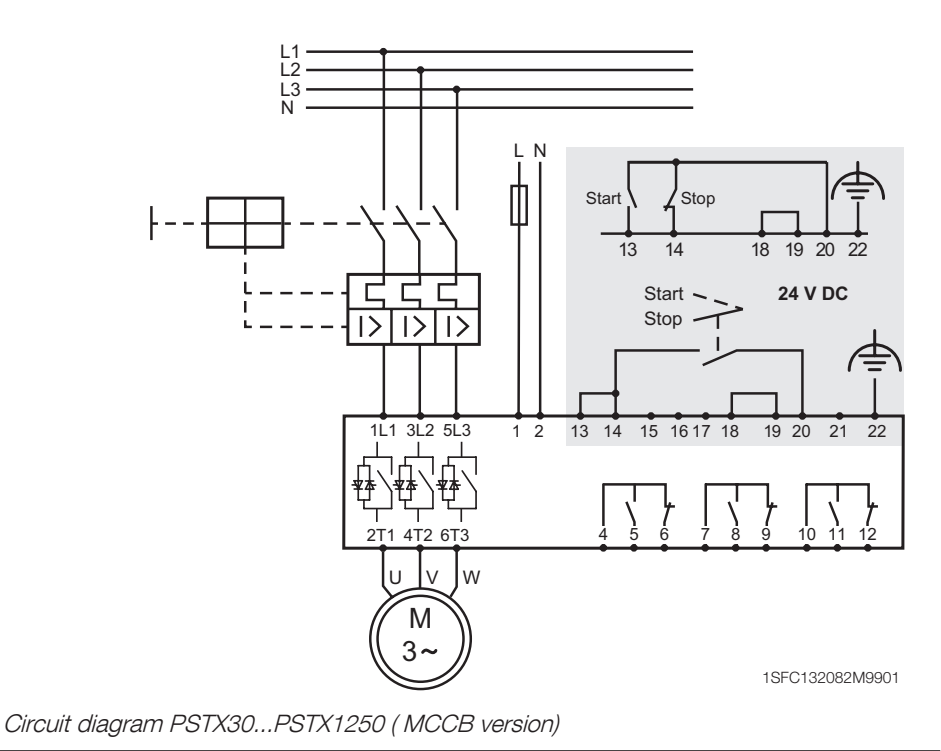

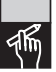

252 Softstarters Type PSTX30...PSTX1250 User Manual short form 1SFC132082M9901
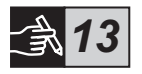

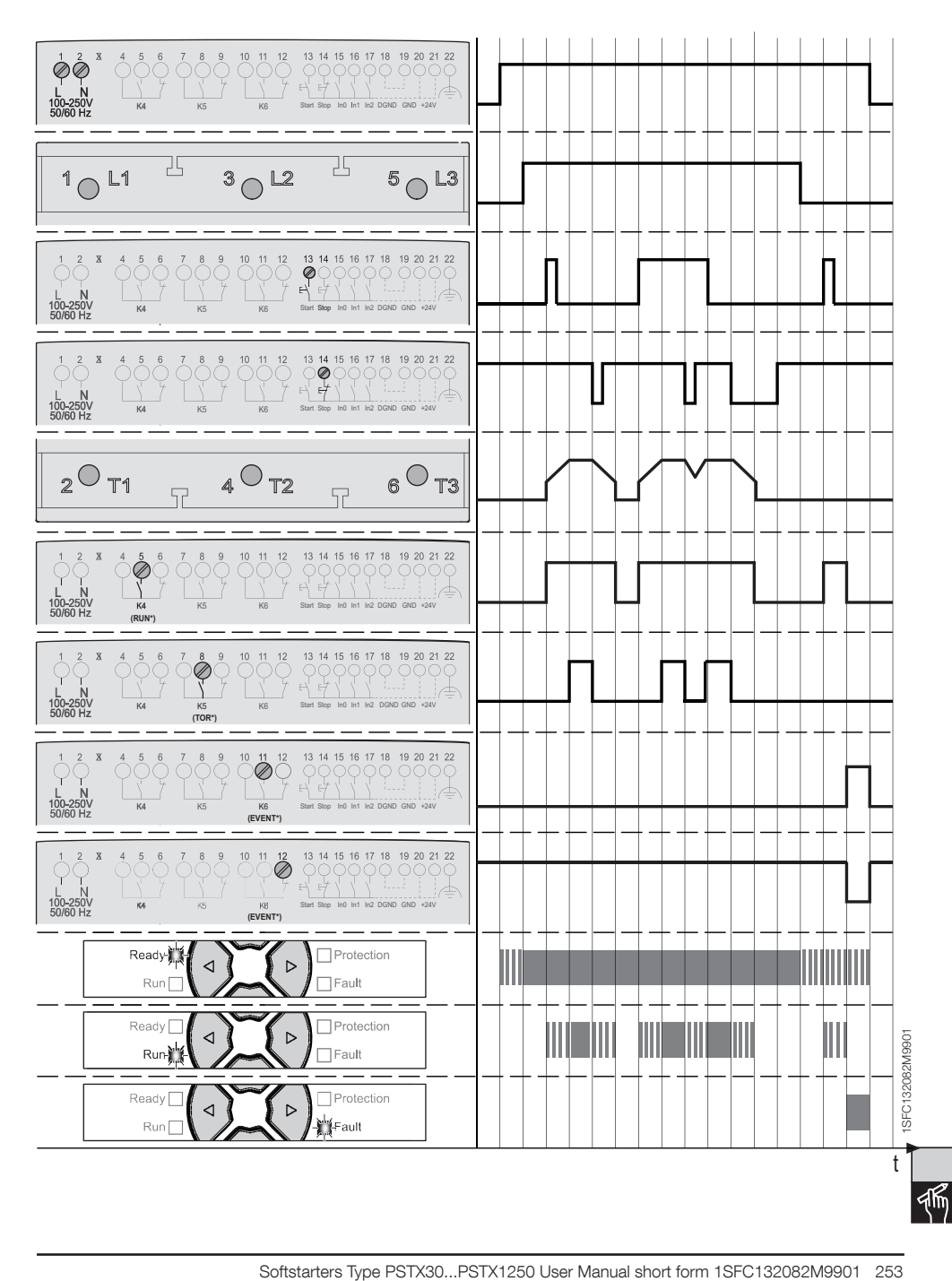

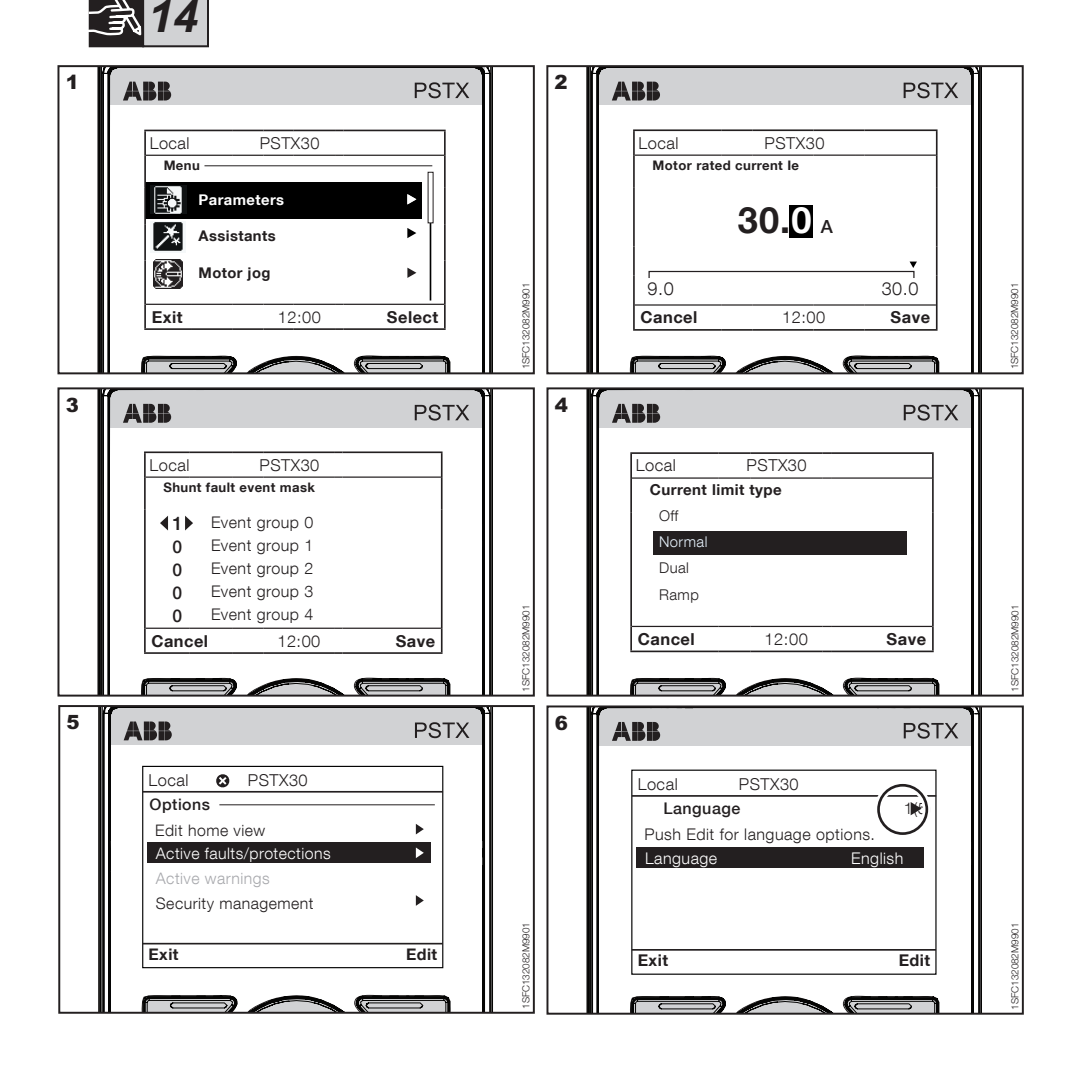

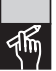

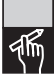

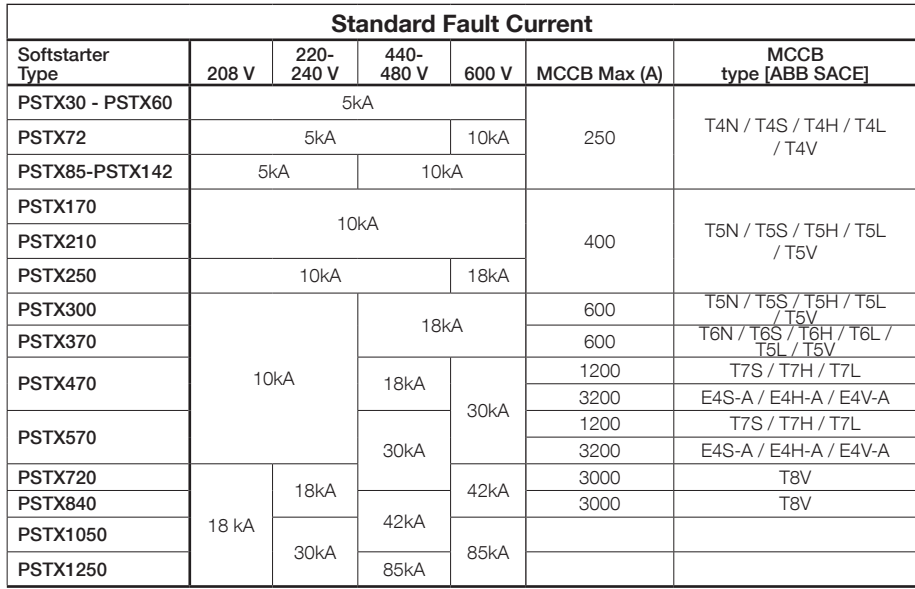

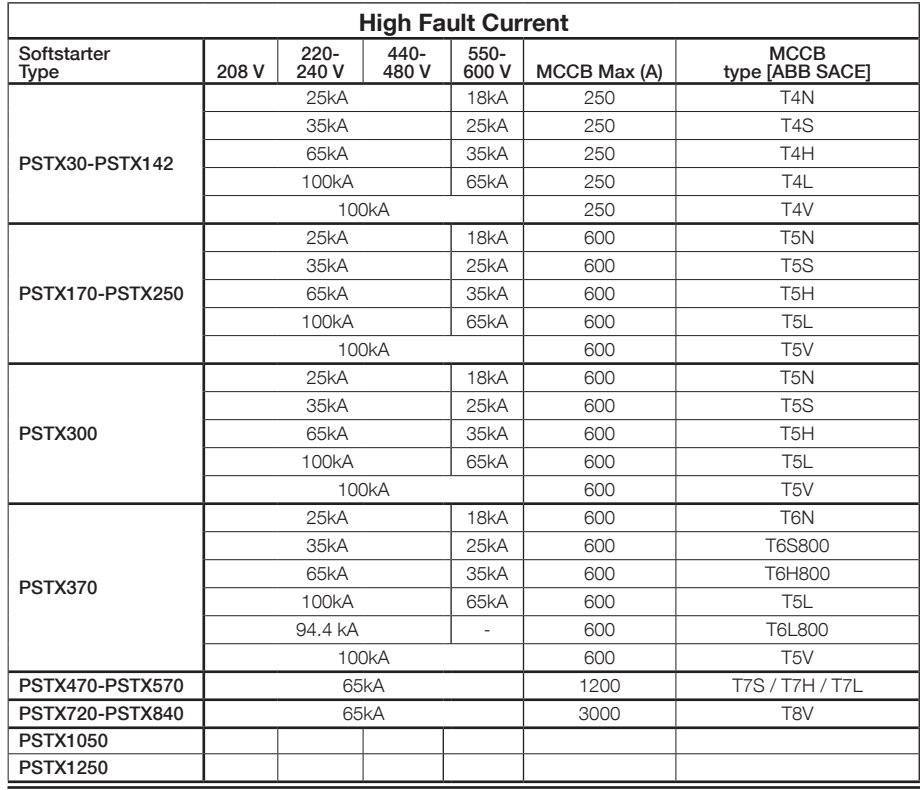

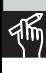

256 Softstarters Type PSTX30...PSTX1250 User Manual short form 1SFC132082M9901

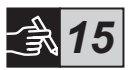

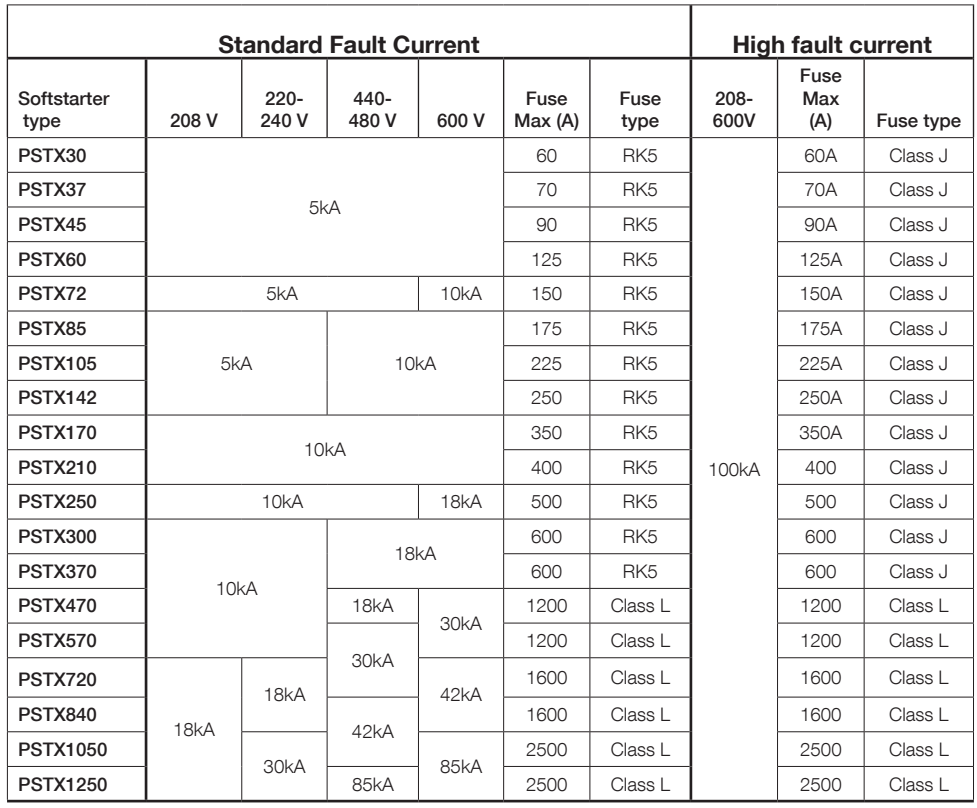

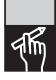

## Contact us:

ABB AB Control Products SE-721 61 Västerås, Sweden

http://www.abb.com/lowvoltage

© Copyright 2016 ABB. All rights reserved. Specifications subject to changes without notice.

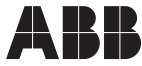